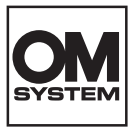

#### **SKAITMENINIS FOTOAPARATAS**

# **OM SYSTEM TG-7**

# **Naudojimo vadovas**

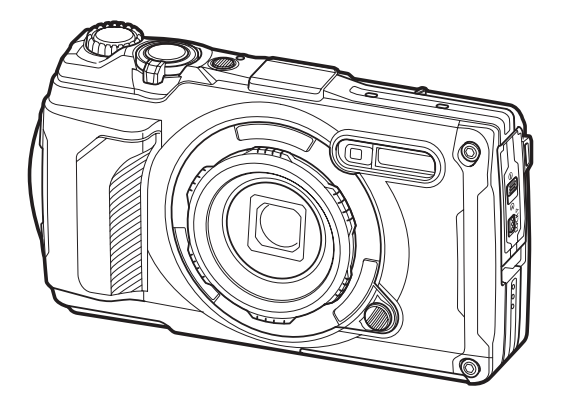

**LT Modelio Nr.: IM032**

- Dėkojame, kad įsigijote mūsų skaitmeninį fotoaparatą. Prieš pradėdami jį naudoti, atidžiai perskaitykite šią instrukciją, kad galėtumėte geriau išnaudoti jo galimybes ir užtikrintumėte ilgesnį veikimo laiką.
- **Prieš naudodamiesi šiuo gaminiu būtinai gerai susipažinkite su "SAUGOS [PRIEMONĖS"](#page-259-0) skyriumi. Išsaugokite šias instrukcijas ateičiai.**
- Rekomenduojame prieš darant svarbias nuotraukas padaryti keletą bandomųjų kadrų, kad geriau susipažintumėte su fotoaparatu.
- Šiame vadove pateiktos ekrano ir fotoaparato iliustracijos buvo parengtos kuriant gaminį, todėl gali skirtis nuo esamo gaminio.
- Jei atnaujinus programinę aparatinę įrangą atsiranda papildomų ir (arba) modifikuotų fotoaparato funkcijų, turinys skirsis. Naujausios informacijos rasite mūsų svetainėje.

# **Turinys**

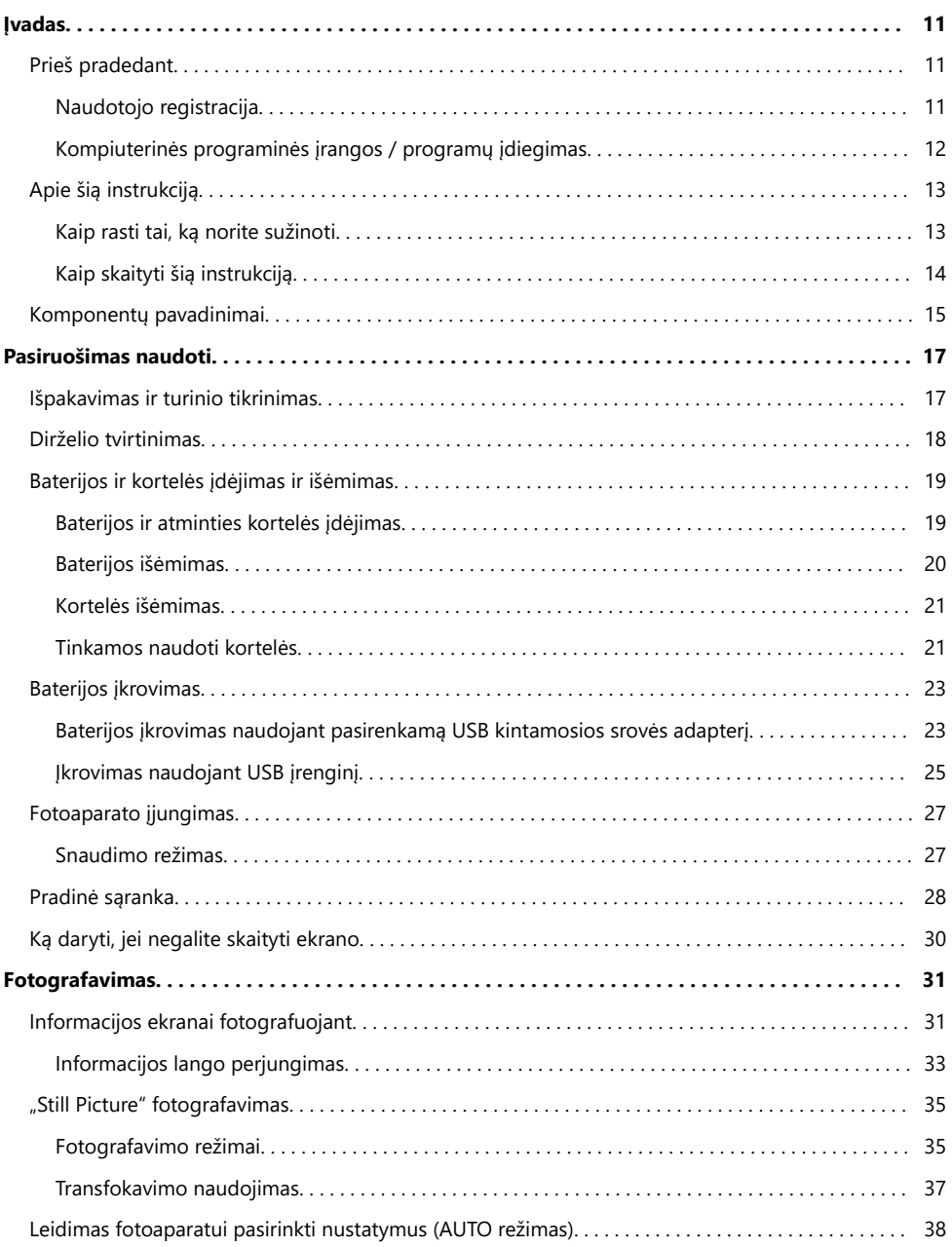

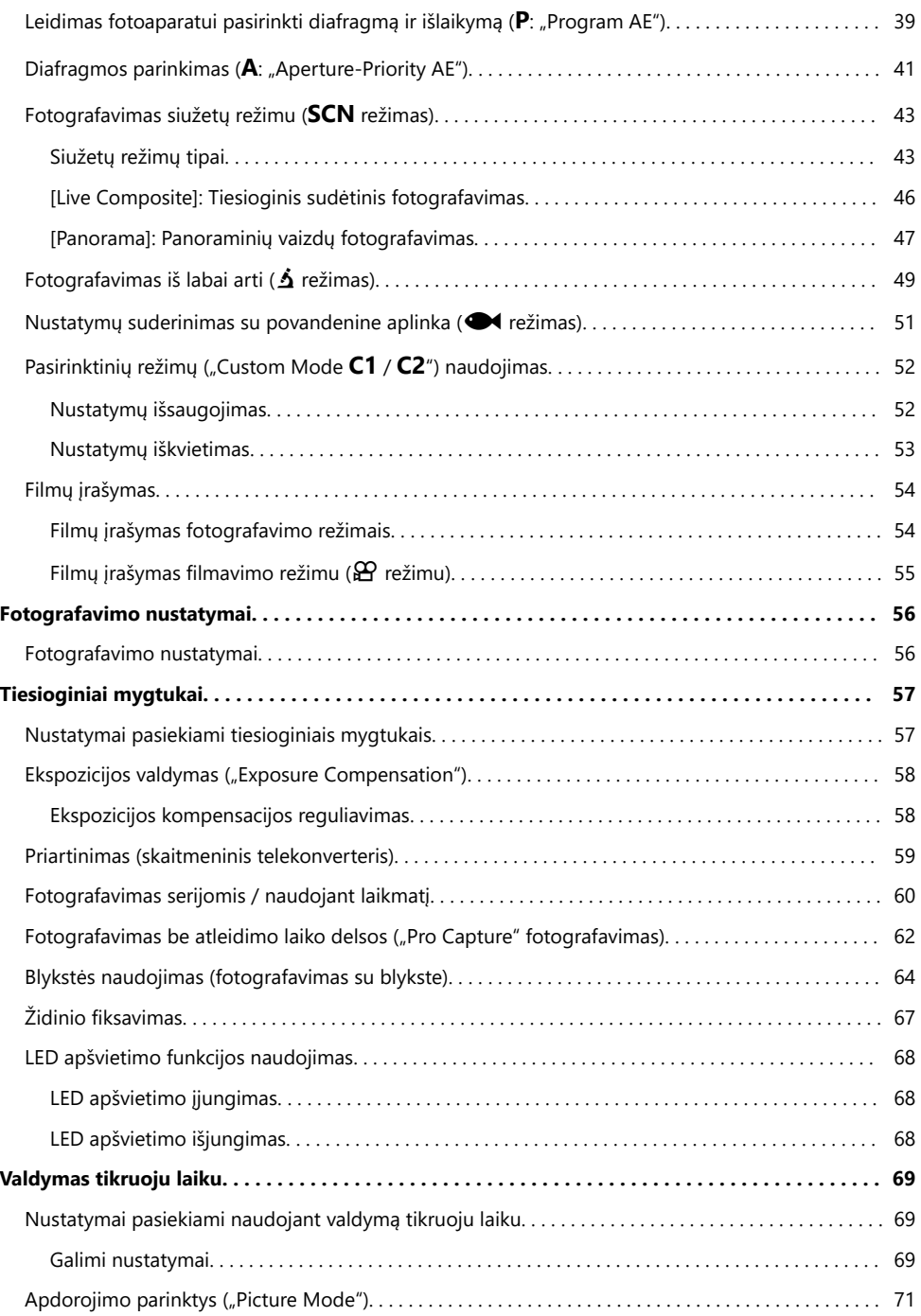

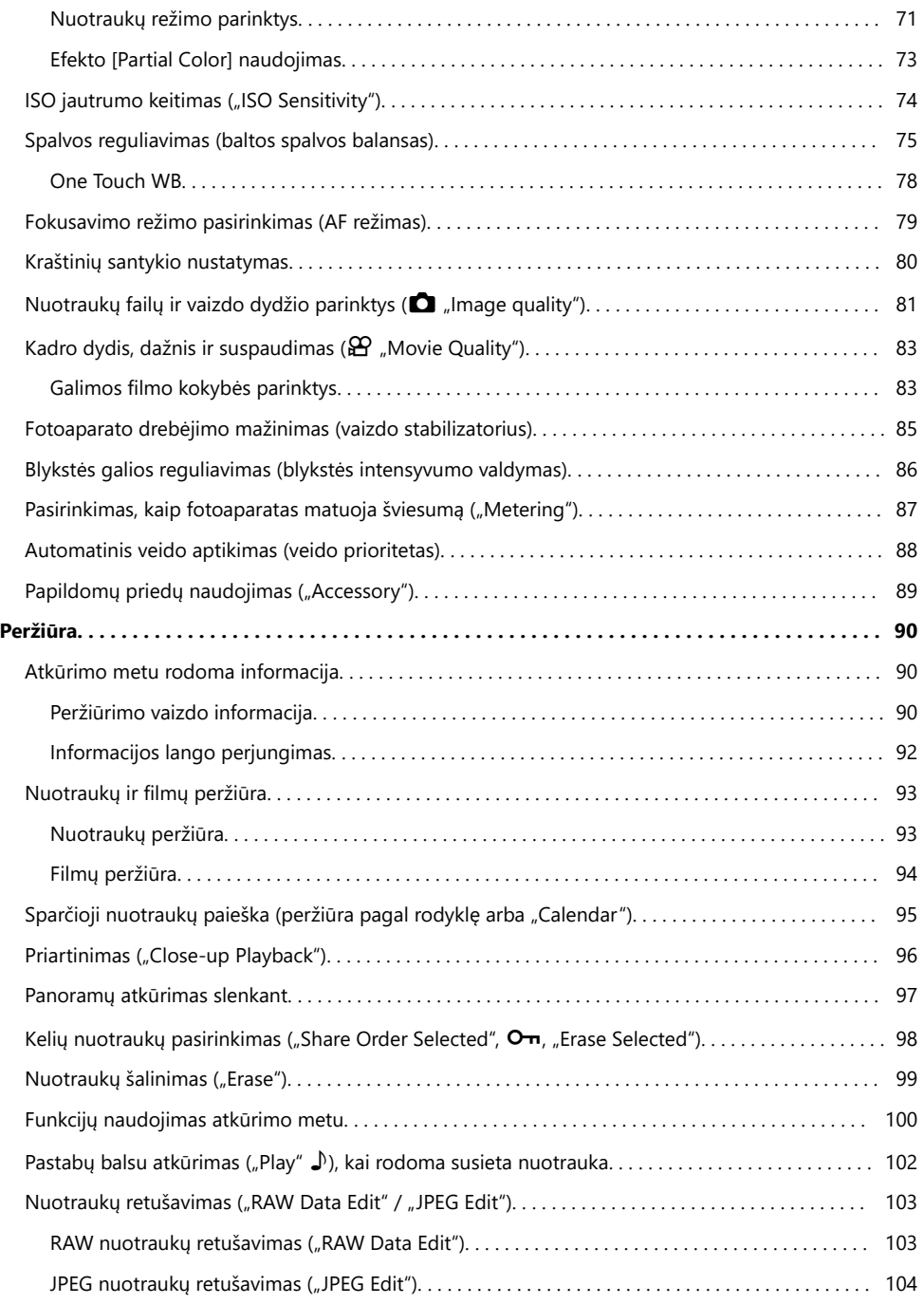

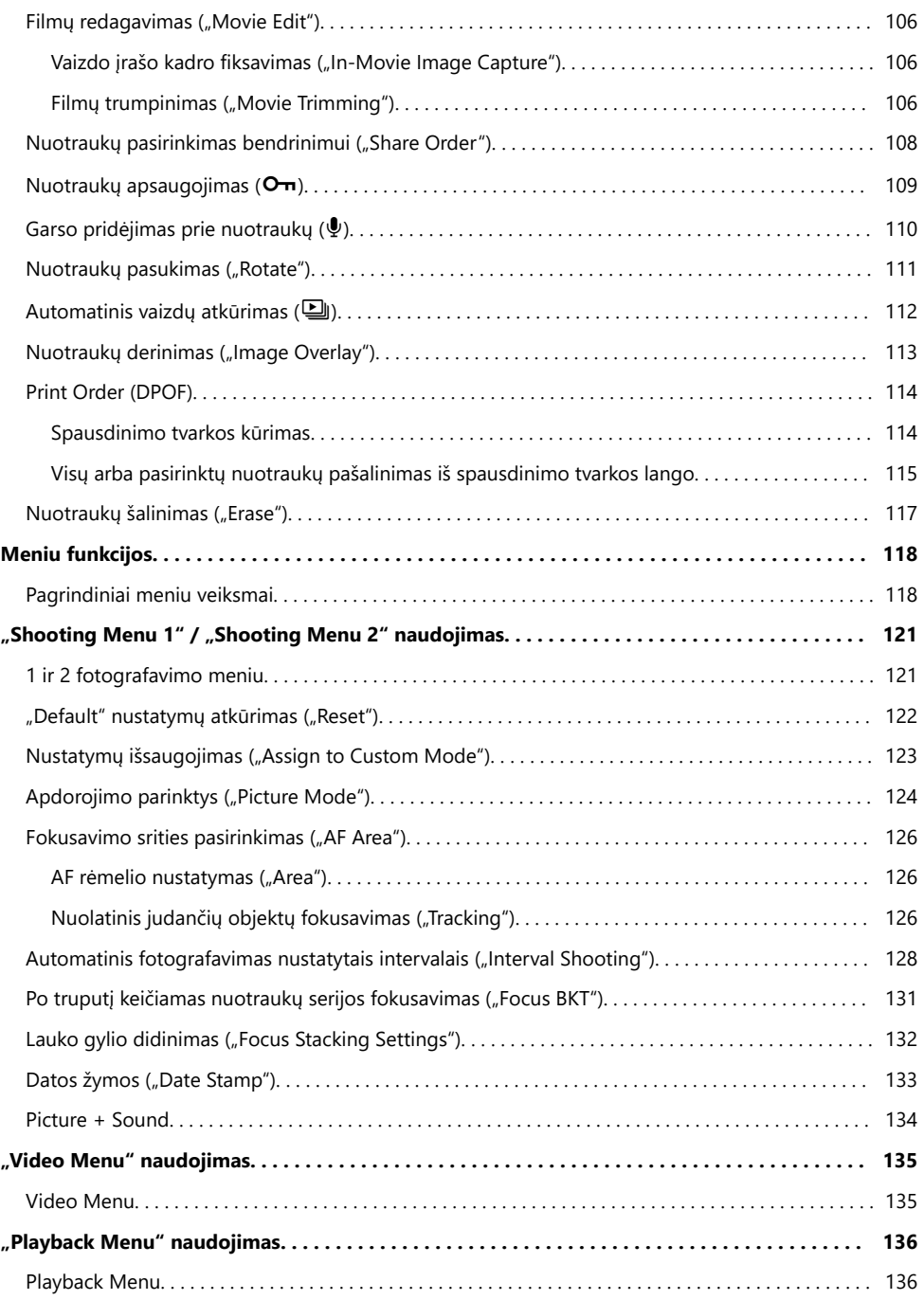

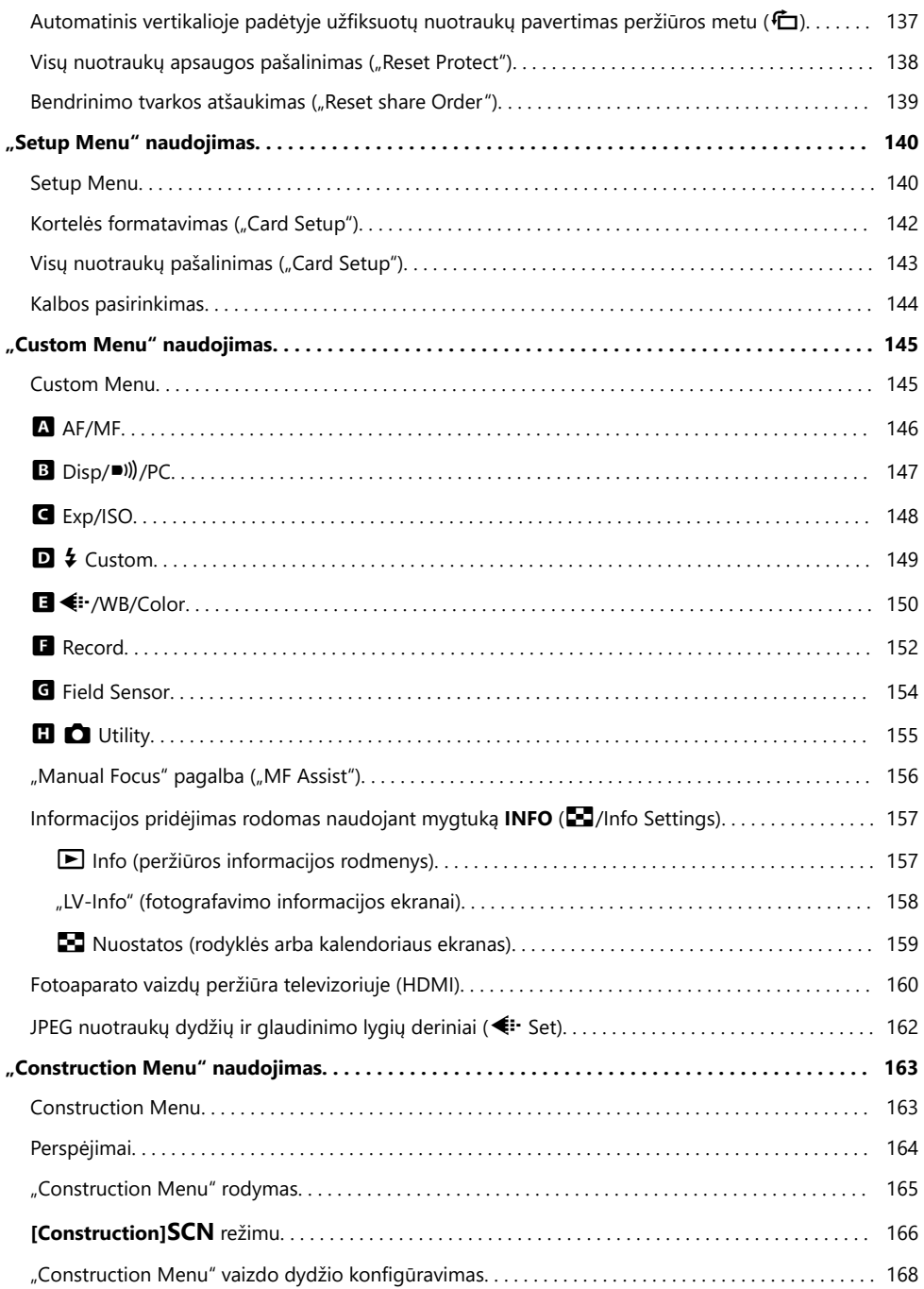

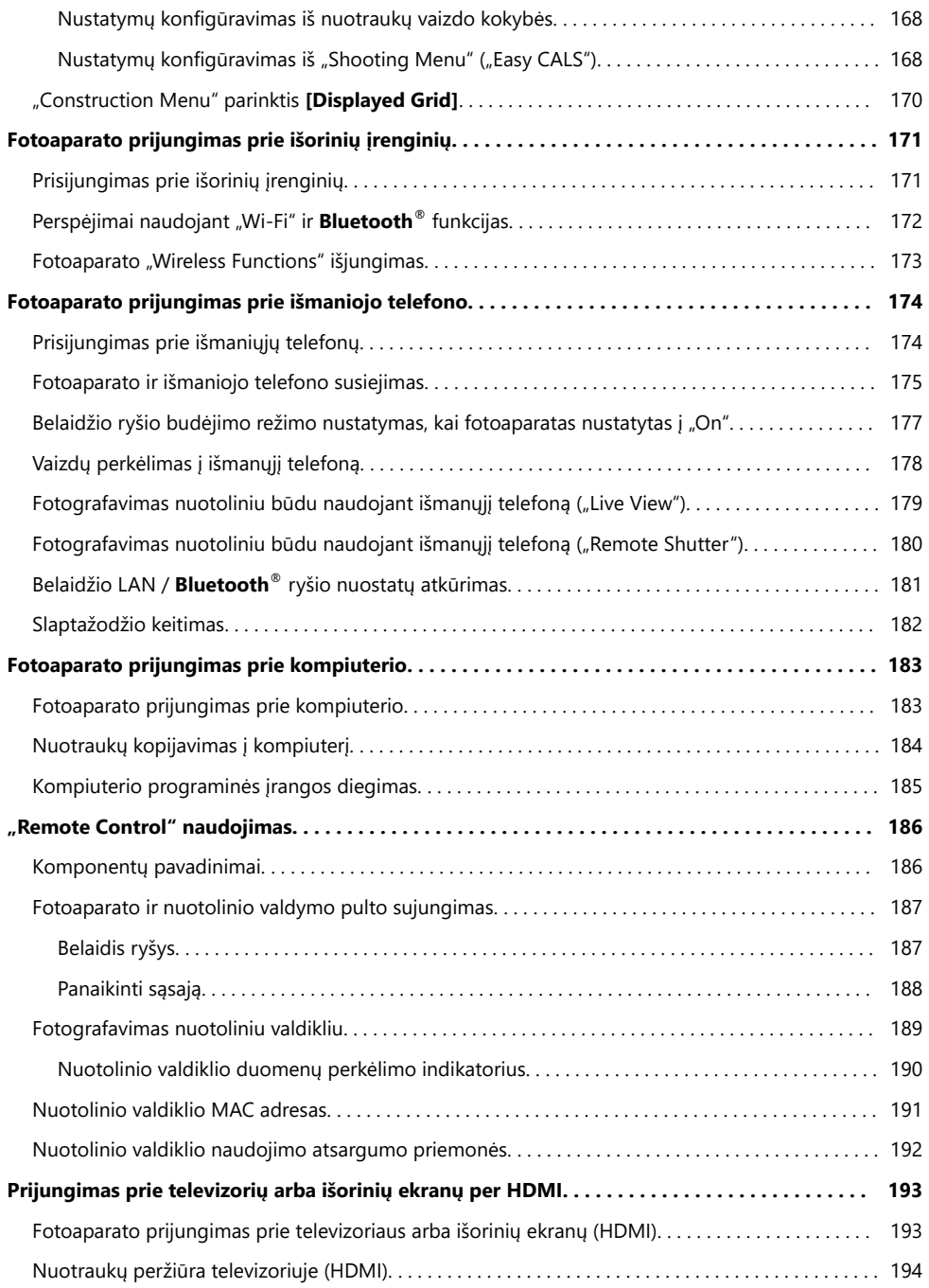

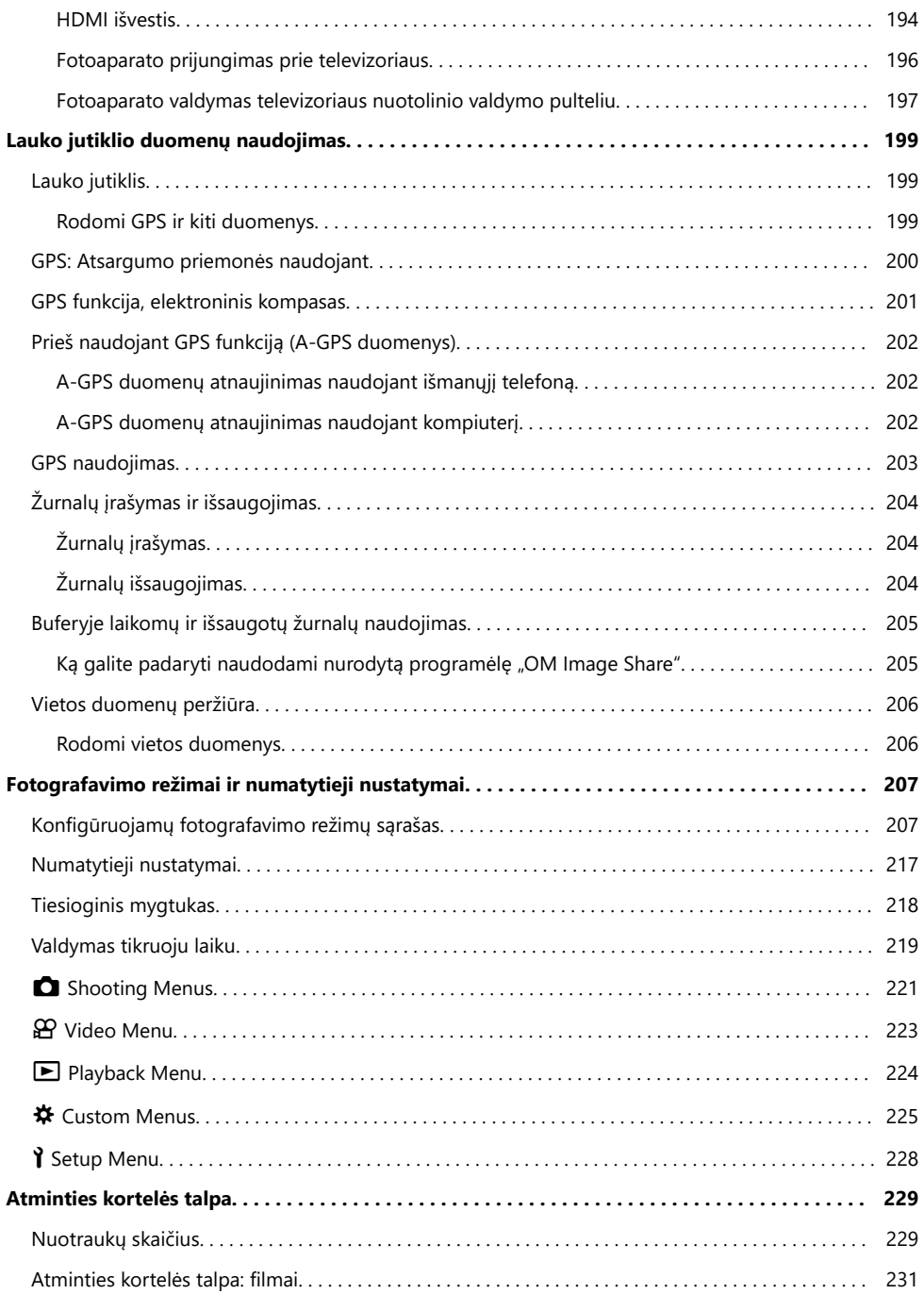

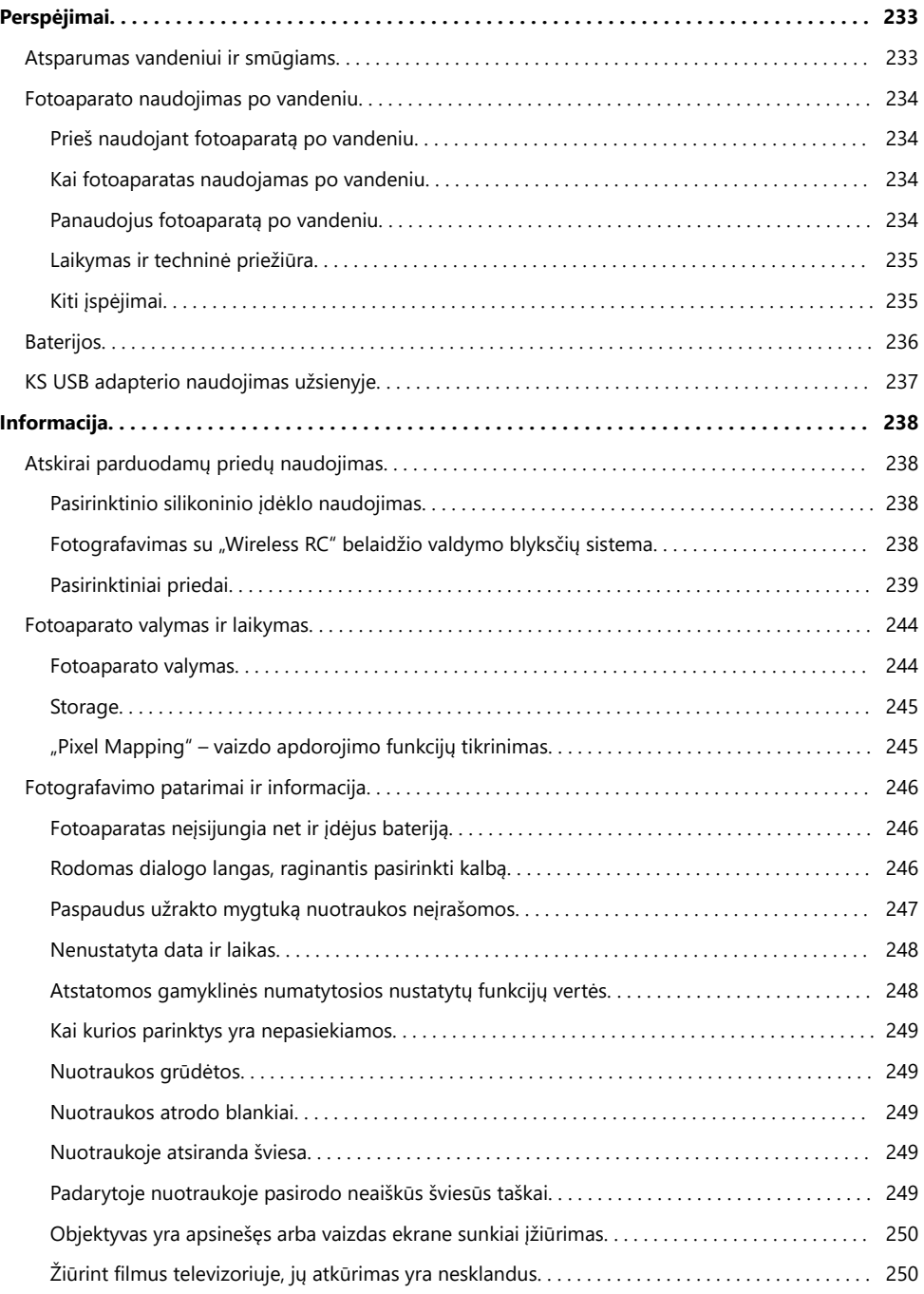

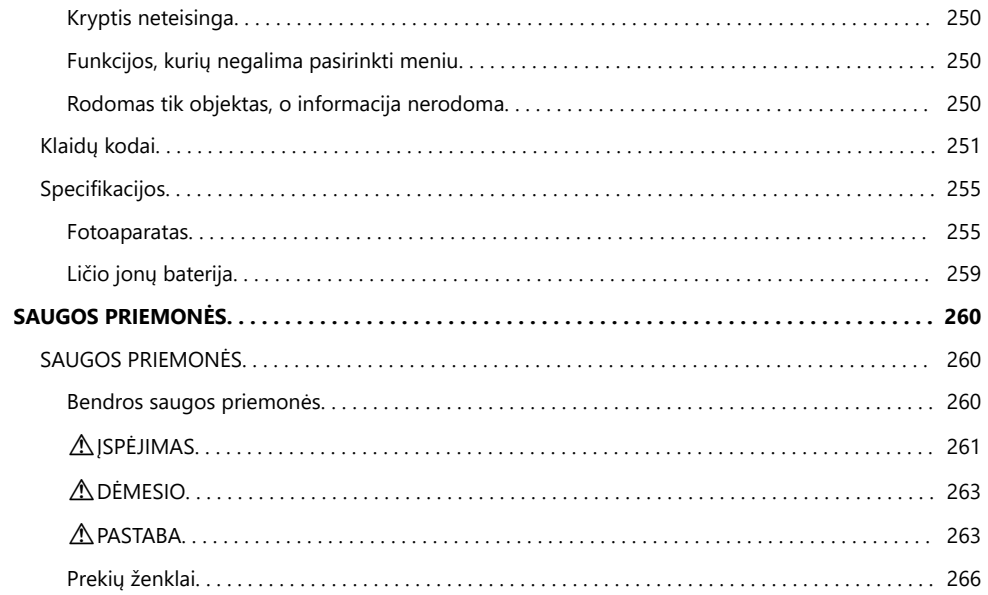

# <span id="page-10-0"></span>**Įvadas**

# **Prieš pradedant**

#### **Perskaitykite ir laikykitės saugos įspėjimų**

Siekiant apsisaugoti nuo netinkamų veiksmų, kurie gali sukelti gaisrą ar kitaip pažeisti turtą ir sužaloti asmenis, prieš naudodamiesi fotoaparatu, perskaitykite visas [SAUGOS PRIEMONES \(P.260\).](#page-259-0) Naudodami fotoaparatą žiūrėkite šį vadovą, kad užtikrintumėte saugų ir tinkamą naudojimą. Perskaitę vadovą, būtinai laikykite jį saugioje vietoje.

Mūsų įmonė nebus atsakinga už pasekmes, sukeltas nesilaikant reikalavimų, susijusių su šio gaminio naudojimu už šio gaminio pirkimo šalies ar regiono ribų.

#### **Belaidis LAN, "Bluetooth®" ir GPS**

Fotoaparate yra įdiegtos belaidžio LAN, **Bluetooth**® ir GPS funkcijos. Naudojant šias funkcijas už pirkimo šalies ar regiono ribų galima pažeisti vietinius belaidžiam tinklui taikomus reglamentus. Prieš naudodami šias funkcijas, būtinai pasitarkite su vietos valdžios institucijomis. Mūsų įmonė nebus atsakinga už pasekmes, sukeltas nesilaikant vietinių reikalavimų.

Išjunkite belaidį LAN, **Bluetooth**® ir GPS srityse, kuriose jų naudojimas draudžiamas. G ["Fotoaparato](#page-172-0) ["Wireless Functions" išjungimas" \(P.173\),](#page-172-0) ["GPS: atsargumo priemonės naudojant" \(P.200\)](#page-199-0)

### **Naudotojo registracija**

Būtinai užregistruokite pirkinį. Informacijos apie gaminių registraciją rasite mūsų svetainėje.

### <span id="page-11-0"></span>**Kompiuterinės programinės įrangos / programų įdiegimas**

#### **OM Workspace**

Ši kompiuterinė programa naudojama fotoaparatu darytoms nuotraukoms ir filmams atsisiųsti ir peržiūrėti. Ji taip pat gali būti naudojama atnaujinti fotoaparato programinę-aparatinę įrangą. Programinę įrangą galima atsisiųsti iš mūsų interneto svetainės. Atsisiunčiant programinę įrangą, bus reikalinga nurodyti fotoaparato serijos numerį.

#### **OM Image Share**

Atsisiųskite nuotraukas, pažymėtas bendrinimui, į savo išmanųjį telefoną. Taip pat galite valdyti fotoaparatą nuotoliniu būdu ir fotografuoti savo išmaniuoju telefonu. Informacijos apie programą rasite mūsų svetainėje.

# <span id="page-12-0"></span>**Apie šią instrukciją**

### **Kaip rasti tai, ką norite sužinoti**

Norimas žinias šioje instrukcijoje galite rasti toliau nurodytais būdais.

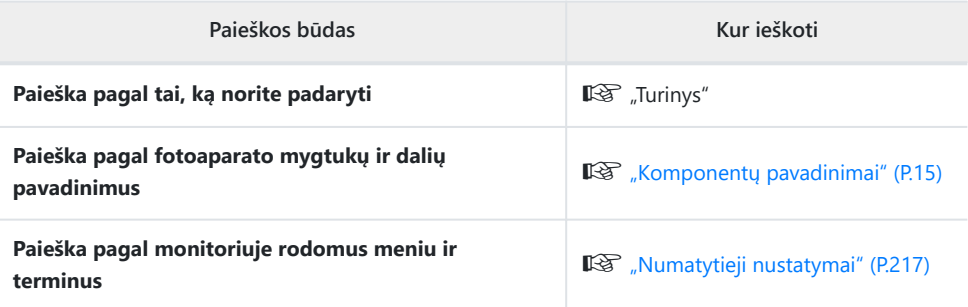

# <span id="page-13-0"></span>**Kaip skaityti šią instrukciją**

#### **Šioje instrukcijoje naudojami simboliai** T

Šiame vadove naudojami tokie simboliai.

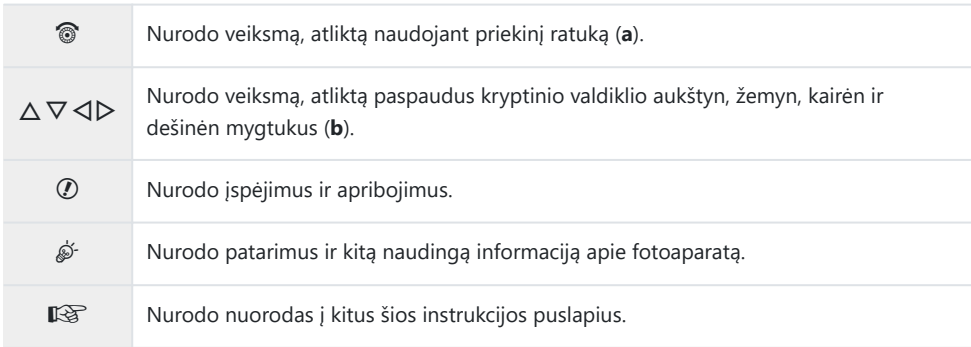

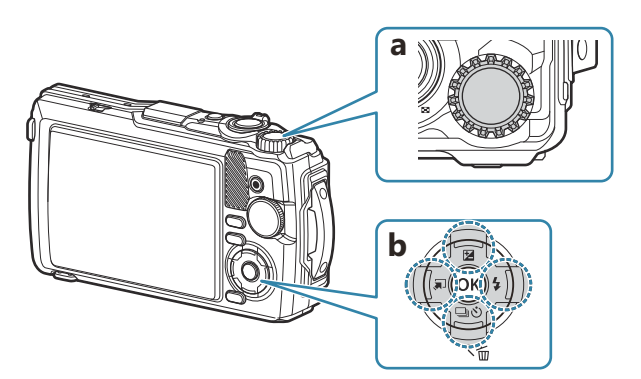

## <span id="page-14-0"></span>**Komponentų pavadinimai**

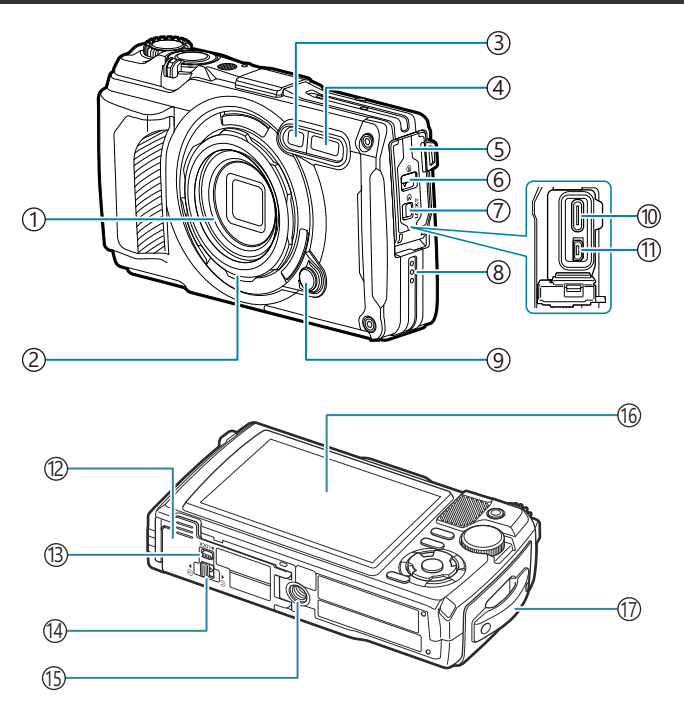

- Objektyvas
- 2) Objektyvo žiedas (nuimamas) [\(P.241](#page-240-0))
- 3) Laikmačio lemputė / LED apšvietimas / "AF Illuminator" ([P.60](#page-59-0), [P.68,](#page-67-0) [P.146\)](#page-145-0)
- 4) Vidinė blykstė [\(P.64\)](#page-63-0)
- 5) Jungties dangtelis [\(P.23\)](#page-22-0)
- 6) Jungties dangtelio užraktas ([P.23](#page-22-0))
- Fiksavimo rankenėlė ([P.23\)](#page-22-0)
- Garsiakalbis
- 9) Objektyvo žiedo atleidimo mygtukas ([P.241\)](#page-240-0)
- (10)USB jungtis (C tipo) [\(P.23,](#page-22-0) [P.183\)](#page-182-0)
- (1)HDMI jungtis (D tipo) (<mark>P.160)</mark>
- (12)Baterijos / kortelės skyrelio dangtelis ([P.19](#page-18-0))
- (13)Fiksavimo rankenėlė ([P.19](#page-18-0))
- Baterijos / kortelės skyriaus dangtelio užraktas ([P.19](#page-18-0))
- Trikojo lizdas
- 16 Ekranas ([P.31](#page-30-0), [P.90,](#page-89-0) [P.155\)](#page-154-0)
- Dirželio ąselė ([P.18](#page-17-0))

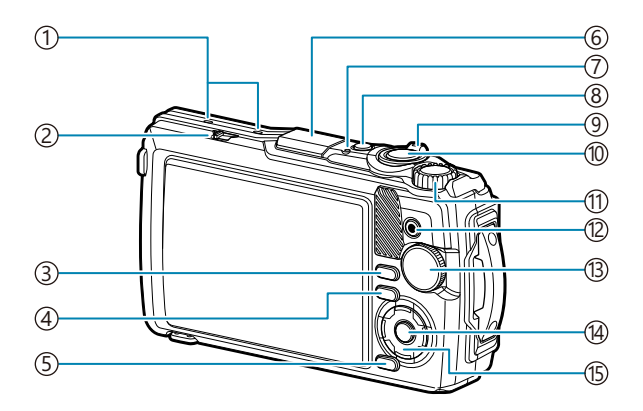

- 1) Stereo mikrofonas ([P.110\)](#page-109-0)
- 2)LOG jungiklis [\(P.204\)](#page-203-0)
- 3)**INFO** mygtukas [\(P.33,](#page-32-0) [P.92](#page-91-0), [P.68\)](#page-67-0)
- 4) **□** (peržiūros) mygtukas [\(P.93\)](#page-92-0)
- 5) **MENU** / "Wi-Fi" mygtukas ([P.118\)](#page-117-0)
- 6) GPS antena [\(P.203](#page-202-0))
- 7) Indikatoriaus lemputė ([P.23](#page-22-0), [P.204\)](#page-203-0)
- 8) **ON/OFF** mygtukas ([P.27](#page-26-0))
- 9) Transfokavimo svirtelė [\(P.37,](#page-36-0) [P.97](#page-96-0), [P.95,](#page-94-0) [P.96](#page-95-0))
- 10)Užrakto mygtukas [\(P.35](#page-34-0))
- (1)Valdymo ratukas [\(P.93\)](#page-92-0)
- $\overline{12}$   $\odot$  (filmas) /  $\overline{2}$  mygtukas [\(P.54,](#page-53-0) [P.98](#page-97-0))
- 13) Režimo ratukas [\(P.35](#page-34-0))
- Mygtukas **OK** ([P.69](#page-68-0), [P.93,](#page-92-0) [P.118\)](#page-117-0) 14
- (15) Kryptinis valdiklis [\(P.57](#page-56-0))
	- $\cdot \Delta / \mathbf{Z}$  (ekspozicijos kompensavimo) mygtukas ([P.58\)](#page-57-0)
	- $\nabla$  /  $\Box$   $\Diamond$  (fotografavimo serijomis / laikmačio) mygtukas / 面 (ištrynimo) mygtukas ([P.60,](#page-59-0) [P.99](#page-98-0))
	- $\cdot$   $\triangleleft$  /  $\Box$  (režimo funkcijos) mygtukas [\(P.49](#page-48-0), [P.51\)](#page-50-0)
	- $\cdot \triangleright$  /  $\frac{1}{2}$  (blykstės) mygtukas ([P.64](#page-63-0))

# <span id="page-16-0"></span>**Pasiruošimas naudoti**

# **Išpakavimas ir turinio tikrinimas**

Naujoje pakuotėje turite rasti fotoaparatą ir toliau įvardytus priedus.

Jei kurio nors iš šių komponentų nėra arba jis yra pažeistas, kreipkitės į platintoją, iš kurio įsigijote fotoaparatą.

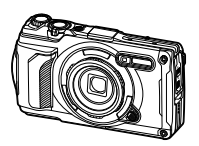

Fotoaparatas (su nuimamu objektyvo žiedu)

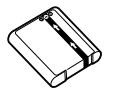

Ličio jonų baterija LI-92B

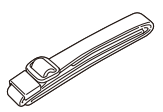

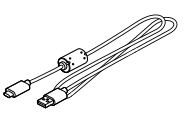

Dirželis USB laidas CB-USB14

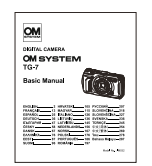

Garantijos kortelė Atsparumo vandeniui

palaikymas

Pagrindinė instrukcija

Pirkimo metu nauja baterija nėra iki galo įkrauta. Prieš naudodami įkraukite bateriją [\(P.23\)](#page-22-0). C

# <span id="page-17-0"></span>**Dirželio tvirtinimas**

Prakiškite dirželio galą per fotoaparato dirželio ąselę ir atgal per laikiklio kilpą. *1.*

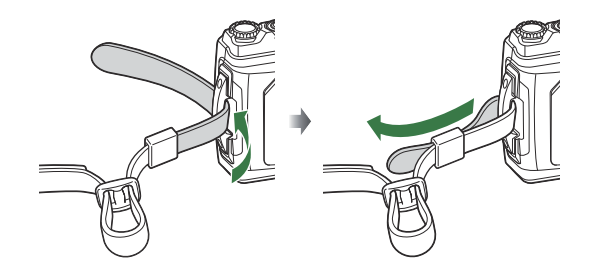

2. Prakiškite dirželio galą per sagtelę ir priveržkite, kaip parodyta.

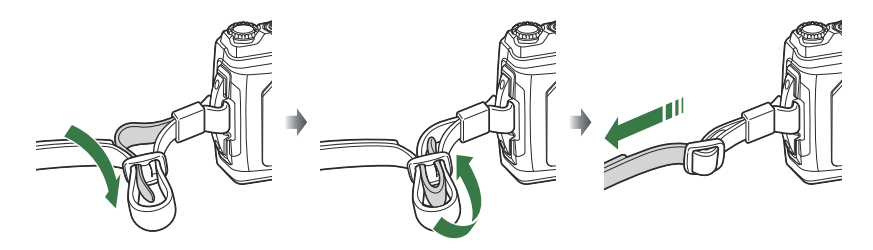

Pritvirtinę dirželį stipriai už jo patraukite, kad jis neatsilaisvintų.

# <span id="page-18-0"></span>**Baterijos ir kortelės įdėjimas ir išėmimas**

Šioje naudojimo instrukcijoje visos duomenų laikmenos vadinamos "kortelėmis". Su šiuo fotoaparatu galima naudoti toliau nurodytų (viešai parduodamų) tipų SD korteles: SD, SDHC ir SDXC. Jei su šiuo fotoaparatu kortelė bus naudojama pirmą kartą arba jeigu ji buvo naudota su kitu fotoaparatu ar kompiuteriu, kortelę reikia formatuoti šiuo fotoaparatu.  $\mathbb{R}$  ["Kortelės formatavimas](#page-141-0) [\("Card Setup"\)" \(P.142\)](#page-141-0)

### **Baterijos ir atminties kortelės įdėjimas**

Atidarykite baterijos / kortelės skyriaus dangtelį. *1.*

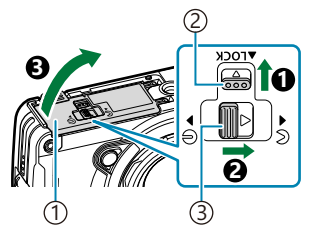

- 1) Baterijos / kortelės skyrelio dangtelis
- Fiksavimo mygtukas 2
- 3)Baterijos / kortelės skyriaus dangtelio atidarymo / uždarymo rankenėlė

- 2. Įdėkite bateriją.
	- Naudokite tik LI-92B baterijas ([P.17](#page-16-0)).
	- $\bullet$  Idėkite bateriją kaip pavaizduota, kad žyma  $\bullet$  būtų nukreipta į baterijos fiksavimo rankenėlę.
	- Jei bateriją įdėsite netinkama kryptimi, fotoaparatas neįsijungs. Būtinai įkiškite ją tinkama kryptimi.

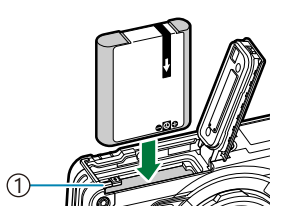

1) Baterijos fiksavimo mygtukas

- $\hat{\mathcal{G}}$  Rekomenduojama turėti atsarginę bateriją tam atvejui, jei naudojama baterija išsieikvotų ilgiau fotografuojant.
- \$ Taip pat žr. ["Baterijos" \(P.236\).](#page-235-0)

#### <span id="page-19-0"></span>3. Įdėkite kortelę.

• Kortelę stumkite į vidų tol, kol ji užsifiksuos.

Per jėgą nedėkite pažeistos arba deformuotos kortelės. Galite sugadinti kortelės angą. C

- Uždarykite baterijos / kortelės skyriaus dangtelį. *4.*
	- Laikydami baterijos / kortelės skyriaus dangtelį kryptimi, nurodyta  $\bullet$ , pastumkite baterijos / kortelės skyriaus dangtelio atidarymo / uždarymo rankenėlę ir fiksavimo rankenėlę, kad užfiksuotumėte dangtelį  $(2, ③)$ .
	- Naudodami fotoaparatą būtinai uždarykite ir užfiksuokite baterijos / kortelės skyriaus dangtelį.

### **Baterijos išėmimas**

Prieš atidarydami arba uždarydami baterijos / kortelės skyriaus dangtelį, išjunkite fotoaparatą. Kad išimtumėte bateriją, pirmiausia rodyklės kryptimi paspauskite baterijos fiksavimo rankenėlę, o tada ją ištraukite.

Neištraukite baterijos, kol rodomas kortelės įrašymo indikatorius. C

Jei negalite išimti baterijos, susisiekite su įgaliotais platintojais arba paslaugų centru. Neišimkite Cbaterijos jėga.

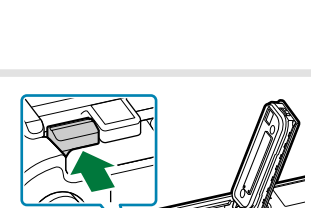

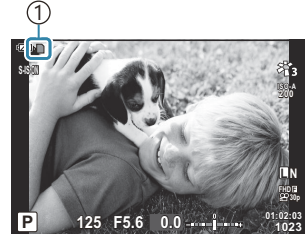

1 Kortelės įrašymo indikatorius

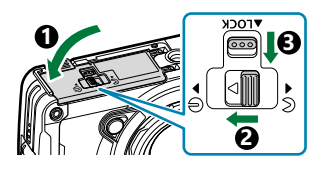

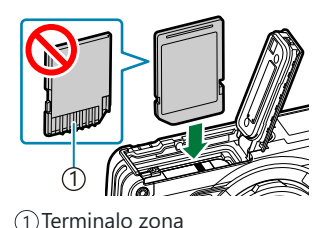

<span id="page-20-0"></span>Išimkite įdėtą kortelę ją lengvai pastumdami. Ištraukite kortelę.

Neišimkite kortelės, kol rodomas kortelės įrašymo indikatorius ([P.20\)](#page-19-0). C

#### **Tinkamos naudoti kortelės**

Su šiuo fotoaparatu galima naudoti toliau nurodytų (viešai parduodamų) tipų SD korteles: SD, SDHC ir SDXC. Naujausios informacijos rasite mūsų svetainėje.

#### **SD kortelės apsaugos nuo įrašymo jungiklis**

SD kortelės korpuse įrengtas apsaugos nuo įrašymo jungiklis. Jungiklį nustačius į padėtį UŽBLOKUOTA duomenys į kortelę neįrašinėjami. Jei norite rašymo funkciją aktyvinti, grąžinkite jungiklį atgal į atblokavimo padėtį.

 $\hat{\mathcal{S}}$ -Kortelėje esantys duomenys nebus visiškai ištrinti, net ir suformatavus kortelę arba ištrynus duomenis. Jei norite kortelę išmesti, sunaikinkite ją – išvengsite pavojaus paskleisti asmeninę informaciją.

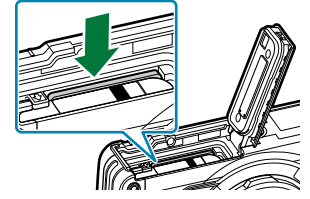

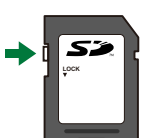

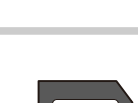

#### **Failų saugojimo vietos**

Duomenys kortelėje saugomi šiuose aplankuose:

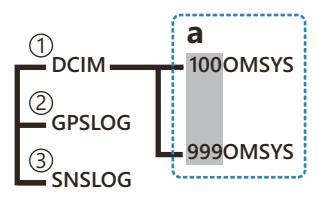

**DCIM**: Vaizdai saugomi poaplankiuose (**a**). Poaplankiai automatiškai sunumeruojami nuosekliai. 1

- 2)**GPSLOG**: Šiame aplanke saugomi GPS žurnalai.
- 3)**SNSLOG**: Šiame aplanke saugomi jutiklių žurnalai.

# <span id="page-22-0"></span>**Baterijos įkrovimas**

- Pirkimo metu nauja baterija nėra iki galo įkrauta. Įkraukite bateriją prieš naudojimą. C
- **⑦** Įkrovimo aplinkos temperatūra yra nuo 0 °C iki 40 °C.
- Fotoaparatą galima įkrauti naudojant toliau nurodytus būdus. C
	- Naudojant F-5AC (parduodamas atskirai) (P.23)
	- Prijungiant fotoaparatą prie kompiuterio ([P.183\)](#page-182-0)
	- Naudojant parduodamą USB įrenginį ([P.25](#page-24-0)) -

#### **Baterijos įkrovimas naudojant pasirenkamą USB kintamosios srovės adapterį**

- Patikrinkite, ar baterija įdėta į fotoaparatą, ir prijunkite USB laidą bei USB kintamosios srovės *1.* tinklo adapterį.
	- Nenaudokite jokio kito USB laido, išskyrus USB laidą, pateiktą su fotoaparatu (CB-USB14) Barba pasirenkamą USB laidą (CB-USB11).

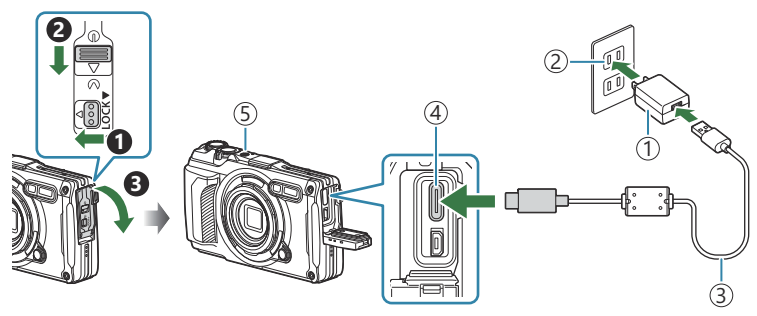

- 1) USB kintamosios srovės adapteris F-5AC (parduodamas atskirai)
- USB jungtis (C tipo) 4 5) Indikatoriaus lemputė
- Kintamosios srovės tinklo lizdas 2
- USB laidas (pateikiamas) 3
- Meniu parodomas ekrane.

2. Pažymėkite **[Charge]** naudodamiesi kryptinio valdiklio mygtukais ∆∇ ir paspauskite mygtuką **OK**.

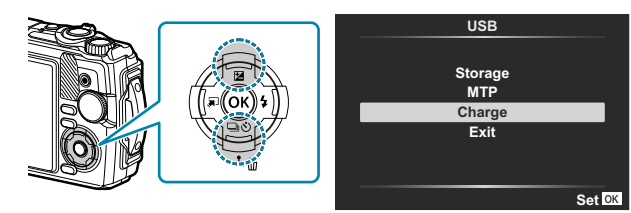

- Įsijungs indikatorius ir prasidės įkrovimas.
- Įkrovus bateriją indikatorius išsijungs.
- Įkrovimas trunka maždaug 3 valandas. Įkrovimo laikas dėl aplinkos temperatūros gali būti ilgesnis.

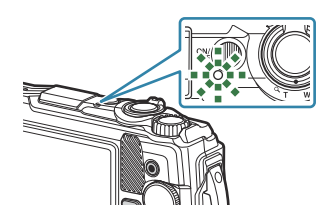

Baigę įkrauti, būtinai ištraukite USB kintamosios srovės adapterio maitinimo kištuką iš C sieninio lizdo.

- Ilgesniam fotografavimui naudokite USB kintamosios srovės adapterį. Tokiu atveju įsitikinkite, B kad baterija įdėta į fotoaparatą, ir dialogo lange, kuris rodomas prijungus USB laidą, pasirinkite **[Charge]**. Paspaudus **ON/OFF** mygtuką po to, kai ekranas išsijungia, ekranas vėl įjungiamas, o įkrovimo metu galima daryti nuotraukas.
- Norėdami įkrauti bateriją užsienyje, žr. ["USB kintamosios srovės adapterio naudojimas užsienyje"](#page-236-0) B [\(P.237\)](#page-236-0).
- Niekada nenaudokite kito laido, išskyrus pateiktą arba tam skirtą USB laidą. Kito laido naudojimas C gali sukelti dūmus arba degimą.
- Jei indikatoriaus lemputė nedega, iš naujo prijunkite USB laidą ir USB kintamosios srovės adapterį C prie fotoaparato.
- Bateriją galima krauti krovikliu (UC-92, parduodamas atskirai). B

#### **USB kintamosios srovės adapterio tvarkymas** C

Valydami fotoaparatą atjunkite USB kintamosios srovės adapterį nuo elektros lizdo. Fotoaparato valymas neatjungus USB kintamosios srovės adapterio gali sukelti elektros smūgį arba sužalojimą.

### <span id="page-24-0"></span>**Kada įkrauti bateriją**

Jei fotoaparato ekrane atsidarytų paveikslėlyje pavaizduotas pranešimas, įkraukite bateriją.

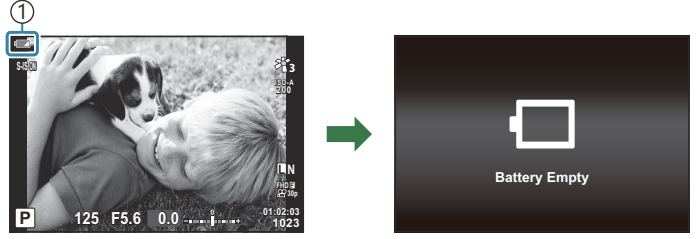

Mirkčioja raudonai 1

### **Įkrovimas naudojant USB įrenginį**

Fotoaparato viduje esančią bateriją galima įkrauti USB laidu prijungus fotoaparatą prie parduodamo USB įrenginio.

- Įsitikinę, kad baterija yra fotoaparato viduje, USB laidu *1.* prijunkite fotoaparatą prie USB įrenginio.
	- Meniu parodomas ekrane.

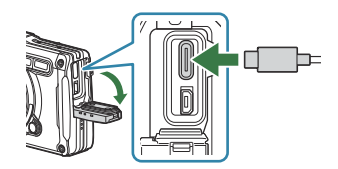

2. Pažymėkite **[Charge]** naudodamiesi kryptinio valdiklio mygtukais ∆ ∇ ir paspauskite mygtuką **OK**.

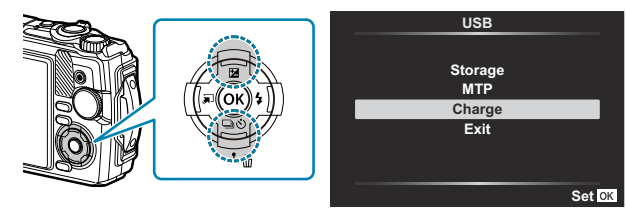

Įkrovimo metu užsidegs indikatoriaus lemputė. Įkrovimo laikas priklauso nuo prijungto USB įrenginio išvesties specifikacijų. Įkrovus bateriją indikatorius išsijungs.

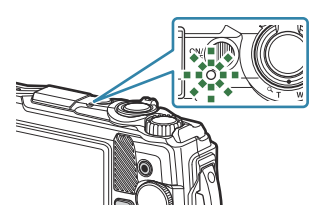

- Jei indikatoriaus lemputė nedega, iš naujo prijunkite USB laidą ir USB kintamosios srovės adapterį C prie fotoaparato.
- $\mathcal{D}$ Įkrovimo laikas labai priklauso nuo USB įrenginių tipų. Rekomenduojami USB įrenginiai, palaikantys 7,5 W (5 V /1,5 A) išvestį. Kai kurių USB įrenginių negalima nenaudoti fotoaparato baterijoms įkrauti per USB. Išsamesnės informacijos ieškokite kartu su USB įrenginiu pateiktoje dokumentacijoje.

## <span id="page-26-0"></span>**Fotoaparato įjungimas**

- Fotoaparatui įjungti paspauskite mygtuką **ON/OFF**. *1.*
	- liungus fotoaparata įsijungia ir ekranas.
	- Norėdami išjungti fotoaparatą, dar kartą paspauskite mygtuką **ON/OFF**.

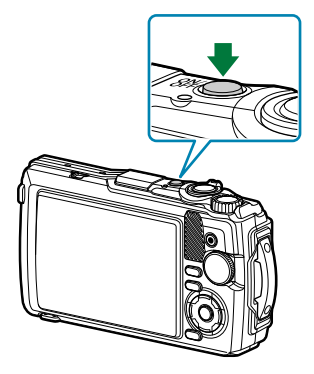

**Baterijos lygio indikatorius** Baterijos lygis rodomas baterijos piktogramoje.

**1ZZ** (žalia): Fotoaparatas paruoštas fotografuoti.

**1 (Žalia): Baterija nėra visiškai įkrauta.** 

■ (mirksi raudona spalva): Įkraukite bateriją.

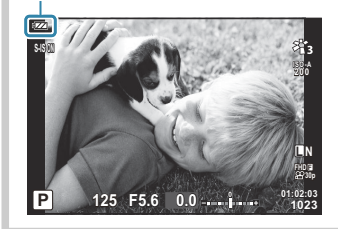

## **Snaudimo režimas**

Jei tam tikru pasirinktu laikotarpiu nenaudojamas nei vienas fotoaparato valdymo elementas, siekiant taupyti energiją fotoaparatas automatiškai persijungs į parengties režimą. Tai vadinama snaudimo režimu.

- Fotoaparatui įjungus snaudimo režimą išsijungia ekranas ir fotoaparatas išjungiamas. Nuspaudus užrakto arba  $\Box$  mygtuką, fotoaparatas vėl įsijungia.
- Jei, fotoaparatui persijungus į snaudimo režimą, per penkias minutes neatliekama jokių veiksmų, fotoaparatas automatiškai išsijungs. Fotoaparatą vėl įjungti galima įprastu būdu.
- $\emptyset$  Delsos trukmę iki fotoaparato persijungimo į snaudimo režimą galima pasirinkti  $^\bigstar$  "Custom Menu". Pagal numatytuosius nustatymus fotoaparatas persijungs į snaudimo režimą po vienos minutės.  $\mathbb{R}$  [Custom Menu](#page-154-0)  $\mathbb{H}$  > **[Sleep]** (P.155)

### <span id="page-27-0"></span>**Pradinė sąranka**

Pirmą kartą įjungę fotoaparatą atlikite pradinę sąranką pasirinkdami kalbą ir nustatydami fotoaparato laikrodį.

- Failų pavadinimai sukuriami pagal datos ir laiko informaciją. Prieš naudodamiesi fotoaparatu, C patikrinkite, ar nustatyta tinkama data bei laikas. Kai kurių funkcijų negalima naudoti nenustačius datos ir laiko.
	- 1. Kai rodomas pradinės sąrankos dialogo langas ir prašoma pasirinkti kalbą, spauskite mygtuką **OK**.
	- Pažymėkite norimą kalbą naudodami valdymo ratuką arba *2.* mygtukus  $\Delta \nabla \Delta P$ .
	- Pažymėję pageidaujamą kalbą paspauskite mygtuką **OK**. *3.*

- Jei paspausite fotografavimo mygtuką prieš paspausdami mygtuką **OK**, fotoaparatas pereis į fotografavimo režimą ir pageidaujama kalba pasirinkta nebus. Galite vėl atlikti pradinę sąranką išjungdami ir vėl įjungdami fotoaparatą, kad būtų rodomas pradinės sąrankos dialogo langas, ir pakartodami procesą nuo 1 veiksmo.
- Kalbą galima bet kada pakeisti iš meniu.  $\mathbb{I} \mathbb{R}$ , Ką daryti, jei negalite skaityti ekrano" (P.30)

**Por favor, selecciona tu idioma. Veuillez choisir votre langue. Bitte wählen Sie Ihre Sprache.**

> **Nederlands Français Português(Pt) Español** 中文(繁体)

> > **An**

**Nederlands Français Português(Pt) Español** ้ไทย 中文(繁体) Türkçe

W

**English Deutsch** 日本語 **Norsk Русский Türkçe**

**Svenska**

**English Deutsch** 日本語 **Norsk Русский Svenska**

**Set**<sup>OK</sup>

Set O<sub>K</sub>

请设置您的语言。 言語を選択してください。

**Česky Suomi Italiano Polski** 中文(简体)

**ไทย**

**Česky Suomi Italiano Polski** 中文(简体)

- Nustatykite datą, laiką ir datos formatą. *4.*
	- Naudokite  $\triangleleft\triangleright$  mygtukus, norėdami pažymėti elementus.
	- Naudokite  $\Delta \nabla$  mygtukus arba valdymo ratuką, norėdami pakeisti pažymėtą elementą.
	- Laikas rodomas 24 valandų formatu.

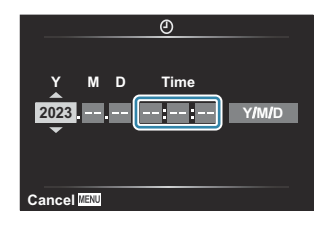

- Laikrodį galima bet kada reguliuoti iš meniu.  $\mathbb{R}$  setup Menu > **[① Settings]** (P.140)
- Paspauskite mygtuką **OK**. *5.*
- $6.$  Naudodami  $\Delta \nabla$  mygtukus pažymėkite laiko juostą ir paspauskite mygtuką **OK**.
	- Paspauskite **INFO** mygtuką, kad įjungtumėte arba išjungtumėte vasaros laiko režimą.
- Paspauskite mygtuką **OK**, kad išsaugotumėte pakeitimus ir išjungtumėte. *7.*

Datos ir laiko informacija įrašoma į atminties kortelę kartu su vaizdais. B

 $\hat{\mathscr{G}}$ -Jei baterija išimama iš fotoaparato ir kuriam laikui paliekama, data ir laikas gali būti nustatyti iš naujo. Tokiu atveju nustatykite datą ir laiką, naudodami meniu.  $\mathbb{R}$  | [Setup Menu >](#page-139-0)  $[\mathbb{O}$  **Settings**] [\(P.140\)](#page-139-0)

S-Taip pat prieš filmuojant gali tekti pakoreguoti kadrų dažnį. I $\mathbb{R}\widehat{\mathbb{F}}$  ["Kadrų dydis, dažnis ir](#page-82-0) suspaudimas ( $\mathbf{P}$  [Filmo kokybė\)" \(P.83\)](#page-82-0)

# <span id="page-29-0"></span>**Ką daryti, jei negalite skaityti ekrano**

Jei ekrane matote jums nepažįstamus simbolius ar žodžius, pasirinkote jums nesuprantamą kalbą. Laikykitės toliau pateiktų nurodymų, kad pasirinktumėte kitą kalbą.

- Paspauskite **MENU** mygtuką, *1.* **เมนูถ่ายภาพ 1** kad atidarytumėte meniu **11 รีเซ็ต/เลือกโหมดกําหนดเอง**  $\mathbb{Z}_{1,3}^{\times}$ **2**<sup>2</sup> **โหมดภาพ พืนที0กรอบ AF \*** langą. **MENU**  $\overline{1}$  $\infty$  $\Box$  $\dot{\mathbf{a}}$ Ÿ **กลับ ตั\*งค่า** 2. Pažymėkite *i* ("Setup Menu") **เมนูตั งค่า 1 ตั งค่าการ์ด** skirtuką naudodami  $\Delta \nabla$ m **การตั งค่า 2**<sup>2</sup> mygtukus ir paspauskite **Ga ไทย** ജ يب p**±0**  $\Box$ mygtuką **OK**. **ตรวจดูภาพ 0.5 วินาที** E. **การตั งค่า Wi-Fi/Bluetooth**  $\mathbf{r}$ **การก่อสร้าง กลับ ตั งค่า** 3. Pažymėkite **[**<sup>●</sup>] naudodami △▽ mygtukus ir paspauskite **เมนูตั งค่า**
	- **1 ตั งค่าการ์ด** m **การตั งค่า ไทย M**  $\alpha$  $\overline{\phantom{0}}$ **0.5 วินาที** p**±0 ตรวจดูภาพ** ä **การตั งค่า Wi-Fi/Bluetooth การก่อสร้าง กลับ ตั งค่า**

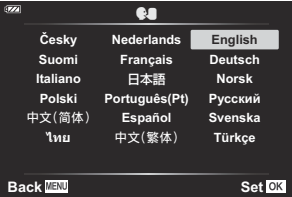

mygtuką **OK**.

 $\boldsymbol{4}_{\boldsymbol{\cdot}}$  Naudodami  $\Delta\,\nabla\,\triangleleft\mathcal{\triangleright}$  mygtukus pažymėkite norimą kalbą ir paspauskite mygtuką **OK**.

# <span id="page-30-0"></span>**Fotografavimas**

# **Informacijos ekranai fotografuojant**

#### **Ekrano rodmenys fotografuojant**

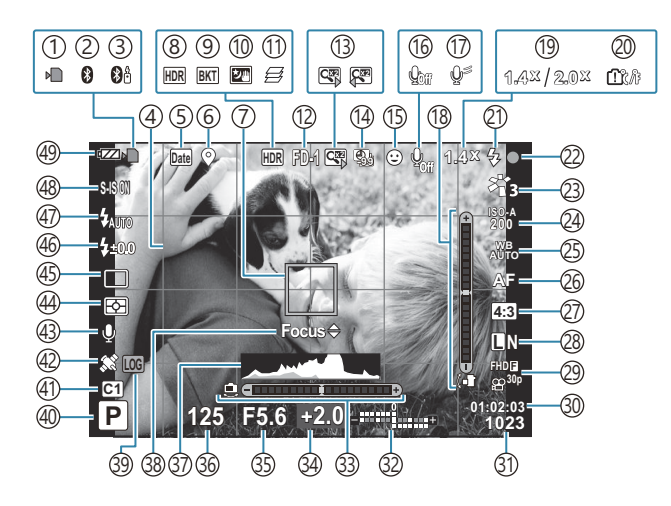

**Ekrano rodmenys filmuojant**

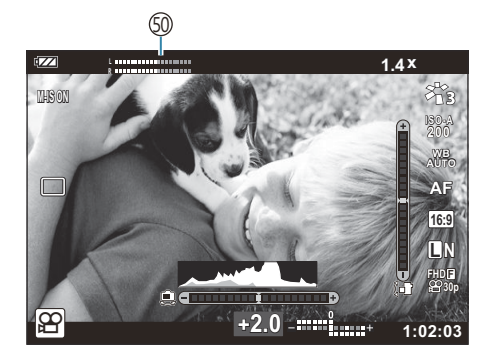

- 1) Kortelės įrašymo indikatorius ([P.20](#page-19-0), [P.21\)](#page-20-0) 2)Aktyvus "Bluetooth" ryšys ([P.175\)](#page-174-0) 3)Aktyvus nuotolinio valdymo pulto ryšys [\(P.187](#page-186-0)) Tinklelis ([P.147\)](#page-146-0) 4 5)Datos žymos [\(P.133\)](#page-132-0) 6)Įrašymo vietos informacija ([P.204\)](#page-203-0) 7)AF rėmelis [\(P.35,](#page-34-0) [P.126\)](#page-125-0) HDR [\(P.43,](#page-42-0) [P.51](#page-50-0)) 8 9)Kintamojo eksponavimo serijos ([P.131\)](#page-130-0) 10)Handheld starlight [\(P.43\)](#page-42-0) 11)Zidinių sudėjimas [\(P.49\)](#page-48-0) (12) Priedas ([P.89](#page-88-0), [P.239\)](#page-238-0) 13) Skaitmeninis telekonverteris <sup>1</sup> ([P.59](#page-58-0)) 14)Fotografavimas intervalais / fotofilmas [\(P.128](#page-127-0)) 15)Veido prioritetas ([P.88\)](#page-87-0) Filmo garso įrašymas ([P.54](#page-53-0), [P.135](#page-134-0)) 16 Vėjo triukšmo mažinimas ([P.135\)](#page-134-0) 17 18)Lygio matuoklis (pakreipimas) [\(P.33,](#page-32-0) [P.158\)](#page-157-0)  $\mathfrak I$ 9)Optinio priartinimo koeficientas / padidinimas  $^1$ ([P.37](#page-36-0), [P.49\)](#page-48-0) (20) įspėjimas apie vidinę temperatūrą ([P.251\)](#page-250-0) Blykstė (mirksi: kraunama, šviečia: įkrauta) 21 ([P.64](#page-63-0)) 22)AF patvirtinimo ženklas ([P.35\)](#page-34-0) 23) "Picture Mode" [\(P.71,](#page-70-0) [P.124\)](#page-123-0) 24) ISO jautrumas [\(P.74](#page-73-0)) Baltos spalvos balansas ([P.75](#page-74-0)) 25 26)AF režimas ([P.79\)](#page-78-0) 27)Kraštinių santykis ([P.80](#page-79-0))
- (28) Vaizdo kokybė (nuotraukų) [\(P.81\)](#page-80-0) (29) Vaizdo kokybė (filmų) (<mark>[P.83](#page-82-0)</mark>) 30)Galimas įrašymo laikas [\(P.231\)](#page-230-0) (31) Išsaugomų nuotraukų skaičius ([P.229\)](#page-228-0) 32)Viršuje: Blykstės intensyvumo valdymas (<mark>[P.86](#page-85-0)</mark>) Apačioje: Ekspozicijos kompensavimas ([P.58](#page-57-0)) Lygio matuoklis (horizontas) ([P.33](#page-32-0), [P.158](#page-157-0)) 33 34) Ekspozicijos kompensavimas (<mark>P.58</mark>) (35) Diafragmos reikšmė ([P.39,](#page-38-0) [P.41](#page-40-0)) (96 lšlaikymas ([P.39](#page-38-0), P.41 37)Histograma ([P.33](#page-32-0), [P.158](#page-157-0)) 38)AF tikslaus nustatymo vadovas [\(P.67,](#page-66-0) [P.79](#page-78-0)) LOG piktograma / įspėjimas [\(P.204](#page-203-0), [P.251](#page-250-0)) 39 Fotografavimo režimas [\(P.35\)](#page-34-0) 40 Pasirinktiniai režimai [\(P.52,](#page-51-0) [P.123\)](#page-122-0) 41 GPS piktograma ([P.203\)](#page-202-0) 42 Picture + Sound ([P.134\)](#page-133-0) 43 44) Matavimo režimas [\(P.87\)](#page-86-0) 45)Fotografavimas serijomis / su laikmačiu [\(P.60\)](#page-59-0) 46)Blykstės intensyvumo valdymas (<mark>[P.86](#page-85-0)</mark>) 47)Blykstės režimas ([P.64](#page-63-0)) 48) Vaizdo stabilizatorius ([P.85](#page-84-0)) 49)Baterijos lygis [\(P.27\)](#page-26-0) Įrašymo lygio matuoklis [\(P.55\)](#page-54-0) 50

1 Rodomas visą laiką, jeigu naudojamas [**[49] Microscope Control**] (P.49).

## <span id="page-32-0"></span>**Informacijos lango perjungimas**

Informaciją, kuri fotografuojant rodoma ekrane, perjungti galite mygtuku **INFO**.

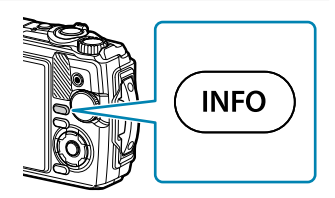

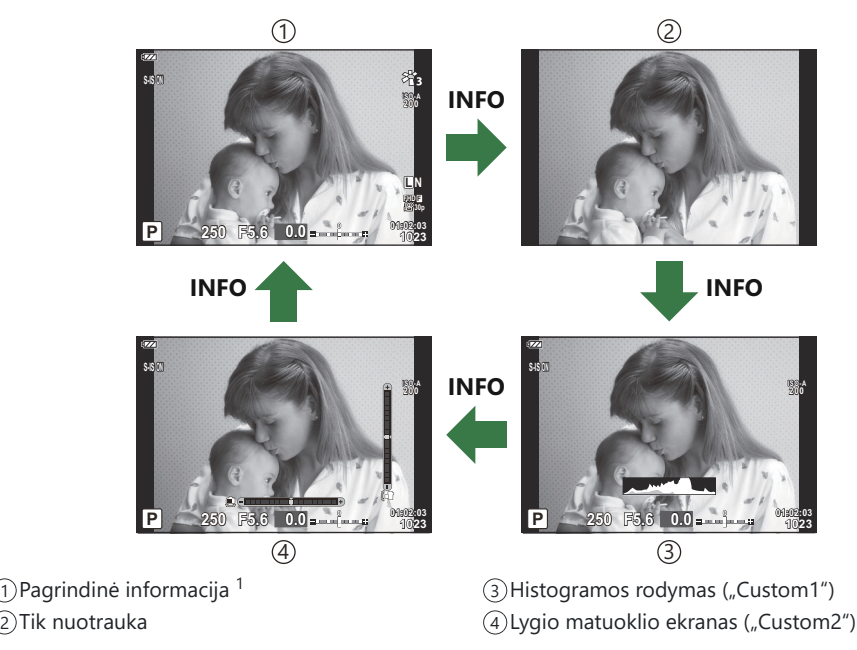

- 1 Nerodoma  $\mathfrak{B}$  režimu (filmavimo režimas), jeigu nevyksta įrašymas.
- Galite keisti nustatymus "Custom1" ir "Custom2".  $\mathbb{R}$  [**Computibility Settings]** > [LV-Info] (P.158)
- Sukant valdymo ratuką ir tuo pačiu metu spaudžiant mygtuką **INFO**, informacijos rodmenų ekranai gali būti perjungiami bet kuria kryptimi.

#### **Histogramos langas**

Matysite histogramą, rodančią šviesumo pasiskirstymą nuotraukoje. Horizontalioji ašis rodo ryškumą, vertikalioji – pikselių skaičių kiekvienai ryškumo vertei nuotraukoje. Fotografuojant per didelis šviesumas rodomas raudonai, per mažas šviesumas – mėlynai, o diapazonas, pamatuotas srities matavimu, rodomas žaliai.

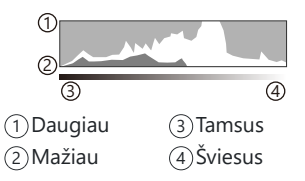

#### **Lygio matuoklio ekranas**

Rodoma fotoaparato orientacija. "Pakreipimo" kryptis rodoma vertikalioje juostoje, o "horizonto" kryptis – horizontalioje juostoje. Fotoaparatas yra išlygintas horizontaliai ir vertikaliai, kai juostos žalios.

- Lygio matuoklio rodmenimis galite vadovautis kaip gairėmis.
- Jei ekrane yra kokių nors klaidų, atlikite "Level Adjust" ([P.155\)](#page-154-0).

# <span id="page-34-0"></span>**"Still Picture" fotografavimas**

### **Fotografavimo režimai**

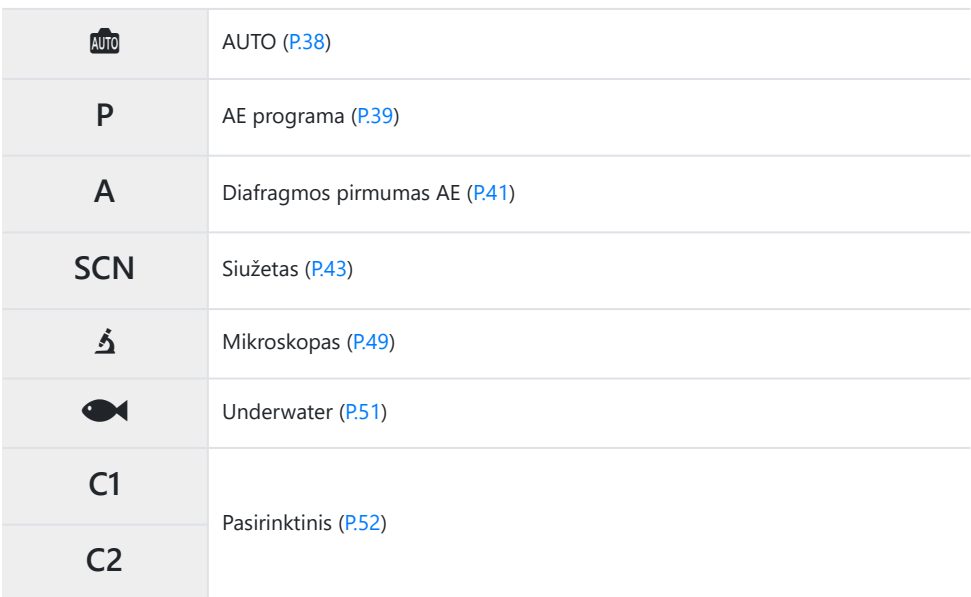

 $\hat{\mathcal{P}}$ . Norėdami gauti informacijos apie režimo ratuko padėtį  $\mathbf{\Omega}$ , žr. ["Filmų įrašymas filmavimo režimu](#page-54-0)  $(\mathbf{P}$  [režimas\)" \(P.55\).](#page-54-0)

Pasukite režimo ratuką, kad nustatytumėte norimą naudoti *1.*režimą.

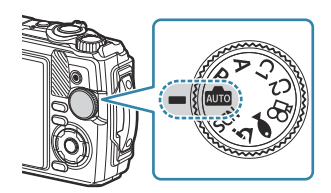

2. Pasiruoškite fotografuoti.

Būkite atsargūs, kad pirštai arba fotoaparato dirželis neužstotų objektyvo arba AF apšvietimo. C

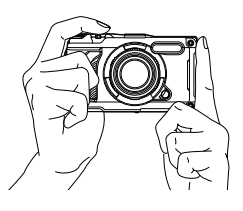

Kraštovaizdžio padėtis Portretinė padėtis

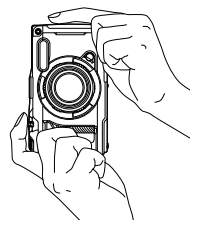

- 3. Sureguliuokite židinį.
	- Sureguliuokite AF rėmelio padėtį virš savo objekto.

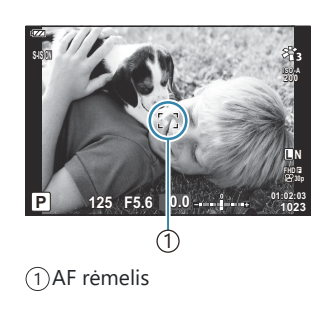

- Nestipriai paspauskite užraktą iki pirmosios padėties (nuspauskite užraktą iki pusės).
- Bus parodytas AF patvirtinimo ženklas (·), fokusavimo vietoje atsiras žalias rėmelis (AF taikinys).

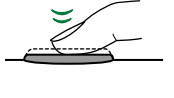

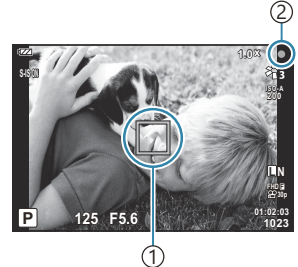

1)AF taikinys 2) AF patvirtinimo ženklas

Jei fotoaparatas negali sufokusuoti, mirksės AF patvirtinimo ženklas ([P.247](#page-246-0)). C
#### Atleiskite užrakto mygtuką. *4.*

- Iki galo (visiškai) nuspauskite užrakto mygtuką.
- Fotoaparato užraktas bus atleistas ir kadras nufotografuotas. Iki galo nuspauskite užrakto
- Užfiksuota nuotrauka parodoma ekrane.

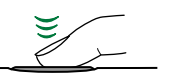

mygtuką.

#### **Transfokavimo naudojimas**

Norėdami padidinti ar sumažinti matomo vaizdo sritį naudokite vaizdo mastelio keitimo funkciją. Vaizdo mastelis gali būti reguliuojamas vaizdo mastelio didinimo svirtele.

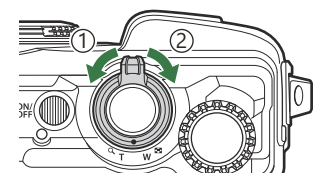

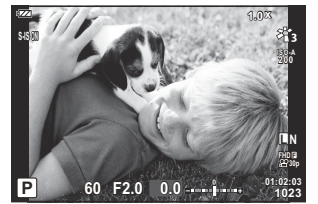

1 Plati (W) pusė

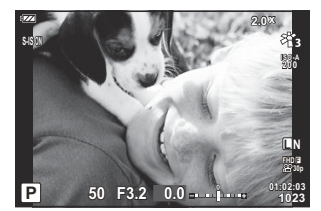

2 Teleobjektyvo (T) pusė

# **Leidimas fotoaparatui pasirinkti nustatymus (AUTO režimas)**

Fotoaparatas sureguliuoja nustatymus, kad atitiktų siužetą. Viskas, ką jums reikia padaryti, tai paspausti užrakto mygtuką.

1. Režimo ratuką nustatykite į padėtį **m.** 

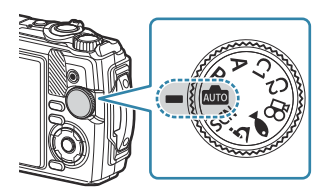

- Automatiniame režime fotoaparatas automatiškai pasirenka vaizdo režimo parinktį, tinkamą jūsų subjektui, kai iki pusės nuspaudžiate užrakto mygtuką. Pasirinkus, **00** piktogramą apatiniame kairiajame ekrano kampe pakeičia pasirinkto siužeto piktograma.
- 2. Atleiskite užrakto mygtuką.

# **Leidimas fotoaparatui pasirinkti diafragmą ir išlaikymą (P: "Program AE")**

Fotoaparatas pasirenka optimalią diafragmą ir išlaikymą pagal objekto šviesumą.

Režimo ratuką nustatykite į padėtį **P**. *1.*

- Fokusuokite ir patikrinkite langą. *2.*
	- Rodomas fotoaparato parinktas išlaikymas ir diafragma.

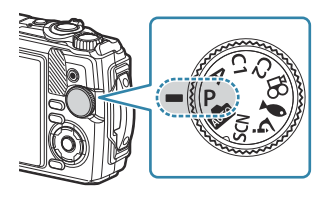

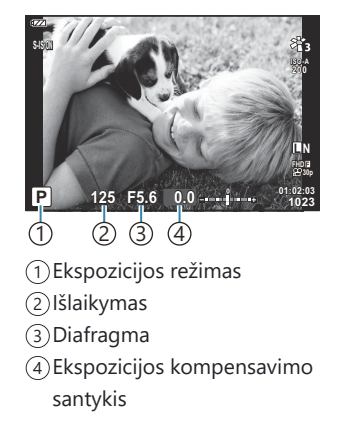

- Ekspozicijos kompensavimas ([P.58](#page-57-0)) galite reguliuoti pasukdami valdymo ratuką arba paspausdami mygtuką  $\mathbf{\Sigma}(\Delta)$  o tada naudodami  $\mathbf{d}$ .
- Atleiskite užrakto mygtuką. *3.*

#### **Jei objektas per tamsus arba per šviesus**

Jei fotoaparatas negali pasiekti optimalios ekspozicijos, išlaikymo ir diafragmos rodmenys ima mirksėti, kaip parodyta.

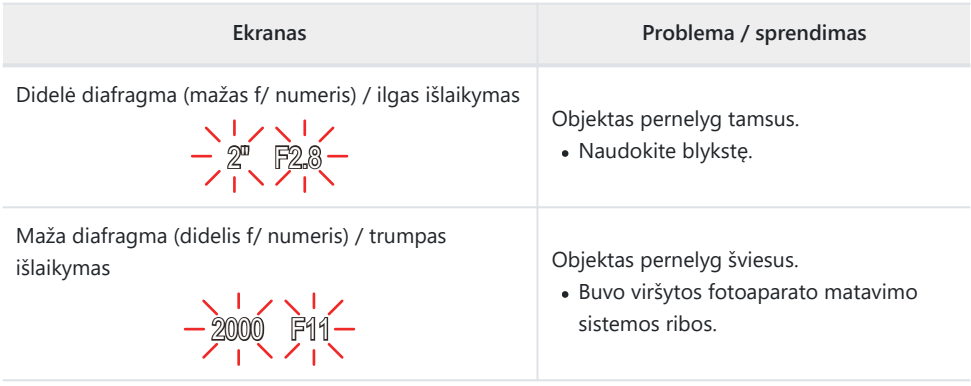

Jei ISO jautrumas nenustatytas į **[AUTO]**, optimalią ekspoziciją galima pasiekti pakeitus nustatymą. BISO jautrumo keitimas ("ISO Sensitivity")" (P.74)

# **Diafragmos parinkimas (A: "Aperture-Priority AE")**

Pasirinkus diafragmos reikšmę (F reikšmę) šiuo režimu, fotoaparatas automatiškai nustatys optimalų išlaikymą pagal objekto šviesumą. Sumažinus diafragmos reikšmes (didesnės diafragmos), sumažėja sufokusuotos srities gylis (lauko gylis), suliejamas fonas. Didesnės diafragmos reikšmės (mažesnės diafragmos) padidina sufokusuotos srities gylį objekto priekyje ir gale.

Režimo ratuką nustatykite į padėtį **A**. *1.*

Pasukite valdymo ratuką ir sureguliuokite ekspozicijos *2.* kompensaciją.

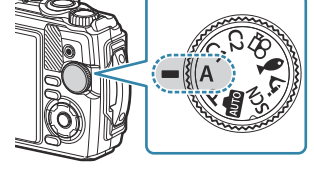

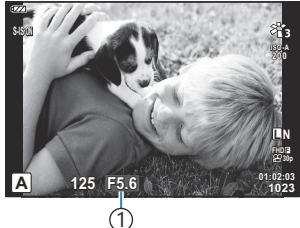

1 Diafragma

- Fotoaparatas automatiškai pasirinks optimalų išlaikymą, kuris bus rodomas ekrane.
- Paspaudę  $\mathbb{Z}(\Delta)$  mygtuką, galite reguliuoti ekspozicijos kompensavimą ([P.58](#page-57-0)), naudodami valdymo ratuką arba  $\triangleleft$  mygtukus.
- Atleiskite užrakto mygtuką. *3.*

#### **Jei objektas per tamsus arba per šviesus**

Jei fotoaparatas negali pasiekti optimalios ekspozicijos, išlaikymo rodmuo ima mirksėti, kaip parodyta.

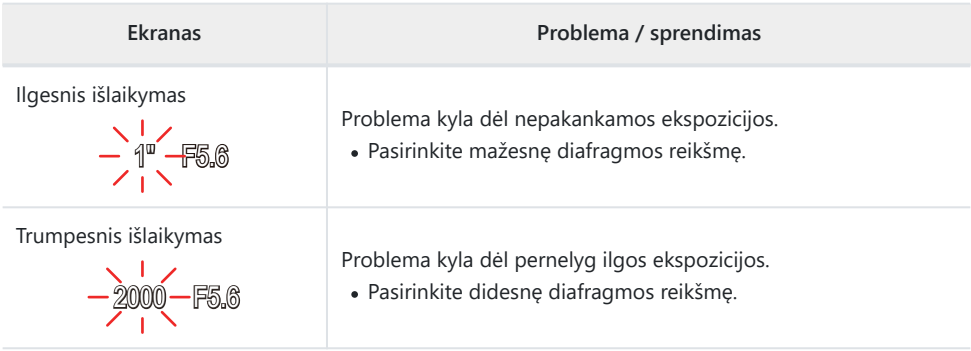

Jei ISO jautrumas nenustatytas į **[AUTO]**, optimalią ekspoziciją galima pasiekti pakeitus nustatymą. B[ISO jautrumo keitimas \("ISO Sensitivity"\) \(P.74\)](#page-73-0)

## <span id="page-42-0"></span>**Fotografavimas siužetų režimu (SCN režimas)**

Fotoaparatas automatiškai optimizuoja nustatymus pagal objektą arba siužetą.

**[Live Composite]** ir **[Panorama]** parinkčių naudojimo procedūros skiriasi nuo kitų siužetų režimų. Norėdami gauti daugiau informacijos, žr. "[Live Composite][: "Live Composite" fotografavimas"](#page-45-0) [\(P.46\)](#page-45-0) ir "**[Panorama]**[: Panoraminių vaizdų fotografavimas" \(P.47\)](#page-46-0).

### **Siužetų režimų tipai**

#### **People**

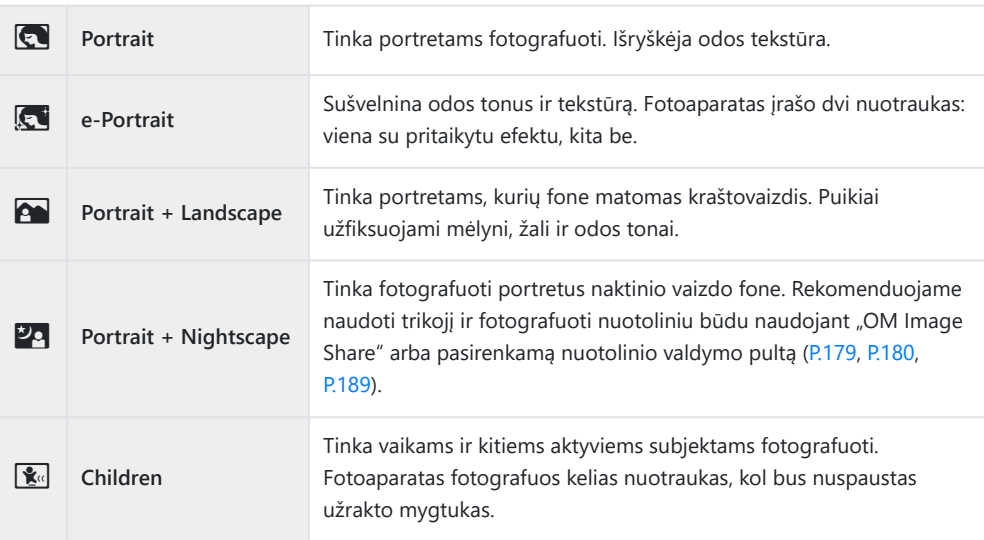

#### **Nightscapes**

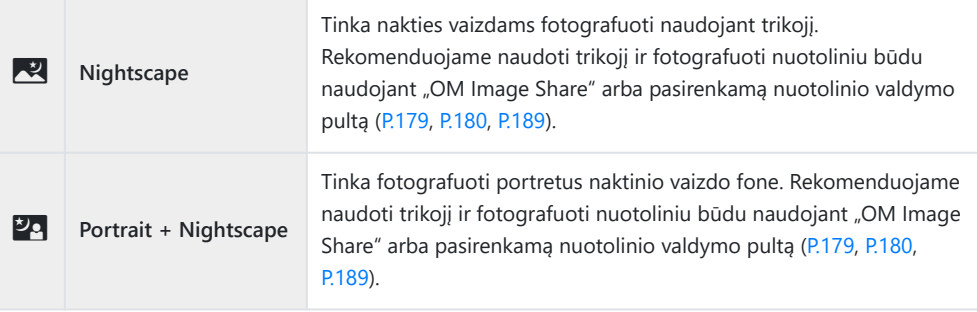

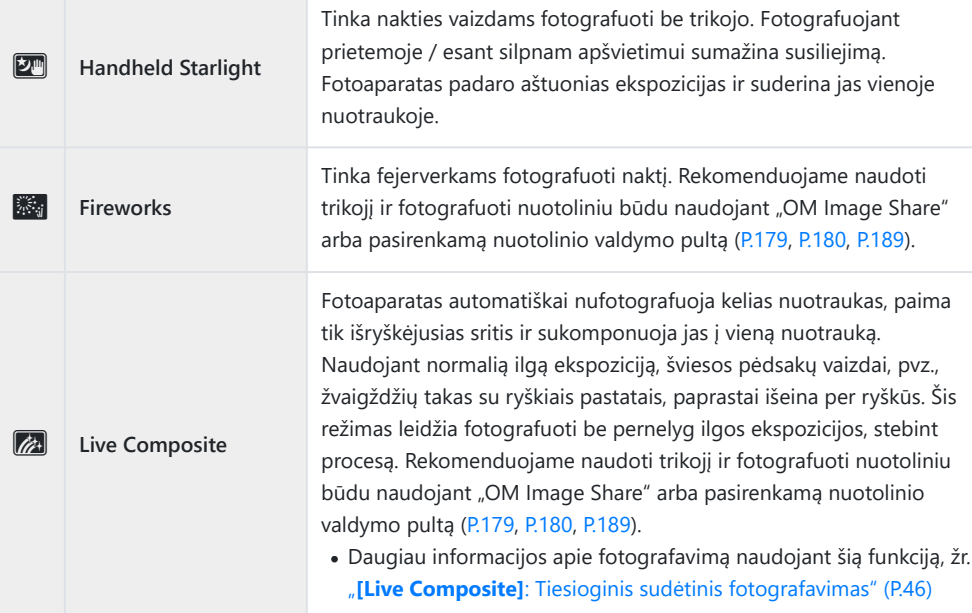

#### **Motion**

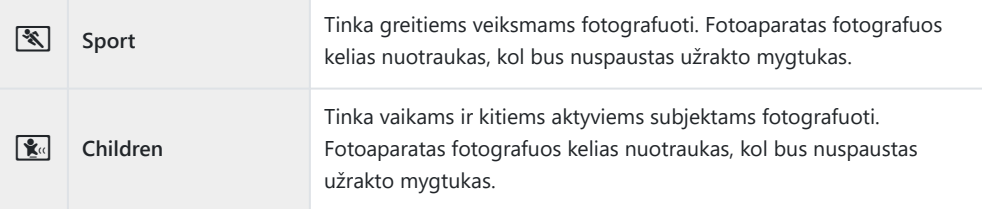

#### **Scenery**

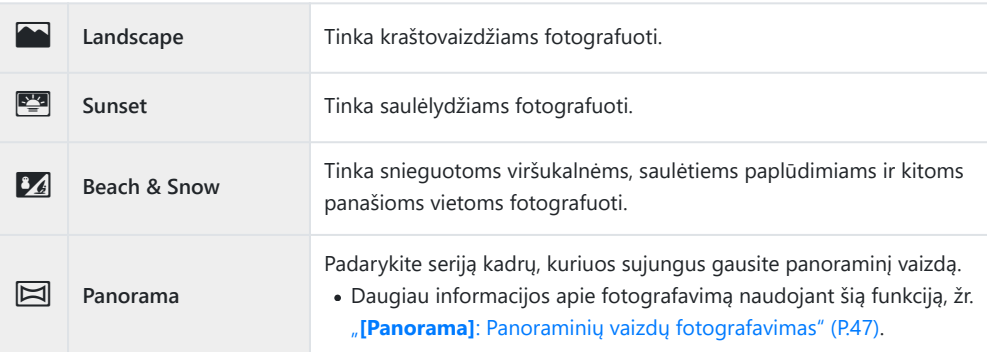

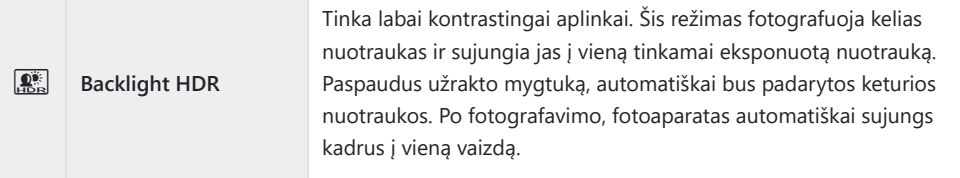

#### **Indoors**

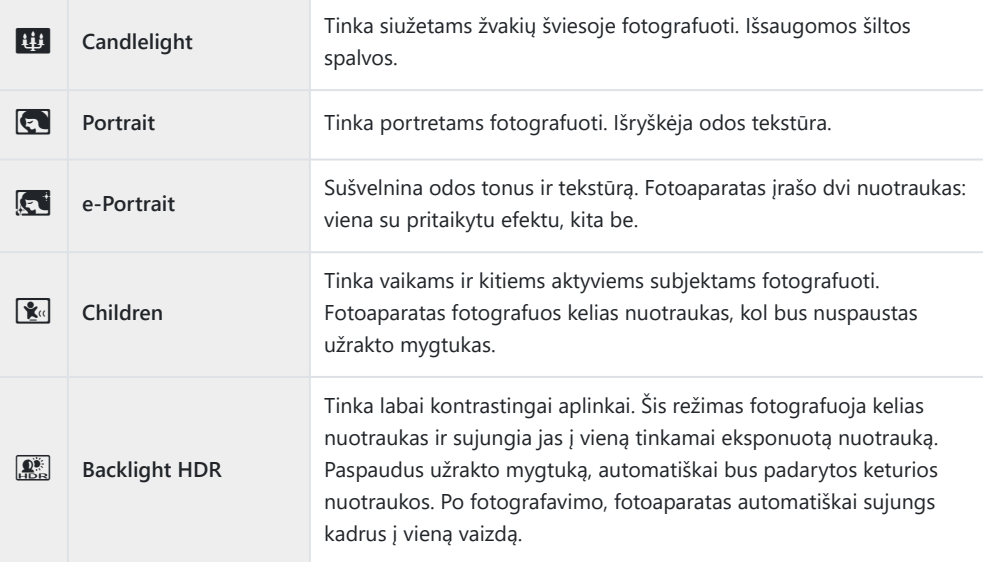

- Kai **[\[Construction Menu\]](#page-164-0)** (P.165) nustatytas ties **[On]**, siužetų režimas yra specialiai sukonfigūruotas B fotografuoti statybvietėse [\(P.166](#page-165-0)).
- $\bm{\mathcal{D}}$ Kad vaizdo režimų privalumai būtų išnaudoti maksimaliai, kai kurių fotografavimo nuostatų keisti negalima.
- Gali užtrukti šiek tiek laiko, kol bus įrašytos nuotraukos, padarytos naudojant **[e-Portrait]**. Be to, kai C nuotraukų kokybės režimas yra **[RAW]**, nuotraukos įrašomos RAW+JPEG formatais.
- Parinkties **[Handheld Starlight]** nuotraukos, padarytos **[RAW]** nuotraukų kokybe, bus įrašytos C RAW+JPEG formatais, kur pirmas kadras įrašytas kaip RAW nuotrauka, o galutinė kompozicija kaip JPEG nuotrauka.
- **[Backlight HDR]** įrašo HDR apdorotas nuotraukas JPEG formatu. Jei nustatyta vaizdo kokybė yra C **[RAW]**, vaizdas išsaugomas RAW ir JPEG formatais.
	- Fotografuojant sąlygomis, kai reikalingas didesnis išlaikymas, nuotraukose gali būti labiau pastebimi triukšmai.
	- Kad gautumėte geriausius rezultatus, pritvirtinkite fotoaparatą vietoje, pavyzdžiui, ant trikojo.
	- Ekrane rodomas vaizdas skirsis nuo vaizdo, gauto apdorojus HDR sistema.
	- Nustatytas nuotraukų režimas **[Natural]**, o spalvų erdvė nustatyta **[sRGB]**. -

<span id="page-45-0"></span>Režimo ratuką nustatykite į padėtį **SCN**. *1.*

2. Naudodamiesi  $\Delta \nabla \triangleleft \triangleright$  mygtukais arba valdymo ratuku, pažymėkite siužetą ir paspauskite mygtuką **OK**.

- 3. Naudodamiesi ⊲D mygtukais arba valdymo ratuku pažymėkite pageidaujamą fiksuojamojo vaizdo režimą ir paspauskite mygtuką **OK**.
	- Norėdami sugrįžti prie ankstesnio lango, paspauskite **MENU** mygtuką, tačiau nespauskite **OK** mygtuko, jei norite pasirinkti fiksuojamojo vaizdo režimą.
- Atleiskite užrakto mygtuką. *4.*
	- Paspauskite mygtuką  $\overline{A}$  ( $\triangleleft$ ), kad pasirinktumėte kitą siužetą.

### **[Live Composite]: Tiesioginis sudėtinis fotografavimas**

- Režimo ratuką nustatykite į padėtį **SCN**. *1.*
- 2. Pažymėkite **[Nightscapes]**, naudodamiesi △∇<1D mygtukais arba valdymo ratuku, ir paspauskite mygtuką **OK**.
- 3. Pažymėkite [Live Composite], naudodamiesi ⊲D mygtukais arba valdymo ratuku, ir paspauskite mygtuką **OK**.

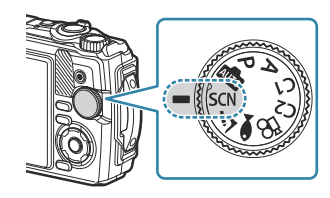

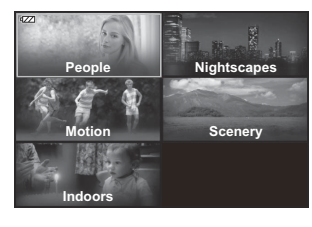

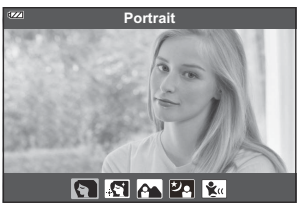

- <span id="page-46-0"></span>Iki pusės nuspauskite užrakto mygtuką, kad sufokusuotumėte. *4.*
	- Norint stabilizuoti fotoaparatą, rekomenduojame pritvirtinti fotoaparatą naudojant trikojį ir fotografuoti nuotoliniu būdu naudojant "OM Image Share" arba pasirenkamą nuotolinio valdymo pultą ([P.179,](#page-178-0) [P.180,](#page-179-0) [P.189](#page-188-0)).
	- Jei mirksi fokusavimo indikatorius, fotoaparatas nesufokusuotas.
- Norėdami pradėti fotografuoti, iki galo nuspauskite fotografavimo mygtuką. *5.*
	- Fotoaparatas automatiškai sukonfigūruos tinkamas nuostatas ir pradės fotografuoti.
	- Paspaudus fotografavimo mygtuką, fotografuoti pradedama šiek tiek uždelsus.
	- Sudėtinė nuotrauka bus rodoma tam tikrais intervalais.
- Norėdami sustabdyti fotografavimą, dar kartą paspauskite užrakto mygtuką. *6.*
	- Peržiūrėkite besikeičiančius rezultatus ekrane ir paspauskite fotografavimo mygtuką, kad užbaigtumėte fotografuoti, kai bus gautas norimas rezultatas.
	- Maksimali vieno kadro įrašymo trukmė yra 3 valandos.

#### **[Panorama]: Panoraminių vaizdų fotografavimas**

- Režimo ratuką nustatykite į padėtį **SCN**. *1.*
- 2. Pažymėkite **[Scenery]** naudodamiesi  $\Delta \nabla \triangleleft \triangleright$  mygtukais arba valdymo ratuku, ir paspauskite mygtuką **OK**.
- 3. Pažymėkite [Panorama] naudodamiesi < D>mygtukais arba valdymo ratuku, ir paspauskite mygtuką **OK**.
- Paspauskite užrakto mygtuką ir nufotografuokite pirmą kadrą. *4.*
- Lėtai sukite fotoaparatą ir pasirinkite sekantį kadrą. *5.*
	- Bus rodomas taikiklis.

Lėtai pasukite fotoaparatą taip, kad žymiklis ir taikiklis vienas *6.* kitą užklotų. Kai žymiklis ir taikinys vienas kitą užkloja, fotoaparatas automatiškai atleidžia užraktą.

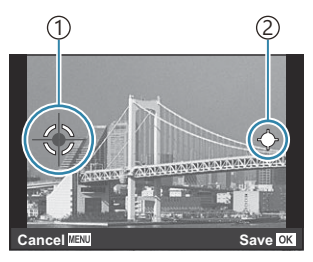

Norėdami sujungti vaizdus iš kairės į dešinę

1) Taikiklis 2)Zymiklis

- Paspauskite mygtuką **OK**, kad sujungtumėte tik du kadrus.
- Pakartokite 5 veiksmą trečiam kadrui užfiksuoti. Fotoaparatas automatiškai sujungia kadrus į *7.* vieną panoramos vaizdą.
	- Jei panoramos funkciją norite atšaukti, paspauskite mygtuką **MENU**.

Fokusavimas, ekspozicija ir kitų nustatymų efekto vertės fiksuojamos pradedant fotografuoti. B Jei prieš pasukant fotoaparatą dar kartą paspausite užrakto arba **OK** mygtuką, aktyvi fotografavimo Bsesija bus baigta ir iš užfiksuotų kadrų bus sugeneruotas panoraminis vaizdas.

# <span id="page-48-0"></span>**Fotografavimas iš labai arti (**7 **režimas)**

Fotografuoti galima jau nuo 1 cm atstumo iki objekto. Šiuo režimu galima fotografuoti vaizdus taikant didelį lauko gylį ir tam tikrą skaičių vaizdų nufotografuoti nuosekliojo fotografavimo su fokusavimu režimu.

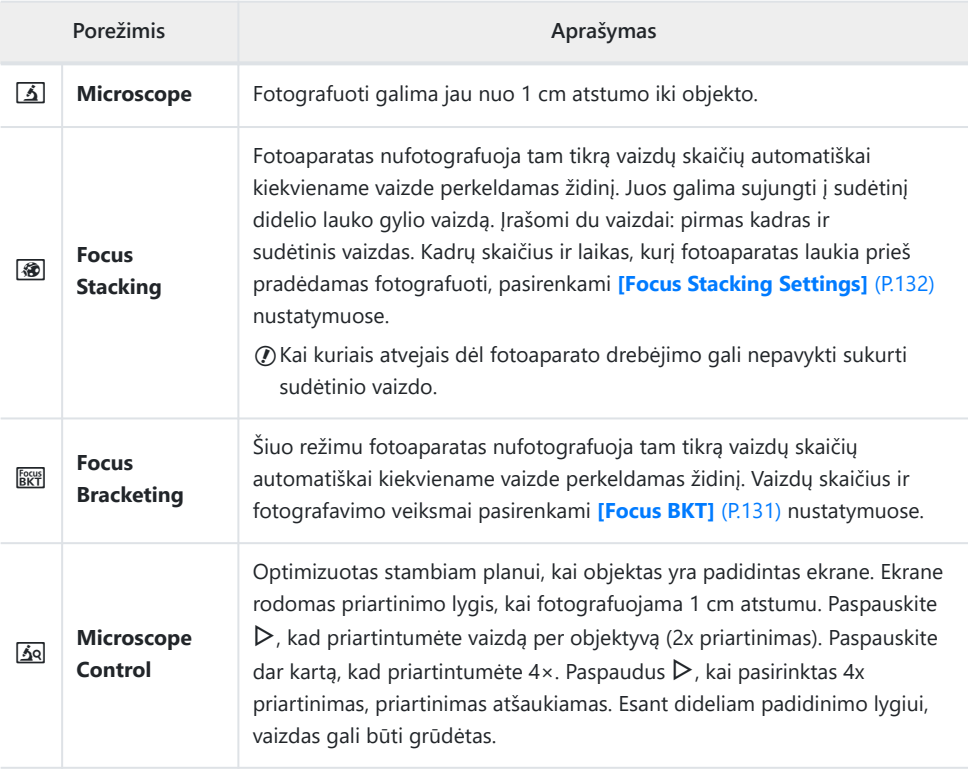

1. Režimo ratuką nustatykite į padėtį  $\Delta$ .

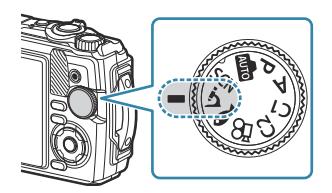

2. Naudodamiesi ⊲D mygtukais arba valdymo ratuku pažymėkite antrinį ("sub") režimą ir paspauskite OK mygtuką.

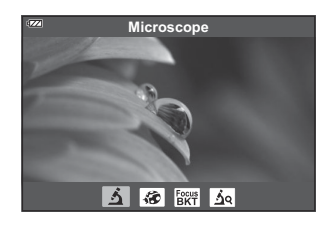

- Atleiskite užrakto mygtuką. *3.*
	- Jei norite padaryti kadrų seriją tuo pačiu židinio nuotoliu, naudokite židinio užraktą ([P.67](#page-66-0)) arba MF ([P.79](#page-78-0)).
	- Paspauskite mygtuką  $\overline{M}$  (režimo funkcija) (<), kad pasirinktumėte kitą siužetą.

# <span id="page-50-0"></span>**Nustatymų suderinimas su povandenine aplinka (**6 **režimas)**

Povandenines nuotraukas galima su atitinkamais nustatymais fotografuoti tik pasirinkus porežimį pagal objektą arba siužetą.

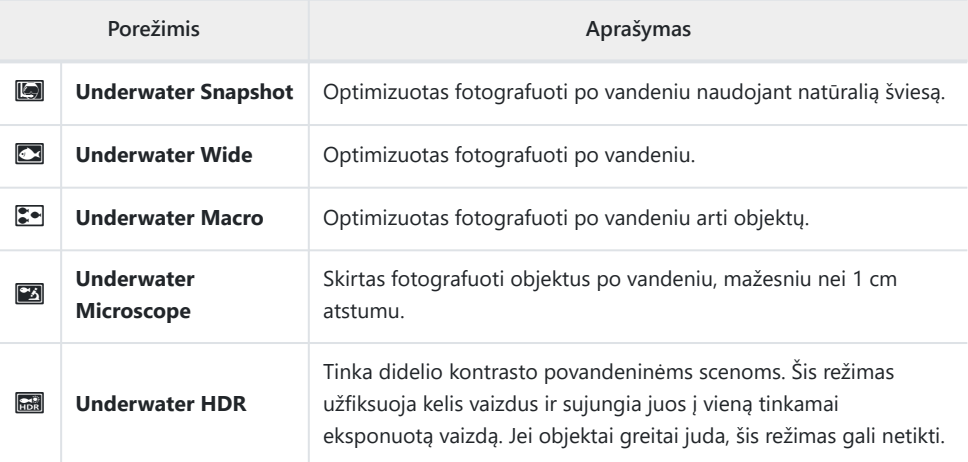

1. Režimo ratuką nustatykite į padėtį ·

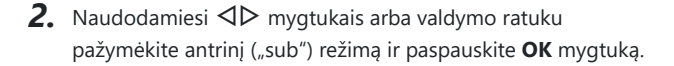

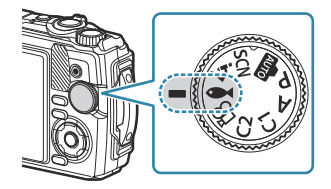

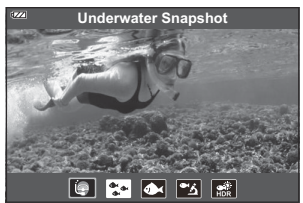

- Atleiskite užrakto mygtuką. *3.*
	- Jei norite padaryti kadrų seriją tuo pačiu židinio nuotoliu, naudokite židinio užraktą ([P.67](#page-66-0)) arba MF ([P.79](#page-78-0)).
	- Paspauskite mygtuką  $\Box$  (režimo funkcija) ( $\triangleleft$ ), kad pasirinktumėte kitą siužetą.

# **Pasirinktinių režimų ("Custom Mode C1/ C2") naudojimas**

Dažnai naudojamas nuostatas ir fotografavimo režimus galima išsaugoti kaip pasirinktinius režimus ir pagal poreikį iškviesti paprasčiausiai pasukant režimo ratuką.

- Kiekviename iš dviejų pasirinktinių režimų (**C1** ir **C2**) galima išsaugoti skirtingas nuostatas.
- Pagal numatytuosius nustatymus, pasirinktiniai režimai yra tokie patys kaip ir režimas **P**.

### **Nustatymų išsaugojimas**

- 1. Sureguliuokite fotoaparato nustatymus pagal pageidavimą.
	- Pasukite režimų ratuką į kitą, nei  $\mathfrak{B}$  (filmavimo režimas), padėti.
- Paspauskite **MENU** mygtuką, kad atidarytumėte meniu langą. *2.*
- $3.$  Pažymėkite  $\bullet$  skirtuką naudodamiesi  $\Delta \nabla \triangleleft$  mygtukais ir paspauskite mygtuką **OK**.

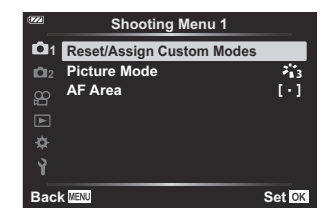

- Pažymėkite **[Reset/Assign Custom Modes]** ir paspauskite mygtuką **OK**. *4.*
- Pažymėkite **[Custom Mode C1]** arba **[Custom Mode C2]** ir paspauskite **OK** mygtuką. *5.*
- $6.$  Pažymėkite [Set] ir paspauskite mygtuką OK.
	- Vėl bus parodytas meniu **[Reset/Assign Custom Modes]**.
	- Bet kokios esančios nuostatos bus perrašytos.
	- Norėdami atkurti pasirinktinio režimo numatytuosius nustatymus, pažymėkite **[Reset]** ir paspauskite mygtuką **OK**.

#### **Nustatymų iškvietimas**

Pasukite režimo ratuką į **C1** arba **C2** padėtį. *1.*

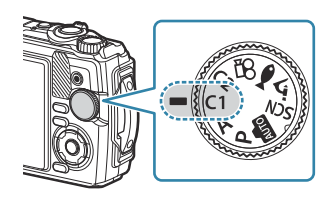

- Bus atkurti nustatymai išsaugoti naudojantis **[Reset/Assign Custom Modes]** > **[Custom Mode C1]** arba **[Custom Mode C2]** "Shooting Menu 1".
- 2. Atleiskite užrakto mygtuką.

### <span id="page-53-0"></span>**Filmų įrašymas**

Galite filmuoti filmus specialiu  $\mathfrak{B}$  (filmo) režimu arba atlikti paprastas įrašymo operacijas nenutraukdami fotografavimo.

Filmai įrašomi naudojant  $\odot$  (filmas) mygtuką.

Su filmais susijusias parinktis ir rodiklius galima pamatyti pasukant režimo ratuka ties pasirinktu  $\mathbf{P}$ (filmo) režimu.

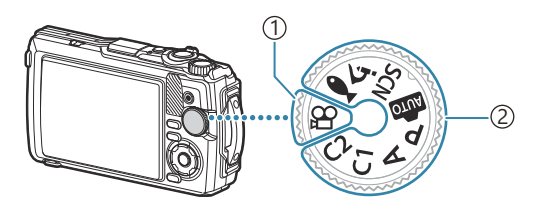

#### n **(filmo) režimas** 1

Rinkitės šį režimą, jei planuojate įrašinėti filmus.

**Nuotraukų fotografavimo režimai** 2

Pasirinkite šiuos režimus norėdami filmuoti fotografavimo režimo metu.

 $\mathcal O$  Fotoaparate naudojamo tipo CMOS vaizdo jutikliai generuoja "pakreipto užrakto" efektą, kuris nuotraukose gali iškraipyti judančius objektus. Šis iškraipymas yra fizikinis reiškinys, kuris pasitaiko greitai judančių objektų nuotraukose arba tada, kai fotografuojant pajudinamas fotoaparatas. Jis ypač pastebimas didelio židinio nuotolio nuotraukose.

### **Filmų įrašymas fotografavimo režimais**

1. Filmavimui pradėti paspauskite mygtuką <sup>®</sup>.

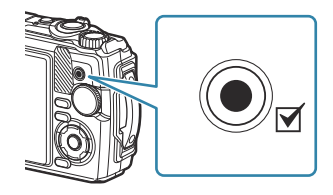

- Fiksuojamas filmas bus rodomas ekrane.
- 2. Dar kartą paspauskite mygtuką **®**, kad sustabdytumėte įrašymą.
- $\oslash$  Mygtuku  $\odot$  filmuoti negalima tokiais atvejais:
	- Kol užrakto mygtukas nuspaustas iki pusės arba kol vyksta nuoseklusis, intervalinis, tiesioginis sudėtinis arba panoraminis fotografavimas

### **Filmų įrašymas filmavimo režimu (**n **režimu)**

1. Režimo ratuką nustatykite į padėtį  $\mathfrak{B}$ .

- 2. Filmavimui pradėti paspauskite mygtuką **®**.
	- Dar karta paspauskite mygtuka <sup>®</sup>, kad sustabdytumėte įrašymą.
	- Filmuodami galite patikrinti įrašymo garsumą įrašymo lygio matuoklyje. Kuo labiau įrašymo lygio matuoklis pasislenka raudona kryptimi, tuo didesnis įrašymo garsumas.

• Irašymo garsumą galima reguliuoti  $\mathfrak{B}$  "Movie Menu".  $\mathbb{R}$  [\[Recording Volume\]](#page-134-0) (P.135)

Kai fotoaparatas fokusuoja filmavimo režimu, jis nepypsi. C

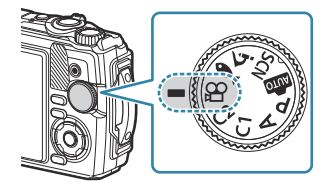

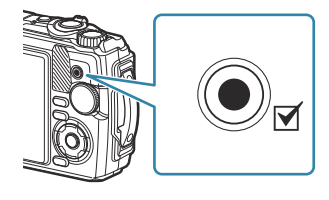

1

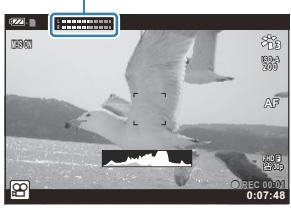

1 Įrašymo lygio matuoklis

# **Fotografavimo nustatymai**

### **Fotografavimo nustatymai**

Fotografavimo nustatymus galima koreguoti naudojantis toliau nurodytais valdymo elementais:

#### **Tiesioginiai mygtukai [\(P.57\)](#page-56-0)**

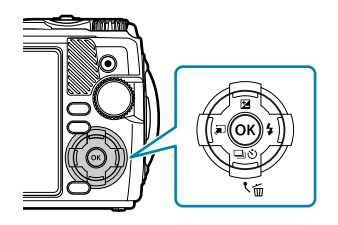

Dažnai naudojamos funkcijos priskiriamos mygtukams  $\Delta \nabla \langle \mathcal{D} \rangle$ . Galite pasirinkti priskirtą funkciją tiesiog paspausdami mygtuką. Atsižvelgiant į fotografavimo režimą ir fotoaparato nustatymus, kai kurios funkcijos gali būti nepasiekiamos.  $\mathbb{R}$  ["Konfigūruojamų](#page-206-0) [fotografavimo režimų sąrašas" \(P.207\)](#page-206-0)

#### **Valdymas tikruoju laiku [\(P.69\)](#page-68-0)**

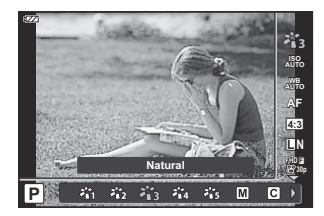

Parinktis galite keisti nuotraukų peržiūros metu. Kai kuriais fotografavimo režimais kai kurios funkcijos negalimos. g ["Konfigūruojamų fotografavimo režimų sąrašas" \(P.207\)](#page-206-0)

#### **Meniu ([P.118\)](#page-117-0)**

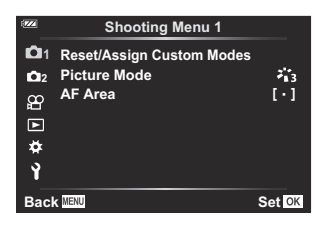

Prieiga prie įvairių fotografavimo ir peržiūros funkcijų, įskaitant fotografavimą, vaizdų peržiūrą, laiką, datą ir ekrano parinktis.

# <span id="page-56-0"></span>**Tiesioginiai mygtukai**

### **Nustatymai pasiekiami tiesioginiais mygtukais**

Dažnai naudojamos funkcijos priskiriamos mygtukams  $\Delta \nabla \langle \mathbf{D} \rangle$ . Galite pasirinkti priskirtą funkciją tiesiogiai, paspausdami mygtuką.

Atsižvelgiant į fotografavimo režimą ir fotoaparato nustatymus, kai kurios funkcijos gali būti nepasiekiamos.  $\mathbb{R}$  ["Konfigūruojamų fotografavimo režimų sąrašas" \(P.207\)](#page-206-0)

> **f a g c e**  $\mathbf{d} \frac{d}{d} \mathbf{a}$  **b**

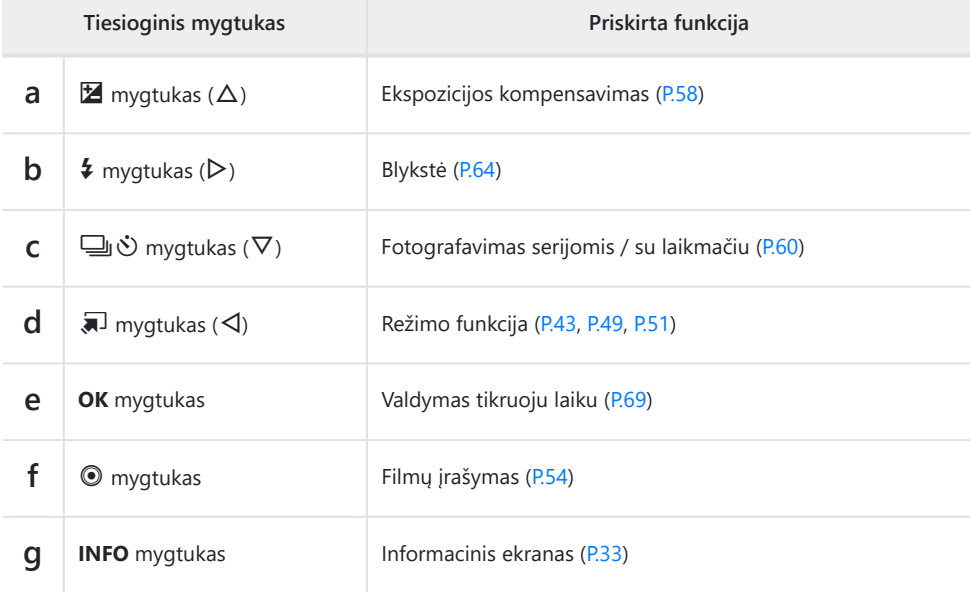

Toliau išvardinti mygtukai, kuriems galima priskirti funkcijas.

# <span id="page-57-0"></span>**Ekspozicijos valdymas ("Exposure Compensation")**

Pasirinkite teigiamas  $($ "+") reikšmes, kad nuotraukos būtų šviesesnės, ir neigiamas  $($ "-"), kad nuotraukos būtų tamsesnės. Ekspoziciją galima reguliuoti iki ±2,0 EV.

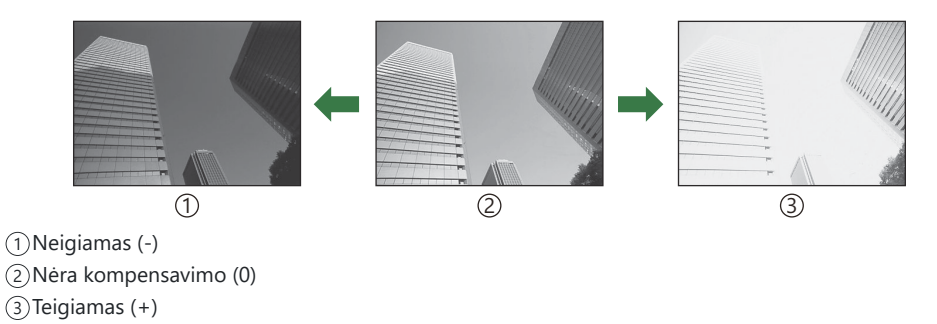

### **Ekspozicijos kompensacijos reguliavimas**

Naudojamas metodas skiriasi priklausomai nuo fotografavimo režimo.

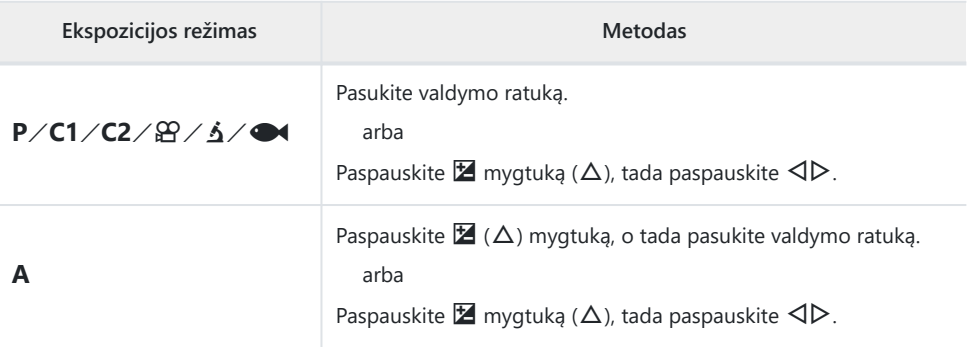

**Ekspozicijos kompensavimo funkcija režimais 00 arba SCN** negalima.

### **Priartinimas (skaitmeninis telekonverteris)**

Priartinkite kadro centrą ir įrašykite. Režimais **P, A** ir n priartinimo santykis padidėja maždaug 2×. Kai  $\overline{\Delta 8}$  ("Microscope Control") pasirinktas  $\Delta$  režimu, galite pasirinkti tarp 2× ir 4× priartinimo.

- 1. Režimo ratuką nustatykite į padėtį P, A,  $\mathfrak{B}$  arba  $\Delta$ .
	- Jei režimo ratuką pasuksite ties  $\Delta$  padėtimi, pasirinkite f ("Microscope Control").

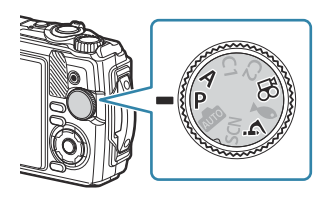

- 2. Jei režimo ratukas pasuktas ties **P**, **A** arba <del>Ω</del> padėtimi, paspauskite **⊲**. Jei režimo ratukas pasuktas ties  $\Delta$ , paspauskite  $\triangleright$ .
	- Jei režimo ratukas pasuktas ties  $P$ ,  $A$  arba  $\mathfrak{B}$ , ekrano priartinimas padidinamas  $2 \times$  ir rodoma  $\mathbb{R}$ . Vaizdai įrašomi pasirinktu priartinimo santykiu. Dar kartą paspaudę  $\triangleleft$ atšauksite priartinimą.

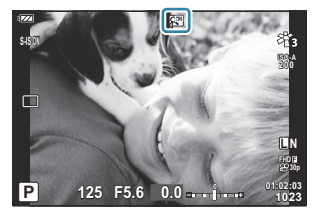

• Jei režimo ratukas pasuktas ties  $\Delta$ , paspaudus  $\triangleright$  mygtuką vaizdo priartinimas padidės 2×.  $\triangleright$  mygtuką paspaudus antrą kartą, vaizdo priartinimas padidės 4 kartus, o trečią kartą – priartinimo funkcija išsijungs.

JPEG formato vaizdai įrašomi pasirinktu priartinimo santykiu. RAW formato vaizdų atveju, rėmelis B rodo apkarpymą priartinus. Apkarpymą priartinus rodantis rėmelis pateikiamas atkuriamame vaizde.

Jei pradedamas 4K arba didelio greičio vaizdo įrašymas, skaitmeninis telekonvertavimas B automatiškai išjungiamas.

 $\oint$  [AF Area] fiksuota ties [[ · ]] (vienas objektas).

## <span id="page-59-0"></span>**Fotografavimas serijomis / naudojant laikmatį**

Keiskite nenutrūkstamojo arba uždelstojo fotografavimo parinktis. Pasirinkite funkciją, kuri atitiktų jūsų poreikius.

 $\oslash$  Kai fotografuojate naudodami laikmatį, tvirtai pritvirtinkite fotoaparatą prie trikojo.

- **1.** Paspauskite mygtuką  $\Box$   $\Diamond$  ( $\nabla$ ).
- 2. <D mygtukais arba valdymo ratuku pažymėkite parinktį.

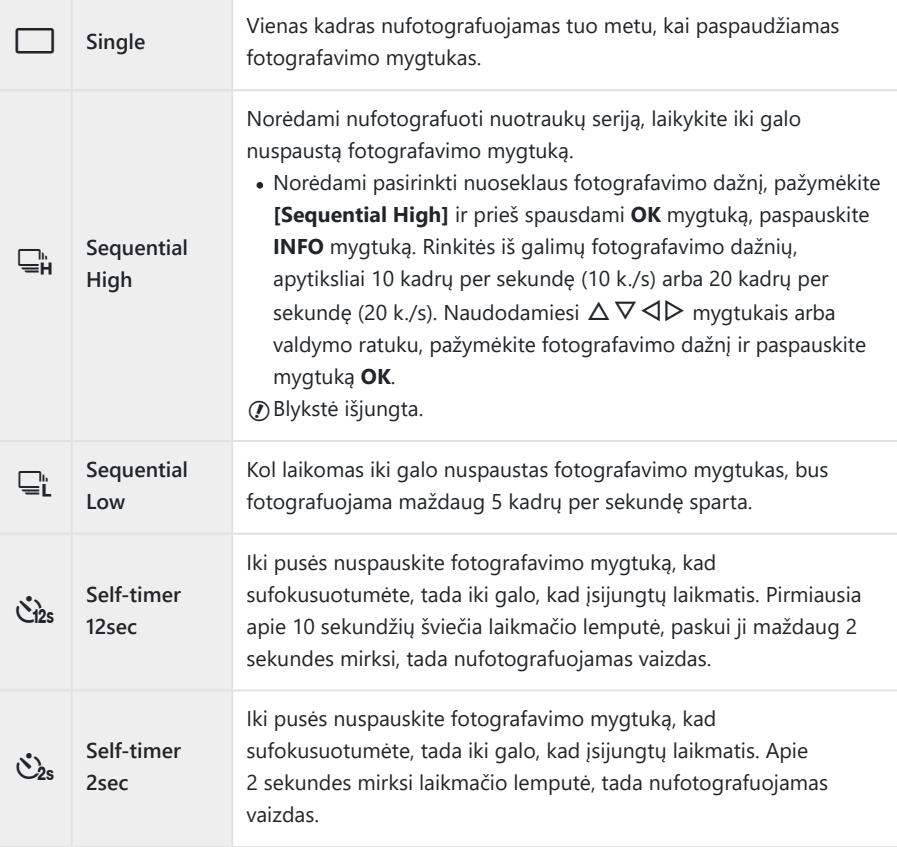

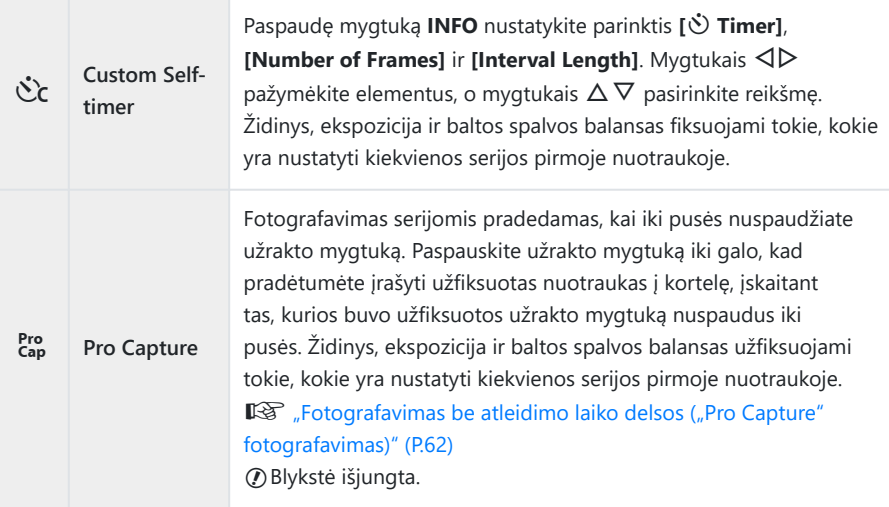

- Paspauskite mygtuką **OK**. *3.*
- Jeigu fotografuojant nuosekliuoju režimu dėl senkančios baterijos mirksi baterijos lygio piktograma, C fotoaparatas nustoja fotografuoti ir pradeda nufotografuotų nuotraukų įrašymą į kortelę. Priklausomai nuo likusio baterijos galingumo gali būti įrašytos ne visos nuotraukos.
- $\hat{\mathscr{E}}$ -Jei naudodami laikmatį stovėsite prieš fotoaparatą ir nuspausite užrakto mygtuką, nuotrauka gali būti nesufokusuota.
- து Jei naudojate "L", rodomas tiesioginis vaizdas. Režimu " rodomas kadras, esantis prieš pat dabartinį kadrą.
- Jei suaktyvintą laikmatį norite atšaukti, paspauskite **MENU** mygtuką. B
- Nufotografavus laikmačio režimas automatiškai išsijungia. B

# <span id="page-61-0"></span>**Fotografavimas be atleidimo laiko delsos ("Pro Capture" fotografavimas)**

Pasirinkus "Pro Capture" režimą, fotoaparatas nuotraukas įrašinėja maždaug 10 kadrų per sekundę greičiu, praėjus maždaug 0,5 sekundės po to, kai iki galo nuspaudžiamas fotografavimo mygtukas. Naudokite šį režimą, kad užfiksuotumėte akimirkas, kurias kitaip praleistumėte dėl užrakto delsos.

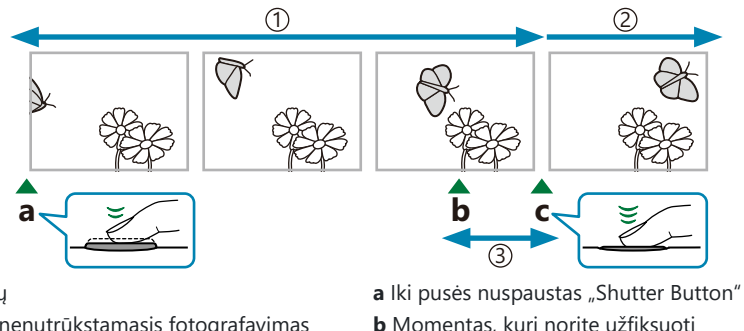

1)lki 5 kadrų

- Tęsiamas nenutrūkstamasis fotografavimas 2
- Užrakto suveikimo delsa 3
- **b** Momentas, kurį norite užfiksuoti
- **c** Iki galo nuspaustas "Shutter Button"

Kad būtų išvengta delsos nuo to laiko, kai iki galo paspaudžiamas užrakto mygtukas, iki tada, kai pradedamas nuotraukų įrašymas, fotografavimas serijomis naudojant elektroninį užraktą pradedamas, kai užrakto mygtukas paspaustas pusiau, o nuotraukų įrašymas (taip pat ir tų, kurios buvo fotografuojamos nuspaudus mygtuką pusiau – iki 5) į kortelę pradedamas, kai užrakto mygtukas nuspaudžiamas iki galo.

**1.** Paspauskite  $\Box$   $\Diamond$  mygtuką ( $\nabla$ ).

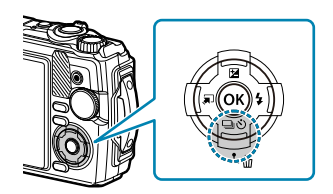

- 2. Pažymėkite [cop] ("Pro Capture") naudodamiesi  $\triangleleft$ D mygtukais arba valdymo ratuku, ir paspauskite mygtuką **OK**.
- 3. Iki pusės nuspauskite užrakto mygtuką, norėdami pradėti fotografuoti.
	- Kol užrakto mygtukas nenuspaustas iki pusės, fotoaparatas tęs fotografavimą iki vienos minutės. Jei norite tęsti fotografavimą, vėl iki pusės nuspauskite mygtuką.
- Paspauskite užrakto mygtuką iki galo, kad į atminties kortelę pradėtumėte įrašinėti užfiksuotas *4.* nuotraukas.
- Fluorescencinių šviesų arba smarkių objekto judesių sukeltas mirgėjimas gali sukelti vaizdų C iškraipymą.
- Fotografuojant ekranas netamsės ir neskambės užrakto garsas. C
- Ilgiausias išlaikymas yra ribotas. C

# <span id="page-63-0"></span>**Blykstės naudojimas (fotografavimas su blykste)**

Fotografuodami galite naudoti blykstę.

**1.** Paspauskite mygtuką  $\sharp$  ( $\triangleright$ ).

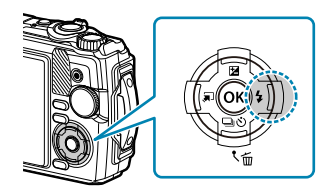

2. Naudodamiesi ⊲D mygtukais arba valdymo ratuku pažymėkite blykstės režimą ir paspauskite mygtuką **OK**.

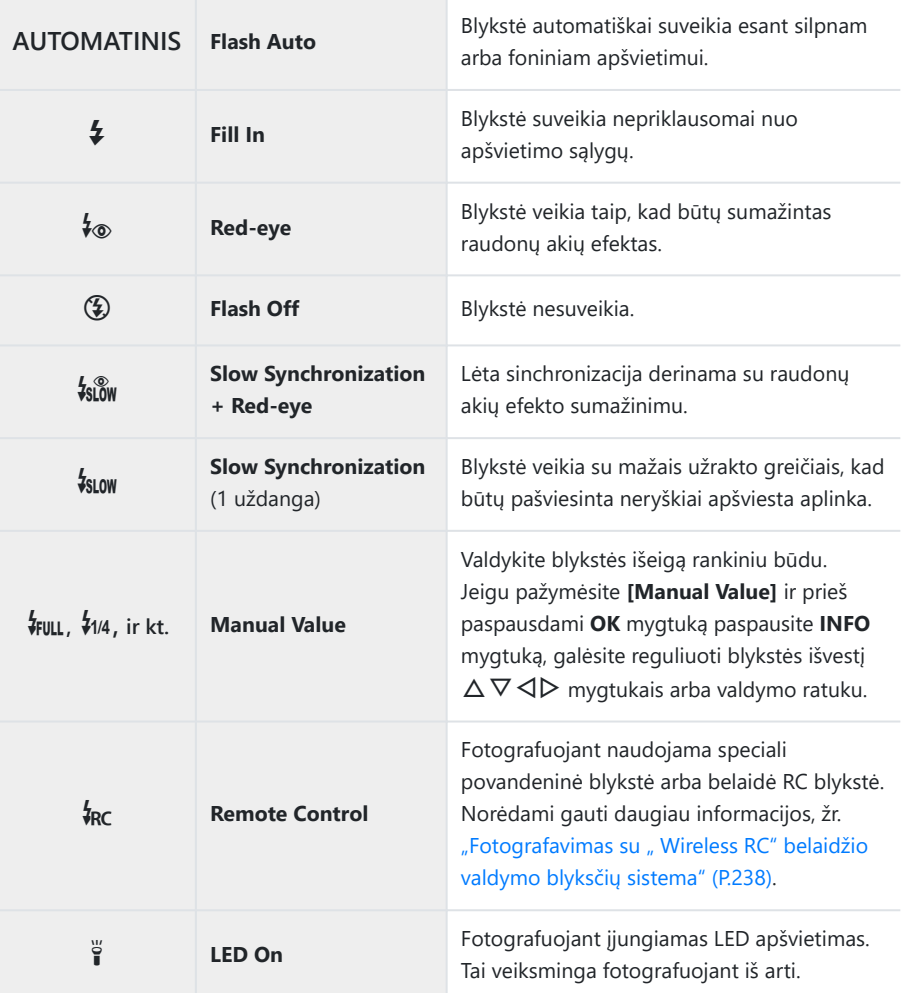

- **⑦** Kai naudojate [ $\frac{1}{2}$ ] ("Red-eye"), užraktas atleidžiamas praėjus maždaug 1 sekundei po to, kai sumirksi blykstė. Nejudinkite fotoaparato, kol nesibaigė fotografavimas.
- **① [↓**®] ("Red-eye") gali neveikti tinkamai, esant tam tikroms fotografavimo sąlygoms.
- Išlaikymas tampa ilgesnis naudojant **[**g**]** ("Slow Synchronization" (1 uždanga)). Siekdami Cpritvirtinti fotoaparatą vietoje, naudokite trikojį.

Atsižvelgiant į fotografavimo režimą ir fotoaparato nustatymus, kai kurios funkcijos gali būti Cnepasiekiamos.  $\mathbb{R}$  ["Konfigūruojamų fotografavimo režimų sąrašas" \(P.207\)](#page-206-0)

### <span id="page-66-0"></span>**Židinio fiksavimas**

Užfiksuokite pageidaujamą židinio padėtį.

- 1. Iki pusės nuspauskite užrakto mygtuką, kad sufokusuotumėte.
- Laikydami užrakto mygtuką nuspaustą iki pusės, paspauskite *2.* mygtuką **OK**.
	- Fotoaparatas sufokusuoja ir židinio padėtį užfiksuoja.

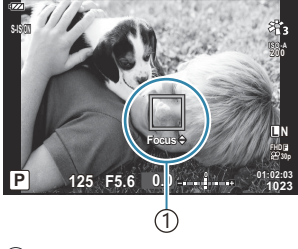

1 AF fiksavimo indikatorius

- $\hat{\mathscr{G}}$ -Kai veikia židinio fiksavimas, židinio atstumą galima tiksliai sureguliuoti naudojant  $\Delta \nabla$  arba valdymo ratuką.
- Židinio fiksavimas taip pat panaikinamas paspaudžiant **OK** mygtuką, priartinant arba atitolinant, B paspaudžiant **MENU** mygtuką ir atliekant kitus veiksmus.
- $\hat{\phi}$  Jei užrakto mygtuką paspaudus iki pusės židinio indikatorius mirksi, kai **[724 Live Composite]** ([P.43](#page-42-0), [P.46\)](#page-45-0) pasirinktas **SCN** režimui, galite nustatyti židinį iki begalybės paspausdami mygtuką **OK**.
- *O* **Židinio fiksavimas mo ir kai kuriuose SCN** režimuose nepasiekiamas.

### **LED apšvietimo funkcijos naudojimas**

Skirtingai nuo blykstės, kuri veikia labai trumpai, LED lemputė veikia ilgiau. Ji taip pat gali būti naudojama vietoje blykstės.

### **LED apšvietimo įjungimas**

Paspauskite ir laikykite nuspaudę **INFO** mygtuką. *1.*

- LED lemputei įsijungus, mygtuką atleiskite. *2.*
	- Apšvietimas veikia net kai fotoaparatas išjungtas.

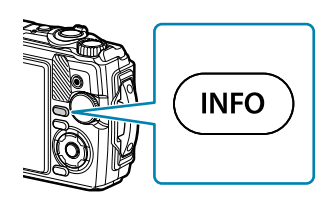

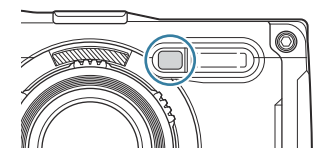

#### **Jeigu fotoaparatas įjungtas**

LED apšvietimas liks įjungtas maždaug 90 sekundžių, kol naudojami fotoaparato valdikliai, arba iki 30 sekundžių, jeigu neatliekamos jokios operacijos.

LED lemputę galima naudoti filmavimo metu. Tačiau jos negalima naudoti 4K filmavimo atveju.

#### **Jeigu fotoaparatas išjungtas**

LED apšvietimas liks įjungtas maždaug 30 sekundžių, neatsižvelgiant į tai, ar bandote naudoti fotoaparato valdiklius.

- LED apšvietimas išsijungia automatiškai, jeigu jūs:
	- paspaudžiate **ON/OFF** mygtuką, -
	- naudojate jungiklį LOG, -
	- rodote meniu, -
	- prijungiate arba atjungiate USB laidą arba -
	- prisijungiate prie "Wi-Fi" tinklo.

### **LED apšvietimo išjungimas**

Nuspauskite ir laikykite mygtuką **INFO**, kol LED lemputė išsijungs.

# <span id="page-68-0"></span>**Valdymas tikruoju laiku**

## **Nustatymai pasiekiami naudojant valdymą tikruoju laiku**

Galite tiesioginiu valdikliu pasirinkti fotografavimo funkciją, stebėdami efektą ekrane.

• Pasirinkti nustatymai taikomi **P**, **A** ir  $\mathbb{R}$  režimuose.

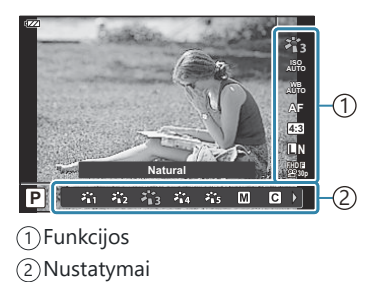

### **Galimi nustatymai**

"Picture Mode" [\(P.71\)](#page-70-0) Siužetų režimas <sup>1</sup> [\(P.43\)](#page-42-0) ISO jautrumas [\(P.74](#page-73-0)) Baltos spalvos balansas ([P.75](#page-74-0)) AF režimas ([P.79\)](#page-78-0) Kraštinių santykis ([P.80](#page-79-0)) Vaizdo kokybė [\(P.81\)](#page-80-0) n Filmo kokybė ([P.83\)](#page-82-0)

- 1 Rodoma tik siužetų režimais.
- Nerodoma filmavimo režimu. 2
- 3 Rodoma tik filmavimo režimu.

Vaizdo stabilizavimo nustatymai <sup>2</sup> ([P.85](#page-84-0)) **22** Vaizdo stabilizavimo nustatymai 3 ([P.85](#page-84-0)) Blykstė  $^{2, 4}$  [\(P.64\)](#page-63-0) Blykstės intensyvumo valdymas<sup>2</sup> [\(P.86\)](#page-85-0) Fotografavimas serijomis / su laikmačiu [\(P.60\)](#page-59-0) Matavimas<sup>2</sup> [\(P.87](#page-86-0)) Veido prioritetas ([P.88](#page-87-0)) Priedas [\(P.89\)](#page-88-0)

<sup>4</sup> Fotoaparate atskirai saugomi **P** arba **A**, ● (povandeninis režimas) ir △ (mikroskopo režimas) režimų nustatymai, kurie atkuriami kiekvieną kartą, kai pasirenkamas atitinkamas režimas, net jei fotoaparatas buvo išjungtas.

- Paspauskite **OK** mygtuką, kad būtų rodomas valdymas tikruoju *1.* laiku.
	- Norėdami slėpti valdymą tikruoju laiku, dar kartą paspauskite mygtuką **OK**.
- 2. Mygtukais  $\Delta \nabla$  pažymėkite norimą funkciją, o mygtukais  $\triangleleft$  pažymėkite nustatymą, tada paspauskite mygtuką **OK**.
	- Valdymo ratuku taip pat galite pasirinkti nuostatas.
	- Jei apie 8 sekundes neatliekami jokie veiksmai, pasirinktos nuostatos aktyvinamos automatiškai.

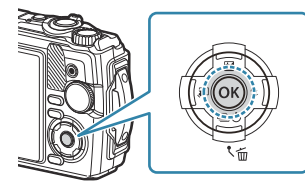

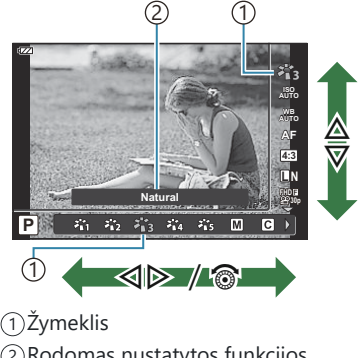

2)Rodomas nustatytos funkcijos pavadinimas

• Kai kurios funkcijos nepasiekiamos kai kuriais fotografavimo režimais.  $\mathbb{R}$  ["Konfigūruojamų](#page-206-0) [fotografavimo režimų sąrašas" \(P.207\)](#page-206-0)

Numatytąsias kiekvienos parinkties nuostatas žr. ["Numatytieji nustatymai" \(P.217\).](#page-216-0) B

## <span id="page-70-0"></span>**Apdorojimo parinktys ("Picture Mode")**

Pasirinkite nuotraukos atspalvį. Taip pat galite atskirai sureguliuoti kontrastą, ryškumą ir kitus parametrus ([P.124\)](#page-123-0). Parametrų pakeitimai saugomi atskirai kiekvienam nuotraukos režimui.

1. Paspauskite mygtuką OK, tada pažymėkite "Picture Mode" naudodami  $\Delta \nabla$ .

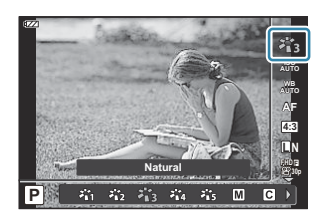

2. Pažymėkite parinktį mygtukais  $\triangleleft\triangleright$  ir paspauskite mygtuką OK.

#### **Nuotraukų režimo parinktys**

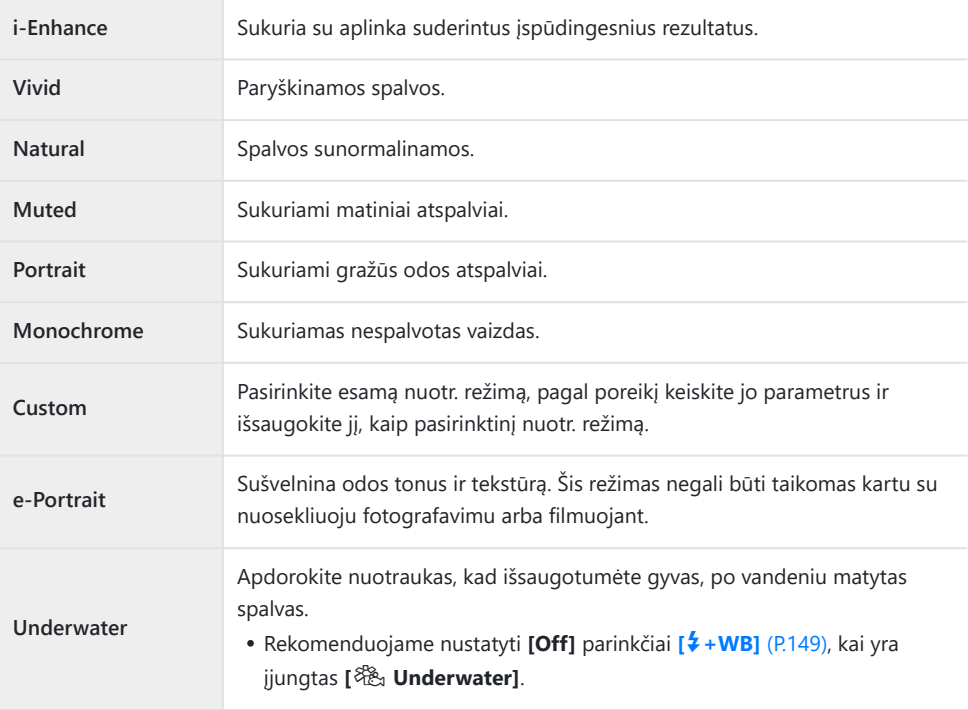

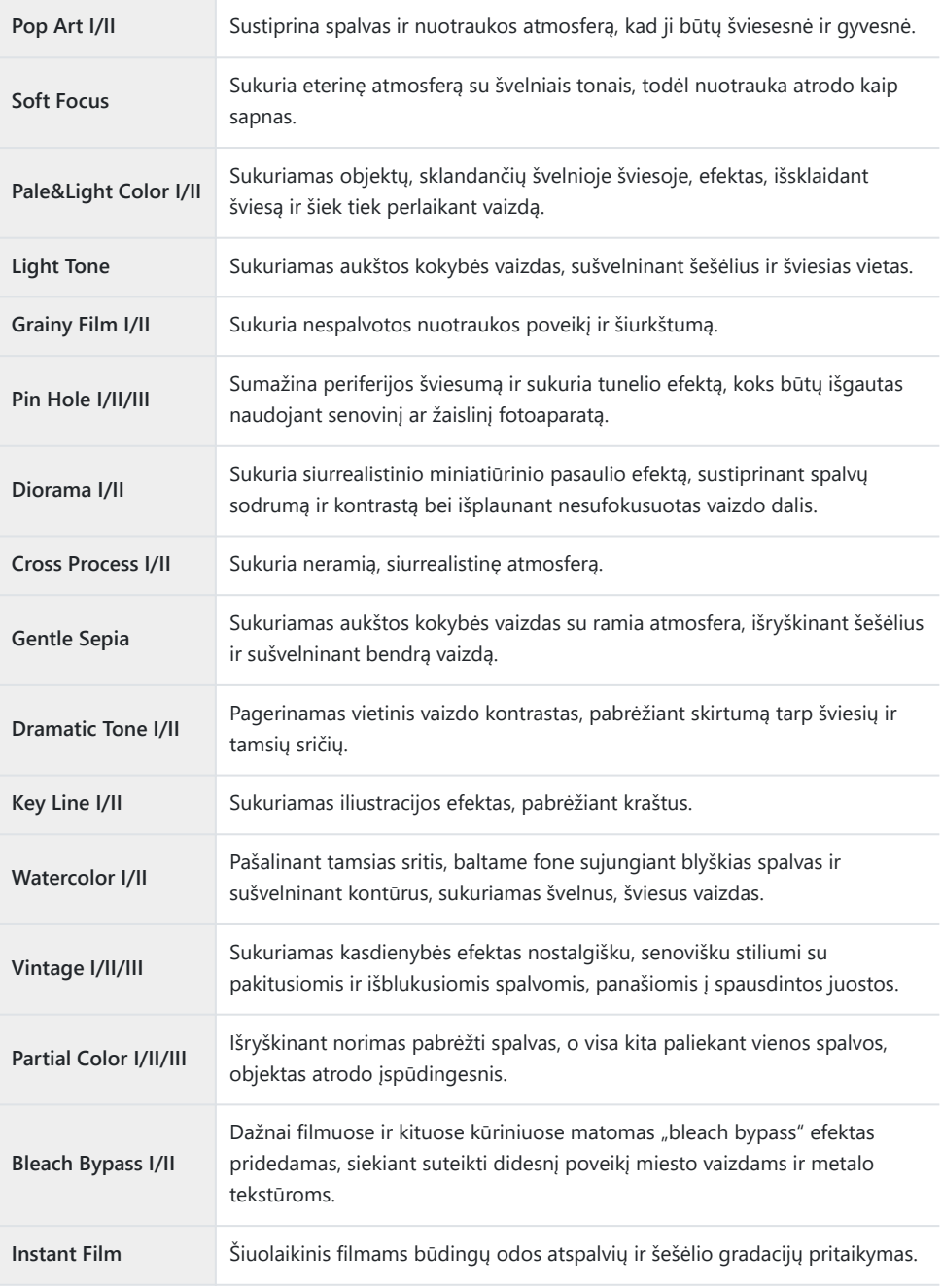

II ir III yra pataisytos originalaus (I) versijos.
Kai nuotraukų režimui pasirinkta **[ART]**, **[Color Space]** vertė yra užfiksuota ties **[sRGB]**.  $\text{LCF}$  **❖ [Custom Menu](#page-149-0) <b>E** > **[Color Space]** (P.150)

## **Efekto [Partial Color] naudojimas**

Įrašomi tik pasirinkti atspalviai.

- **1.** Paspauskite mygtuką **OK**, tada pažymėkite "Picture Mode" naudodami  $\Delta \nabla$ .
- Naudodami HI, pažymėkite **[Partial Color I/II/III]**. *2.*
- Paspauskite **INFO** mygtuką. *3.*
	- **Ekrane rodomas spalvų žiedas.**

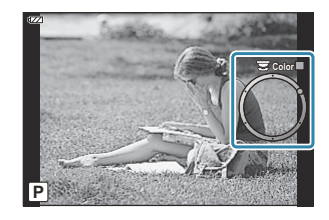

- 4. <dD mygtukais arba valdymo ratuku pasirinkite spalvą.
	- Efektas rodomas ekrane.
- Atleiskite užrakto mygtuką. *5.*

# <span id="page-73-0"></span>**ISO jautrumo keitimas ("ISO Sensitivity")**

Pasirinkite reikšmę atitinkančią objekto ryškumą. Pasirinkę didesnes reikšmes galėsite fotografuoti tamsesnes scenas, tačiau padidės ir vaizdo "triukšmai" (pašaliniai elementai).

Paspauskite mygtuką **OK**, tada pažymėkite ISO jautrumą *1.* naudodami  $\Delta \nabla$ .

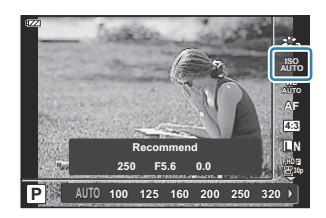

2. Pažymėkite parinktį mygtukais  $\triangleleft\triangleright$  ir paspauskite mygtuką OK.

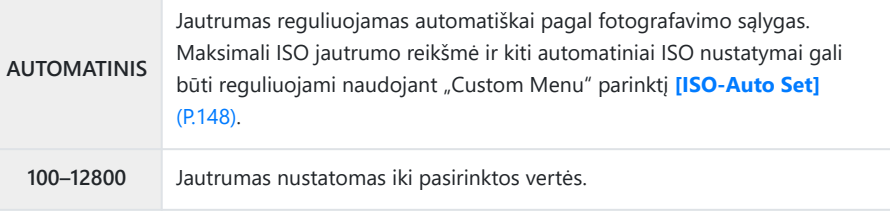

## <span id="page-74-0"></span>**Spalvos reguliavimas (baltos spalvos balansas)**

Baltos spalvos balansas (WB) užtikrina, kad balti objektai nuotraukose ir filmuotoje medžiagoje atrodys balti. Dažniausiai tinka režimas **[**N**]**, tačiau jei režimu **[**N**]** nepavyko gauti norimų rezultatų arba norite savo nuotraukoms suteikti kitokį atspalvį, atsižvelgdami į šviesos šaltinį galite pasirinkti kitas vertes.

Paspauskite mygtuką **OK**, o tada pažymėkite baltos spalvos *1.* balansa naudodami  $\Delta \nabla$ .

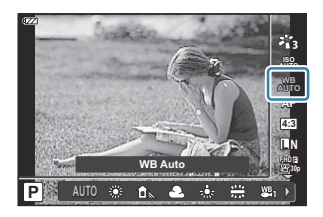

Pažymėkite parinktį mygtukais HI ir paspauskite mygtuką **OK**. *2.*

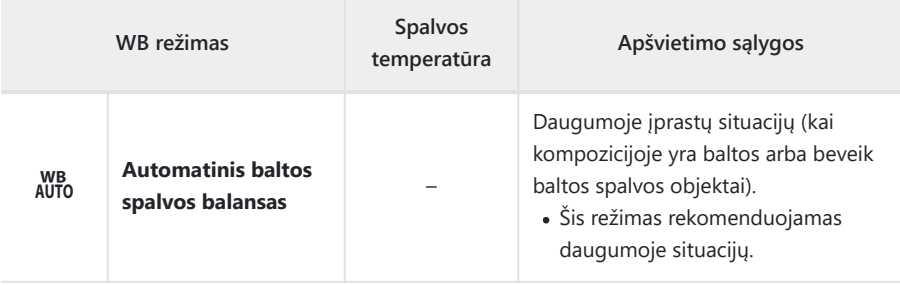

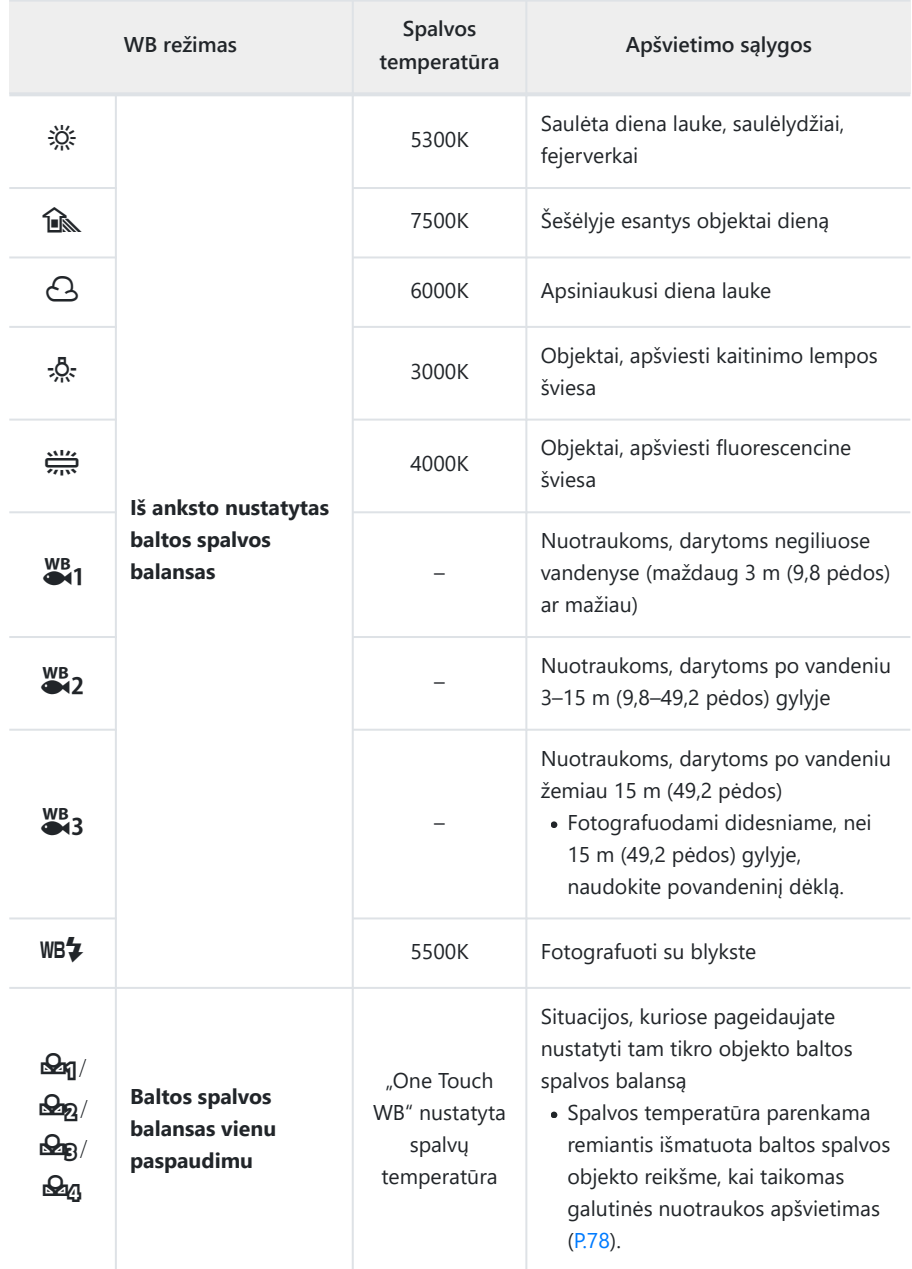

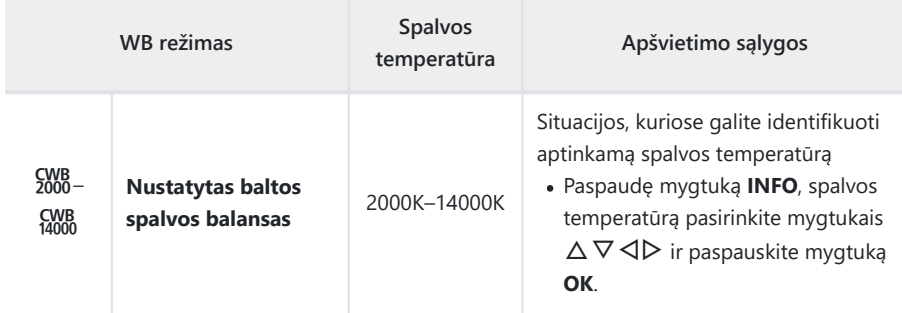

\$ Vandens gyliai, aprašyti 31, 82 ir 83, yra tik orientaciniai. Jie gali skirtis priklausomai nuo oro ir jūros sąlygų.

## <span id="page-77-0"></span>**One Touch WB**

Baltos spalvos balansas matuojamas nutaikant rėmelį ant popieriaus lapo ar kito balto daikto esant tokiam apšvietimui, koks bus fotografuojant. Tai naudinga, kai objektas fotografuojamas natūralioje šviesoje, taip pat esant įvairiems šviesos šaltiniams, turintiems skirtingą spalvų temperatūrą.

Pasirinkus **[**J**]**, **[**K**]**, **[**L**]** arba **[**M**]** (One Touch WB 1, 2, 3 *1.* arba 4), paspauskite mygtuką **INFO**.

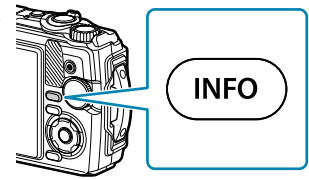

- Pasirodo "One Touch WB" ekranas.
- 2. Nufotografuokite fragmentą bespalvio (balto ar pilko) popieriaus.
	- Popieriaus lapą padėkite taip, kad jis užpildytų ekraną. Pasirūpinkite, kad ant jo nekristų šešėlis.
- $3.$  Pažymėkite [Yes] ir paspauskite mygtuką OK.
	- Nauja vertė įrašoma kaip baltos spalvos balanso parinktis.
	- Nauja vertė laikoma tol, kol vėl bus išmatuotas "One Touch WB". Išiungus maitinimą, duomenys neištrinami.

## **Fokusavimo režimo pasirinkimas (AF režimas)**

Pasirinkite fokusavimo metodą (fokusavimo režimas).

- Statinių objektų fotografavimo ir filmavimo režimams galite taikyti skirtingas parinktis.
	- Paspauskite mygtuką **OK**, tada pažymėkite AF režimą *1.* naudodami  $\Delta \nabla$ .

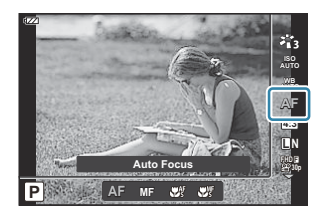

Pažymėkite parinktį mygtukais HI ir paspauskite mygtuką **OK**. *2.*

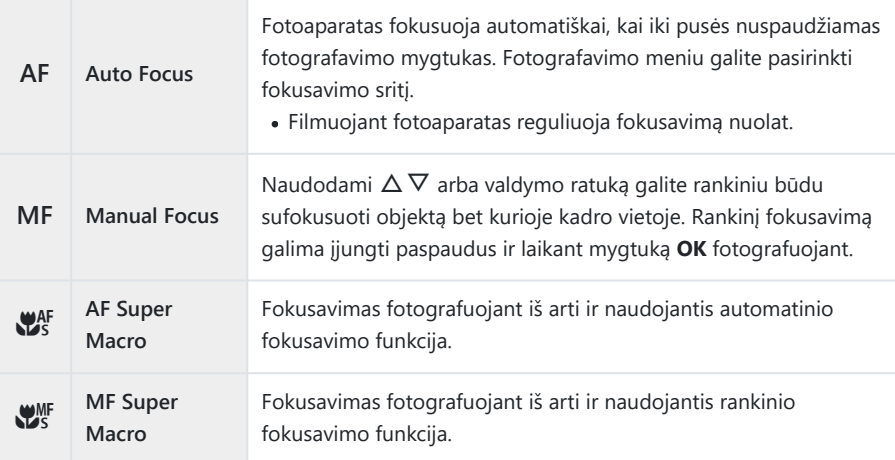

Jei objektas blogai apšviestas, aptemdytas rūko ar dūmų, naudojamas per mažas kontrastas, B fotoaparatas gali vaizdo nesufokusuoti.

 $\mathscr{D}$  **[** $\mathbb{Z}_s^{\text{MF}}$ ] ir [ $\mathbb{Z}_s^{\text{MF}}$ ] parinktys pasiekiamos tik **P**, **A** ir  $\mathbb{Z}$  režimuose.

## <span id="page-79-0"></span>**Kraštinių santykio nustatymas**

Pasirinkite nuotraukų pločio ir aukščio santykį pagal tai, ką norite pasiekti spausdindami nuotrauką ir pan. Be standartinės **[4:3]** proporcijos (pločio ir aukščio), fotoaparatas siūlo **[16:9]**, **[3:2]**, **[1:1]** ir **[3:4]**.

Paspauskite mygtuką **OK**, tada pažymėkite kraštinių santykį *1.* naudodami  $\Delta \nabla$ .

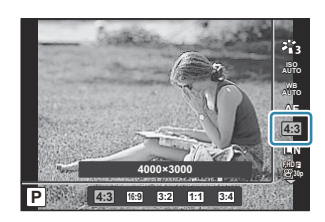

2. Pažymėkite parinktį mygtukais  $\triangleleft\triangleright$  ir paspauskite mygtuką OK.

Galima nustatyti tik nuotraukų kraštinių santykį. B

- JPEG formato vaizdai, pakeisti iki pasirinkto kraštinių santykio, išsaugojami. RAW formato vaizdai B nekeičiami, tačiau įrašomi su informacija apie pasirinktą kraštinių santykį.
- Peržiūrint RAW nuotraukas, rėmelyje rodomas pasirinktas kraštinių santykis. B

# <span id="page-80-0"></span>**Nuotraukų failų ir vaizdo dydžio parinktys (**K **"Image quality")**

Galite pasirinkti nuotraukų vaizdo kokybės režimą. Pasirinkite programai tinkamą kokybę (pavyzdžiui, apdorojant kompiuteryje, naudojant interneto svetainėje ir pan.).

1. Paspauskite mygtuką OK, tada pažymėkite **O** "Image quality", naudodami  $\Delta \nabla$ .

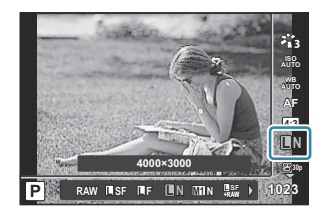

- Pažymėkite parinktį mygtukais HI ir paspauskite mygtuką **OK**. *2.*
	- Galite pasirinkti JPEG (LSF, LF, LN ir MIN) ir RAW režimus. Pasirinkus JPEG+RAW, tuo pačiu metu bus įrašomi JPEG ir RAW formato vaizdai. JPEG yra sudarytas iš vaizdo dydžio  $(\blacksquare/\blacksquare/\blacksquare/\blacksquare)$  ir glaudinimo lygio (SF/F/N).

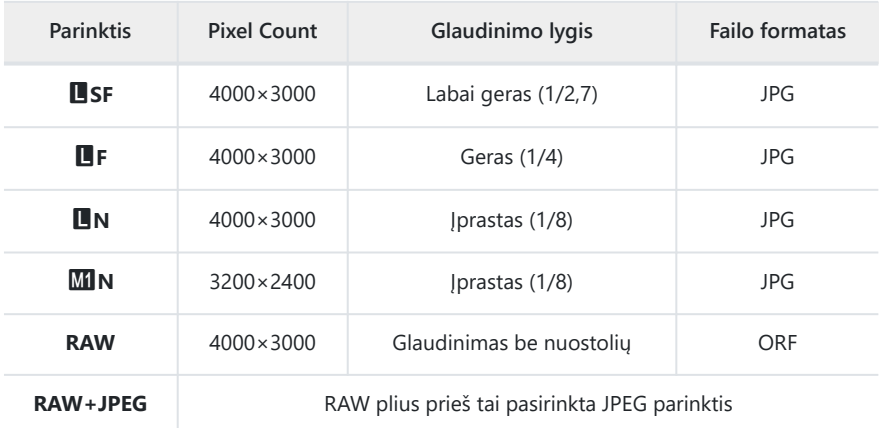

- Toliau nurodytuose režimuose RAW kokybės nuotraukos automatiškai išsaugomos C JPEG+RAW formatu:
	- **[**i **Underwater HDR], [**d **Focus stacking], [**B **e-Portrait], [**O **Handheld starlight], [**E **Backlight HDR]**
- Atskirų JPEG ir RAW failų, įrašytų fotografuojant pasirinkus JPEG+RAW, negalima ištrinti C atskirai. Ištrynus vieną, automatiškai ištrinamas ir kitas. (Jei ištrinsite JPEG kopiją kompiuteryje ir nukopijuosite RAW vaizdą atgal į fotoaparatą, galėsite redaguoti vaizdą ([P.103\)](#page-102-0), bet negalėsite jo pasirinkti spausdinti ([P.114\)](#page-113-0).)
- **①Vaizdo dydžio / glaudinimo derinį galima keisti meniu. LS \* [Custom Menu](#page-149-0) E > [<i-Set]** [\(P.150\)](#page-149-0)
- RAW nuotraukos yra neapdoroti vaizdo duomenys, kuriems dar reikia pritaikyti nustatymus, pvz., B ekspozicijos kompensavimą ir baltos spalvos balansą. Jos naudojamos kaip neapdoroti duomenys nuotraukoms, kurios bus apdorotos nufotografavus.
	- RAW formato nuotraukų failai: Naudokite plėtinį ".orf"
	- Negalima peržiūrėti kituose fotoaparatuose. -
	- Galima peržiūrėti naudojant "OM Workspace" skaitmeninių nuotraukų valdymo ir redagavimo programinę įrangą
	- Galima įrašyti JPEG formatu naudojant fotoaparato **[\[RAW Data Edit\]](#page-102-0)** (P.103) retušavimo parinktį -

# <span id="page-82-0"></span>**Kadro dydis, dažnis ir suspaudimas (**n **"Movie Quality")**

Galite pasirinkti jums tinkamą filmo kokybę.

1. Paspauskite mygtuką OK, tada pažymėkite  $\mathfrak{B}$  "Movie quality", naudodami  $\Delta \nabla$ .

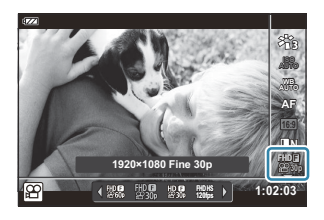

- Pažymėkite parinktį mygtukais HI ir paspauskite mygtuką **OK**. *2.*
	- . "Movie quality"", tai kadro dydžio, glaudinimo santykio ir kadrų dažnio visuma.

### **Galimos filmo kokybės parinktys**

Galimos filmuotos medžiagos kokybės parinktys skiriasi priklausomai nuo vaizdo įrašo meniu ([P.135\)](#page-134-0) pasirinktų **[Video Frame Rate]** bei **[Video Bit Rate]** parametrų.

- Filmuodami filmus, kurie bus žiūrimi per televizorių, rinkitės vaizdo įrašo kadrų dažnį, kuris atitinka prietaise naudojamą vaizdo įrašo standartą, nes kitu atveju žiūrint filmą gali kilti nesklandumų. Vaizdo įrašo standartai gali skirtis šalyse arba regione: kai kur naudojamas NTSC, o kai kur PAL standartas.
	- Filmuodami filmus, kurie bus žiūrimi naudojant NTSC prietaisus, rinkitės 60p (30p) -
	- Filmuodami filmus, kurie bus žiūrimi naudojant PAL prietaisus, rinkitės 50p (25p) -
- Filmuota medžiaga įrašoma MPEG-4 AVC/H.264 formatu. Maksimalus atskiro failo dydis ribojamas iki 4 GB. Maksimalus vieno vaizdo įrašo laikas ribojamas iki 29 minučių.
- Atsižvelgiant į naudojamą kortelę, įrašymas gali baigtis dar nepasiekus didžiausio ilgio.
- Galimi nuotraukų režimai kinta priklausomai nuo pasirinktos filmo kokybės.
- Kai įrašinėjate 4K arba greitojo filmavimo režimu, naudokite 3 UHS greičio klasės atminties korteles UHS-I.
- FHD/HD vaizdo įrašams išsaugoti naudokite 10-os arba aukštesnės klasės atminties kortelę.
- Kai kuriuose kompiuteriuose gali nepavykti paleisti 4K vaizdo įrašų. Daugiau informacijos rasite mūsų svetainėje.

### **Įrašymo režimas: 4K**

Įrašykite 4K filmus.

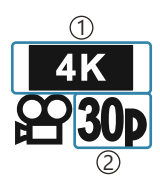

Vaizdo dydis 1 4K: 3840×2160 2)Frame Rate 30p 25p

### **Įrašymo režimas: FHD/HD**

Įrašykite standartinius filmus.

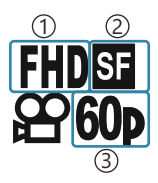

Vaizdo dydis 1 FHD: 1920×1080 HD: 1280×720 2)Bitų dažnis (glaudinimas) SF (labai geras) F (geras) N (iprastas) 3)Kadrų dažnis 60p (30p) 50p (25p)

## **Įrašymo režimas: HS (didelis greitis)**

Įrašykite sulėtinto vaizdo filmus. Didelio kadrų dažnio įrašų peržiūra vykdoma maždaug 30 kadrų per sekundę greičiu.

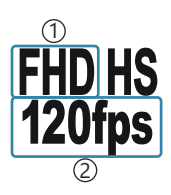

Vaizdo dydis 1 2)Kadrų dažnis FHD: 1920×1080 120 kadrų per sekundę HD: 1280×720 240 kadrų per sekundę SD: 640×360 480 kadrų per sekundę

Įrašas gali tęstis iki 20 sekundžių. B

Fokusavimas ir ekspozicija fiksuojami pradedant filmuoti. C

Garsas nebus įrašomas. C

 $\Omega$ Šis režimas nepasiekiamas **00** arba **SCN** režimais.

# **Fotoaparato drebėjimo mažinimas (vaizdo stabilizatorius)**

Galite sumažinti fotoaparato judėjimą, kuris atsiranda fotografuojant silpno apšvietimo sąlygomis arba labai priartinus objektą.

Vaizdo stabilizatorius paleidžiamas užrakto mygtuką nuspaudus iki pusės.

Paspauskite mygtuką **OK**, o tada pažymėkite vaizdo *1.* stabilizatorių naudodami  $\Delta \nabla$ .

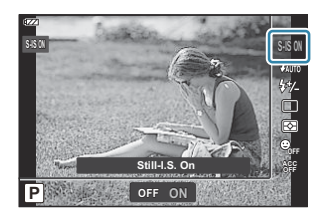

2. Pažymėkite parinktį mygtukais  $\triangleleft\triangleright$  ir paspauskite mygtuką OK.

#### **Nuotraukos**

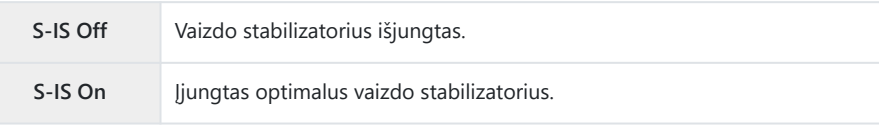

#### **Filmas**

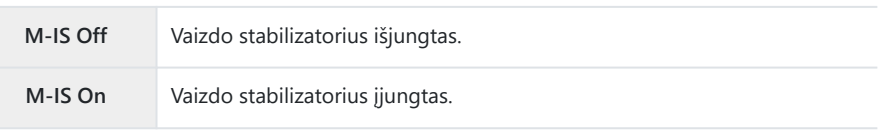

- Pasirinkus **[M-IS On]**, rėmelio kraštus galima apkarpyti sumažinant įrašomą sritį. B
- Vaizdo stabilizatorius išjungiamas **[M-IS Off]**, kai vaizdo įrašo kokybei pasirenkama **[**x**]**, **[**y**]** B arba **[**z**]**.
- $\hat{\mathcal{G}}$  Kai naudojate trikojį, nustatykite vaizdo stabilizatorių į **[S-IS Off]** arba **[M-IS Off]**.
- Jei fotoaparatas intensyviai juda arba užrakto suveikimas yra labai lėtas, vaizdo stabilizatorius pilnai C fotoaparato judesių nekompensuos. Tokiais atvejais rekomenduojama naudoti trikojį.
- Įjungus vaizdo stabilizatorių veiklos metu galite girdėti garsą arba justi vibraciją. C

# <span id="page-85-0"></span>**Blykstės galios reguliavimas (blykstės intensyvumo valdymas)**

Blykstės galią galima sureguliuoti, jei objektas atrodo per daug arba per mažai apšviestas, nors kitos nuotraukos dalies ekspozicija yra gera.

Paspauskite mygtuką **OK**, tada pažymėkite vaizdo stabilizatorių *1.* naudodami  $\Delta \nabla$ .

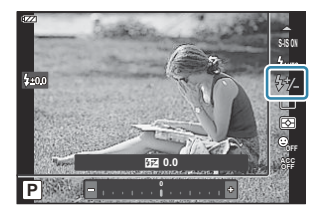

- Pažymėkite parinktį mygtukais HI ir paspauskite mygtuką **OK**. *2.*
	- Blykstės šviesumą galima sumažinti pasirinkus neigiamas reikšmes (kuo mažesnė reikšmė, tuo tamsesnė blykstė) arba padidinama pasirenkant teigiamas reikšmes (kuo didesnė reikšmė, tuo šviesesnė blykstė).
- *O* **Naudojant mo režimą nepasiekiamas, jei arba SCN režimuose pasirinktas [iii Underwater HDR]**.

# <span id="page-86-0"></span>**Pasirinkimas, kaip fotoaparatas matuoja** šviesumą ("Metering")

Galite pasirinkti, kaip fotoaparatas matuos objekto šviesumą.

1. Paspauskite mygtuką OK, tada pažymėkite "Metering" naudodami  $\Delta \nabla$ .

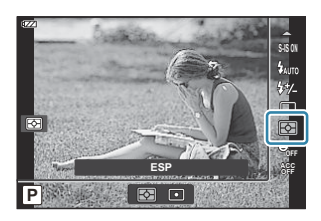

2. Pažymėkite parinktį mygtukais  $\triangleleft\triangleright$  ir paspauskite mygtuką OK.

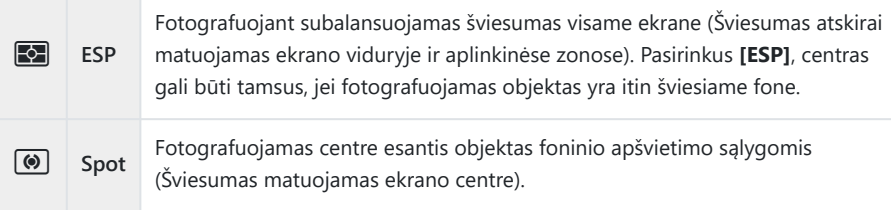

# **Automatinis veido aptikimas (veido prioritetas)**

Fotoaparatas aptinka veidus ir reguliuoja fokusavimą ir skaitmeninį ESP.

Paspauskite mygtuką **OK**, o tada pažymėkite veido prioritetą *1.* naudodami  $\Delta \nabla$ .

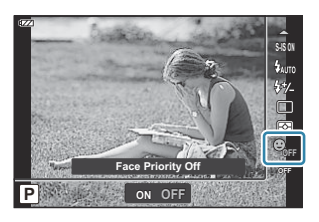

2. Pažymėkite parinktį mygtukais  $\triangleleft\triangleright$  ir paspauskite mygtuką OK.

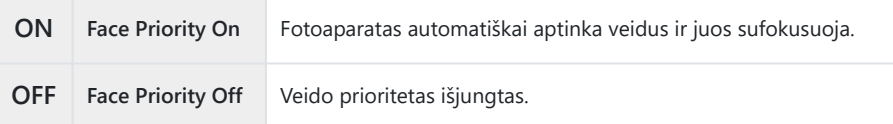

# **Papildomų priedų naudojimas ("Accessory")**

Rinkitės šią funkciją, kai naudojate papildomus priedus.

1. Paspauskite mygtuką OK, tada pažymėkite "Accessory" naudodami $\wedge \nabla$ 

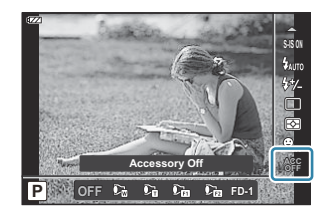

2. Pažymėkite parinktį mygtukais  $\triangleleft\triangleright$  ir paspauskite mygtuką OK.

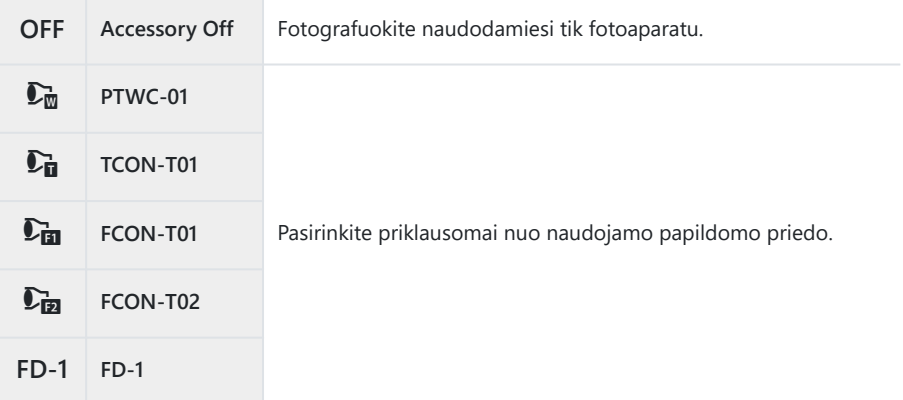

**图** ["Papildomi priedai" \(P.239\)](#page-238-0)

# **Peržiūra**

## **Atkūrimo metu rodoma informacija**

## **Peržiūrimo vaizdo informacija**

#### **Supaprastintas ekranas**

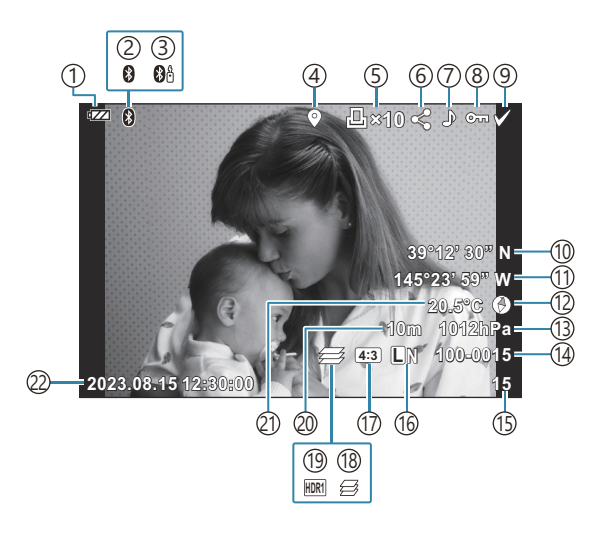

#### **Bendrasis ekranas**

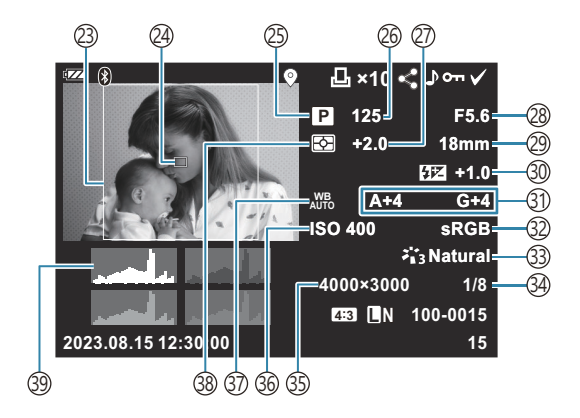

1)Baterijos lygis [\(P.27\)](#page-26-0) Aktyvus **Bluetooth**® ryšys [\(P.175\)](#page-174-0) 2 3)Nuotolinio valdymo pultas [\(P.187\)](#page-186-0) 4)Įskaitant GPS informaciją [\(P.203\)](#page-202-0) 5)Spausd. tvarka Spaudinių skaičius [\(P.114](#page-113-0)) 6)Share Order [\(P.108](#page-107-0)) 7)Įrašyti garsą [\(P.110](#page-109-0)) 8)Apsaugoti ([P.109\)](#page-108-0) 9) "Sel. Image" (<mark>P.98</mark>) (10) Platuma ([P.206\)](#page-205-0) (1)llguma [\(P.206](#page-205-0) (12)Informacija apie kryptį (<mark>[P.206\)](#page-205-0)</mark> (13)Atmosferos [\(P.206](#page-205-0)) Failo numeris 14 **IGG**  $\bigstar$  **[Custom Menu](#page-151-0) <b>F** > **[File Name]** [\(P.152\)](#page-151-0) 15) Kadro numeris 16) Vaizdo kokybė ([P.81](#page-80-0), [P.83\)](#page-82-0) 17)Kraštinių santykis ([P.80](#page-79-0)) 18)Židinių sudėjimas [\(P.49\)](#page-48-0) 19 HDR vaizdas ([P.43](#page-42-0), [P.51\)](#page-50-0) 20)Aukštis / vandens gylis ([P.206](#page-205-0)) (21)Temperatūra (vandens temperatūra) [\(P.206\)](#page-205-0) (22)Data ir laikas ([P.28](#page-27-0) 23)Proporcijų rėmelis <sup>1</sup> ([P.80](#page-79-0)) 24)AF rėmelio rodymas [\(P.126\)](#page-125-0) Fotografavimo režimas [\(P.35\)](#page-34-0) 25 ([P.39](#page-38-0), [P.41\)](#page-40-0) politikymas 27)Ekspozicijos kompensavimas (<mark>P.58</mark>) 28)Diafragmos reikšmė ([P.39,](#page-38-0) [P.41](#page-40-0)) Židinio nuotolis 29 30)Blykstės intensyvumo valdymas (<mark>[P.86](#page-85-0)</mark>) 31)Baltos spalvos balanso kompensavimas [\(P.150](#page-149-0)) (32)Color Space (P.150 33)"Picture Mode" [\(P.71\)](#page-70-0) 34) Suspaudimo laipsnis ([P.81](#page-80-0), [P.162\)](#page-161-0) 35)Pikselių skaičius [\(P.81,](#page-80-0) [P.162\)](#page-161-0) [\(P.74\)](#page-73-0) jautrumas Baltos spalvos balansas ([P.75](#page-74-0)) 37 38)Matavimo režimas [\(P.87\)](#page-86-0) Histograma 39

1 Rodomas tik jeigu pasirinkta kitokia nei 4:3 proporcija, kai naudojama RAW nuotraukų kokybės parinktis.

## <span id="page-91-0"></span>**Informacijos lango perjungimas**

Informaciją, kuri peržiūros metu rodoma ekrane, galima perjungti paspaudus mygtuką **INFO**.

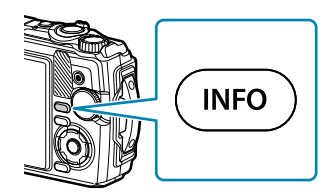

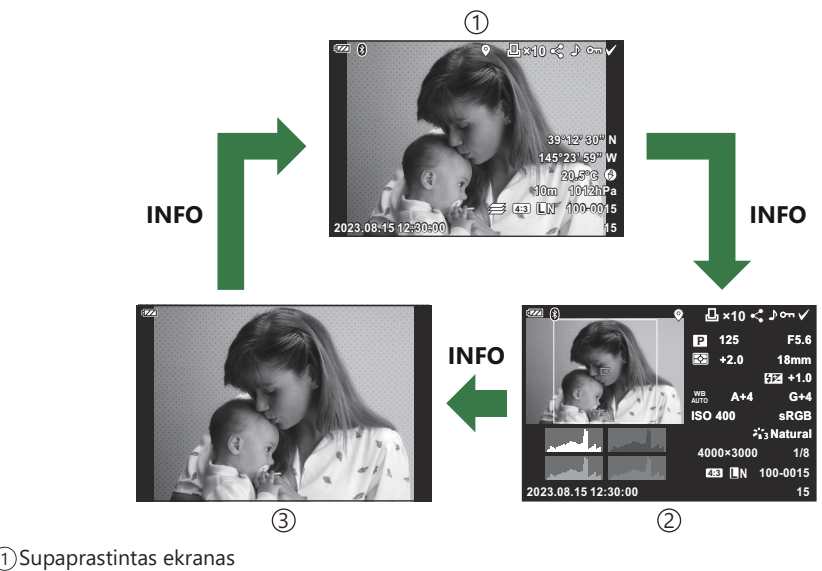

2) Bendrasis ekranas

3) Image Only

 $\cancel{\mathcal{C}}$ -Prie atkūrimo metu rodomos informacijos galite pridėti histogramų ir šviesių vietų bei šešėlių **ekranus.**  $\mathbb{R}$   $\mathbb{R}$   $\mathbb{R}$  Custom Menu  $\mathbb{B}$  >  $\left[\mathbb{R}\right]$  [/Info Settings\]](#page-156-0) >  $\left[\mathbb{R}\right]$  Info] (P.157)

## **Nuotraukų ir filmų peržiūra**

## **Nuotraukų peržiūra**

- 1. Paspauskite mygtuką **D**.
	- Bus rodoma paskutinė jūsų nufotografuota nuotrauka.
	- Pasirinkite norimą nuotrauką arba filmą naudodami valdymo ratuką arba kryptinį valdiklį.
	- Norėdami grįžti į fotografavimo režimą, paspauskite fotografavimo mygtuką iki pusės arba paspauskite mygtuką  $\blacksquare$ .

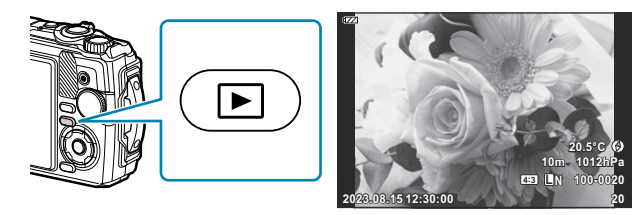

Nuotraukos

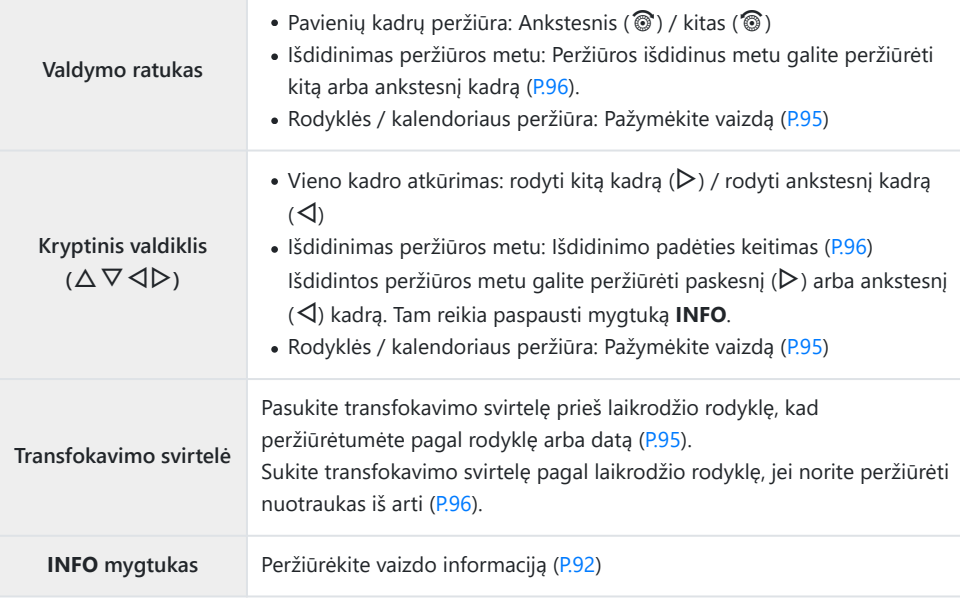

<span id="page-93-0"></span>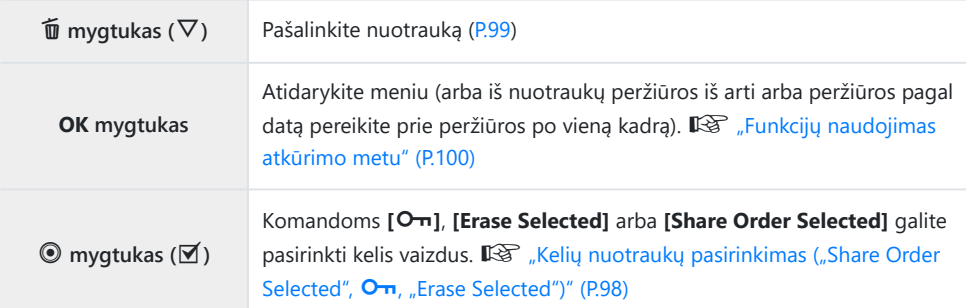

### **Filmų peržiūra**

1. Paspauskite mygtuką **P**.

Paspauskite mygtuką **OK**. *2.*

Bus rodoma paskutinė jūsų nufotografuota nuotrauka.

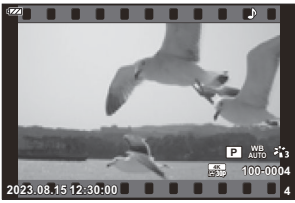

Filmas

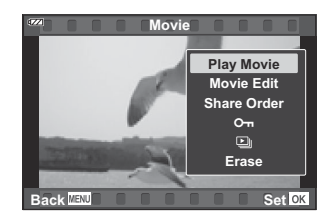

### Pažymėkite **[Play Movie] ir paspauskite mygtuką** OK. *3.*

Bus rodomas tiesioginio atkūrimo meniu.

- Prasidės filmo atkūrimas.
- Mygtukais  $\triangleleft$ / $\triangleright$  galite greitai atsukti pirmyn ir atgal.
- Peržiūrai pristabdyti paspauskite mygtuką **OK**. Pristabdę filmą paspauskite mygtuką  $\Delta$ , kad būtų parodytas pirmas kadras, ir paspauskite mygtuką  $\nabla$  paskutiniam kadrui parodyti. Pereikite prie ankstesnio arba kito kadro naudodami  $\triangleleft$  mygtukus arba valdymo ratuką.
- Norėdami baigti atkūrimą, paspauskite mygtuką **MENU**.
- Naudokite  $\Delta \nabla$  garsumui reguliuoti.

# <span id="page-94-0"></span>**Sparčioji nuotraukų paieška (peržiūra pagal** rodyklę arba "Calendar")

Transfokavimo svirtelę pasukdami prieš laikrodžio rodyklės judėjimo kryptį (link  $\blacksquare$ ), kai pasirinktas pavienių kadrų peržiūros režimas, įjungsite indeksuotos peržiūros režimą. Pasukite iki galo, kad peržiūrėtumėte kalendorių.

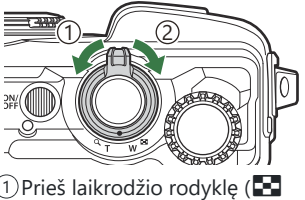

pusė)  $\widehat{2}$  Pagal laikrodžio rodyklę ( ${\mathbf Q}$ pusė)

- Žymeklį valdykite mygtukais  $\Delta \nabla \triangleleft \triangleright$  arba valdymo ratuku.
- Sukite transfokavimo svirtelę pagal laikrodžio rodyklę ( $\mathbf Q$  pusė), kad kalendorius persijungtų į indeksavimą ir iki pavienių kadrų rodymo.
- Norėdami išeiti iš kalendorinio rodymo į pavienių kadrų peržiūros režimą, paspauskite **OK** mygtuką.

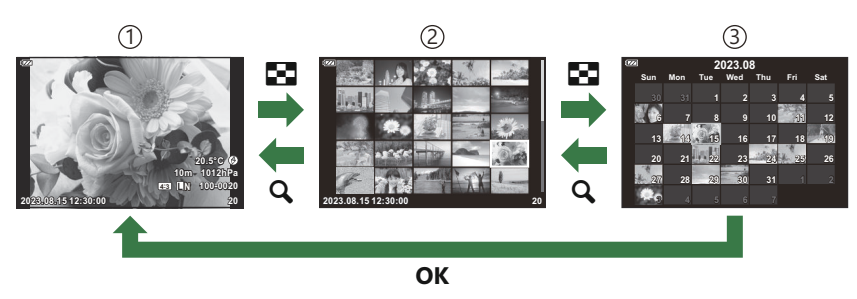

- 1) Pavienių kadrų peržiūra
- Rodyklės ekranas 2
- 3) "Calendar" langas

**§** Galite pakeisti kadrų skaičių rodyklės ekrane. **[**Settings] (P.159)

## <span id="page-95-0"></span>**Priartinimas ("Close-up Playback")**

Jei pavienių kadrų peržiūros metu norite padidinti dabartinės nuotraukos vaizdą, pasukite transfokavimo svirtelę pagal laikrodžio rodyklę (link  $\mathbf{Q}$ ), o norėdami sumažinti vaizdą, pasukite svirtelę prieš laikrodžio rodyklę (link  $\blacksquare$ ). Norėdami grižti į pavienių kadrų peržiūrą, paspauskite mygtuką **OK**.

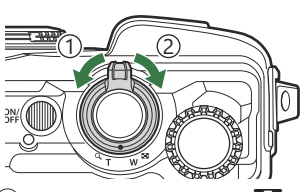

- $\widehat{1}$ ) Prieš laikrodžio rodyklę ( $\blacksquare$ pusė)
- $\widehat{2}$  Pagal laikrodžio rodyklę ( ${\mathbf Q}$ pusė)

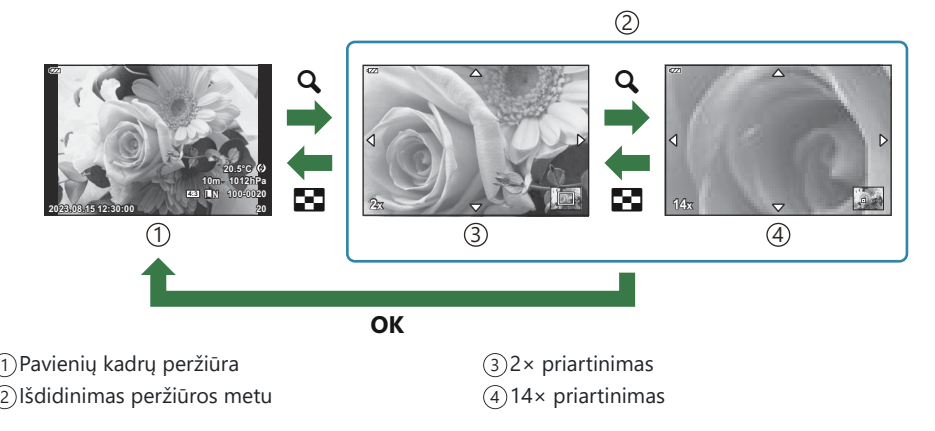

- Mygtukais  $\Delta \nabla \langle \mathcal{L} \rangle$  galite slinkti per vaizdą atitinkamu mygtuku nurodoma kryptimi.
- Norėdami peržiūrėti kitas priartintas nuotraukas, paspauskite mygtuką **INFO**, tada paspauskite HI. Norėdami vėl įjungti slinkimą dar kartą paspauskite mygtuką **INFO**. Be to, galite peržiūrėti kitas nuotraukas naudodami valdymo ratuką.

## **Panoramų atkūrimas slenkant**

Atkurkite nuotraukų seriją, kurias sujungus gausite panoraminį vaizdą.

- Pasirinkite panoramą naudodami vieno kadro atkūrimo režimą. *1.*
- Pasukite transfokavimo svirtelę pagal laikrodžio rodyklę (link *2.* $\mathbf{Q}$ 
	- Mygtukais  $\Delta \nabla \langle \mathcal{L} \rangle$  galite slinkti per vaizdą atitinkamu mygtuku nurodoma kryptimi.

- Norėdami pakeisti dabartinės nuotraukos mastelį panoramos atkūrimo metu, pasukite transfokavimo svirtelę pagal laikrodžio rodyklę, kad priartintumėte (santykis nuo 2× iki 14×), ir prieš laikrodžio rodyklę, kad atitolintumėte vaizdą. Norėdami grįžti į pavienių kadrų peržiūrą, paspauskite mygtuką **OK**.
- Norėdami peržiūrėti kitas nuotraukas, priartintas 2× ar didesniu santykiu, paspauskite mygtuką **INFO**, tada paspauskite  $\triangleleft\triangleright$ . Norėdami vėl įjungti slinkimą dar kartą paspauskite mygtuką **INFO**. Be to, galite peržiūrėti kitas nuotraukas naudodami valdymo ratuką.

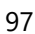

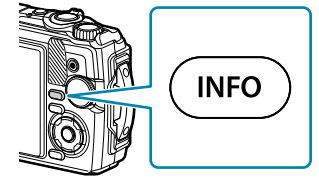

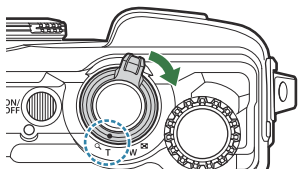

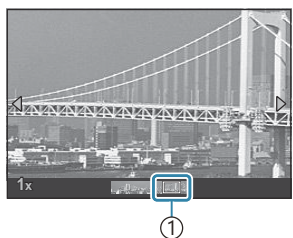

 $(1)$ Šiuo metu atkuriama sritis

# <span id="page-97-0"></span>**Kelių nuotraukų pasirinkimas ("Share Order Selected",** 0**, "Erase Selected")**

Galite pasirinkti kelias nuotraukas su **[Share Order Selected]**, **[**0**]** arba **[Erase Selected]**.

- **1.** Pasirinkite nuotraukas atkūrimo metu paspausdami mygtuką  $\mathbf{\mathcal{F}}$  ( $\mathbf{\odot}$ ).
	- Nuotrauka bus pasirinkta ir bus rodoma  $\checkmark$ . Norėdami atšaukti pasirinkimą, paspauskite mygtuką dar kartą.
	- Nuotrauką galite pasirinkti vieno kadro peržiūros ir indekso peržiūros metu.
- Paspauskite mygtuką **OK**, kad būtų rodomi meniu, ir pasirinkite *2.***[Share Order Selected]**, **[**0**]** arba **[Erase Selected]**.

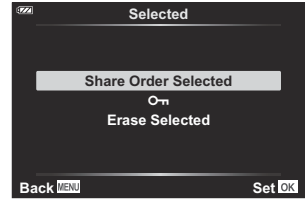

# <span id="page-98-0"></span>**Nuotraukų šalinimas ("Erase")**

- Pasirinkite nuotrauką, kurią norite pašalinti, ir paspauskite *1.* mygtuką  $\tilde{\mathbf{u}}$  ( $\nabla$ ).
- Pažymėkite **[Yes] ir paspauskite mygtuką** OK. *2.*

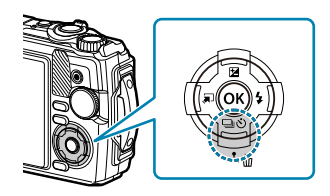

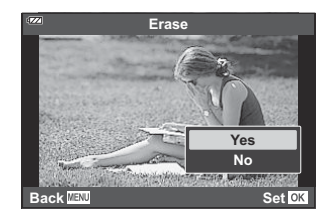

Nuotrauka bus pašalinta.

## <span id="page-99-0"></span>**Funkcijų naudojimas atkūrimo metu**

Tiesioginis atkūrimo meniu gali būti rodomas paspaudus mygtuką **OK** atkūrimo metu. Pažymėkite norimą parinktį ir pasirinkite ją paspausdami mygtuką **OK**.

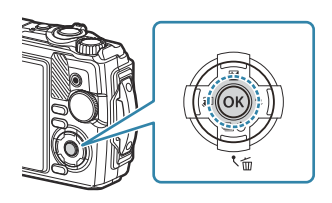

- Play  $\sqrt{P(102)}$
- Raw Data Edit ([P.103\)](#page-102-0)
- JPEG Edit [\(P.104](#page-103-0))
- Play Movie [\(P.94\)](#page-93-0)
- Movie Edit [\(P.106](#page-105-0))
- Share Order [\(P.108](#page-107-0))
- $-$  Om  $(P.109)$  $(P.109)$  $(P.109)$

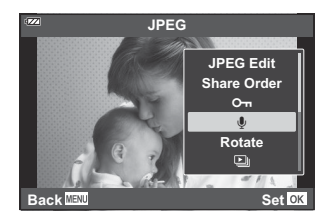

- $\cdot \Phi$  [\(P.110](#page-109-0))
- $\bullet$  Rotate ([P.111\)](#page-110-0)
- $\cdot \Box$  [\(P.112](#page-111-0))
- Image Overlay ([P.113\)](#page-112-0)
- $\cdot$   $\Box$  [\(P.114](#page-113-0))
- $\cdot$  Erase [\(P.117](#page-116-0))

Rodomos parinktys gali skirtis atsižvelgiant į pasirinktos nuotraukos tipą.

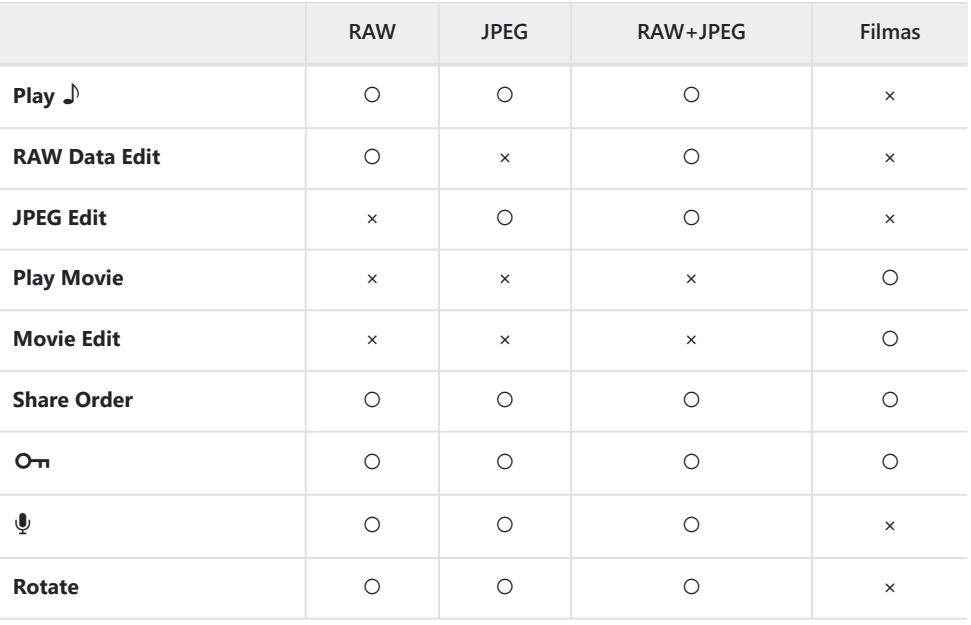

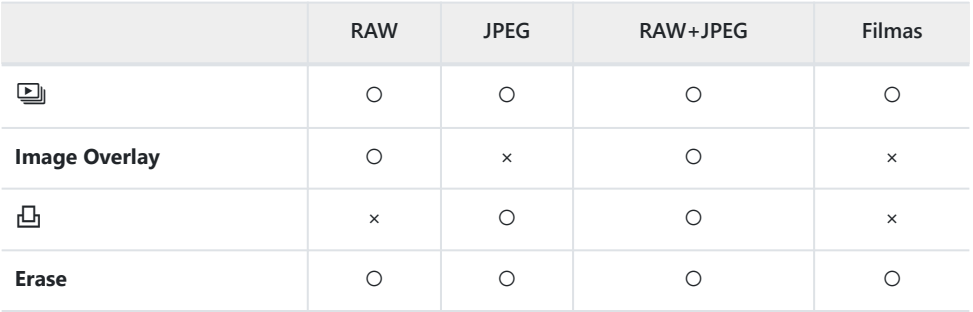

# <span id="page-101-0"></span>**Pastabų balsu atkūrimas ("Play"**  $\downarrow$ **), kai rodoma susieta nuotrauka**

Pastabos balsu ([P.110,](#page-109-0) [P.134\)](#page-133-0) leidžiamos, kai rodoma susieta nuotrauka.

- Pasirinkite nuotrauką su garso įrašu ir paspauskite mygtuką **OK**. *1.*
- Pažymėkite **[Play** H**]** ir paspauskite mygtuką **OK**. *2.*
	- Bus paleistas garso įrašas.
- Norėdami nutraukti garso įrašą, paspauskite mygtuką **OK** arba **MENU**.
- Naudokite  $\Delta \nabla$  garsumui reguliuoti.

# <span id="page-102-0"></span>**Nuotraukų retušavimas ("RAW Data Edit" / "JPEG Edit")**

Kurkite redaguotų nuotraukų kopijas. RAW nuotraukų atveju galite keisti nustatymus, kurie buvo taikomi fiksuojant nuotrauką, tokius, kaip baltos spalvos balansas ir fotografavimo režimas (įskaitant papildomus meninius filtrus). JPEG nuotraukų atveju galite atlikti paprastus pakeitimus, tokius kaip nuotraukos apkarpymas arba dydžio keitimas.

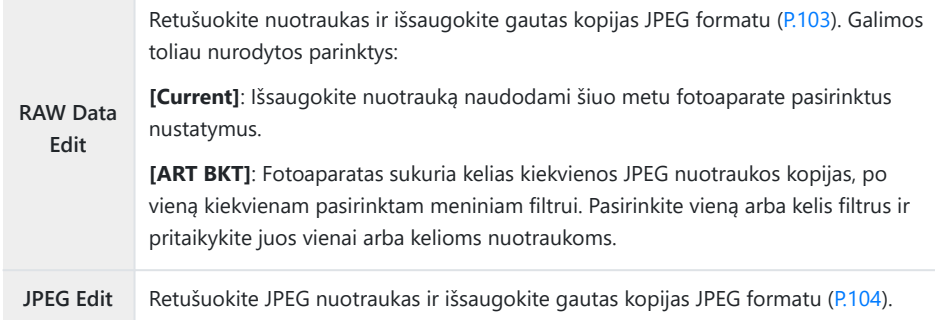

## **RAW nuotrauku retušavimas ("RAW Data Edit")**

- Atkūrimo metu pasirinkite nuotrauką, kurią norite retušuoti, ir paspauskite mygtuką **OK**. *1.*
- Pažymėkite **[RAW Data Edit]** ir paspauskite mygtuką **OK**. *2.*
	- Ekrane bus rodomos redagavimo funkcijos.
	- Jei pasirinkta nuotrauka nėra RAW failas, **[RAW Data Edit]** nebus rodomas. Pasirinkite kitą Cnuotrauką.
- <span id="page-103-0"></span>**3.** Pažymėkite elementus naudodami  $\Delta \nabla$  mygtukus.
	- Norėdami taikyti esamas fotoaparato parinktis pažymėkite **[Current]** ir paspauskite mygtuką **OK**. Bus taikomi dabartiniai nustatymai.
		- Pažymėkite **[Yes]** naudodamiesi △▽ mygtukais ir paspauskite OK, kad sukurtumėte JPEG kopiją naudodami pasirinktus nustatymus.
	- Pažymėjus **[ART BKT]** ir paspaudus I, rodomas meninių filtrų sąrašas. Pažymėkite pageidaujamus meninius filtrus ir spauskite mygtuką **OK**. Pasirinkti filtrai pažymėti P. Pasirinkę visus pageidaujamus filtrus, paspauskite mygtuką **MENU**, kad sugrįžtumėte į ankstesnį ekraną.
		- Norėdami įrašyti nuotrauką, apdorotą pasirinktu meniniu filtru, paspauskite mygtuką **OK**. -
- Norėdami sukurti papildomas to paties originalo kopijas, pažymėkite mygtuką **[Reset] ir** *4.* **paspauskite mygtuką** OK. Norėdami išeiti nesukuriant daugiau kopijų, pažymėkite **[No]** ir paspauskite mygtuką **OK**.
	- Pasirinkus **[Reset]**, rodomos redagavimo parinktys. Pakartokite procedūrą nuo 3 žingsnio.
- RAW nuotraukų retušuoti negalima, jei: C
	- atminties kortelėje nėra pakankamai vietos arba nuotrauka buvo padaryta kitu fotoaparatu. -

### JPEG nuotraukų retušavimas ("JPEG Edit")

**[JPEG Edit]** meniu galimos žemiau išvardytos funkcijos.

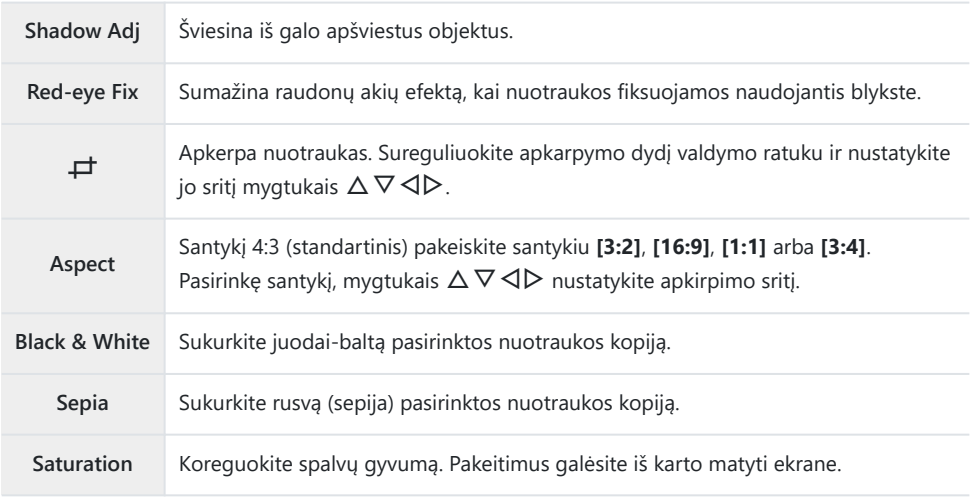

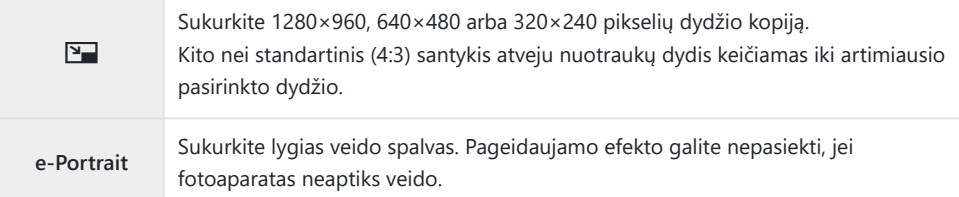

- Akių raudonumo koregavimo funkcija taip pat gali neveikti priklausomai nuo nuotraukos. C
- JPEG nuotraukų taisyti negalima šiais atvejais: C
	- kai vaizdas būna apdorotas kompiuteriu, kai kortelėje nepakanka laisvos vietos ir kai vaizdas yra užfiksuotas kitu fotoaparatu.
- **[**L**]** negalima naudoti norint padidinti nuotraukas. C
- **[**L**]** negalima taikyti kai kurioms nuotraukoms. C
- **⑦ [一]** (apkarpymas) ir **[Aspect]** taikomi tik nuotraukoms, kurių kraštinių santykis yra 4:3 (standartinis).
	- Atkūrimo metu pasirinkite nuotrauką, kurią norite retušuoti, ir paspauskite mygtuką **OK**. *1.*
	- Pažymėkite **[JPEG Edit]** ir paspauskite mygtuką **OK**. *2.*
		- Ekrane bus rodomos redagavimo funkcijos.

Jei pasirinkta nuotrauka nėra JPEG formato, **[JPEG Edit]** funkcija nebus pasiekiama. C Pasirinkite kitą nuotrauką.

- $3.$  Pažymėkite parinktį mygtukais  $\Delta \nabla$  ir paspauskite mygtuką **OK**.
	- Efektą galima peržiūrėti ekrane. Jei išvardytos kelios pasirinkto elemento parinktys, mygtukais  $\Delta \nabla$  pasirinkite norimą parinktį.
	- Pasirinkus [ $\#$ ], galite pakeisti apkarpymo dydį naudodami valdymo ratuką, o jo padėtį galite pakeisti naudodami  $\Delta \nabla \triangleleft \triangleright$ .
	- Pasirinkus **[Aspect]**, galite sureguliuoti apkarpymo padėtį naudodami  $\Delta \nabla \langle \mathbf{D} \rangle$ .
- Pažymėkite **[Yes] ir paspauskite mygtuką** OK. *4.*
	- Redaguotas vaizdas įrašomas į kortelę.

## <span id="page-105-0"></span>**Filmų redagavimas ("Movie Edit")**

Redaguokite filmus.

## Vaizdo įrašo kadro fiksavimas ("In-Movie Image **Capture")**

Išsaugokite pasirinktą su fotoaparatu įrašyto 4K vaizdo įrašo kadro kopiją (proporcijos santykis **[16:9 ]**).

- Atkūrimo metu pasirinkite filmą, kurį norite redaguoti, ir paspauskite mygtuką **OK**. *1.*
- Pažymėkite **[Movie Edit]** ir paspauskite mygtuką **OK**. *2.*
- $3.$  Naudodami  $\Delta \nabla$  pažymėkite **[In-Movie Image Capture]** ir paspauskite mygtuką OK.
- $\boldsymbol{4}$ . Mygtukais  $\triangleleft\mathcal{\triangleright}$  pasirinkite filmo kadrą, kuris bus išsaugojamas kaip nuotrauka, ir paspauskite mygtuką **OK**.
	- Mygtukais  $\Delta \nabla$  galite peršokti per keletą kadrų.
	- Norėdami grįžti į pavienių kadrų peržiūrą, paspauskite mygtuką **MENU**.

Nejudančio filmavimo data gali skirtis nuo originalaus filmo datos. C

### **Filmu trumpinimas ("Movie Trimming")**

Apkarpykite pasirinktą fotoaparatu filmuotą medžiagą ir išsaugokite kaip kopiją arba vietoje pirminio įrašo.

- Atkūrimo metu pasirinkite filmą, kurį norite redaguoti, ir paspauskite mygtuką **OK**. *1.*
- Pažymėkite **[Movie Edit]** ir paspauskite mygtuką **OK**. *2.*
- $3.$  Mygtukais  $\Delta \nabla$  pažymėkite **[Movie Trimming]** ir paspauskite mygtuką **OK**.
- Pažymėkite **[Overwrite]** arba **[New File]** ir paspauskite mygtuką **OK**. *4.*
	- Jei vaizdas apsaugotas, negalima pasirinkti **[Overwrite]**.
- 5. Mygtukais ⊲D pažymėkite, ar dalis, kurią norite pašalinti, prasidės pirmuoju ar paskutiniu kadru, tada paspauskite mygtuką **OK**.
	- Kad peršoktumėte prie pirmo arba paskutinio kadro, pasukite valdymo ratuką.
- **6.** Mygtukais ⊲ Þpažymėkite dalį, kurią norite pašalinti.
	- Dalis, kurią ruošiatės išmesti, bus rodoma raudonai.
- Paspauskite mygtuką **OK**. *7.*
- Pažymėkite **[Yes] ir paspauskite mygtuką** OK. *8.*
- Nejudančio filmavimo data gali skirtis nuo originalaus filmo datos. C

# <span id="page-107-0"></span>**Nuotraukų pasirinkimas bendrinimui ("Share Order")**

Galite iš anksto pasirinkti vaizdus, kuriuos norite perkelti į išmanųjį telefoną.

- Pasirinkite nuotrauką, kurią norite perkelti, ir paspauskite **OK**. *1.*
	- Bus rodomas atkūrimo meniu.
- **2.** Pasirinkite **[Share Order]** ir paspauskite mygtuką **OK**. Tada paspauskite  $\Delta$  arba  $\nabla$ .
	- Nuotrauka pažymima bendrinimui. Bus rodoma piktograma  $\blacktriangle$  ir failo tipas.
	- Vienu metu bendrinimui galima pasirinkti iki 200 nuotraukų.
	- Norėdami atšaukti bendrinimo tvarką, paspauskite  $\Delta$  arba  $\nabla$ .

Bendrinimo nurodymuose negali būti RAW nuotraukų. C

Galite iš anksto pasirinkti vaizdus, kuriuos norite perkelti, ir iš karto nustatyti bendrinimo tvarką. B

 $\mathbb{R}$  ["Kelių nuotraukų pasirinkimas \("Share Order Selected",](#page-97-0)  $\mathsf{O}_{\mathbf{T}}$  "Erase Selected")" (P.98) [Nuotraukų](#page-177-0) [perkėlimas į išmanųjį telefoną \(P.178\)](#page-177-0)
### **Nuotraukų apsaugojimas (**0**)**

Saugo nuotraukas nuo atsitiktinio ištrynimo galimybės.

- Pasirinkite nuotrauką, kurią norite apsaugoti, ir paspauskite **OK**. *1.*
- **2.** Pasirinkite [ $O<sub>II</sub>$ ] ir paspauskite mygtuką **OK**. Tada paspauskite  $\Delta$  arba  $\nabla$ .
	- Apsaugotos nuotraukos nurodytos piktograma On (apsaugota).

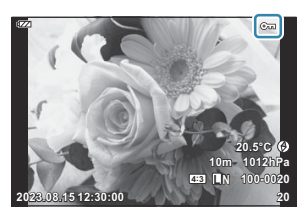

- Jei norite pašalinti apsaugą, paspauskite  $\Delta$  arba  $\nabla$ .
- S Taip pat galite apsaugoti kelias pasirinktas nuotraukas.  $\mathbb{R}$  ["Kelių nuotraukų pasirinkimas \("Share](#page-97-0) Order Selected", On[, "Erase Selected"\)" \(P.98\)](#page-97-0)

Formatuojant kortelę, ištrinami visi duomenys, taip pat ir apsaugoti vaizdai. C

### **Garso pridėjimas prie nuotraukų (** $\overline{\Psi}$ **)**

Garsą galite įrašyti integruotu stereofoniniu mikrofonu ir papildyti juo nuotraukas. Garso įrašai yra paprasta rašytinių komentarų ar pastabų alternatyva. Garso įrašai gali būti iki 30 sek. ilgio.

- Atverkite nuotrauką prie kurios norite pridėti garso įrašą ir paspauskite mygtuką **OK**. *1.*
	- Apsaugotoms nuotraukoms negalima įrašyti garso.
- Pasirinkite **[**c**]** ir paspauskite mygtuką **OK**. *2.*

**JPEG Edit Share Order**  $\sim$  $\overline{\mathbb{Q}}$ **Rotate**  $\Box$ **Back MENU Back Set** 

**JPEG**

- Jei norite išeiti nepridėję garso įrašo, pasirinkite **[No]**.
- Pasirinkite **[**c **Start]** ir paspauskite mygtuką **OK**, kad *3.* pradėtumėte įrašymą.

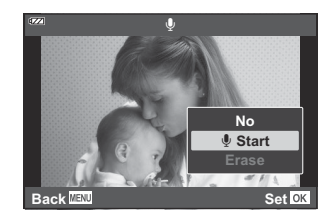

- Norėdami baigti įrašymą paspauskite mygtuką **OK**. *4.*
	- Nuotraukas su garso įrašais nurodo piktograma  $\Box$ .
	- Jei norite ištrinti įrašytą garsą, atlikdami 3 veiksmą pasirinkite **[Erase]**.
- **§** Nuotraukas taip pat galima papildyti garsu, naudojant parinktį [Edit] ▶ peržiūros meniu ([P.136\)](#page-135-0). Naudodami **[Edit]** > **[Sel.Image]** pasirinkite nuotrauką, tada paspauskite mygtuką **OK** ir pasirinkite **[**c**]**.

**S**·lšsaugotą garso įrašą galima paleisti naudojantis **[Play J**<sup>]</sup> [\(P.102\)](#page-101-0).

### **Nuotraukų pasukimas ("Rotate")**

Pasirinkite, ar norite nuotraukas pasukti.

- Pasirinkite nuotrauką, kurią norite pasukti, ir paspauskite **OK**. *1.*
- Pasirinkite **[Rotate]** ir paspauskite mygtuką **OK**. *2.*
- $\boldsymbol{3.}$  Kad pasuktumėte nuotrauką pagal laikrodžio rodyklę, spauskite  $\Delta$ , o prieš laikrodžio rodyklę  $\nabla$ . Nuotrauka sukama kiekvieną kartą paspaudus mygtuką.
	- Paspauskite mygtuką **OK**, kad išsaugotumėte pakeitimus ir išjungtumėte.
	- Pasukta nuotrauka įrašoma esamos orientacijos.
	- Filmų ir apsaugotų vaizdų pasukti negalima.
- Fotoaparatą galima sukonfigūruoti taip, kad peržiūros metu vertikalioje padėtyje užfiksuotos B nuotraukos būtų pasukamos automatiškai.  $\mathbb{R}$  ▶ [Playback Menu >](#page-136-0)  $[\hat{f}$ ] (P.137)
- **[Rotate]** neveikia, kai **[Off]** pasirenkama **[**n**]**. C

### <span id="page-111-0"></span>**Automatinis vaizdų atkūrimas (**2)

Įjungus šią funkciją, rodomos kortelėje saugomos nuotraukos.

- Atkūrimo ekrane paspauskite mygtuką **OK**. *1.*
- Pažymėkite **[**C**]** ir paspauskite mygtuką **OK**. *2.*

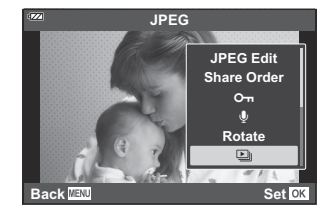

3. Konfigūruoti skaidrių peržiūrą.

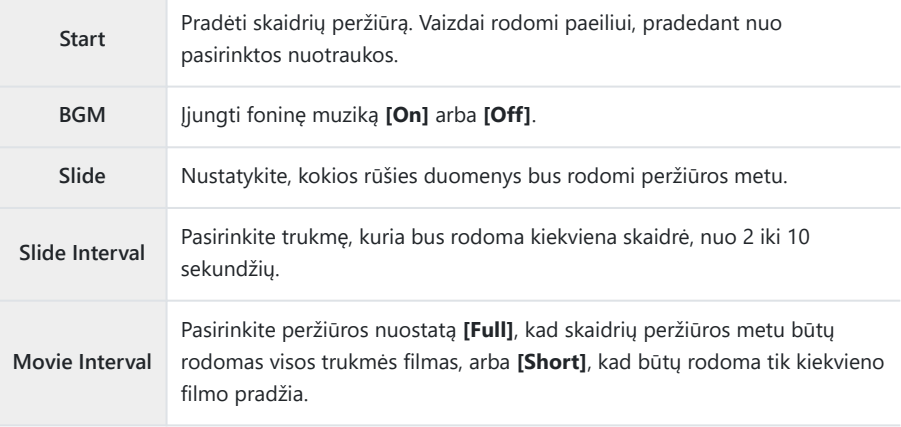

- Pažymėkite **[Start]** ir paspauskite mygtuką **OK**. *4.*
	- Prasidės skaidrių peržiūra.
	- Skaidrių peržiūros metu paspauskite  $\Delta \nabla$ , kad sureguliuotumėte bendrą fotoaparato garsiakalbio garsą. Paspauskite  $\triangleleft\triangleright$ , kol rodomas garso derinimo indikatorius, kad suderintumėte balansą tarp su vaizdu ar filmu įrašyto garso ir foninės muzikos.
	- Skaidrių peržiūrai sustabdyti paspauskite mygtuką **OK**.

### **Nuotraukų derinimas ("Image Overlay")**

Apjungia esamas RAW nuotraukas, kad sukurtų vieną naują kelių nuotraukų derinį. Apjungti galima iki 3 nuotraukų.

Gautą rezultatą galima keisti atskirai reguliuojant kiekvienos nuotraukos šviesumą.

- 1. Kai nuotrauka rodoma ekrane, paspauskite mygtuką OK.
- Pasirinkite **[Image Overlay]** ir paspauskite mygtuką **OK**. *2.*
- Pasirinkite nuotraukų skaičių, kurios bus sudengiamos, ir paspauskite mygtuką **OK**. *3.*
- $\boldsymbol{4}$ . Mygtukais  $\Delta \nabla \triangleleft \triangleright$  pažymėkite RAW vaizdus perklojimui ir paspauskite mygtuką **OK**.
	- Ant pasirinktų vaizdų pasirodys piktograma  $\checkmark$ . Dar kartą paspauskite mygtuką **OK**, kad pašalintumėte piktogramą P.

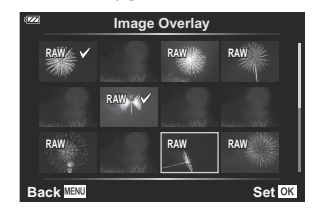

- Pasirinkus 3 veiksme pasirinktų vaizdų skaičių, bus rodomas perklojimas.
- $\boldsymbol{5.}$  Reguliuokite kiekvienos derinamos nuotraukos padidėjimą.
	- Mygtukais  $\text{Q}$  pažymėkite nuotraukas, o mygtukais  $\Delta \nabla$ reguliuokite padidėjimą.
	- Padidėjimą galima reguliuoti 0,1–2,0 intervalu. Rezultatą patikrinkite ekrane. **×0.3 ×1.5 ×0.5**

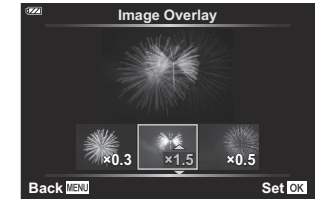

- Paspauskite mygtuką **OK**. Ekrane atsidarys patvirtinimo langas. *6.*
	- Pažymėkite **[Yes] ir paspauskite mygtuką** OK.
- Vaizdas įrašomas tuo metu nustatyta vaizdo kokybe (jei vaizdo kokybei nustatyta parinktis **[RAW]**, B vaizdas bus įrašytas kaip **[**L**F+RAW]**).
- RAW formatu išsaugotus nuotraukų derinius galima toliau derinti su kitomis RAW nuotraukos ir Bsukurti 4 ar daugiau nuotraukų sluoksnius.

### <span id="page-113-0"></span>**Print Order (DPOF)**

Į atminties kortelę galite įrašyti skaitmeninę spausdinimo tvarką nurodę, kurias nuotraukas ir kiek jų reikės spausdinti. Galėsite nuotraukas išsispausdinti salone, palaikančiame DPOF formatą. Kuriant spausdinimo užsakymą reikalinga atminties kortelė.

#### **Spausdinimo tvarkos kūrimas**

- 1. Peržiūros metu paspauskite mygtuką OK ir pasirinkite [山] ("Print Order").
- Pasirinkite **[**N**]** arba **[**O**]** ir paspauskite mygtuką **OK**. *2.*

#### **Pavienės nuotraukos**

Paspauskite  $\triangleleft\triangleright$  kad pasirinktumėte kadrą, kurį norite pridėti prie spausdinimo tvarkos, ir paspauskite  $\Delta \nabla$ , kad pasirinktumėte, kiek kopijų norite spausdinti.

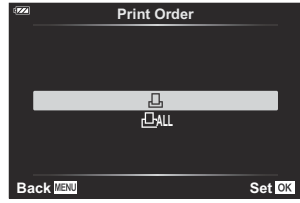

Pakartokite šį veiksmą, jei norite pridėti daugiau nuotraukų prie spausdinimo tvarkos. Kai būsite pasirinkę visas nuotraukas, kurias norite spausdinti, paspauskite mygtuką **OK**.

#### **Visos nuotraukos**

Pasirinkite **[①ALI]** ir paspauskite mygtuką OK.

Pasirinkite datos ir laiko formatą ir paspauskite mygtuką **OK**. *3.*

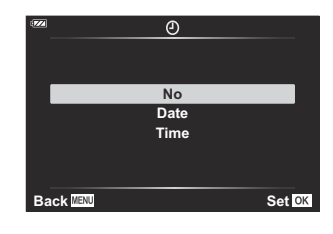

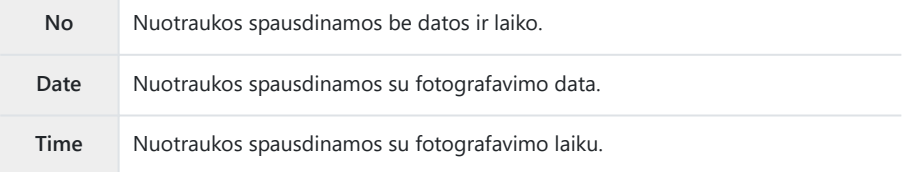

Spausdinant nuotraukas, atskirų nuotraukų nuostatos negali būti pakeistos. C

- Pasirinkite **[Set]** ir paspauskite mygtuką **OK**. *4.*
	- Ši nuostata bus taikoma atkūrimui naudojamoje kortelėje išsaugotiems vaizdams.
- Fotoaparatu negalima keisti kitais įrenginiais sukurtų spausdinimo užsakymų. Kuriant naują C spausdinimo užsakymą bet kokie kitais įrenginiais sukurti užsakymai pašalinami.
- $\mathcal{D}$  | spausdinimo tvarką negalima įtraukti RAW formato nuotraukų ir filmų.

#### **Visų arba pasirinktų nuotraukų pašalinimas iš spausdinimo tvarkos lango**

Galima grąžinti visus pradinius arba tik atskirų nuotraukų spausdinimo tvarkos parametrus.

- 1. Peržiūros metu paspauskite mygtuką OK ir pasirinkite [山] ("Print Order").
- Pasirinkite **[**N**]** ir paspauskite mygtuką **OK**. *2.*
	- Norėdami iš spausdinimo tvarkos pašalinti visas nuotraukas, pasirinkite **[Reset]** ir paspauskite mygtuką **OK**. Norėdami išeiti nepašalinus visų nuotraukų, pasirinkite **[Keep]** ir paspauskite mygtuką **OK**.
	- Taip pat galite pašalinti visas nuotraukas iš spausdinimo tvarkos pažymėdami [**DAL]** ir pasirinkdami **[Reset]**.
- 3. Paspauskite ⊲D, kad pasirinktumėte nuotraukas, kurias norite pašalinti iš spausdinimo tvarkos.
	- Mygtuku  $\nabla$  nustatykite 0 spaudinių skaičiaus vertę. Pašalinę visas norimas nuotraukas iš spausdinimo užsakymo lango, paspauskite **OK**.
- Pasirinkite datos ir laiko formatą ir paspauskite mygtuką **OK**. *4.*
	- Ši nuostata taikoma visoms nuotraukoms su spausdinimo tvarkos duomenimis.
	- Ši nuostata bus taikoma atkūrimui naudojamoje kortelėje išsaugotiems vaizdams.
- Pasirinkite **[Set]** ir paspauskite mygtuką **OK**. *5.*

### **Nuotraukų šalinimas ("Erase")**

Pašalinkite pasirinktą nuotrauką.

- Atsukite nuotrauką, kurią norite pašalinti, ir paspauskite mygtuką **OK**. *1.*
- Pažymėkite **[Erase]** ir paspauskite mygtuką **OK**. *2.*
- Pažymėkite **[Yes]** ir paspauskite mygtuką **OK**. *3.*
	- Nuotrauka bus pašalinta.

# **Meniu funkcijos**

### **Pagrindiniai meniu veiksmai**

Meniu galima naudoti fotoaparato nustatymams pritaikyti savo poreikiams, kad būtų lengviau naudoti, be to, galima pasirinkti fotografavimo bei atkūrimo parinktis, kurios nerodomos tiesioginio valdymo ekrane ar kitur.

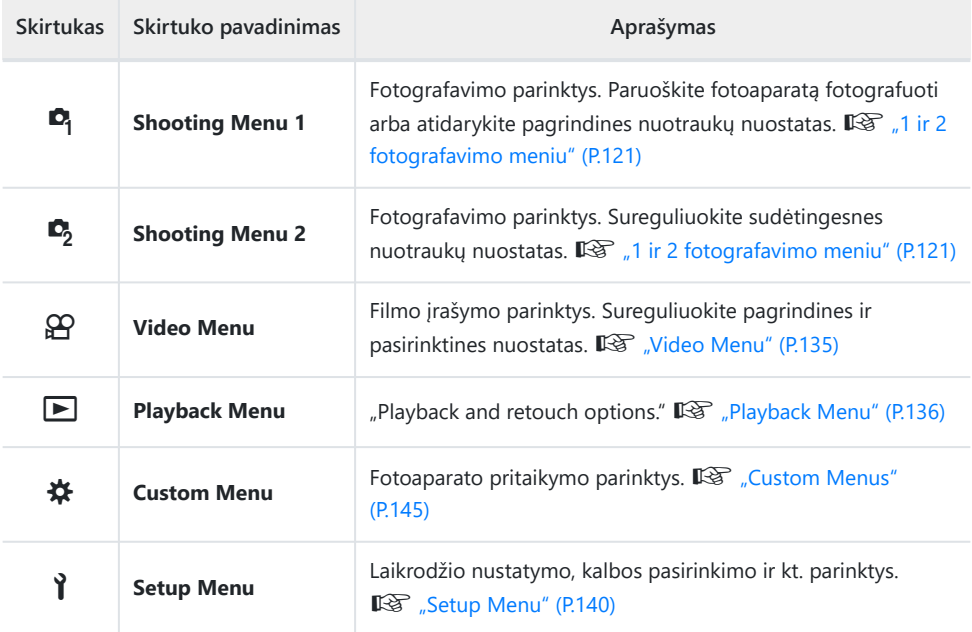

#### **Funkcijos, kurių negalima pasirinkti meniu**

Kai kurių punktų iš meniu kryptiniais mygtukais pasirinkti negalima.

- Punktai, kurių negalima pasirinkti esamu fotografavimo režimu.  $\mathbb{R}$  ["Konfigūruojamų](#page-206-0) [fotografavimo režimų sąrašas" \(P.207\)](#page-206-0)
- Punktai, kurių negalima nustatyti, kadangi jau nustatyta:
	- Tokie nustatymai, kaip nuotraukų režimas, negalimi, kai režimų perjungimo ratukas pasuktas į padėtį Auro.

Paspauskite **MENU** mygtuką, kad atidarytumėte meniu langą. *1.*

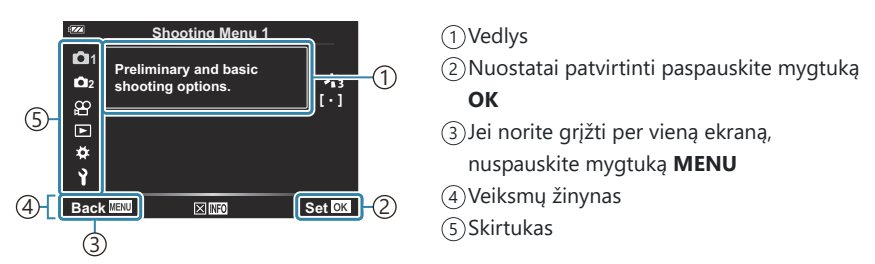

- Pasirinkus parinktį, maždaug po 2 sekundžių bus rodomas žinynas. Norėdami peržiūrėti ar paslėpti žinynus, paspauskite mygtuką **INFO**.
- $2.$  Naudodami  $\Delta \nabla$  mygtukus pažymėkite skirtuką ir paspauskite mygtuką **OK**.
	- Pasirinkus  $\boldsymbol{\ast}$  "Custom Menu" rodomi meniu grupės skirtukai.  $\Delta \nabla$  mygtukais pasirinkite meniu grupę ir paspauskite mygtuką **OK**.

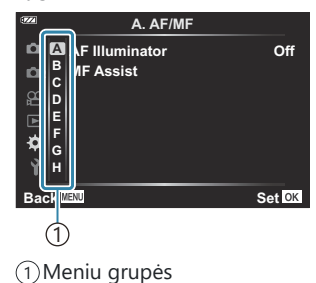

 $3.$  Mygtukais  $\Delta \nabla$  pasirinkite elementą ir paspauskite mygtuką **OK**, kad pamatytumėte pasirinkto elemento parinktis.

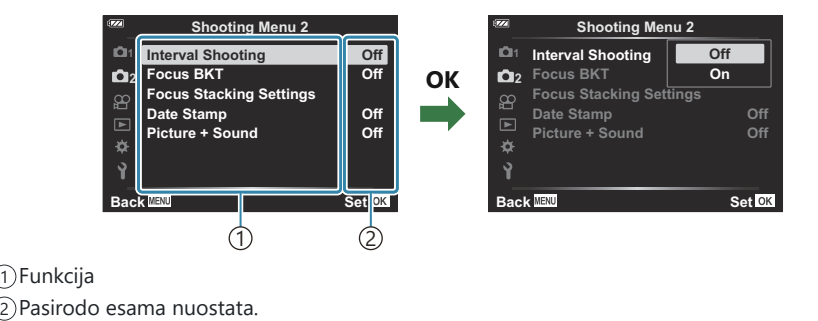

- $\boldsymbol{4.}$  Mygtukais  $\Delta \nabla$  pažymėkite parinktį ir paspauskite mygtuką **OK**.
	- Pakartotinai paspaudę mygtuką **MENU** išeisite iš meniu.
- Atsižvelgiant į fotoaparato būseną ir nuostatas, kai kurie elementai gali neveikti. Neveikiantys C elementai rodomi pilka spalva ir jų negalima pasirinkti.
- Numatytąsias kiekvienos parinkties nuostatas žr. ["Numatytieji nustatymai" \(P.217\).](#page-216-0) B
- Meniu naršyti taip pat galite priekiniu ir užpakaliniu ratuku vietoj kryptinių mygtukų. B

# <span id="page-120-0"></span>**"Shooting Menu 1" / "Shooting Menu 2" naudojimas**

#### **1 ir 2 fotografavimo meniu**

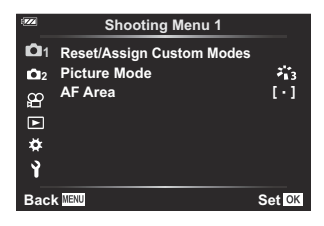

#### 6 **Shooting Menu 1**

- Reset/Assign Custom Modes ([P.52](#page-51-0), [P.122](#page-121-0))
- Picture Mode [\(P.71,](#page-70-0) [P.124](#page-123-0))
- AF Area [\(P.126](#page-125-0))

#### 7 **Shooting Menu 2**

- Interval Shooting [\(P.128](#page-127-0))
- Focus BKT ([P.131\)](#page-130-0)
- Focus Stacking Settings ([P.132](#page-131-0))
- Datos žymos ([P.133\)](#page-132-0)
- Picture + Sound ([P.134\)](#page-133-0)

### <span id="page-121-0"></span>"Default" nustatymų atkūrimas ("Reset")

Numatytąsias fotoaparato nuostatas galima lengvai grąžinti. Galite pasirinkti atkurti beveik visas nuostatas arba tik tas, kurios tiesiogiai susijusios su fotografavimu.

- 6 Shooting Menu 1 pažymėkite **[Reset/Assign Custom Modes]** ir paspauskite mygtuką **OK**. *1.*
- 2. Pažymėkite **[Reset]** ir paspauskite mygtuką OK. **Reset/Assign Custom Modes**

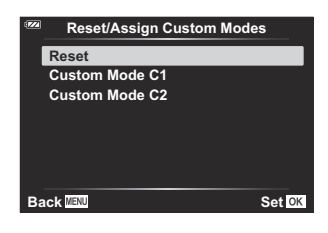

Pažymėkite **[Full]** arba **[Basic]** ir paspauskite mygtuką **OK**. *3.*

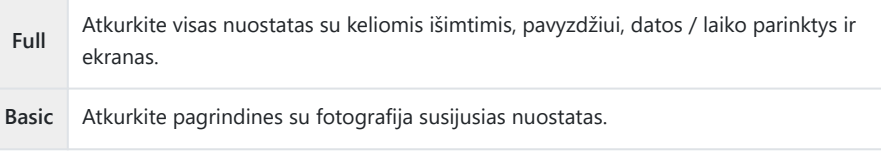

Pažymėkite **[Yes]** ir paspauskite mygtuką **OK**. *4.*

## **Nustatymų išsaugojimas ("Assign to Custom Mode")**

Dažnai naudojami nustatymai ir fotografavimo režimai gali būti išsaugoti pasirinktiniuose režimuose (**C1**, **C2**) ([P.52](#page-51-0)) ir atšaukti, jei reikia, tiesiog pasukant režimo ratuką ([P.52](#page-51-0)).

Pagal numatytuosius nustatymus, pasirinktiniai režimai yra tokie patys kaip ir režimas **P**.

### <span id="page-123-0"></span>**Apdorojimo parinktys ("Picture Mode")**

Naudodami nuostatą **[\[Picture Mode\]](#page-70-0)** (P.71) galite atskirai sureguliuoti kontrastą, ryškumą ir kitus parametrus. Parametrų pakeitimai saugomi atskirai kiekvienam nuotraukos režimui.

6 "Shooting Menu 1" pasirinkite **[Picture Mode]** ir *1.*paspauskite mygtuką **OK**.

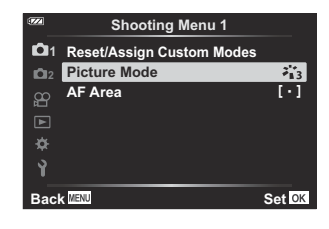

Fotoaparatas parodys dabartiniame fotografavimo režime galimus nuotraukų režimus.

- $2.$  Naudodami  $\Delta \nabla$  mygtukus pažymėkite parinktį ir paspauskite mygtuką **OK**.
	- Paspauskite  $\triangleright$ , kad nustatytumėte išsamesnes pasirinkto nuotraukų režimo parinktis. Kai kuriuose nuotraukų režimuose išsamesnės parinktys negalimos.

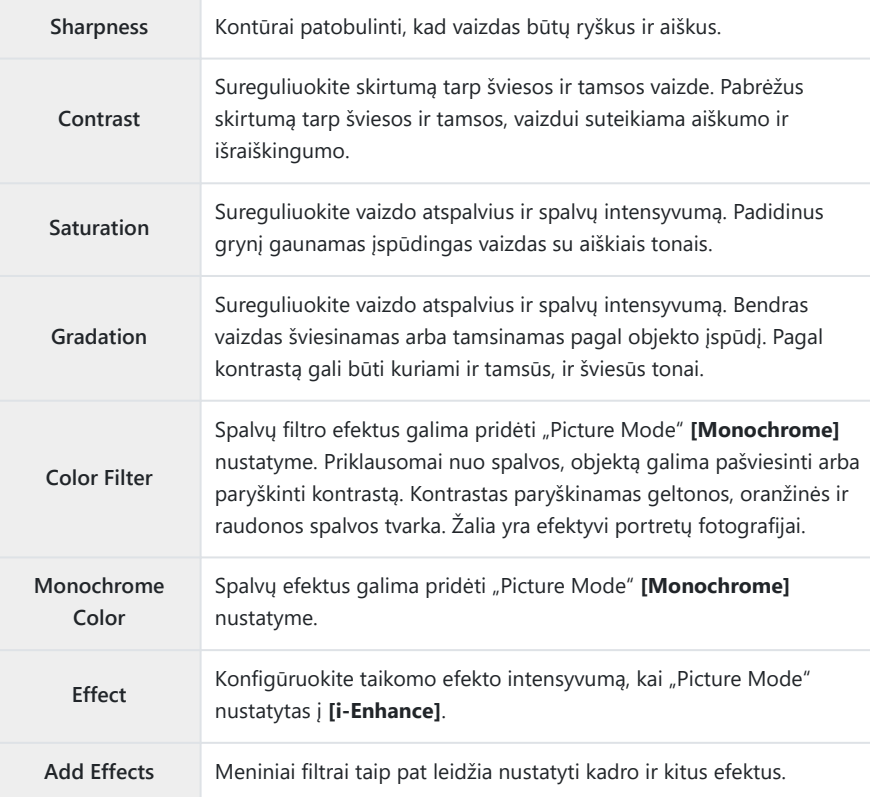

Kontrasto pokyčiai taikomi tik naudojant režimą **[Normal]**. C

### <span id="page-125-0"></span>**Fokusavimo srities pasirinkimas ("AF Area")**

Galite pasirinkti automatinio fokusavimo srities padėtį ir dydį.

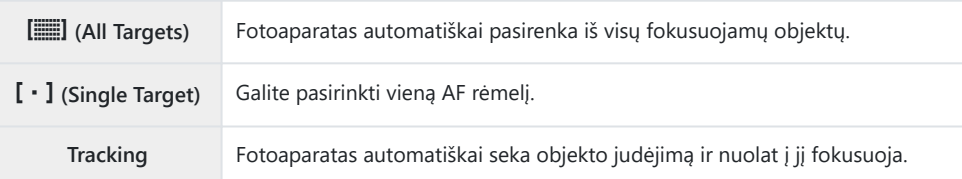

#### AF rėmelio nustatymas ("Area")

AF rėmelio padėtį galima pasirinkti rankiniu būdu.

- 1.  $\bullet$ <sub>1</sub> "Shooting Menu 1" pasirinkite [AF Area] ir paspauskite mygtuką OK.
- Pažymėkite **[**X**]** ir paspauskite mygtuką **OK**. *2.*
- $3.$  Naudodami  $\Delta \nabla \triangleleft \triangleright$  mygtukus pažymėkite AF rėmelio padėtį ir paspauskite mygtuką **OK**.
	- Nenustačius padėties ir laikant nuspaustą mygtuką **OK**, AF rėmelis grąžinamas į ekrano centrą.
- Norėdami pakeisti AF rėmelio padėtį, kai fotoaparatas yra paruoštas fotografuoti, paspauskite ir B laikykite paspaustą mygtuką **OK**.
- \$> AF objektų dydis ir skaičius skiriasi priklausomai nuo proporcijų santykio [\(P.80\)](#page-79-0).
- AF rėmelio padėties keisti negalima, jei aktyvus skaitmeninis telekonverteris. C

#### **Nuolatinis judančių objektų fokusavimas ("Tracking")**

Fotoaparatas gali automatiškai sekti objekto judėjimą ir nuolat į jį fokusuoti.

6 "Shooting Menu 1" pasirinkite **[AF Area]** ir paspauskite mygtuką **OK**. *1.*

- Pasirinkite **[Tracking]** ir paspauskite mygtuką **OK**. *2.*
- Jei norite grįžti į fotografavimo ekraną, nuspauskite **MENU** mygtuką. *3.*
- Sulygiuokite AF rėmelį su fotografuojamu objektu ir laikydami pusiau nuspaustą užrakto *4.* mygtuką paspauskite mygtuką **OK**.
- **5.** Kai objektas bus aptiktas, AF rėmelis stebės jo judėjimą ir automatiškai nuolat jį fokusuos. Jei funkciją norite atšaukti, paspauskite mygtuką **OK**.
- 
- Atsižvelgiant į objektą ir fotografavimo sąlygas, fotoaparatas gali nesugebėti stabilizuoti židinio arba C sekti objekto.
- Jei fotoaparatas negali sekti objekto, AF rėmelis užsidega raudonai. B
- $\hat{\mathcal{P}}$  Naudojant skaitmeninį telekonverterį, AF rėmelio pasirinkimas užfiksuojamas ties **[[ · ]**] (vienas objektas).

### <span id="page-127-0"></span>**Automatinis fotografavimas nustatytais** intervalais ("Interval Shooting")

Galima nustatyti, kad fotoaparatas automatiškai fotografuotų nustatytu intervalu. Nufotografuotus kadrus taip pat galima įrašyti kaip vieną filmą.

7 "Shooting Menu 2" pažymėkite **[Interval Shooting]** ir *1.* paspauskite mygtuką **OK**.

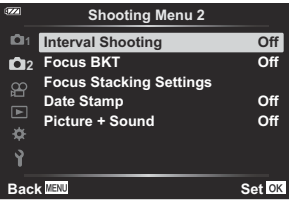

- 2. Pažymėkite **[On]** ir paspauskite  $\triangleright$ .
- Reguliuokite šias nuostatas ir paspauskite mygtuką **OK**. *3.*

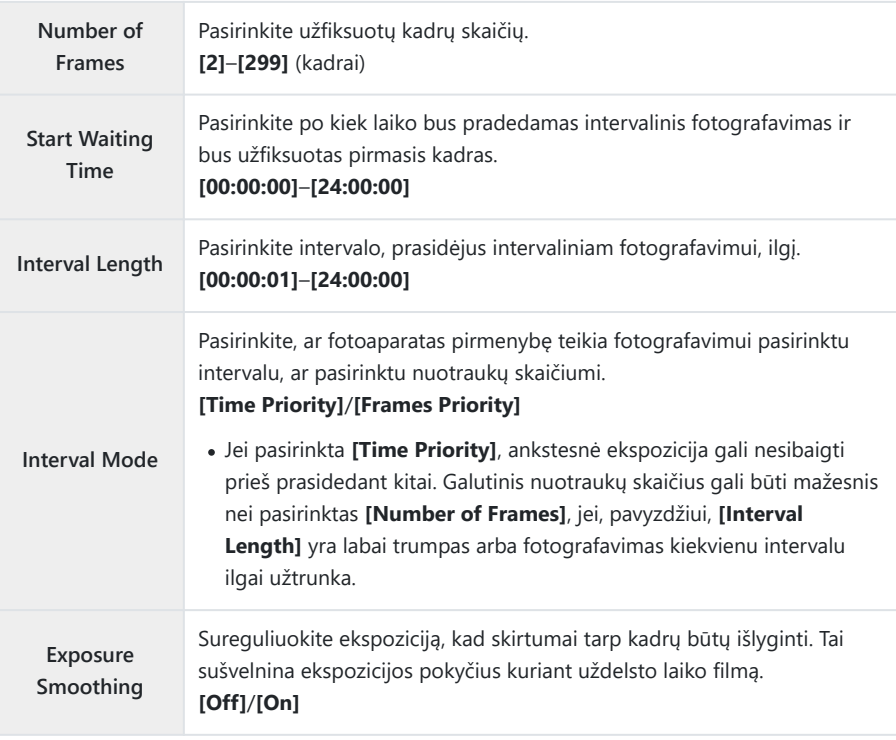

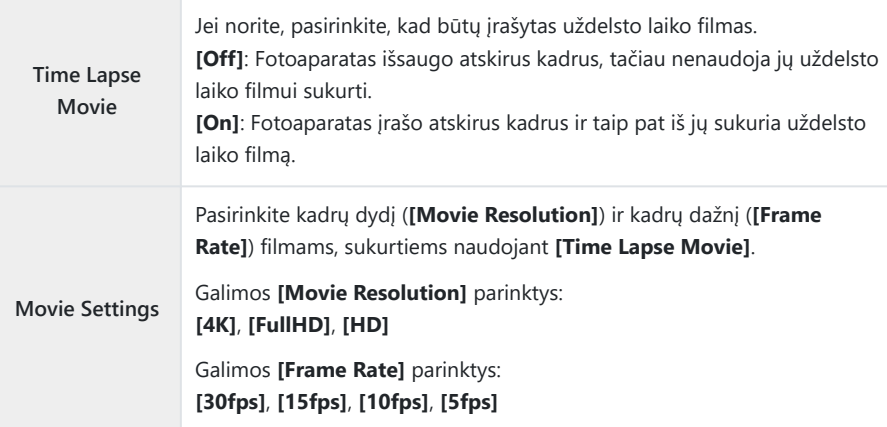

- Tikrasis **[Start Waiting Time]**, **[Interval Length]** ir **[Estimated Start Time]** gali skirtis nuo C pasirinktos vertės, atsižvelgiant į fotografavimo nustatymus. Išvardintas vertes naudokite tik kaip orientacines.
- $\boldsymbol{4}_{\boldsymbol{\cdot}}$  Kelis kartus paspauskite mygtuką **OK**, kad sugrįžtumėte į  $\boldsymbol{\mathsf{P}}_2$  "Shooting Menu 2".
	- Jei norite išeiti iš meniu, paspauskite **MENU**.
	- $\mathbb{F}_9$ i piktograma pasirodys fotografavimo ekrane (piktograma rodo pasirinktą nuotraukų kiekį).

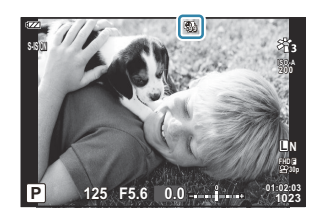

- 5. Atleiskite užrakto mygtuką.
	- Nurodytas kadrų skaičius bus užfiksuotas automatiškai.
- Uždelsto laiko filmo filmavimas bus atšauktas, jei įvyks bet kuris iš šių atvejų:
	- Naudojamas režimo ratukas, mygtukas **MENU** arba mygtukas **▶**; arba prijungiamas USB laidas
- Išjungus fotoaparatą intervalinio fotografavimo sesija taip pat bus nutraukta.
- **10 [\[Image Review\]](#page-139-0)** (P.140) parinktis, esanti 1, Setup Menu", veikia su 0,5 sekundės rodymo laiku.
- Jeigu laiko intervalas iki fotografavimo yra 1 min. ir 31 sek. arba ilgesnis, po 1 minutės nenaudojamo C fotoaparato ekranas užges ir įsijungs snaudimo režimas. Ekranas automatiškai įsijungs likus 10 sekundžių iki kito intervalo fotografavimo pradžios. Jį taip pat galima iš naujo suaktyvinti bet kuriuo metu paspaudus **ON/OFF** mygtuką.
- Jei kuris nors kadras bus įrašytas neteisingai, uždelsto laiko filmas nebus sukurtas. C
- Jeigu kortelėje nepakanka vietos, uždelsto laiko filmas neįrašomas. C
- Jeigu baterijoje liko per mažai krūvio, fotografavimas gali būti nutrauktas nebaigus fotografuoti. C Jei norite fotografuoti ilgesnį laiką, naudokite visiškai įkrautas baterijas arba USB-AC adapterį. Jei naudojatės USB-AC adapteriu, įdėkite bateriją į fotoaparatą ir prijungę USB kabelį dialogo lange pasirinkite **[Charge]**. Išjungę ekraną galite paspausti **ON**/**OFF** mygtuką, kad vėl įjungtumėte ekraną ir toliau fotografuotumėte, kol vyksta akumuliatoriaus įkrovimas.
- **[4K]** dydžio uždelsto laiko filmo gali nepavykti paleisti kai kuriuose kompiuteriuose. Daugiau Cinformacijos rasite mūsų svetainėje.

### <span id="page-130-0"></span>**Po truputį keičiamas nuotraukų serijos** fokusavimas ("Focus BKT")

Kiekvieną kartą nuspaudus užrakto mygtuką, fotoaparatas automatiškai keičia 10, 20 arba 30 kadrų fokusavimą.

- 1.  $\Phi$ <sub>2</sub> "Shooting Menu 2" pasirinkite [Focus BKT] ir paspauskite mygtuką OK.
- 2. Pažymėkite **[On]** ir paspauskite  $\triangleright$ .
- Reguliuokite šias nuostatas ir paspauskite mygtuką **OK**. *3.*

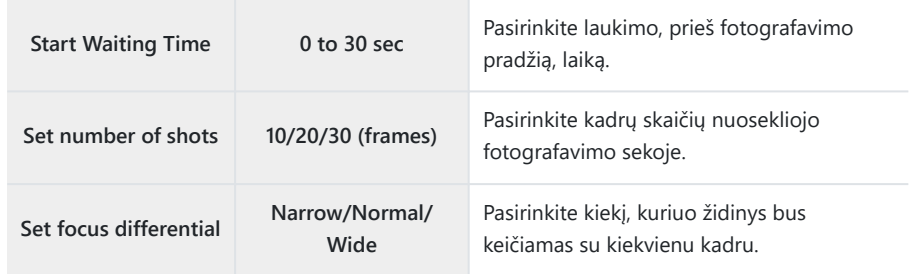

- $\boldsymbol{4}_{\boldsymbol{\cdot}}$  Iki pusės nuspauskite užrakto mygtuką, kad sufokusuotumėte.
	- Jei mirksi fokusavimo indikatorius, fotoaparatas nesufokusuotas.
- Norėdami pradėti fotografuoti, iki galo nuspauskite fotografavimo mygtuką. *5.*
- Fotoaparatas užfiksuoja **[Set number of shots]** pasirinktą kiekį kadrų, kiekvienam kadrui keisdamas židinį. Fotoaparatas fotografuos židinio nuotoliu, pasirinktu užrakto mygtuką nuspaudus iki pusės, taip pat mažesniu ir didesniu židinio nuotoliu.
- Kintamojo eksponavimo metu **BKT** indikatorius šviečia žaliai.
- Fotografuoti baigiama, kai židinys pasiekia  $\infty$  (begalybę).

AF rėmelio pasirinkimas užfiksuojamas ties **[**X**]** (vienas objektas). C

Ekspozicija ir baltos spalvos balansas fiksuojami tokie, kokie yra nustatyti kiekvienos serijos pirmoje Cnuotraukoje.

## <span id="page-131-0"></span>**Lauko gylio didinimas ("Focus Stacking Settings")**

Keiskite pasirinktam kadrų kiekiui židinio nuotolį ir apjunkite gautas nuotraukas į vieną. Fotoaparatas įrašo dvi nuotraukas: pirmasis kadras ir kompozicinė nuotrauka.

- 7 "Shooting Menu 2" pažymėkite **[Focus Stacking Settings]** ir paspauskite mygtuką **OK**. *1.*
- Reguliuokite šias nuostatas ir paspauskite mygtuką **OK**. *2.*

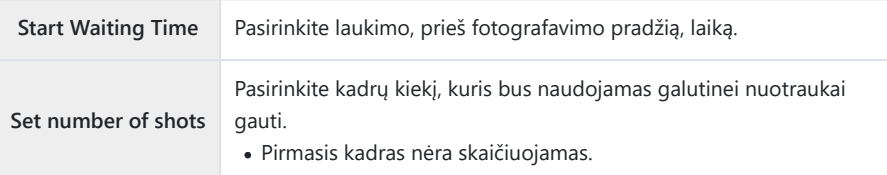

- Režimo ratuką nustatykite į padėtį 7. *3.*
- $4$ . Pažymėkite **[Focus Stacking]** mygtukais ⊲⊳ ir paspauskite mygtuką **OK**.
- Iki pusės nuspauskite užrakto mygtuką, kad sufokusuotumėte. *5.*
	- Jei mirksi fokusavimo indikatorius, fotoaparatas nesufokusuotas.
	- Jei norite padaryti kadrų seriją tuo pačiu židinio nuotoliu, naudokite židinio užraktą ([P.67](#page-66-0)) arba MF ([P.79](#page-78-0)).
- Norėdami pradėti fotografuoti, iki galo nuspauskite fotografavimo mygtuką. *6.*
- AF rėmelio pasirinkimas užfiksuojamas ties **[**X**]** (vienas objektas). C
- Ekspozicija ir baltos spalvos balansas fiksuojami tokie, kokie yra nustatyti kiekvienos serijos pirmoje Cnuotraukoje.

### <span id="page-132-0"></span>**Datos žymos ("Date Stamp")**

Žymėkite nuotraukas jų įrašymo datos ir (arba) laiko žymomis.

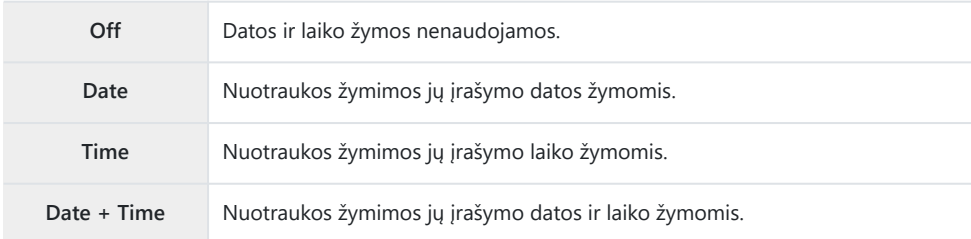

• Kai jjungta **[Date Stamp]** funkcija, ekrane rodoma **Date** piktograma.

Datos / laiko žymų pašalinti nebegalima. C

- $\overline{O}$ Ši funkcija nepasiekiama, jei data ir laikas nėra nustatyti.  $\overline{\mathbb{R}}$  ["Pradinė sąranka" \(P.28\)](#page-27-0)
- $\mathcal D$ Ši parinktis negalima:
	- RAW nuotraukoms (įskaitant nuotraukas, užfiksuotas naudojant JPEG + RAW); nuotraukoms, įrašytoms naudojant **[e-Portrait]**, **[Handheld Starlight]**, **[Live Composite]**, **[Panorama]** arba **[Backlight HDR]**, pasirinkus **SCN** režimą; nuotraukoms, užfiksuotoms naudojant **[Focus Stacking]** arba **[Focus Bracketing]**, pasirinkus 7 režimą; nuotraukoms, užfiksuotoms naudojant **[Underwater HDR]**, pasirinkus  $\blacktriangleright$  režimą; nuotraukoms, užfiksuotoms pasirinkus **[ART]** vaizdo režimą; nuotraukoms, užfiksuotoms režimo ratuką pasukus į  $\mathfrak{B}$ ; nuotraukoms, užfiksuotoms nenutrūkstamo fotografavimo režimu; arba nuotraukoms, sukurtoms naudojant atkūrimo meniu parinktį **[Edit]**.

#### <span id="page-133-0"></span>**Picture + Sound**

Kai nustatyta į **[On]**, fotoaparatas automatiškai įrašo garsą 4 sekundes po užrakto atleidimo. Tai naudinga, kai norite įrašyti komentarus apie kadrą.

- Kai jiungta **[Picture + Sound]** funkcija, ekrane rodoma  $\mathbf{\Psi}$  piktograma.
- **Išsaugota garso irašą galima paleisti naudojantis <b>[Play** J] [\(P.102\)](#page-101-0).

**[Set number of shots]** nuostata, skirta **[Custom Self-timer]**, bus nustatyta ties 1. C

 $\oslash$  Ši parinktis negalima:

- Nuotraukoms, užfiksuotoms naudojant **mo** režimą; nuotraukoms, įrašytoms naudojant **[e-Portrait]**, **[Handheld Starlight]**, **[Live Composite]**, **[Panorama]** arba **[Backlight HDR]**, pasirinkus **SCN** režimą; nuotraukoms, užfiksuotoms naudojant **[Focus Stacking]** arba **[Focus Bracketing]**, pasirinkus 7 režimą; nuotraukoms, užfiksuotoms naudojant **[Underwater HDR]**, pasirinkus 6 režimą; nuotraukoms, užfiksuotoms naudojant **[Interval Shooting]**

# <span id="page-134-0"></span>**"Video Menu" naudojimas**

### **Video Menu**

"Video Menu" nustatomos filmo fiksavimo funkcijos.

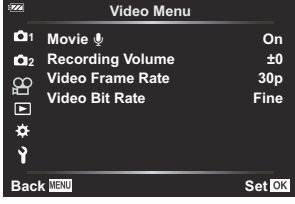

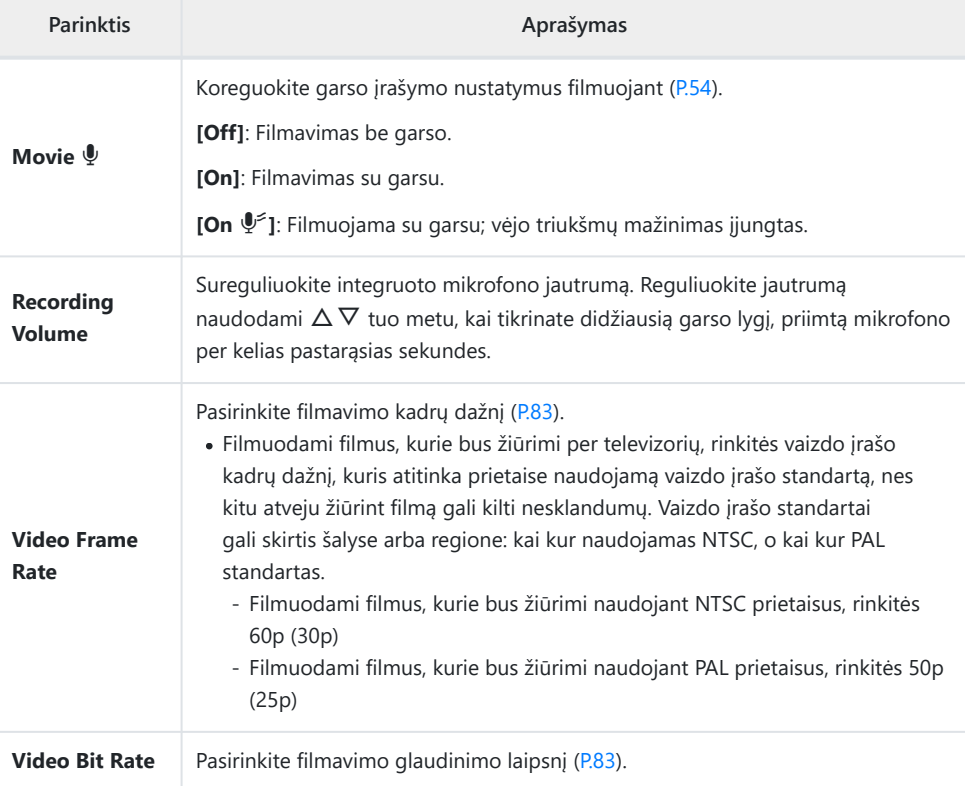

Filmuojant gali girdėtis objektyvo ir fotoaparato veikimo garsai. Kad jie nebūtų įrašyti, sumažinkite B veikimo garsus sumažindami fotoaparato mygtukų veiksmus.

 $\mathcal D$  Pasirinkus greitojo filmavimo funkciją arba  $_{7}^{\texttt{ART}}$  ("Diorama") režimą, garsas neįrašomas.

 $\mathcal{L}$  Kai "Movie Sound Recording" nustatytas kaip **[Off]**, rodoma  $\mathcal{L}_n$ .

## <span id="page-135-0"></span>**"Playback Menu" naudojimas**

### **Playback Menu**

#### **Playback Menu**

 $Q$  [\(P.112](#page-111-0)) <sup>右</sup>[\(P.137](#page-136-0)) Edit [\(P.103](#page-102-0)) Print Order ([P.114\)](#page-113-0) Reset Protect [\(P.138](#page-137-0)) Reset share Order ([P.139](#page-138-0)) Device Connection [\(P.175\)](#page-174-0)

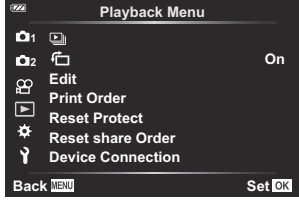

## <span id="page-136-0"></span>**Automatinis vertikalioje padėtyje užfiksuotų** nuotraukų pavertimas peržiūros metu (<sup>行</sup>)

Nustačius **[On]**, nuotraukos, padarytos pasukus fotoaparatą statmenai, automatiškai pasukamos ir peržiūros ekrane rodomos teisinga orientacija.

### <span id="page-137-0"></span>Visų nuotraukų apsaugos pašalinimas ("Reset **Protect")**

Pašalinkite kelių nuotraukų apsaugą vienu metu.

- q "Playback Menu" pažymėkite **[Reset Protect]** ir paspauskite mygtuką **OK**. *1.*
- Pažymėkite **[Yes]** ir paspauskite mygtuką **OK**. *2.*

### <span id="page-138-0"></span>**Bendrinimo tvarkos atšaukimas ("Reset share Order")**

Atšaukti vaizdams nustatytas bendrinimo tvarkas.

- q "Playback Menu" pažymėkite **[Reset share Order]** ir paspauskite mygtuką **OK**. *1.*
- Pažymėkite **[Yes]** ir paspauskite mygtuką **OK**. *2.*

# <span id="page-139-0"></span>**"Setup Menu" naudojimas**

### **Setup Menu**

Sureguliuokite pagrindinius fotoaparato nustatymus. Pavyzdžiui, pasirinkite kalbą arba ekrano šviesumą. Sąrankos meniu taip pat pateikiamos pradinio sąrankos proceso metu naudotos parinktys.

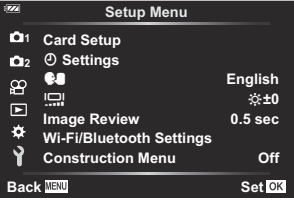

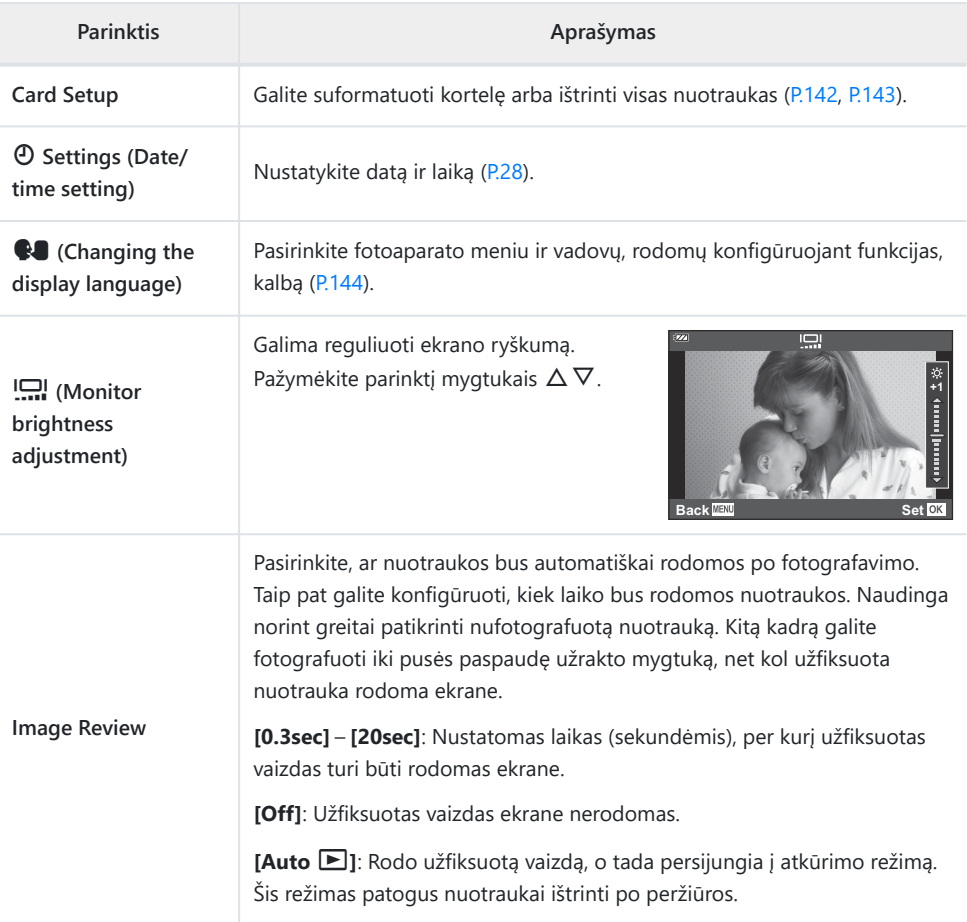

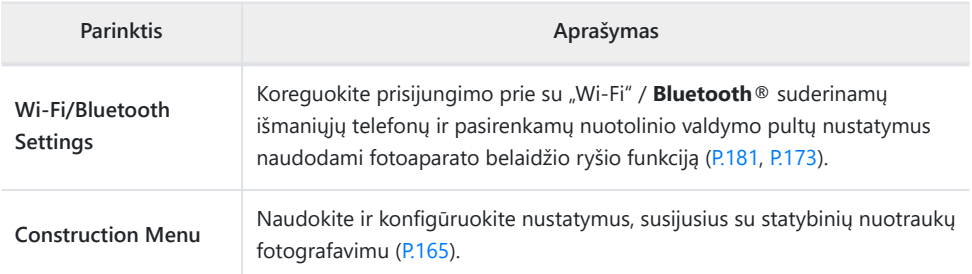

### <span id="page-141-0"></span>**Kortelės formatavimas ("Card Setup")**

Jei su šiuo fotoaparatu kortelė bus naudojama pirmą kartą arba jeigu ji buvo naudota su kitu fotoaparatu ar kompiuteriu, kortelę reikia formatuoti šiuo fotoaparatu.

- $\oslash$  Kortelės formatavimo metu ištrinami visi kortelėje saugomi duomenys (taip pat ir apsaugotos nuotraukos). Prieš formatuodami naudotą kortelę, patikrinkite, ar joje nėra nuotraukų, kurias norėtumėte išsaugoti.  $\mathbb{R}$  ["Naudojamos kortelės" \(P.21\)](#page-20-0)
	- e "Setup Menu" pažymėkite **[Card Setup]** ir paspauskite mygtuką **OK**. *1.*
		- Jei kortelėje yra duomenų, bus rodomas meniu. Pažymėkite **[Format]** ir paspauskite mygtuką **OK**.

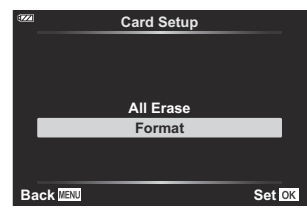

- Pažymėkite **[Yes]** ir paspauskite mygtuką **OK**. *2.*
	- Kortelė bus suformatuota.

### <span id="page-142-0"></span>**Visų nuotraukų pašalinimas ("Card Setup")**

Tuo pačiu metu galima naikinti visus kortelėje esančius vaizdus. Apsaugoti vaizdai nepanaikinami.

e "Setup Menu" pažymėkite **[Card Setup]** ir paspauskite *1.* mygtuką **OK**.

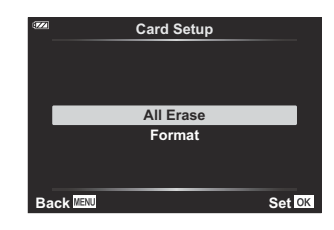

- Pažymėkite **[All Erase]** ir paspauskite mygtuką **OK**. *2.*
- Pažymėkite **[Yes]** ir paspauskite mygtuką **OK**. *3.*
	- Pašalinamos visos nuotraukos.

### <span id="page-143-0"></span>**Kalbos pasirinkimas**

Rinkitės ekrane rodomų meniu ir pranešimų kalbą.

- e "Setup Menu" pažymėkite **[**W**]** ir paspauskite mygtuką **OK**. *1.*
- Pažymėkite norimą kalbą naudodami valdymo ratuką arba *2.* mygtukus  $\Delta \nabla \Delta P$ .

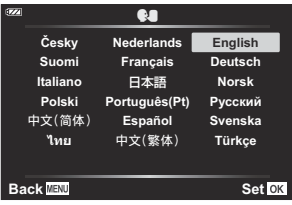

Pažymėję pageidaujamą kalbą paspauskite mygtuką **OK**. *3.*
# **"Custom Menu" naudojimas**

## **Custom Menu**

Fotoaparato nuostatos gali būti derinamos naudojant "Custom  $M$ enu"  $\mathbf{\ddot{\otimes}}$ 

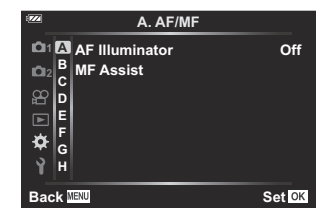

#### **Custom Menu**

- A [AF/MF \(P.146\)](#page-145-0)
- $\overline{B}$  Disp/ $\overline{P}$ ))[/PC \(P.147\)](#page-146-0)
- $C$  [Exp/ISO \(P.148\)](#page-147-0)
- $\Box$   $\downarrow$  [Custom \(P.149\)](#page-148-0)
- $\blacksquare$   $\blacklozenge$  : [/WB/Color \(P.150\)](#page-149-0)
- F [Record \(P.152\)](#page-151-0)
- G [Field Sensor \(P.154\)](#page-153-0)
- $\Box$   $\Box$  [Utility \(P.155\)](#page-154-0)

# <span id="page-145-0"></span>A **AF/MF**

#### **MENU → ※ → A**

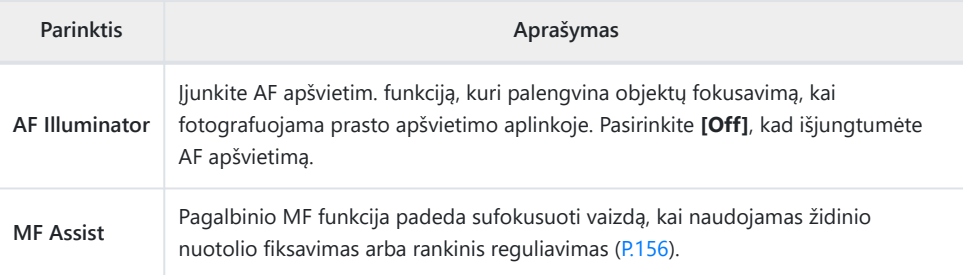

# <span id="page-146-0"></span>B **Disp/**o**/PC**

## **MENU →**  $\hat{\mathbf{x}}$  **→ B**

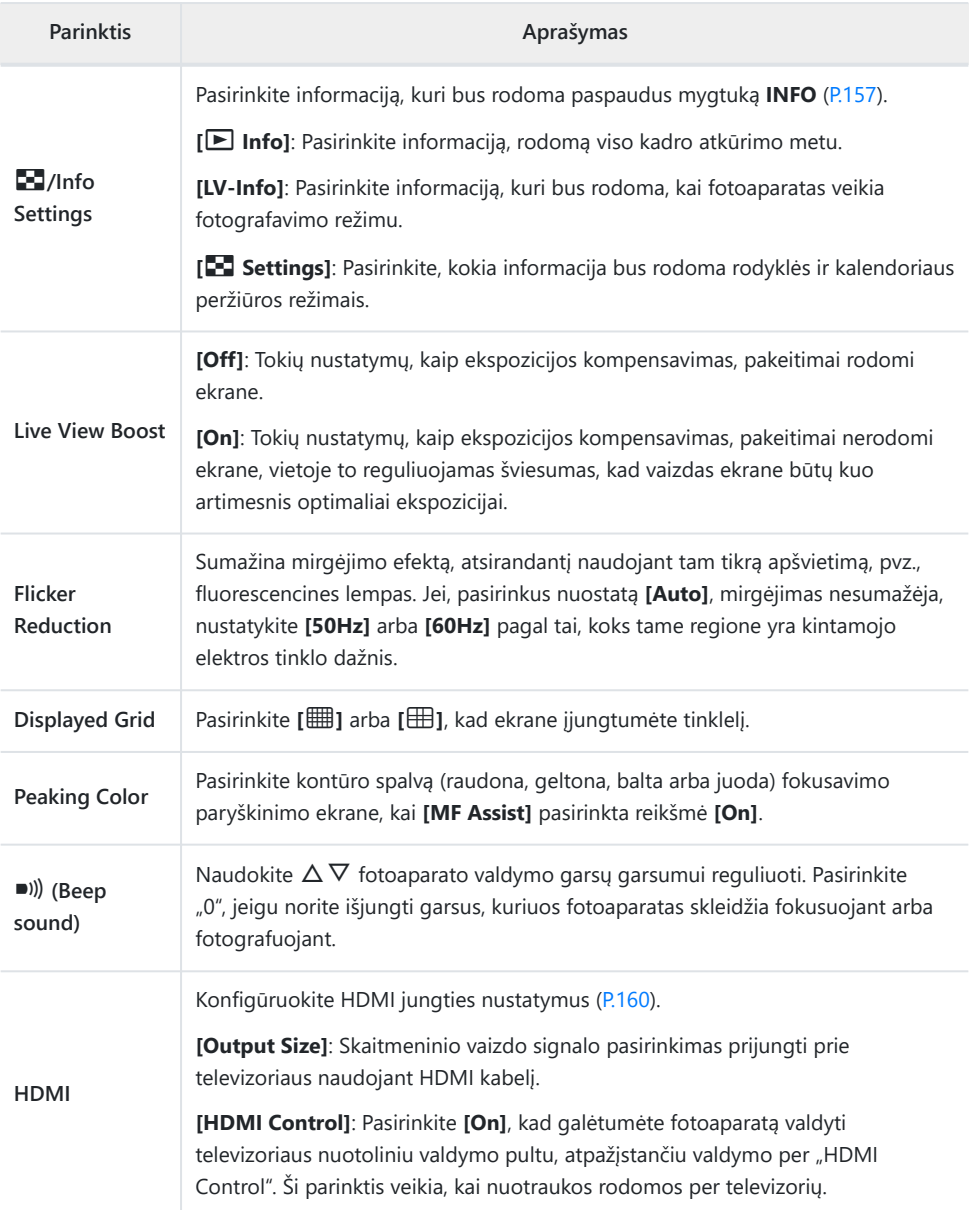

# <span id="page-147-0"></span>C **Exp/ISO**

#### $MENU \rightarrow \mathfrak{X} \rightarrow \mathbb{C}$

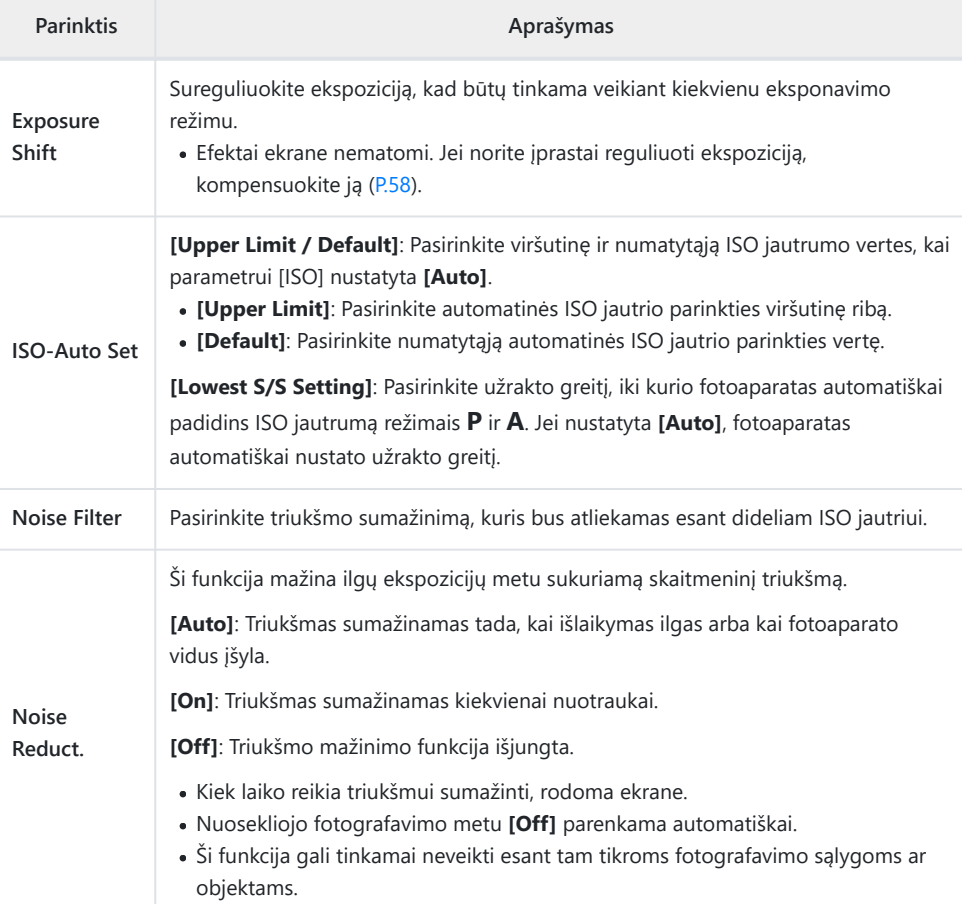

#### **Trikdžiai ir triukšmas nuotraukose**

Kai fotografuojama esant ilgam išlaikymui, ekrane gali atsirasti vaizdo triukšmo. Šie reiškiniai atsiranda tada, kai vaizdo nuskaitymo įrenginio arba jo vidinio kaupiklio grandyne pakyla temperatūra ir dėl to vaizdo nuskaitymo įrenginio dalyse, kurių šviesa paprastai neveikia, ima tekėti elektros srovė. Taip gali atsitikti ir tada, kai esant aukštai temperatūrai fotografuojama nustačius didelį ISO jautrumą. Fotoaparate įsijungia fono ribojimo funkcija tam, kad būtų sumažinti šie trikdžiai.

# <span id="page-148-0"></span>**D**  $\overline{\phantom{a}}$  Custom

# **MENU →**  $\hat{\mathbf{x}}$  **→ D**

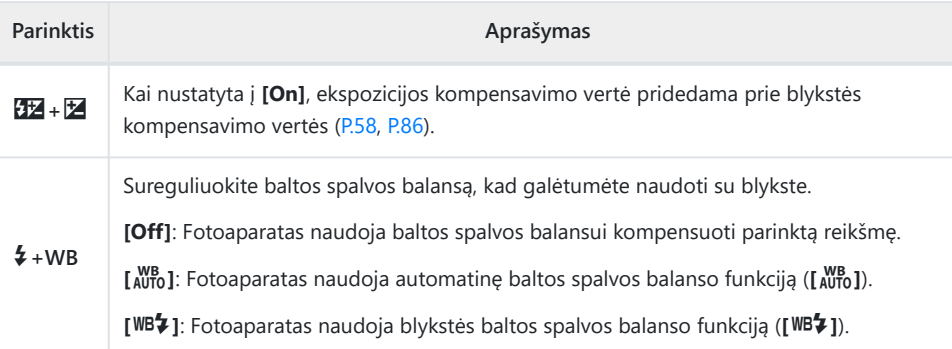

# <span id="page-149-0"></span>B <sup>₹:-</sup>/WB/Color

## MENU →  $\hat{\mathbf{v}}$  → B

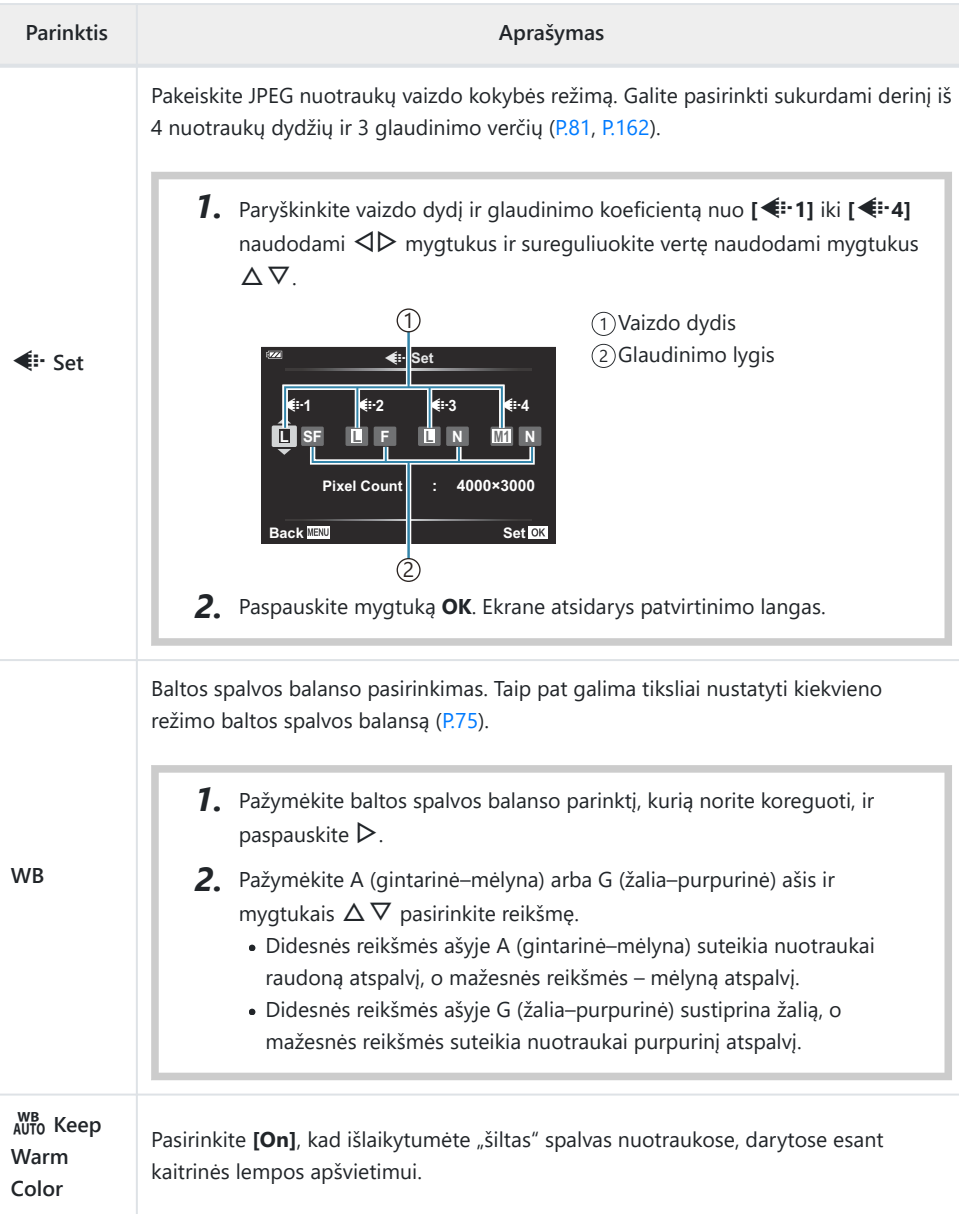

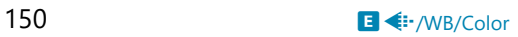

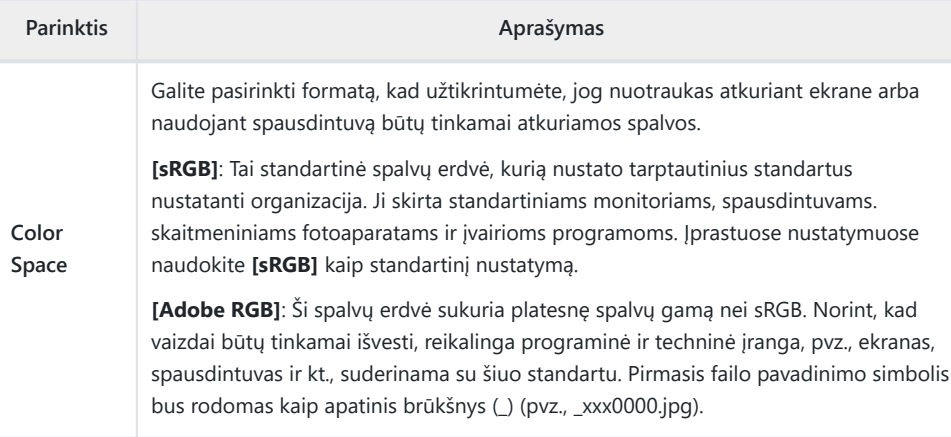

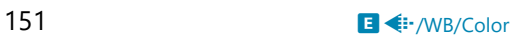

# <span id="page-151-0"></span>F **Record**

## MENU →  $\hat{\mathbf{v}}$  → **O**

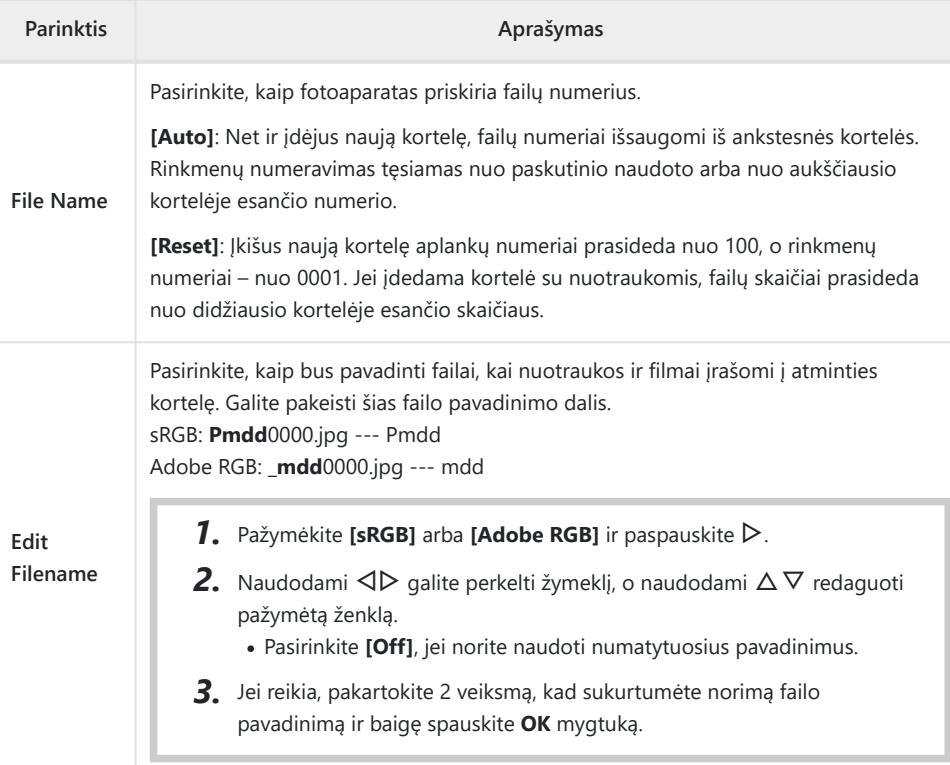

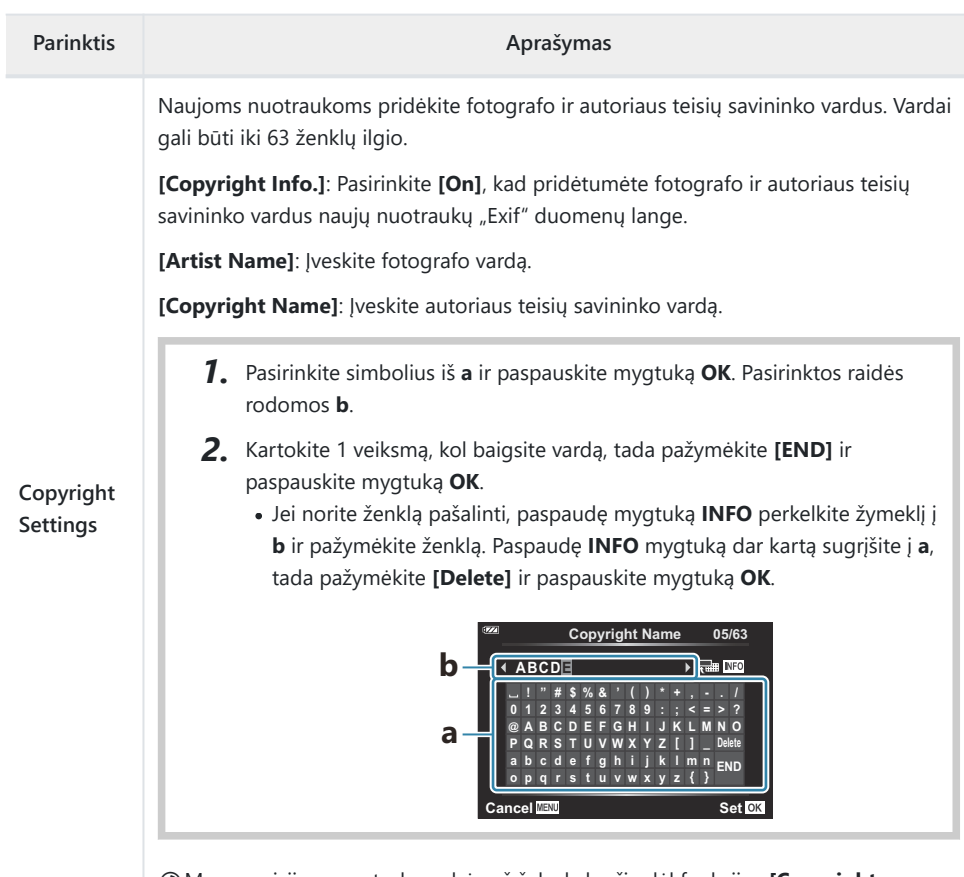

Mes neprisiimame atsakomybės už žalą, kylančią dėl funkcijos **[Copyright** C**Settings]** naudojimo ginčų. Už naudojimą atsakote patys.

# <span id="page-153-0"></span>G **Field Sensor**

#### MENU → ※ → G

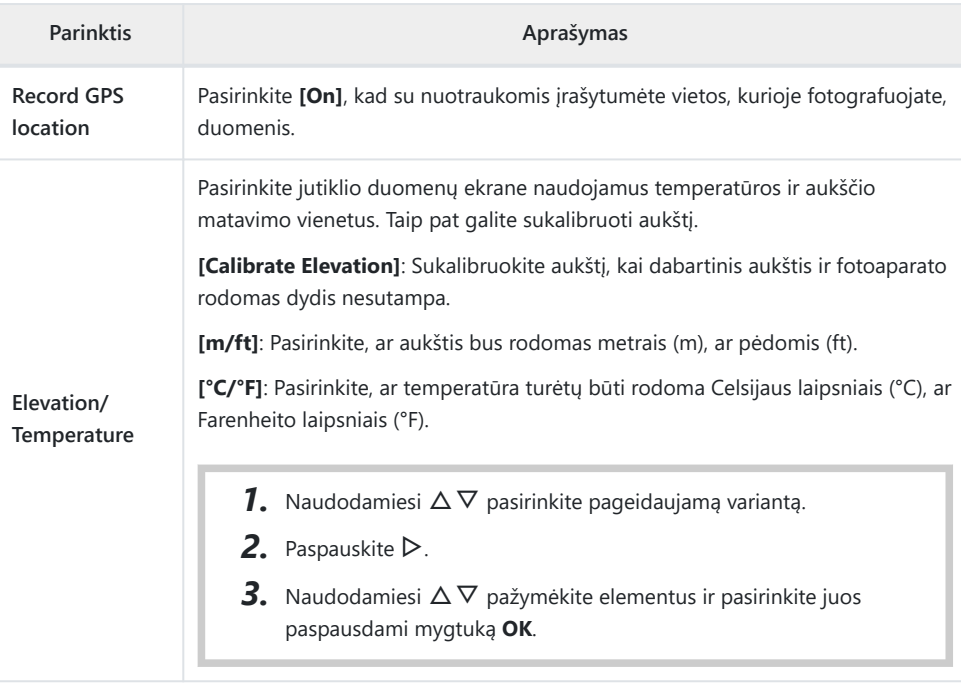

# <span id="page-154-0"></span>**H** C Utility

## MENU →  $\hat{\mathbf{v}}$  → **CD**

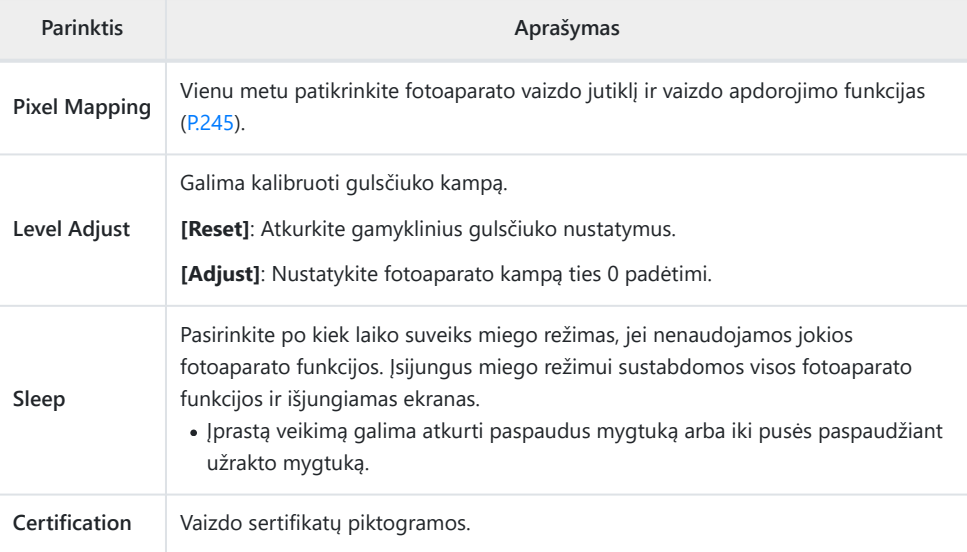

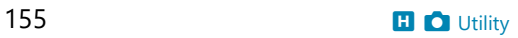

## <span id="page-155-0"></span>"Manual Focus" pagalba ("MF Assist")

#### $MENU \rightarrow \hat{X} \rightarrow \mathbf{A}$   $\rightarrow$  [MF Assist]

Tai pagalbinė rankinio fokusavimo funkcija. Naudojant fiksuoto arba rankinio židinio nuotolio funkciją ir pasikeitus židinio nuotoliui fotoaparatas automatiškai pagerina kontūrus arba padidina atitinkamą kadro sritį.

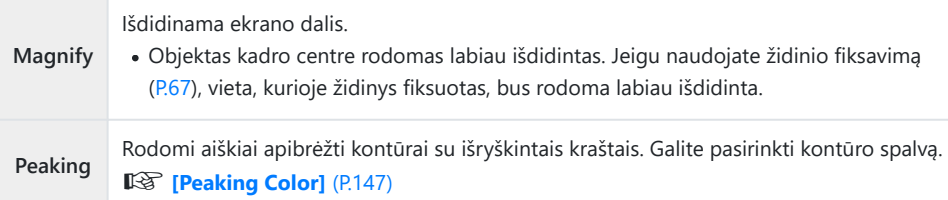

- Kai naudojama paryškinimo funkcija, smulkių objektų kraštai išryškinami labiau. Tai negarantuoja tikslaus fokusavimo.
- Atsižvelgiant į fotografuojamą objektą, kontūrai blogai matomi, kai **[Magnify]** ir **[Peaking]** pasirinkta reikšmė **[On]**.

# <span id="page-156-0"></span>**Informacijos pridėjimas rodomas naudojant mygtuką INFO (**G**/Info Settings)**

### **MENU → ☆ → B → [Go/Info Settings]**

#### q **Info (peržiūros informacijos rodmenys)**

Jei norite pridėti toliau nurodytus peržiūros informacijos rodmenis, naudokitės **[**q **Info]**. Pridėti rodmenys rodomi kelis kartus spaudžiant mygtuką **INFO**, kai peržiūrima. Be to, galite pasirinkti nerodyti ekranų, kurie rodomi pagal numatytuosius nustatymus. Getal Informacijos ekrano periungimas" (P.92)

#### **Histogramos langas**

Matysite histogramą, rodančią šviesumo pasiskirstymą nuotraukoje. Horizontalioji ašis rodo ryškumą, vertikalioji – pikselių skaičių kiekvienai ryškumo vertei nuotraukoje.

#### **"Highlight & Shadow" rodmuo**

Sritys, viršijančios viršutinę vaizdo ryškumo ribą, rodomos raudonai, o žemiau apatinės ribos – mėlynai.

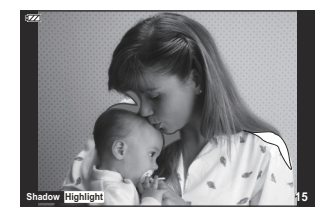

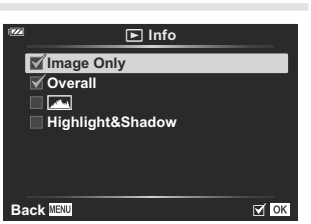

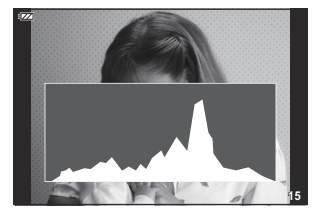

## **"LV-Info" (fotografavimo informacijos ekranai)**

Pasirinkite informaciją, rodomą tiesioginio vaizdo fotografavimo lange.  $\mathbb{R}$  ["Informacijos ekrano](#page-32-0) [perjungimas" \(P.33\)](#page-32-0)

Histogramos, "Highlight & Shadow" bei Ivgio matuoklio ekranai gali būti įtraukti į **[LV-Info]**. Pasirinkite **[Custom 1]** arba **[Custom 2]** ir pasirinkite ekranus, kuriuos norite pridėti. Pridėtus ekranus galima peržiūrėti fotografavimo metu pakartotinai paspaudus mygtuką **INFO**. Be to, galite pasirinkti nerodyti ekranų, kurie rodomi pagal numatytuosius nustatymus.

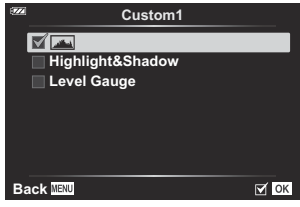

#### **Lygio matuoklio ekranas**

Rodoma fotoaparato orientacija. "Pakreipimo" kryptis rodoma vertikalioje juostoje, o "horizonto" kryptis – horizontalioje juostoje. Fotoaparatas yra išlygintas horizontaliai ir vertikaliai, kai juostos žalios.

- Lygio matuoklio rodmenimis galite vadovautis kaip gairėmis.
- Rodymo paklaidą galima pakoreguoti kalibruojant ([P.155](#page-154-0)).

#### G **Nuostatos (rodyklės arba kalendoriaus ekranas)**

G **Settings** Galite pakeisti rodyklėje rodomų kadrų skaičių ir nustatyti, kad **4** nebūtų rodomi numatyti **[**G **Settings]** rodmenys. Pažymėtus **9** ekranus galima peržvelgti pasukant transfokavimo svirtį. **25 100 Calendar Back**  $\boxed{\alpha}$  ok 1) Prieš laikrodžio rodyklę ( $\blacksquare$ 1)<del>.</del> (2 pusė)  $\widehat{2}$ Pagal laikrodžio rodyklę ( ${\mathbf Q}$ pusė) G G **20.5°C 2023.08.15 12:30:00 20 10m 1012hPa**  $\overline{Q}$  $\overline{Q}$ **100-0020 4:3 L N 2023.08.15 12:30:00 20 2023.08.15 12:30:00 20 2023.08.15 12:30:00 20**  $\overline{1}$  (2) **2023.08.15 12:30:00 20**  $(3)$  $\circled{4}$ **Q1 JEI 2023.08 Sun Mon Tue Wed Thu Fri Sat 30 31 1 2 3 4 5 6 7 8 9 10 11 12 OK 13 14 15 16 17 18 19 20 21 22 23 24 25 26 27 28 29 30 31 1 2**  $\overline{5}$ 1) Pavienių kadrų peržiūra Rodyklės ekranas 4 2)4 kadrai 5) Kalendoriaus langas 9, 25 arba 100 kadrų 3

# <span id="page-159-0"></span>**Fotoaparato vaizdų peržiūra televizoriuje (HDMI)**

### $MENU \rightarrow \mathfrak{B} \rightarrow B \rightarrow HDMII$

Jei įrašytus vaizdus norite peržiūrėti per televizorių, naudokite atskirai įsigyjamą kabelį. Šią funkciją galima pasirinkti fotografuojant. HDMI kabeliu prijunkite fotoaparatą prie HD televizoriaus, kad aukštos kokybės nuotraukas galėtumėte peržiūrėti televizoriaus ekrane.

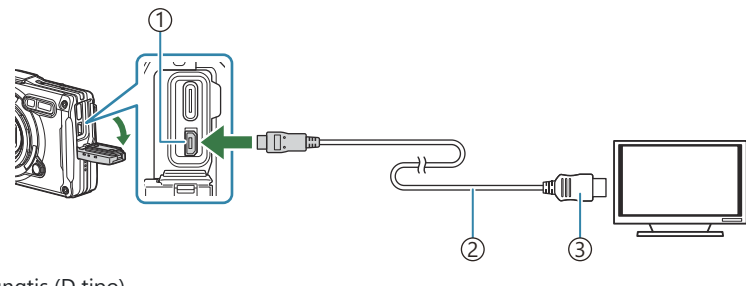

1) HDMI jungtis (D tipo) 2)HDMI kabelis 3)A tipas

Sujunkite televizorių su fotoaparatu ir televizoriuje pasirinkite atitinkamą įvesties šaltinį.

Prijungus HDMI laidą, fotoaparato ekranas išsijungs.

Informacija apie HDMI įvesties pasirinkimą pateikiama televizoriaus vadove. B

Jei fotoaparatas prijungtas HDMI kabeliu, galėsite pasirinkti skaitmeninio vaizdo signalo tipą. B

Suderinkite išvesties nustatymus su televizoriaus įvesties nustatymais.

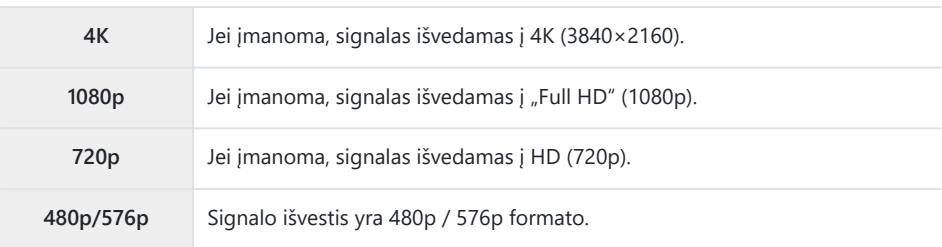

- Atsižvelgiant į televizoriaus nustatymus, vaizdas gali būti apkarpytas ir kai kurie rodikliai gali nebūti C matomi.
- Nejunkite fotoaparato prie kitų HDMI išvesties įrenginių. Galite sugadinti fotoaparatą. C
- HDMI negalima naudoti, jeigu fotoaparatas yra prijungtas prie kompiuterio USB jungtimi. C
- 1080p prioritetas yra išvesties formatas, naudojamas, kai nuotraukos režimu pasirenkamas **[4K]**. C

#### **Televizoriaus nuotolinio valdymo pultelio naudojimas**

Prijungus fotoaparatą prie televizoriaus, atpažįstančio valdymo per "HDMI Control", fotoaparatą galima valdyti televizoriaus nuotolinio valdymo pulteliu. Pasirinkite **[HDMI Control]** reikšmę **[On]**. Kai pasirenkama **[On]**, fotoaparatas gali būti naudojamas tik atkūrimui. Fotoaparato ekranas išsijungia.

- Fotoaparatą galima valdyti vadovaujantis televizoriaus ekrane pateikiamu veiksmų žinynu.
- Pavienių kadrų peržiūros režimu galite mygtuko "Red" paspaudimu atverti arba paslėpti informacinį rodinį; rodyklės langas rodomas arba slepiamas paspaudus mygtuką "Green".

Kai kurie televizoriai gali nepalaikyti šių funkcijų. C

# <span id="page-161-0"></span>**JPEG nuotraukų dydžių ir glaudinimo lygių deriniai** ( $\overline{\text{I}}$  Set)

#### **MENU →**  $\hat{\mathbf{x}}$  **→**  $\mathbf{B}$  **→ [** $\triangleq$  **Set]**

JPEG vaizdų kokybę galite nustatyti sujungdami nuotraukos dydį ir glaudinimo lygį.

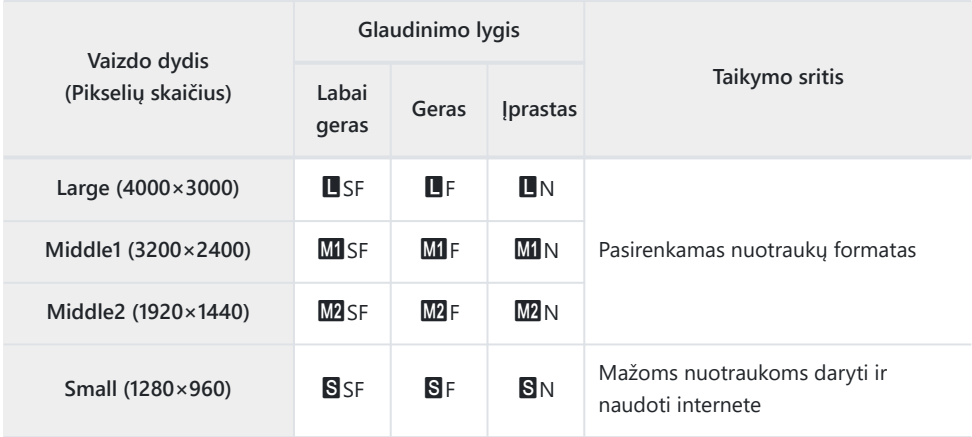

# **"Construction Menu" naudojimas**

#### **Construction Menu**

Toliau nurodytas funkcijas galima naudoti, kai **[\[Construction Menu\]](#page-164-0)** (P.165) nustatytas į **[On]**.

- **[\[Construction\]](#page-165-0) SCN** režimu (P.166)
- ["Construction Menu" vaizdo dydžio konfigūravimas \(P.168\)](#page-167-0)
- ["Construction Menu" parinktis](#page-169-0) **[Displayed Grid]** (P.170)

# **Perspėjimai**

- Šis fotoaparatas buvo sukurtas, pagamintas ir parduodamas kaip bendrosios paskirties fotoaparatas. Jis nebuvo specialiai sukurtas tam, kad būtų užtikrintas mechaninis veikimas tam tikram naudojimui.
- Kadangi fotoaparate integruota GPS funkcija ir elektroninio kompaso funkcija nebuvo skirtos naudojimo atvejams, kuriems reikalingas tikslumas, nėra garantijos, kad išmatuotos reikšmės (platuma, ilguma, kursas, temperatūra ir kt.) yra tikslios.
- Išskyrus garantiją, nurodytą mūsų garantijos politikoje, mes nekompensuosime jokių nuostolių (įskaitant finansinius nuostolius, darbo pertraukimą, darbo ar darbo informacijos praradimą ar kitus laiko ar piniginius nuostolius), atsiradusių dėl šio gaminio naudojimo. arba nesugebėjimo naudoti šio gaminio.

## <span id="page-164-0"></span>**"Construction Menu" rodymas**

- Paspauskite **MENU** mygtuką, kad atidarytumėte meniu langą. *1.*
- 2. *i* "Setup Menu" pažymėkite **[Construction Menu]** ir paspauskite mygtuką **OK**.
	- **[Construction Menu]** negalima nustatyti, jei fotoaparate C nenustatyti data ir laikas.
- Pažymėkite **[On]** ir paspauskite **OK**. *3.*
- Jei norite išeiti iš meniu, paspauskite **MENU**. *4.*

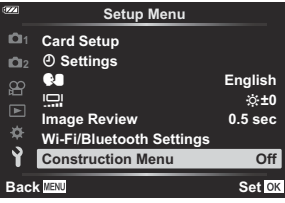

# <span id="page-165-0"></span>**[Construction]SCN režimu**

Fotografuokite aiškius vaizdus naudodami fotoaparatą taip, kaip tinka fotografavimo vietai.

Režimo ratuką nustatykite į padėtį **SCN**. *1.*

- 2. Pažymėkite **[Construction]** naudodami △∇<1D mygtukus ir paspauskite mygtuką **OK**.
- Naudodami HI pažymėkite siužeto režimą, ir paspauskite mygtuką **OK**. *3.*

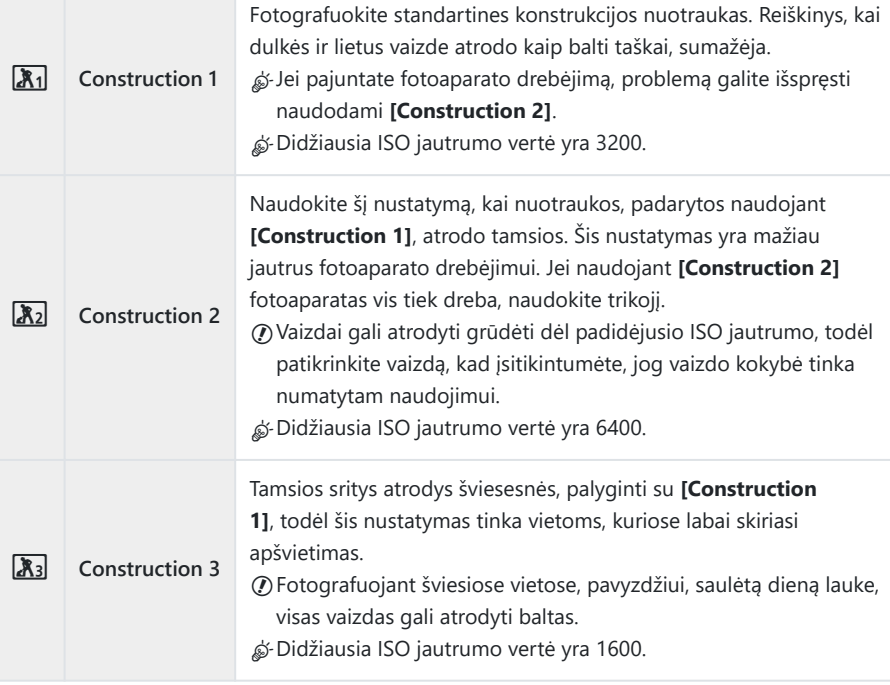

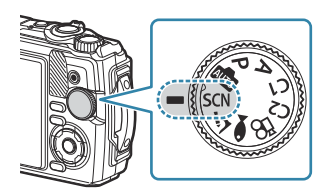

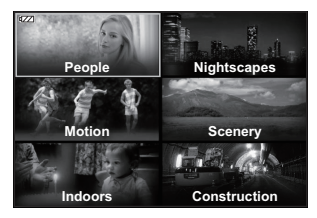

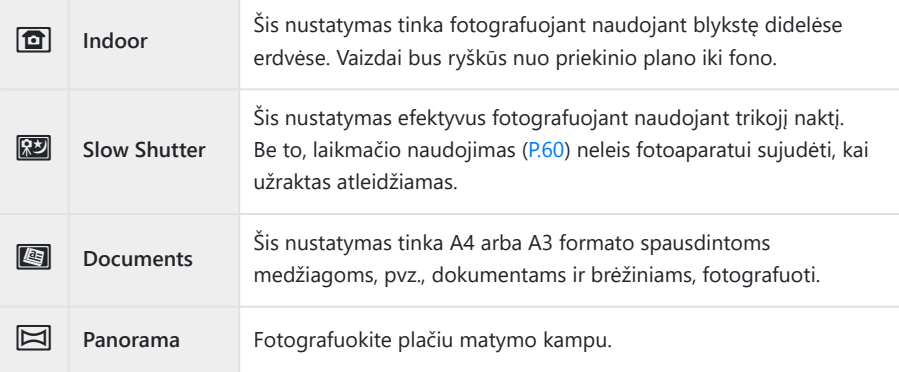

Atleiskite užrakto mygtuką. *4.*

Fotografuodami galite atsiremti į sieną ar kitaip prisitvirtinti, kad išvengtumėte suliejimo. B

- Kai kurių funkcijų negalima pasirinkti naudojant **[Construction 1]**, **[Construction 2]** arba C **[Construction 3]**.
- Pasirinkus **[Construction 1]**, **[Construction 2]**, **[Construction 3]**, **[Slow Shutter]**, **[Documents]** Carba **[Panorama]** blykstė išjungiama, neleidžiant fotografuoti tinkamų vaizdų tose vietose, kur visiškai nėra šviesos. Tokiais atvejais pasirinkite **SCN** (siužeto) režimą, kuriame įjungta blykstė.

# <span id="page-167-0"></span>**"Construction Menu" vaizdo dydžio konfigūravimas**

Kai **[Construction Menu]** nustatytas ties **[On]**, "Construction Menu" vaizdo dydį (CALS H/CALS) ir glaudinimo laipsnį (N) galima nustatyti iš nuotraukų vaizdo kokybės.

#### **Nustatymų konfigūravimas iš nuotraukų vaizdo kokybės**

1. Paspauskite mygtuką OK, tada pažymėkite **O** "Image quality", naudodami $\wedge \nabla$ 

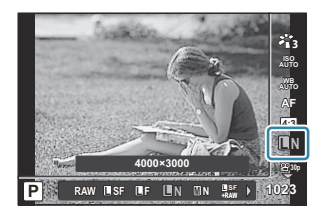

- 2. Pažymėkite  $\frac{mn}{N}$  arba  $\frac{mn}{N}$ , naudodami  $\triangleleft \triangleright$ , ir paspauskite mygtuką OK.
- Jei norite naudoti **[CALS H]** arba **[CALS]** kartu su kitu glaudinimo dažniu (SF arba F), pakeiskite B nustatymus **[<sup>Xiii</sup> Set]** [\(P.150\).](#page-149-0)
- S-Kai **[Construction Menu]** nustatytas ties [On], **MI** rodoma kaip **M**, **M2** rodoma kaip **MSI** ir **S** rodoma kaip CALS.

#### **Nustatymų konfigūravimas iš "Shooting Menu" ("Easy CALS")**

Kai **[Easy CALS]** nustatyta į **[CALS H]** arba **[CALS]**, Construction Menu vaizdo kokybė parenkama automatiškai, kai fotoaparatas ijungiamas.

Paspauskite **MENU** mygtuką, kad atidarytumėte meniu langą. *1.*

2. <sup>o</sup>l "Shooting Menu 1" pasirinkite [Easy CALS] ir paspauskite mygtuką **OK**.

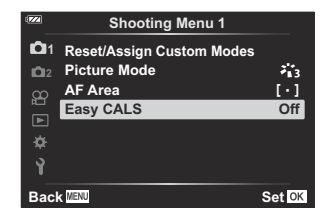

- $3.$  Pažymėkite **[CALS H]** arba **[CALS]** naudodami ∆⊽ mygtukus ir paspauskite mygtuką **OK**.
	- **Pasirinkus <b>[CALS H]**, jjungus fotoaparatą bus automatiškai pasirinktas  $\frac{m\pi}{N}$ .
	- Pasirinkus **[CALS]**, jjungus fotoaparatą bus automatiškai pasirinktas  $\frac{mn}{N}$ .
	- Pasirinkus **[Off]**, vaizdo dydis ir glaudinimo laipsnis bus nustatyti pagal nustatymus, kurie buvo naudojami prieš pat išjungiant fotoaparatą.
- Jei norite išeiti iš meniu, paspauskite **MENU**. *4.*
- Nustatant **[Panorama]**, skirtą **[Construction] SCN** (siužeto) režimu, kombinuoto vaizdo dydis gali Cviršyti maždaug 3M (1920×1440), net jei vaizdo režimas nustatytas į **[CALS H]** arba **[CALS]**.

# <span id="page-169-0"></span>**"Construction Menu" parinktis [Displayed Grid]**

Kai **[**R**]** pasirenkamas **[Displayed Grid]**, bus rodomas oranžinis 25 segmentų pagalbinis tinklelis. Pasirinkus **[**S**]**, bus rodomas pilkos spalvos aukso pjūvio pagalbinis tinklelis.

Histogramos negalima rodyti, kol rodomas oranžinis 25 segmentų pagalbinis tinklelis. C

# **Fotoaparato prijungimas prie išorinių įrenginių**

## **Prisijungimas prie išorinių įrenginių**

Prijungus fotoaparatą prie išorinio įrenginio, pvz., kompiuterio ar išmaniojo telefono, galima atlikti daugybę užduočių.  $\mathbb{R}$ , Prisijungimas prie išmaniųjų telefonų" (P.174), ["Nuotraukų kopijavimas](#page-183-0) [į kompiuterį" \(P.184\),](#page-183-0) ["Fotoaparato ir nuotolinio valdymo pulto sujungimas" \(P.187\)](#page-186-0), ["Fotoaparato](#page-192-0) [prijungimas prie televizoriaus arba išorinių ekranų \(HDMI\)" \(P.193\)](#page-192-0)

# Perspėjimai naudojant "Wi-Fi" ir Bluetooth<sup>®</sup> **funkcijas**

Išjunkite LAN ir **Bluetooth**® šalyse, regionuose arba kitose vietose, kur jų naudojimas draudžiamas.

Fotoaparate yra integruotas belaidis LAN ir **Bluetooth**®. Naudojant šias funkcijas už pirkimo šalies ar regiono ribų galima pažeisti vietinius belaidžiam tinklui taikomus reglamentus.

Kai kuriose šalyse ir regionuose gali būti neteisėta gauti informaciją apie padėtį be išankstinio kreipimosi į vyriausybę. Todėl kai kuriose šalyse ar regionuose parduodant fotoaparatą gali būti panaikinta vietos informacijos rodymo galimybė.

Prieš pasiimdami fotoaparatą į užsienio šalį, sužinokite, ar joje nėra teisės aktų, reglamentuojančių šios funkcijos naudojimą. Iš anksto patikrinkite galiojančius įstatymus ir laikykitės jų naudodami fotoaparatą. Mūsų įmonė nebus atsakinga už pasekmes, sukeltas nesilaikant vietinių reikalavimų.

Lėktuvuose ir kitose vietose, kur "Wi-Fi" naudojimas draudžiamas, šią funkciją išjunkite. **IS Fotoaparato** "Wireless Functions" išjungimas. (P.173)

- Gali būti perimtas radijo bangų ryšys. Prašome tai žinoti iš anksto. C
- Antena, naudojama duomenims perduoti ir priimti, yra rankenoje. Metalinius daiktus laikykite kuo C toliau.
- Nešiodami fotoaparatą krepšyje ar kitame konteineryje, jo signalą gali blokuoti maišelio medžiaga C ar kiti jame esantys objektai, o tai gali neleisti fotoaparatui susisiekti su išmaniuoju telefonu.
- **⑦** Akumuliatorius išsikrauna greičiau, kai fotoaparatas prijungtas prie "Wi-Fi". Jei akumuliatorius išsikrovęs, ryšys gali nutrūkti net perdavimo ar priėmimo viduryje.
- Ryšys gali būti sunkus arba lėtas tose vietose, kur generuojami magnetiniai laukai, statinė elektra C arba radijo bangos, pvz., šalia mikrobangų krosnelių ir belaidžių telefonų.
- $\oslash$  Kai kurių belaidžio LAN funkcijų negalima naudoti, kai kortelės apsaugos nuo įrašymo jungiklis nustatytas į LOCK pusę.

## <span id="page-172-0"></span>**Fotoaparato "Wireless Functions" išjungimas**

Išjunkite fotoaparato belaidžio ryšio ("Wi-Fi" / Bluetooth<sup>®</sup>) funkcijas.

- 1. *I*. Setup Menu" pažymėkite [Wi-Fi/Bluetooth Settings] ir paspauskite  $\triangleright$ .
- 2. Pasirinkite **[Wireless Functions]** ir paspauskite  $\triangleright$ .
- Pasirinkite **[Off]** ir paspauskite mygtuką **OK**. *3.*
	- Toliau nurodytos funkcijos bus išjungtos. C
		- **[\[Device Connection\]](#page-174-0)** (P.175), **[\[Bluetooth\]](#page-176-0)** (P.177)
- Norėdami išjungti belaidžio ryšio budėjimo režimą ir nutraukti belaidžio ryšio perdavimą, kai Bfotoaparatas jjungtas, **i** "Setup Menu" parinkčiai **[Wi-Fi/Bluetooth Settings]** > **[Bluetooth]** pasirinkite reikšmę **[Off]**. **ISS** ["Belaidžio ryšio budėjimo režimo nustatymas, kai fotoaparatas](#page-176-0) [nustatytas į "On"" \(P.177\)](#page-176-0)

# <span id="page-173-0"></span>**Fotoaparato prijungimas prie išmaniojo telefono**

### **Prisijungimas prie išmaniųjų telefonų**

Naudokite fotoaparato belaidžio LAN ("Wi-Fi") ir **Bluetooth<sup>®</sup>** funkcijas, kad fotoaparatą prijungtumėte prie išmaniojo telefono ir galėtumėte naudotis nurodyta programėle, kuri jums leis mėgautis fotoaparato galimybėmis prieš fotografuojant ir baigus fotografuoti. Kai ryšys bus užmegztas, galėsite atsisiųsti nuotraukas ir fotografuoti nuotoliniu būdu bei prie nuotraukų pridėti vietos informaciją.

Ne visi išmanieji telefonai palaiko šią operaciją.

#### **Ką galite padaryti naudodami nurodytą programėlę "OM Image Share"**

- **Atsisiųsti nuotraukas iš fotoaparato į išmanųjį telefoną** Atsisiųskite nuotraukas, pažymėtas bendrinimui ([P.108\)](#page-107-0) į savo išmanųjį telefoną. Taip pat galite naudoti išmanųjį telefoną norėdami pasirinkti vaizdus atsisiuntimui iš fotoaparato.
- **Fotografavimas nuotoliniu būdu iš išmaniojo telefono** Galite nuotoliniu būdu valdyti fotoaparatą ir fotografuoti išmaniuoju telefonu.
- **Gražus vaizdo apdorojimas** Naudokite intuityvius valdiklius, kad į išmanųjį telefoną atsisiųstiems vaizdams pritaikytumėte įspūdingus efektus.
- **GPS žymų pridėjimas prie fotoaparato vaizdų** Naudodami išmaniojo telefono GPS funkciją fotografuodami galite pridėti vietos informaciją.

Daugiau informacijos rasite mūsų tinklapyje.

### <span id="page-174-0"></span>**Fotoaparato ir išmaniojo telefono susiejimas**

Prijungdami įrenginius pirmą kartą, vadovaukitės toliau pateiktais žingsniais.

- Sureguliuokite siejimo nuostatas naudodami "OM Image Share" programėlę, o ne nustatymų programėlę, kuri naudojama išmaniojo telefono operacinėje sistemoje.
	- Paleiskite specialią "OM Image Share" programėlę, kurią prieš tai įdiegėte savo išmaniajame *1.* telefone.
	- 2. ► "Playback Menu" pasirinkite **[Device Connection]** ir paspauskite **D**.
		- Taip pat galite paleisti **[Device Connection]** paspausdami ir palaikydami mygtuką **MENU**, kai fotoaparatas bus paruoštas fotografuoti.
	- 3. Sekdami ekrane pateiktus nurodymus reguliuokite "Wi-Fi" / Bluetooth nustatymus.
		- Vietinis **Bluetooth** pavadinimas ir slaptažodis, "Wi-Fi" SSID ir slaptažodis bei QR kodas rodomi ekrane.

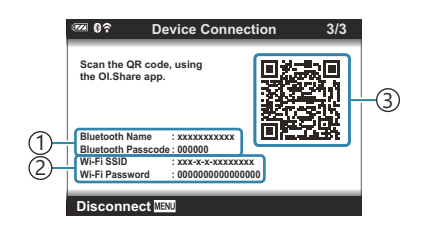

**Bluetooth** vietinis pavadinimas 1 **Bluetooth** slaptažodis

- 2)"Wi-Fi" SSID "Wi-Fi" slaptažodis 3) QR kodas
- $\boldsymbol{4}_{\boldsymbol{\cdot}}$  Bakstelėkite fotoaparato piktogramą "OM Image Share" ekrano apačioje.
	- Bus parodytas skirtukas **[Easy Setup]**.
- **5.** Sekdami "OM Image Share" ekrane pateikiamus nurodymus, nuskaitykite QR kodą ir reguliuokite ryšio nustatymus.
	- Jei nepavyksta nuskaityti QR kodo, vykdydami "OM Image Share" ekrane pateikiamus nurodymus sureguliuokite nustatymus rankiniu būdu.
		- **Bluetooth**: Norėdami prisijungti, pasirinkite vietinį pavadinimą ir įveskite fotoaparato ekrane rodomą slaptažodį į "OM Image Share" **Bluetooth** nustatymų dialogo langą.
		- "Wi-Fi": Norėdami prisijungti, įveskite SSID ir fotoaparato ekrane rodomą slaptažodį į "Wi-Fi" nustatymų dialogo langą, rodomą "OM Image Share".
	- $\widehat{\mathbf{F}}$  **1** bus parodyta, kai siejimas bus baigtas.
	- **Bluetooth**® piktograma nurodo būseną, kaip pavaizduota toliau:
		- <sup>®</sup>): Fotoaparatas skleidžia belaidį signalą.
		- **@**: Užmegztas belaidis ryšys.
- $6.$  Norėdami nutraukti "Wi-Fi" ryšį, fotoaparate paspauskite **MENU**.
	- Taip pat galite naudoti "OM Image Share", kad išjungtumėte fotoaparatą ir nutrauktumėte ryšį.
	- Pagal numatytuosius nustatymus **Bluetooth**® išlieka aktyvus net nutraukus "Wi-Fi" ryšį, todėl galite fotografuoti nuotoliniu būdu išmaniuoju telefonu. Norėdami fotoaparate nustatyti, kad nutraukus "Wi-Fi" ryšį **Bluetooth**® ryšys taip pat būtų nutrauktas, nustatykite **[Bluetooth]** į **[Off]**.

# <span id="page-176-0"></span>**Belaidžio ryšio budėjimo režimo nustatymas,** kai fotoaparatas nustatytas į "On"

Galite pasirinkti, ar jiungus fotoaparata jis galės veikti belaidžio ryšio su išmaniuoju telefonu arba papildomu nuotoliniu valdymu budėjimo režimu.

- 1. *I*. Setup Menu" pažymėkite [Wi-Fi/Bluetooth Settings] ir paspauskite  $\triangleright$ .
- 2. Pažymėkite [Bluetooth] ir paspauskite  $\triangleright$ .
	- $\oslash$  Prieš tęsdami susiekite fotoaparatą su išmaniuoju telefonu arba pasirenkamu nuotolinio valdymo pultu. Parinkties **[Bluetooth]** pasirinkti negalima, kol neužbaigiamas susiejimas.
- Pažymėkite norimą parinktį ir paspauskite mygtuką **OK**. *3.*

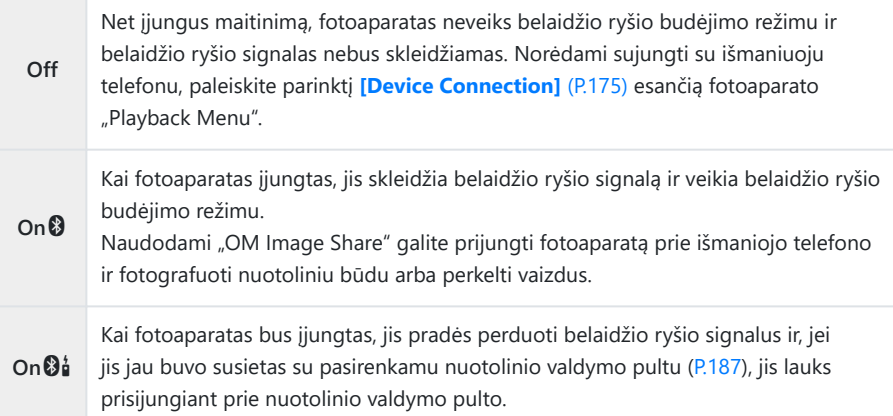

- Kadangi **[Bluetooth]** meniu parinktys taip pat nurodo **Bluetooth**® būseną, **[Stopped]** arba **[Running]** pasirodys šalia **[Off]**, **[On**q**]** ir **[On**r**]** parinkčių.
- Jei specialioje "OM Image Share" programėlėje įgalintas GPS maršruto žurnalas, iš Bprogramėlės atsisiųsti vietos duomenys bus pridėti prie nuotraukų, darytų, kai pasirinkta **[On**q**]**.

# **Vaizdų perkėlimas į išmanųjį telefoną**

Galite pasirinkti vaizdus fotoaparate ir įkelti juos į išmanųjį telefoną. Taip pat fotoaparatu galite iš anksto rinktis nuotraukas, kurias norite bendrinti.  $\mathbb{R}$ , Nuotraukų pasirinkimas bendrinimui ("Share [Order"\)" \(P.108\)](#page-107-0)

- Jei **[\[Bluetooth\]](#page-176-0)** (P.177) pasirinkta **[Off]** arba **[On** $\emptyset$ **i**], pasirinkite **[On** $\emptyset$ ].
- **[\[Bluetooth\]](#page-176-0)** (P.177) pasirinkus **[On**q**]**, fotoaparatas įjungiamas budėjimo režimu, paruoštas belaidžiam ryšiui.
	- 1. Palieskite [Import Photos] išmaniojo telefono programėlėje "OM Image Share".
		- **⑦ Priklausomai nuo išmaniojo telefono, gali pasirodyti "Wi-Fi" ryšio patvirtinimo ekranas.** Vadovaudamiesi ekrane pateikiamomis gairėmis, sujunkite išmanųjį telefoną ir fotoaparatą.
		- Visos fotoaparate esančios nuotraukos rodomos sąraše.
	- 2. Pasirinkite norimus perkelti vaizdus ir palieskite mygtuką "Save".
		- Kai saugojimas yra baigtas, galite išjungti fotoaparatą išmaniuoju telefonu.
		- **[Import Photos]** gali būti naudojamas nuotraukoms atsisiųsti iš išmaniųjų telefonų, prijungtų per fotoaparato meniu parinktį **[Device Connection]**, net kai **[\[Bluetooth\]](#page-176-0)** (P.177) pasirinkta **[Off]** arba **[On**r**]**.

# **Fotografavimas nuotoliniu būdu naudojant** išmanųjį telefoną ("Live View")

Galite fotografuoti nuotoliniu būdu, fotoaparatą valdydami išmaniuoju telefonu, ir tuo pačiu metu išmaniojo telefono ekrane stebėti tiesioginį vaizdą.

- Fotoaparate rodomas ryšio ekranas, o visi veiksmai atliekami išmaniuoju telefonu.
- Jei **[\[Bluetooth\]](#page-176-0)** (P.177) pasirinkta **[Off]** arba **[On**r**]**, pasirinkite **[On**q**]**.
- **[\[Bluetooth\]](#page-176-0)** (P.177) pasirinkus **[On**q**]**, fotoaparatas įjungiamas budėjimo režimu, paruoštas belaidžiam ryšiui.
	- Paleiskite "OM Image Share" ir palieskite **[Remote Control]**. *1.*
	- Palieskite **[Live View]**. *2.*
	- Norėdami nufotografuoti, spauskite užrakto mygtuką. *3.*
		- Nufotografuotas vaizdas įrašomas fotoaparato atminties kortelėje.
- **[Live View]** gali būti naudojamas fotografuojant iš išmaniųjų telefonų, prijungtų per fotoaparato meniu parinktį **[\[Device Connection\]](#page-174-0)** (P.175), net kai **[\[Bluetooth\]](#page-176-0)** (P.177) pasirinkta **[Off]** arba **[On**r**]**.
- Galimos fotografavimo parinktys iš dalies ribotos.

# **Fotografavimas nuotoliniu būdu naudojant** išmanųjį telefoną ("Remote Shutter")

Galite fotografuoti nuotoliniu būdu, valdydami fotoaparata išmaniuoju telefonu ("Remote Shutter").

- Visi veiksmai pasiekiami fotoaparate. Be to, galite daryti nuotraukas ir įrašyti filmus naudodami užrakto mygtuką, rodomą išmaniojo telefono ekrane.
- Jei **[\[Bluetooth\]](#page-176-0)** (P.177) pasirinkta **[Off]** arba **[On**r**]**, pasirinkite **[On**q**]**.
- **[\[Bluetooth\]](#page-176-0)** (P.177) pasirinkus **[On**q**]**, fotoaparatas įjungiamas budėjimo režimu, paruoštas belaidžiam ryšiui.
	- Paleiskite "OM Image Share" ir palieskite **[Remote Control]**. *1.*
	- Palieskite **[Remote Shutter]**. *2.*
	- Norėdami nufotografuoti, spauskite užrakto mygtuką. *3.*
		- Nufotografuotas vaizdas įrašomas fotoaparato atminties kortelėje.
- **[Remote Shutter]** gali būti naudojamas fotografuojant iš išmaniųjų telefonų, prijungtų per fotoaparato meniu parinktį **[\[Device Connection\]](#page-174-0)** (P.175), net kai **[\[Bluetooth\]](#page-176-0)** pasirinkta **[Off]** arba  $[On@i] (P.177).$  $[On@i] (P.177).$
# **Belaidžio LAN / Bluetooth® ryšio nuostatų atkūrimas**

Atstatyti numatytąsias **[Wi-Fi/Bluetooth Settings]** vertes:

- 1. *I*. Setup Menu" pažymėkite [Wi-Fi/Bluetooth Settings] ir paspauskite  $\triangleright$ .
- 2. Pažymėkite [Reset Settings] ir paspauskite  $\triangleright$ .
- Pasirinkite **[Yes]** ir paspauskite mygtuką **OK**. *3.*

Bus atkurtos šios nuostatos: B

- **[\[Wireless Functions\]](#page-172-0)** (P.173), **[\[Bluetooth\]](#page-176-0)** (P.177) ir **[\[Connection Password\]](#page-181-0)** (P.182) -
- $\hat{\mathscr{G}}$ -Iš naujo nustatant belaidžio ryšio nustatymus baigiamas fotoaparato ir išmaniųjų telefonų susiejimas. Prieš prisijungdami prie išmaniojo telefono, turėsite dar kartą susieti įrenginius ([P.175\)](#page-174-0). Iš naujo nustatant belaidžio ryšio nustatymus taip pat baigiamas fotoaparato ir nuotolinio valdymo pultų susiejimas. Prieš prisijungdami prie nuotolinio valdymo pulto, turėsite dar kartą susieti įrenginius ([P.187\)](#page-186-0).

### <span id="page-181-0"></span>**Slaptažodžio keitimas**

Norėdami pakeisti išmaniojo telefono ryšio slaptažodį:

- 1. *I*. Setup Menu" pažymėkite [Wi-Fi/Bluetooth Settings] ir paspauskite  $\triangleright$ .
- 2. Pažymėkite **[Connection Password]** ir paspauskite  $\triangleright$ .
- 3. Paspauskite mygtuką **©**, kaip nurodyta ekrane pateikiamame vadove.
	- Bus nustatytas naujas slaptažodis.
- Galite pakeisti išmaniojo telefono ryšio slaptažodį ir **Bluetooth**® ryšio slaptažodį.
- Pakeitę slaptažodžius, vėl prisijunkite prie išmaniojo telefono.  $\mathbb{R}$  ["Fotoaparato ir išmaniojo](#page-174-0) [telefono susiejimas" \(P.175\)](#page-174-0)

# **Fotoaparato prijungimas prie kompiuterio**

### **Fotoaparato prijungimas prie kompiuterio**

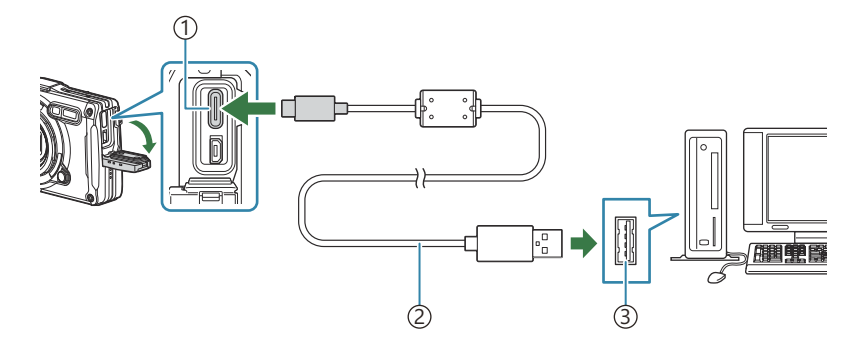

USB jungtis (C tipo) 1

- USB laidas (pateikiamas) 2
- USB prievadas 3
- Fotoaparatą prijungus prie kompiuterio per USB, ekrane turėtų pasirodyti dialogo langas, skatinantis pasirinkti įrenginį.
- Baterija gali būti įkraunama, kai fotoaparatas yra prijungtas prie kompiuterio per USB. Įkrovimo C trukmė priklauso nuo kompiuterio savybių. (Tam tikrais atvejais įkrovimas gali trukti iki maždaug 10 valandų.)
- Jei fotoaparato ekrane nieko nerodoma net ir prijungus jį prie kompiuterio, gali būti išsikrovusi C baterija. Naudokite visiškai įkrautą bateriją.
- Duomenų persiuntimas negarantuojamas žemiau nurodytose aplinkose, net jei kompiuteris ir turi C USB lizdą.
	- Kompiuteriai, kuriuose USB lizdas pridedamas naudojant išplėtimo kortelę ir pan., kompiuteriai, į kuriuos operacinė sistema įdiegta ne gamykloje ar kompiuteriai, sukomplektuoti namuose
- Jeigu fotoaparatas prijungtas prie kompiuterio, fotoaparato valdymo parinktimis naudotis negalima. C
- Jeigu kompiuteris neaptinka fotoaparato, atjunkite USB laidą ir vėl prijunkite jį prie kompiuterio. C

# **Nuotraukų kopijavimas į kompiuterį**

- Fotoaparatą išjunkite ir prijunkite prie kompiuterio. *1.*
	- USB lizdo vieta priklauso nuo kompiuterio. Išsami informacija pateikiama kompiuterio instrukcijoje.
	- Ekrane rodomas USB jungties pasirinkimo langas.
- **2.** Pažymėkite **[Storage]** arba **[MTP]** naudodamiesi  $\Delta \nabla$ . Paspauskite mygtuką **OK**.
	- **[Storage]**: Fotoaparatas prijungiamas kaip kortelių skaitytuvas.
	- **[MTP]**: Prijunkite fotoaparatą, kaip nešiojamąjį įrenginį.

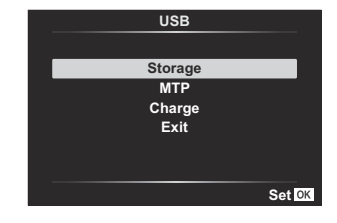

3. Nukopijuokite nuotraukas į kompiuterį, kai tik kompiuteris atpažins fotoaparatą kaip naują įrenginį.

# **Kompiuterio programinės įrangos diegimas**

Įdiekite tolesnę programinę įrangą, kad pasiektumėte fotoaparatą tuomet, kai jis prijungtas tiesiai prie kompiuterio USB laidu.

#### **OM Workspace**

Ši kompiuterinė programa naudojama fotoaparatu darytoms nuotraukoms ir filmams atsisiųsti ir peržiūrėti. Ji taip pat gali būti naudojama atnaujinti fotoaparato programinę-aparatinę įrangą. Programinę įrangą galima atsisiųsti iš mūsų interneto svetainės. Atsisiunčiant programinę įrangą, bus reikalinga nurodyti fotoaparato serijos numerį.

# **"Remote Control" naudojimas**

### **Komponentų pavadinimai**

#### **RM-WR1**

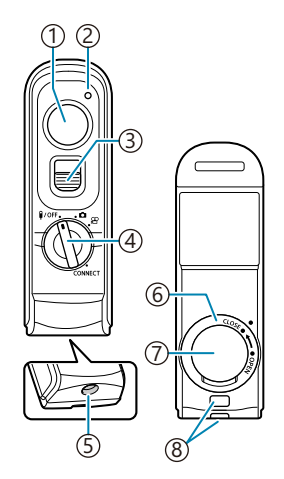

- 1)Užrakto mygtukas
- 2)Duomenų perdavimo indikatorius
- 3)Užrakto mygtuko fiksatorius
- Režimo ratukas (1/OFF / / <del>囧</del> / **CONNECT**)
- Kabelio jungtis
- Baterijų skyrelio dangtis
- 7) Baterijų skyrelio dangtelis
- Dirželio ąselė

# <span id="page-186-0"></span>**Fotoaparato ir nuotolinio valdymo pulto sujungimas**

### **Belaidis ryšys**

Norint naudoti belaidį ryšį, pirmiausiai reikia susieti fotoaparatą ir nuotolinį valdiklį.

- 1. *I*. Setup Menu" pažymėkite [Wi-Fi/Bluetooth Settings] ir paspauskite  $\triangleright$ .
- 2. Pažymėkite **[Wireless Shutter Setting]** ir paspauskite  $\triangleright$ .
- Pažymėkite **[Start Pairing] ir paspauskite mygtuką** OK. *3.*
- 4. Kai rodomas pranešimas, kad vyksta susiejimas, pasukite nuotolinio valdymo pulto režimo ratuką į **CONNECT** ir laikykite jį šioje padėtyje.

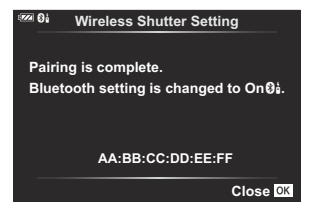

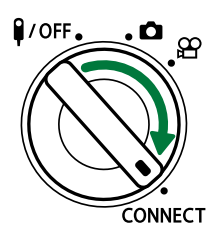

- Susiejimas pradedamas palaikius šioje padėtyje 3 sekundes. Laikykite padėtyje **CONNECT**, kol susiejimas bus užbaigtas. Pasukus režimo ratuką prieš užbaigiant, duomenų perkėlimo indikatorius greitai mirksės.
- Duomenų perkėlimo indikatorius užsidega prasidėjus susiejimui.

5. Kai rodomas pranešimas, kad susiejimas užbaigtas, paspauskite mygtuką **OK**.

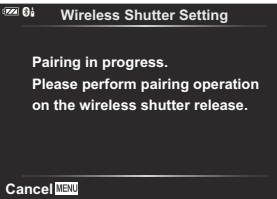

- Duomenų perdavimo indikatorius išsijungia, kai susiejimas baigtas.
- Užbaigus susiejimą **[\[Bluetooth\]](#page-176-0)** (P.177) automatiškai bus nustatytas ties **[On**r**]**.
- Jei pasuksite nuotolinio valdiklio režimo ratuką arba paspausite fotoaparato mygtuką **MENU** C prieš pasirodant susiejimo užbaigimo pranešimui, susiejimo procesas pasibaigs. Susieto įrenginio informacija bus nustatyta iš naujo. Dar kartą susiekite įrenginius.
- Pasukus šiuo metu nesusieto nuotolinio valdiklio režimo ratuką ties **CONNECT** ir palaikius C šioje padėtyje 3 sekundes arba susiejimui nepavykus bus iš naujo nustatyta ankstesnių ryšių susiejimo informacija. Dar kartą susiekite įrenginius.

#### **Panaikinti sąsają**

- 1. *I*. Setup Menu" pažymėkite [Wi-Fi/Bluetooth Settings] ir paspauskite  $\triangleright$ .
- 2. Pažymėkite **[Wireless Shutter Setting]** ir paspauskite  $\triangleright$ .
- Pasirinkite **[Delete Pairing] ir paspauskite mygtuką** OK. *3.*
- Pasirinkite **[Yes]** ir paspauskite mygtuką **OK**. *4.*
- Susiejus fotoaparatą su nuotoliniu valdikliu, turite atlikti **[Delete Pairing]**, norėdami iš naujo Cnustatyti susiejimo informaciją, prieš susiedami fotoaparatą su nauju nuotoliniu valdikliu.

### **Fotografavimas nuotoliniu valdikliu**

Prieš užmegzdami belaidį ryšį tarp fotoaparato ir nuotolinio valdymo pulto, įsitikinkite, kad **[\[Bluetooth\]](#page-176-0)** (P.177) pasirinkta **[On**r**]**. Nustačius ties **[On**r**]**, rodoma r ir fotoaparatas veiks belaidžio ryšio su nuotoliniu valdikliu parengties režimu vos jį įjungus.

**1.** Pasukite nuotolinio valdiklio režimo ratuką ties  $\bullet$  arba  $\mathfrak{L}$ .

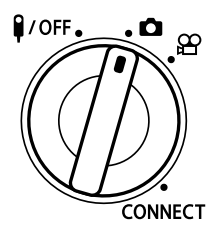

Norėdami fotografuoti paspauskite nuotolinio valdiklio užrakto *2.*mygtuką.

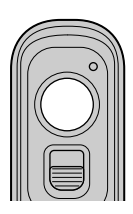

- Kai nuotolinio valdymo pulto režimo ratukas nustatytas ties  $\bigcirc$  (fotografavimo režimas): Lengvai nuspaudus nuotolinio valdiklio užrakto mygtuką iki pirmosios padėties (nuspauskite užrakto mygtuką iki pusės) bus parodytas AF patvirtinimo ženklas ( $\bullet$ ) ir fokusavimo vietoje atsiras žalias rėmelis (AF rėmelis).
- Kai nuotolinio valdymo pulto režimo ratukas nustatytas ties  $\mathfrak{B}$  (filmavimo režimas): Paspaudus nuotolinio valdymo pulto užrakto mygtuką, pradedama filmuoti. Dar kartą paspauskite nuotolinio valdiklio užrakto mygtuką, kad sustabdytumėte filmo įrašymą.

#### **Nuotolinio valdiklio duomenų perkėlimo indikatorius**

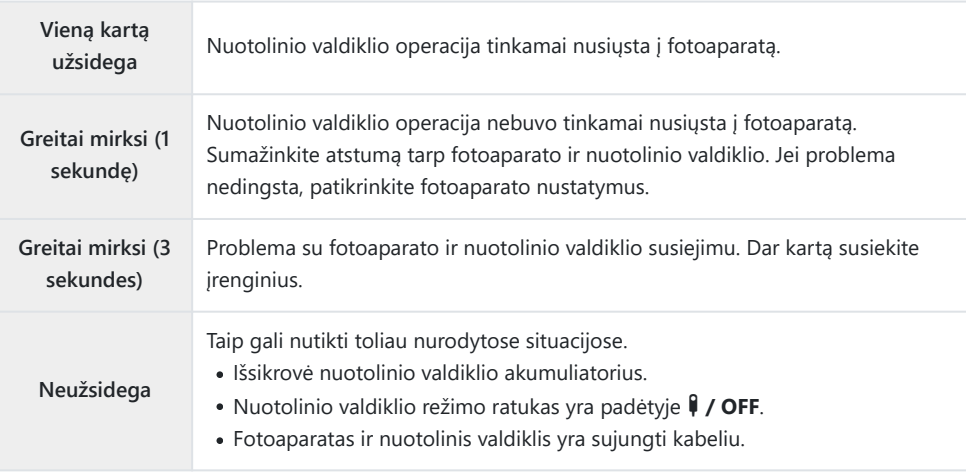

- Galite prisijungti prie išmaniųjų telefonų naudodami **[\[Device Connection\]](#page-174-0)** (P.175), net kai C **[\[Bluetooth\]](#page-176-0)** (P.177) pasirinkta **[On**r**]**. Tačiau nuotoliniu valdikliu negalite valdyti fotoaparato, kai jis prijungtas prie išmaniojo telefono.
- Susiejimas ir fotografavimas nuotoliniu būdu negalimas, kai **[\[Wireless Functions\]](#page-172-0)** (P.173) pasirinkta C **[Off]**.
- Fotoaparatas nepersijungia į miego režimą, kai belaidžiu būdu prijungtas nuotolinis valdiklis. C
- Tačiau fotoaparatas persijungs į miego režimą pagal **[Sleep]** parinktį, jei nuotolinio valdymo pulto C režimo ratukas yra padėtyje **1/OFF. L<sup>S</sup>**  $\ddot{\ast}$  [Custom Menu](#page-154-0) **H** > **[Sleep]** (P.155)
- Fotoaparatas nepersijungs į miego režimą, kai **[\[Bluetooth\]](#page-176-0)** (P.177) yra pasirinkta **[On**r**]**, nebent C nuotolinio valdymo pulto režimo ratukas yra padėtyje  $\sqrt{10}$ FF.
- Jei nuotolinį valdiklį naudosite fotoaparatui veikiant miego režimu, gali prireikti daugiau laiko, kol C fotoaparatas pradės veikti.
- Nuotoliniu valdikliu negalima valdyti fotoaparato, kai jis persijungia iš miego režimo. Nuotolinį C valdiklį naudokite atkūrus fotoaparato veikimą.
- **1** Baigę naudotis nuotoliniu valdikliu, pasukite jo režimo ratuką į padėtį VOFF.

### **Nuotolinio valdiklio MAC adresas**

Nuotolinio valdiklio MAC adresas atspausdintas garantijos kortelėje, pridedamoje prie nuotolinio valdiklio.

# **Nuotolinio valdiklio naudojimo atsargumo priemonės**

- Netraukite akumuliatoriaus skyriaus dangtelio ir nenaudokite jo akumuliatoriaus skyriaus dangčio pasukimui.
- Nepradurkite akumuliatorių aštriais daiktais.
- Prieš uždarydami akumuliatorių skyriaus dangtį įsitikinkite, kad ant jo nėra pašalinių medžiagų.

# **Prijungimas prie televizorių arba išorinių ekranų per HDMI**

# **Fotoaparato prijungimas prie televizoriaus arba išorinių ekranų (HDMI)**

Nuotraukas galima peržiūrėti prie fotoaparato HDMI jungtimi prijungtuose televizoriuose. Naudokite televizorių, kad parodytumėte nuotraukas auditorijai. Ekranui valdyti, tuomet, kai televizorius prijungtas prie fotoaparato, galima naudoti nuotolinį valdymo pultelį. Nereikalinga jokia programa ar programinė įranga.

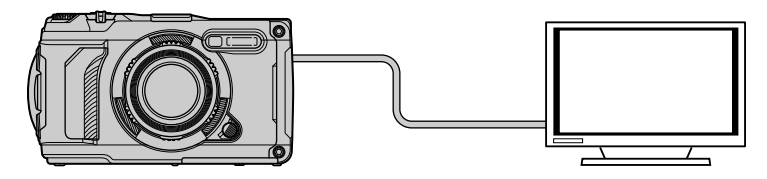

Taip pat galite peržiūrėti filmus tuomet, kai fotoaparatas yra prijungtas prie išorinio ekrano arba vaizdo rašytuvo HDMI jungtimi.

HDMI laidus tiekia trečiųjų šalių tiekėjai. Naudokite HDMI sertifikuotą laidą. C

## **Nuotraukų peržiūra televizoriuje (HDMI)**

Nuotraukas ir filmus galima peržiūrėti didelės raiškos televizoriuje, prijungtame tiesiai prie fotoaparato HDMI laidu. Ekranui valdyti, tuomet, kai jis prijungtas prie fotoaparato, galima naudoti nuotolinį valdymo pultelį.

#### **HDMI išvestis**

Pasirinkite HDMI prietaiso signalo išvestį. Galite sureguliuoti filmo kadro dydį ir kadrų dažnį, kad sutaptų su jūsų šalyje arba regione taikomomis televizoriaus specifikacijomis ir vaizdo įrašų standartais. Suderinkite išvesties nustatymus su televizoriaus įvesties nustatymais.

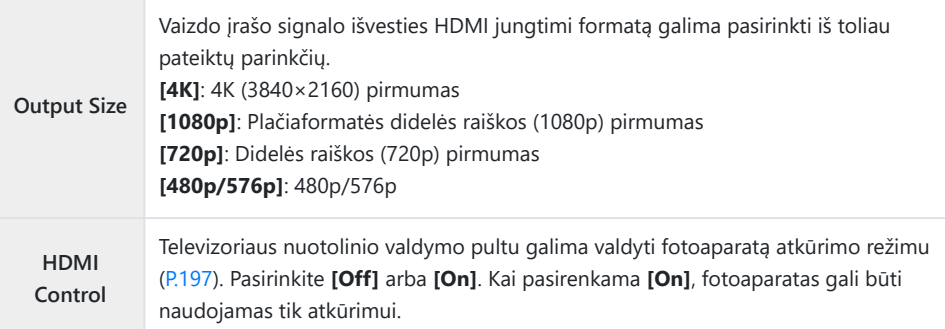

- **[HDMI Control]** nuostatų negalima pakeisti tuomet, kai fotoaparatas prijungtas prie kito įrenginio HDMI jungtimi.
- Garsą galima leisti tik įrenginiuose, kurie palaiko fotoaparate pasirinktą garso formatą.
- **[HDMI Control]** esančios parinktys priklauso nuo pasirinkto prietaiso. Platesnės informacijos ieškokite prietaiso vadove.
	- Paspauskite **MENU** mygtuką, kad atidarytumėte meniu langą. *1.*
	- 2. Atidarykite ※ "Custom Menu" B (Disp/<sup>D)</sup>)/PC).

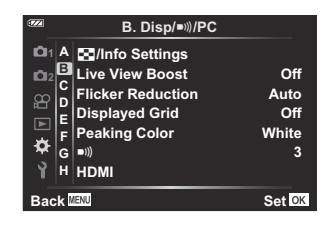

 $3.$  Pažymėkite **[HDMI]** mygtukais  $\Delta \nabla$  ir paspauskite mygtuką  $\triangleright$ .

- $\boldsymbol{4.}\;$  Pažymėkite elementą mygtukais  $\Delta \, \nabla$  ir paspauskite mygtuką  $\triangleright$ .
- $\textbf{5.} \;\;$ Mygtukais  $\Delta \nabla$  pažymėkite norimą parinktį ir paspauskite mygtuką **OK**.
	- Jei reikia, kartokite 4 ir 5 žingsnius.
- Pakartotinai paspaudę mygtuką **MENU** išeisite iš meniu. *6.*

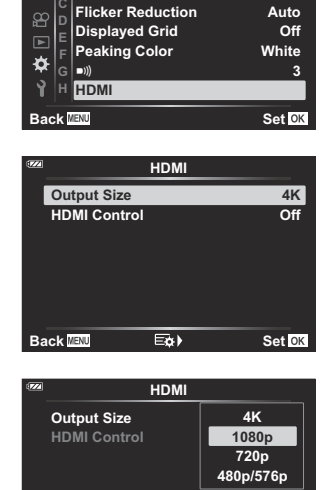

**Back IENI** 

**B. Disp/**o**/PC** G**/Info Settings**

**Live View Boost Off**

 $\frac{1}{2}$ **1 A**

#### **Fotoaparato prijungimas prie televizoriaus**

Prijunkite fotoaparatą HDMI laidu.

Įsitikinę, kad fotoaparatas išjungtas, prijunkite jį prie televizoriaus HDMI laidu. *1.*

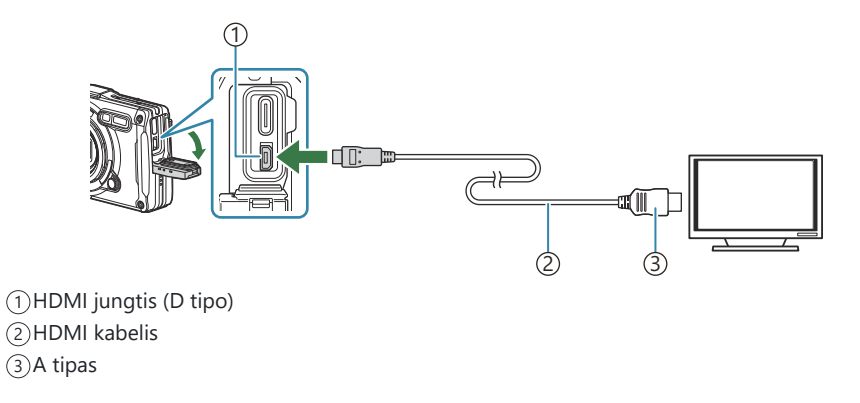

- 2. Pasirinkite televizoriaus HDMI įvestį ir įjunkite fotoaparatą.
	- Televizorius rodys fotoaparato ekrano turinį. Paspauskite mygtuką ▶, kad peržiūrėtumėte nuotraukas.
- Pasirinkus **[On]** nuostatai **[\[HDMI Control\]](#page-196-0)** (P.197), fotoaparato ekranas išsijungs prijungus HDMI B laidą.
- Informacija apie HDMI įvesties pasirinkimą pateikiama televizoriaus vadove. B
- Atsižvelgiant į televizoriaus nustatymus, vaizdas gali būti apkarpytas ir kai kurie rodikliai gali nebūti C matomi.
- HDMI negalima naudoti, jeigu fotoaparatas yra prijungtas prie kompiuterio USB jungtimi. C
- 1080p prioritetas yra išvesties formatas, naudojamas, kai nuotraukos režimu pasirenkamas **[4K]**. C

#### <span id="page-196-0"></span>**Fotoaparato valdymas televizoriaus nuotolinio valdymo pulteliu**

Kai fotoaparatas HDMI kabeliu yra tiesiogiai prijungtas prie televizoriaus, ekranui valdyti galima naudoti nuotolinio valdymo pultą.

· Televizorius turi palaikyti "HDMI Control". Platesnės informacijos ieškokite prietaiso vadove.

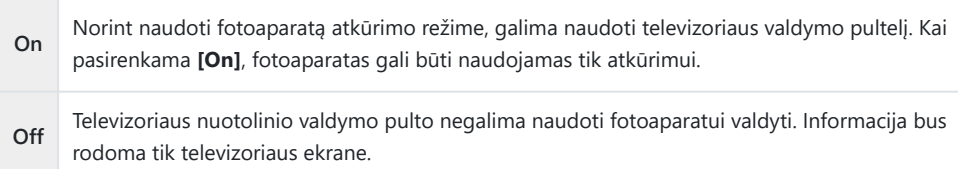

- Paspauskite **MENU** mygtuką, kad atidarytumėte meniu langą. *1.*
- 2. *※* "Custom Menu" B (Disp/■))/PC) pasirinkite [HDMI], tada paspauskite mygtuką  $\triangleright$ .
- **3.** Pažymėkite **[HDMI Control]** mygtukais △∇ ir paspauskite mygtuką  $\triangleright$ .
- $\boldsymbol{4.}$  Pažymėkite **[On]** mygtukais  $\Delta \nabla$  ir paspauskite mygtuką **OK**.

Pakartotinai paspaudę mygtuką **MENU** išeisite iš meniu. *5.*

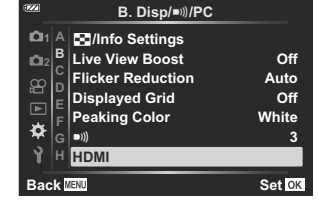

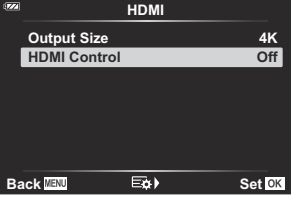

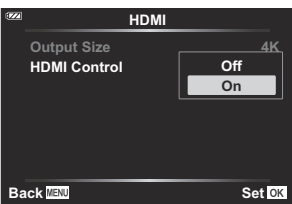

- HDMI kabeliu prijunkite fotoaparatą prie televizoriaus. *6.*
	- Valdymui naudokite televizoriaus nuotolinio valdymo pultą. Fotoaparatą galima valdyti vadovaujantis televizoriaus ekrane pateikiamu veiksmų žinynu.
	- Pavienių kadrų peržiūros režimu galite mygtuko "Red" paspaudimu atverti arba paslėpti informacinį rodinį; rodyklės langas rodomas arba slepiamas paspaudus mygtuką "Green".

Kai kurie televizoriai gali nepalaikyti šių funkcijų. C

Kol turinys rodomas televizoriuje, fotoaparato ekranas išsijungia. C

# <span id="page-198-0"></span>**Lauko jutiklio duomenų naudojimas**

### **Lauko jutiklis**

Fotoaparatas gali registruoti su GPS gaunamus padėties, aukščio ir kitus duomenis, o taip pat gauti duomenis iš temperatūros ir slėgio jutiklių. Šiuos duomenis taip pat galima įrašyti kartu su nuotraukomis. Žurnalus galima peržiūrėti naudojant išmaniojo telefono programėlę "OM Image Share". Apsilankykite mūsų svetainėje, jei norite gauti informacijos apie "OM Image Share".

- Fotoaparatas taip pat palaiko "Quazi-Zenith" satelitine sistema (QZSS) ir GLONASS.
- Prie nuotraukų, kurioms pridėta vietos informacija, rodoma ilguma ir platuma.
- Fotoaparatas nepritaikytas GPS navigacijai.
- Būtinai naudokite naujausią programos versiją.

#### **Rodomi GPS ir kiti duomenys**

Šie rodomi duomenys nėra skirti programoms, kurioms reikalingas didelis tikslumas, o jų pateikiamų duomenų (platuma ir ilguma, kryptis, aukštis, temperatūra ir pan.) tikslumas nėra garantuotas. Šių rodomų duomenų tikslumui įtakos gali turėti veiksniai, kurių gamintojas negali kontroliuoti.

 $\hat{\mathcal{P}}$  Aukštis virš jūros lygio gali būti reguliuojamas "Custom Menu" **G [Elevation/Temperature]**.  $\text{LCF}$  **☆** Custom Menu G > **[\[Elevation/Temperature\]](#page-153-0)** (P.154)

### **GPS: Atsargumo priemonės naudojant**

- Prieš naudodami GPS funkciją, perskaitykite "GPS funkciją, elektroninis kompasas" (P.201).
- Kai kuriose šalyse ir regionuose gali būti neteisėta gauti informaciją apie padėtį be išankstinio kreipimosi į vyriausybę. Todėl kai kuriose šalyse ar regionuose parduodant fotoaparatą gali būti panaikinta vietos informacijos rodymo galimybė. Prieš pasiimdami fotoaparatą į užsienio šalį, sužinokite, ar joje nėra teisės aktų, reglamentuojančių šios funkcijos naudojimą. Griežtai laikykitės visų vietos teisės reikalavimų.
- Prieš lipdami į lėktuvą arba eidami į kitas vietas, kur draudžiama naudoti GPS įrenginius, būtinai pasukite jungiklį LOG į padėtį **OFF** ir pasirinkite **[Off]** parametrams **[\[Record GPS location\]](#page-153-0)** (P.154) ir **[Auto Time Adjust]**, esantiems **[<sup>a]</sup> [Settings\]](#page-139-0)** (P.140).

## <span id="page-200-0"></span>**GPS funkcija, elektroninis kompasas**

- Vietose, kuriose yra ribotas atstumas virš galvos (pastatų viduje, po žeme, po vandeniu, miškuose, šalia aukštų pastatų) arba vietose, kuriose veikia stiprūs magnetiniai ar elektriniai laukai (prie naujų aukštos įtampos elektros linijų, magnetų ar elektroninių prietaisų, 1,5 GHz mobiliųjų telefonų), gali nepavykti nustatyti koordinačių arba gali atsirasti klaidų.
- Koordinačių informacijos arba nuotraukų peržiūros ekrane rodomas aukštis virš jūros lygio yra rodomas ir įrašomas remiantis fotoaparato korpuse įtaisyto slėgio jutiklio teikiama informacija. Atminkite, kad rodomas aukštis nėra pagrįstas GPS vietos duomenimis.
- Dėl stiprių magnetinių arba elektrinių laukų (pvz., televizorių, mikrobangų krosnelių, didelių monitorių, radijo bokštų ir aukštos įtampos linijų) poveikio gali atsirasti elektroninio kompaso klaidų. Norėdami atkurti elektroninio kompaso funkciją, tvirtai laikykite fotoaparatą ir sukdami riešą sukiokite fotoaparatą taip, lyg pieštumėte skaičių 8.
- Kadangi nereikalaujama, kad GPS funkcija ir elektroninio kompaso funkcija pateiktų tikslius duomenis, negarantuojama, kad nustatytos vertės (platuma, ilguma, kompaso kryptis, aukštis, temperatūra ir pan.) yra tikslios.
- Jei jūsų modelyje yra GPS ir "Wi-Fi" funkcijos, iš anksto susisiekite su savo šalies ar regiono techninės priežiūros centru, nes dėl vietinių įstatymų ir taisyklių remonto paslauga kai kuriose šalyse ar regionuose gali būti nepasiekiama.

# **Prieš naudojant GPS funkciją (A-GPS duomenys)**

Gali šiek tiek užtrukti, kol bus gauta vietos informacija, tai priklauso nuo fotoaparato būsenos. Naudojant A-GPS vietos nustatymas gali trukti nuo keleto sekundžių iki kelių dešimtųjų sekundės. Atsisiųskite A-GPS duomenis naudodami specialią išmaniojo telefono programėlę "OM Image Share" arba kompiuteriams skirtą vaizdo valdymo ir redagavimo programą "OM Workspace" ir įrašykite duomenis į fotoaparatą.

Iš anksto įsitikinkite, kad tinkamai nustatyti fotoaparato datos ir laiko nustatymai.

- A-GPS duomenys turi būti atnaujinami kas 4 savaites. Naudokite naujausius įmanomus A-GPS C duomenis, nes praėjus tam tikram laikui po paskutinio atnaujinimo padėties informacijos gavimo laikas gali užtrukti ilgiau.
- A-GPS duomenų teikimo paslauga gali būti nutraukta iš anksto neįspėjus. C

#### **A-GPS duomenų atnaujinimas naudojant išmanųjį telefoną**

Iš anksto įdiekite specialią išmaniojo telefono programėlę "OM Image Share". Kaip atnaujinti A-GPS duomenis, žr. mūsų svetainėje.

#### **A-GPS duomenų atnaujinimas naudojant kompiuterį**

Atsisiuskite "OM Workspace" programinę įrangą ir iš anksto įdiekite ją savo kompiuteryje. Kaip atnaujinti A-GPS duomenis, žr. mūsų svetainėje.

### **GPS naudojimas**

GPS galima įjungti šiais būdais:

- Pasukus LOG jungiklį į padėtį **LOG** [\(P.204](#page-203-0)), pasirinkus **[\[Record GPS location\]](#page-153-0)** (P.154) reikšmę **[On]**, pasirinkus **[Auto Time Adjust]** parametro, esančio **[**m **[Settings\]](#page-139-0)** (P.140), reikšmę **[On]**
- Neuždenkite GPS antenos rankomis ar metaliniais daiktais [\(P.15\)](#page-14-0). C
- $\oslash$ Jei GPS funkciją naudojate pirmą kartą ir A-GPS nebuvo atnaujinta arba jei funkcija nebuvo naudojama ilgą laiką, vietos nustatymas gali trukti keletą minučių.
- Jei rodoma GPS piktograma, gaunama GPS informacija. Jei piktograma rodoma raudonai, tai rodo, Bkad įvyko klaida. Susisiekite su mūsų techninės priežiūros centru, jei klaida išlieka išjungus ir įjungus fotoaparatą.

# <span id="page-203-0"></span>**Žurnalų įrašymas ir išsaugojimas**

Kai jungiklis LOG yra padėtyje **LOG**, fotoaparatas registruoja GPS ir kitų jutiklių duomenis [\(P.199](#page-198-0)). Žurnalus galima peržiūrėti naudojant išmaniojo telefono programėle "OM Image Share".

# **Žurnalų įrašymas**

Pasukite jungiklį **LOG** į padėtį LOG.

Prasidės registravimas žurnale. Indikatoriaus lemputė mirksės, kai vykdomas registravimas.

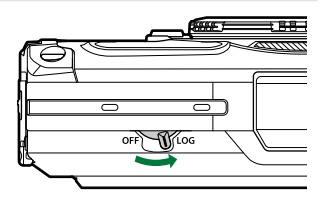

Duomenų registravimas automatiškai baigsis, kai išsieikvos baterija [\(P.251](#page-250-0)).

LOG režimu fotoaparatas nuolat eikvoja bateriją vietos duomenims gauti. C

Duomenys negali būti įtraukiami į žurnalą, kai laikinam žurnalo saugojimui išskirta atmintis prisipildo C ([P.251\)](#page-250-0), tokiu atveju turite pasukti jungiklį LOG į padėtį **OFF**, kad žurnalas būtų išsaugotas atminties kortelėje.

# **Žurnalų išsaugojimas**

Esamas žurnalas išsaugomas, kai jungiklis LOG pasukamas į padėtį **OFF**. Žurnalo failai įrašomi į aplankus GPSLOG ir SNSLOG kortelėje ([P.22\)](#page-21-0).

- $\bm{\mathcal{D}}$  Kai saugomas žurnalas, ekrane rodomas pranešimas. Neišimkite atminties kortelės, kol pranešimas nedings iš ekrano. Išėmus atminties kortelę, kai saugomas žurnalas, gali būti sugadintas žurnalo failas, fotoaparatas arba atminties kortelė.
- Fotoaparatas negali pradėti rašyti žurnalo į atminties kortelę, kai jungiklis LOG pasukamas į padėtį C **OFF**, jeigu, pavyzdžiui, vyksta belaidis duomenų perdavimas arba atminties kortelė pilna, arba apsaugota nuo įrašymo, tokiu atveju turite baigti duomenų perdavimą, pašalinti nereikalingus duomenis iš kortelės arba kitaip užtikrinti žurnalo išsaugojimą. Neišimkite baterijos iš fotoaparato, kol saugomas žurnalas.
- Žurnalas nebus išsaugotas, jeigu neįdėta atminties kortelė. C
- Baterijai baigiant išsikrauti žurnalo įrašai nebus išsaugoti. Įkraukite bateriją. C
- Kiekvienoje kortelėje galima išsaugoti iki 199 žurnalo failų. Kai žurnalo failų skaičius artėja prie Cšio skaičiaus, bus rodomas klaidos pranešimas. Tokiu atveju įstatykite kitą kortelę arba pašalinkite žurnalo failus prieš tai nukopijavę juos į kompiuterį.  $\mathbb{R}$  ["Klaidų kodai" \(P.251\)](#page-250-0)

# **Buferyje laikomų ir išsaugotų žurnalų naudojimas**

Norint naudoti žurnalus, kortelėje saugomi žurnalai turi būti perkelti į specialią išmaniojo telefono programėlę "OM Image Share". Prisijunkite prie savo išmaniojo telefono naudodami fotoaparato belaidžio LAN funkcija [\(P.175](#page-174-0)).

#### **Ką galite padaryti naudodami nurodytą programėlę "OM Image Share"**

- Kortelėje saugomus žurnalus ir žurnalų įrašymo metu nufotografuotus vaizdus galima perkelti į išmanųjį telefoną.
- Perkeltus žurnalus galima įkelti ir peržiūrėti kaip takelius.
- Perkeltus žurnalus galima susieti su vaizdais peržiūrėti ir tvarkyti.

Daugiau informacijos rasite mūsų tinklapyje.

# **Vietos duomenų peržiūra**

Paspaudus mygtuką **INFO**, kai fotoaparatas išjungtas, vietos duomenys rodomi ekrane.

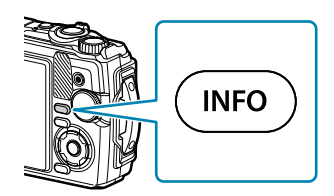

 $\oslash$  Rodomų duomenų tikslumas priklauso nuo oro sąlygų ir kitų veiksnių. Išvardintas vertes naudokite tik kaip orientacines.

#### **Rodomi vietos duomenys**

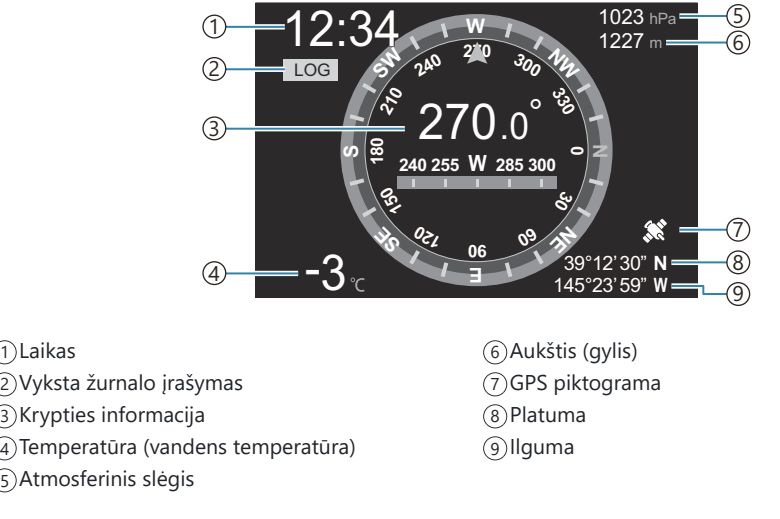

#### **Platuma ir ilguma**

Jeigu GPS piktograma mirksi arba nerodoma, fotoaparatas negali nustatyti esamos padėties.

#### **Rodomi GPS ir kiti duomenys**

Šie rodomi duomenys nėra skirti programoms, kurioms reikalingas didelis tikslumas, o jų pateikiamų duomenų (platuma, ilguma, kryptis, gylis, temperatūra ir pan.) tikslumas nėra garantuotas. Šių rodomų duomenų tikslumui įtakos gali turėti veiksniai, kurių gamintojas negali kontroliuoti.

# **Fotografavimo režimai ir numatytieji nustatymai**

# **Konfigūruojamų fotografavimo režimų sąrašas**

#### 0**/P/A/**7**/**6**/**n **režimas**

\*1: Kai kurios parinktys yra nepasiekiamos.

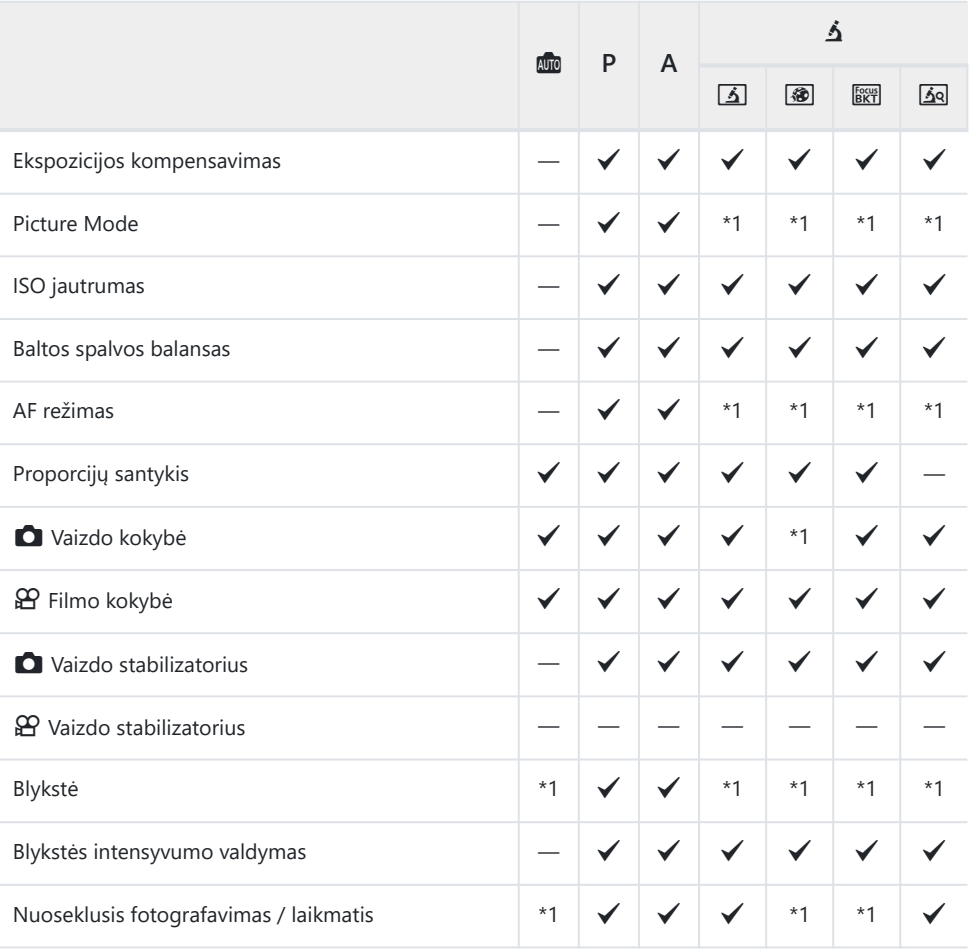

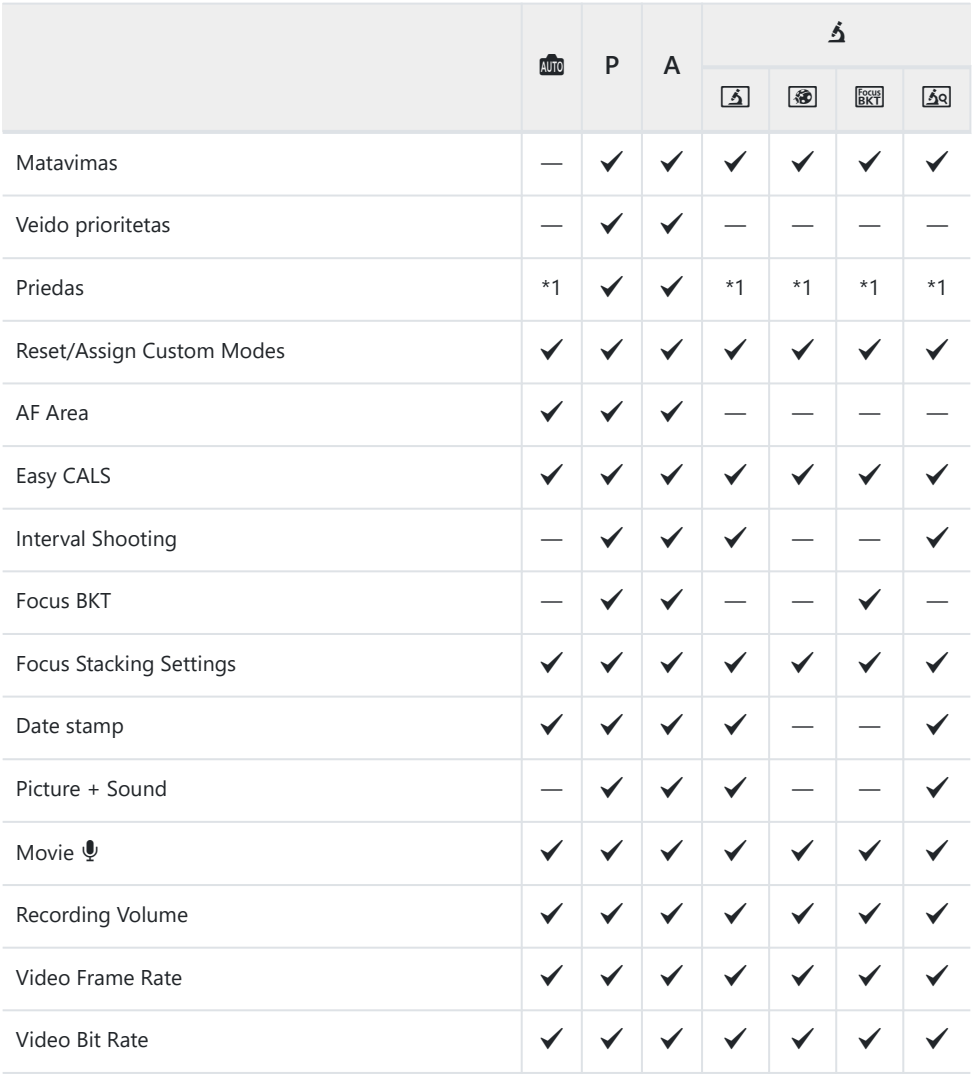

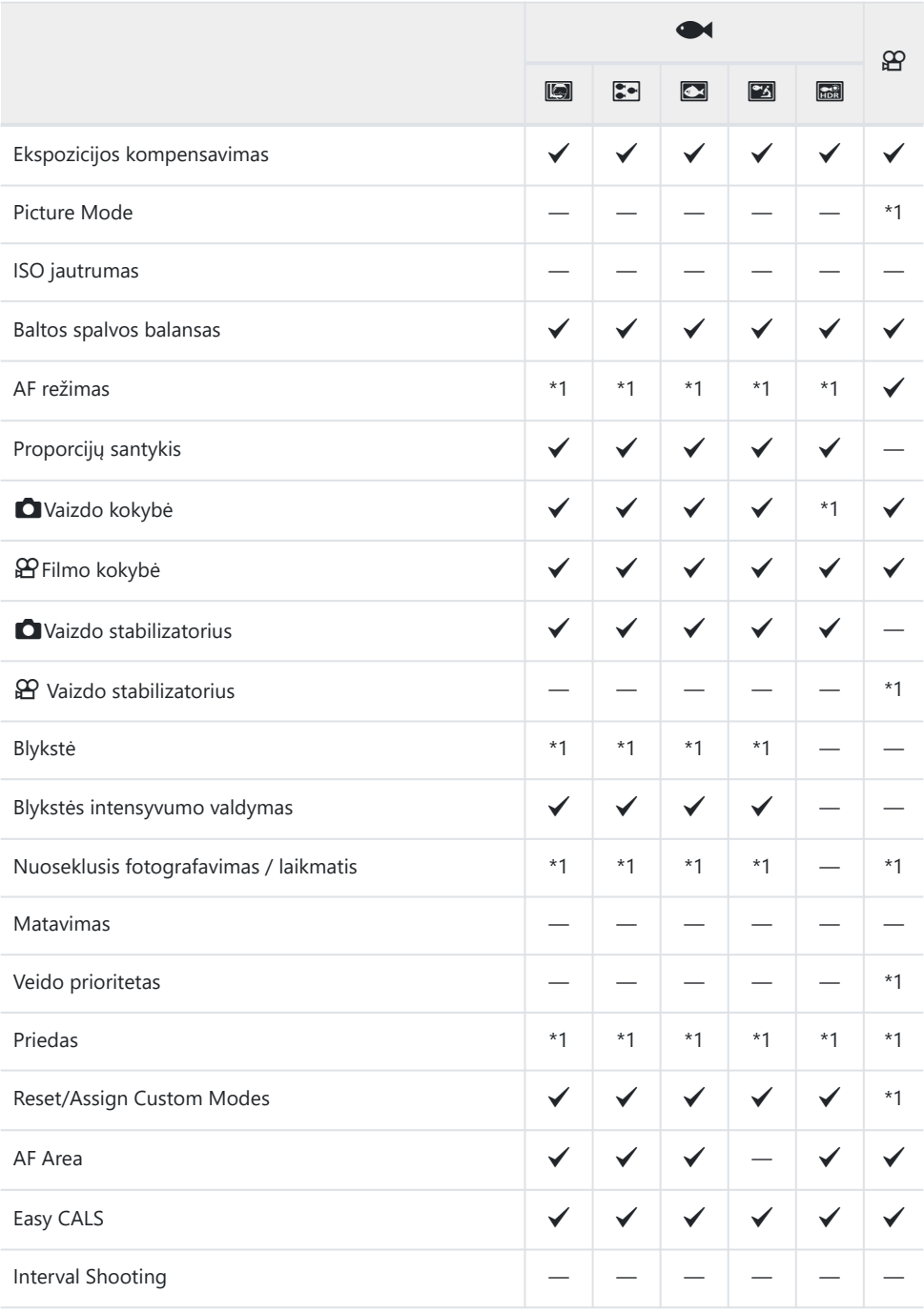

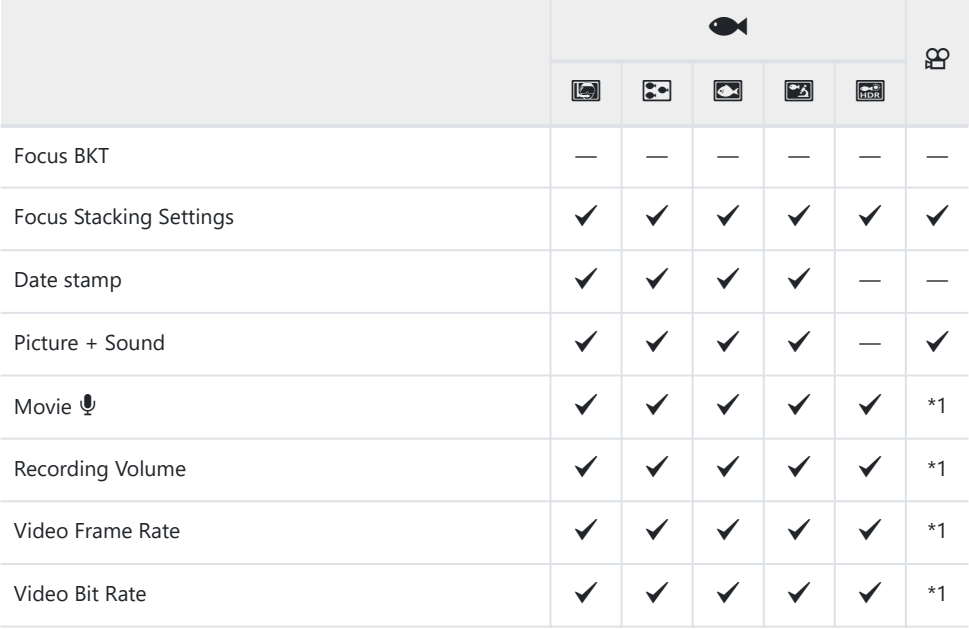

#### **SCN režimas**

\*1: Kai kurios parinktys yra nepasiekiamos.

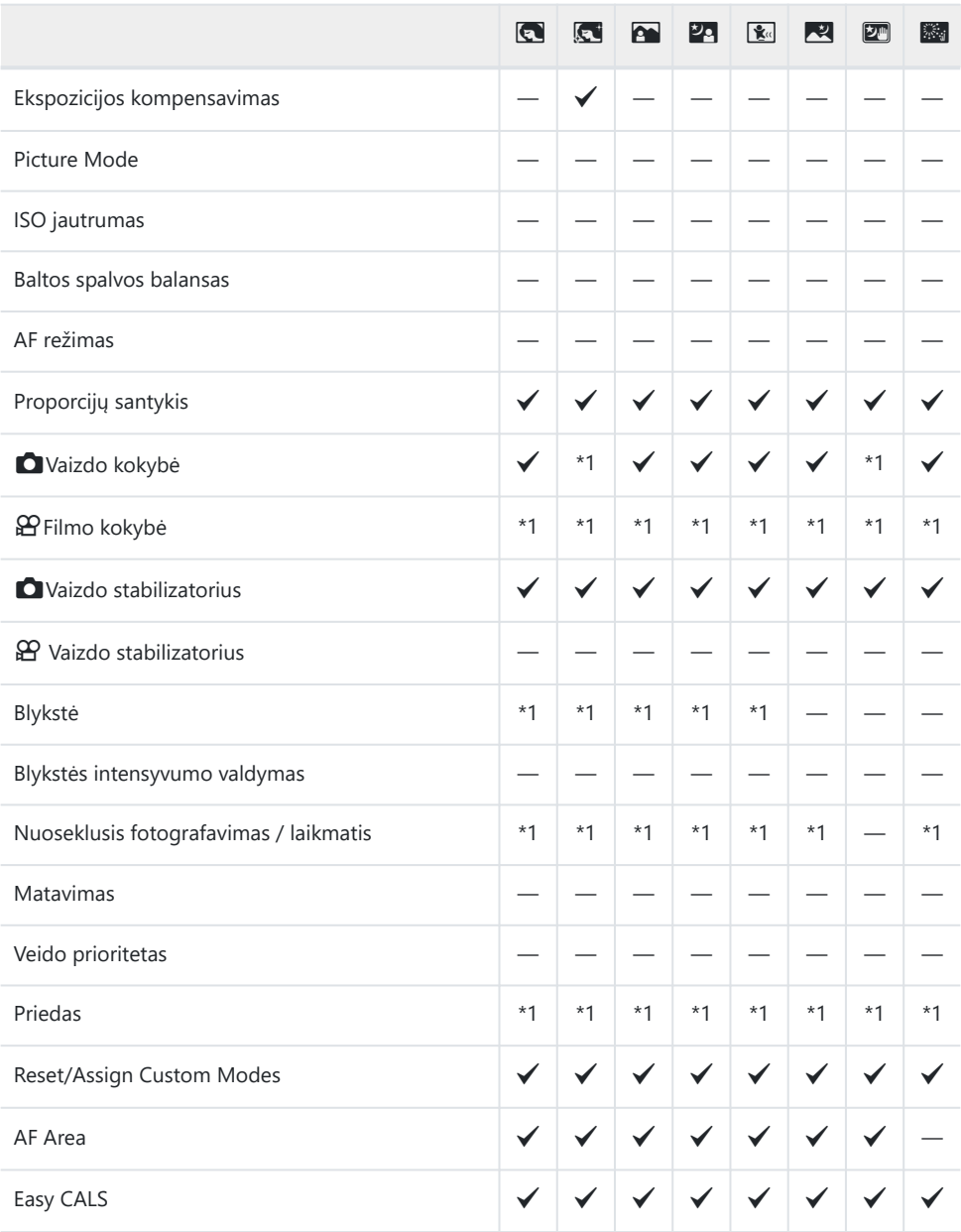

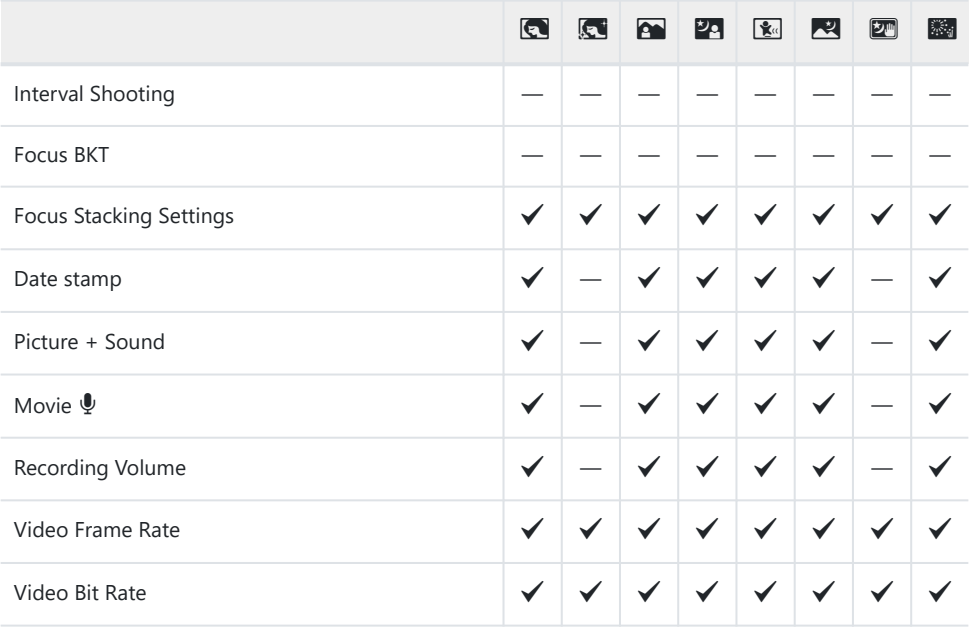

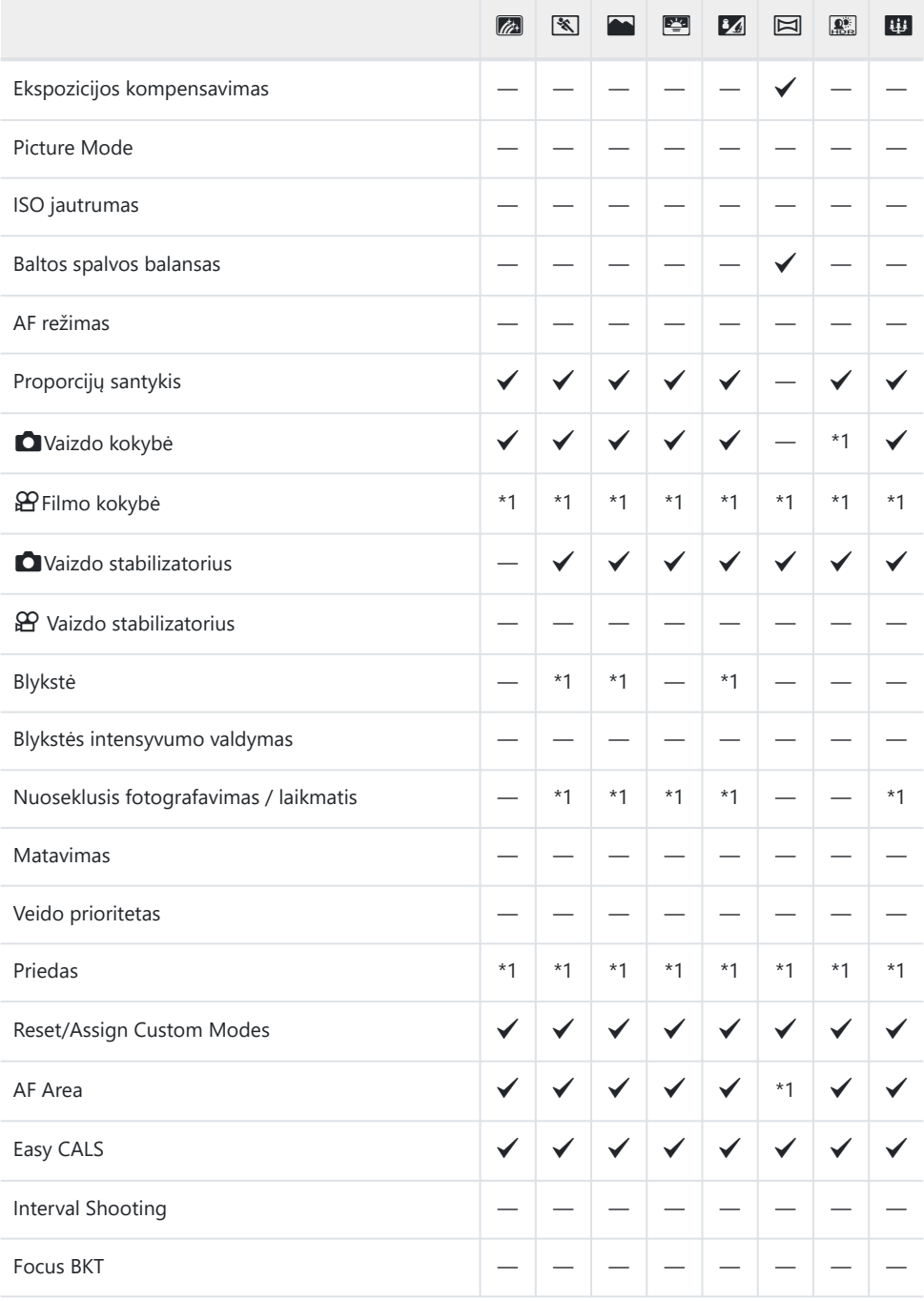

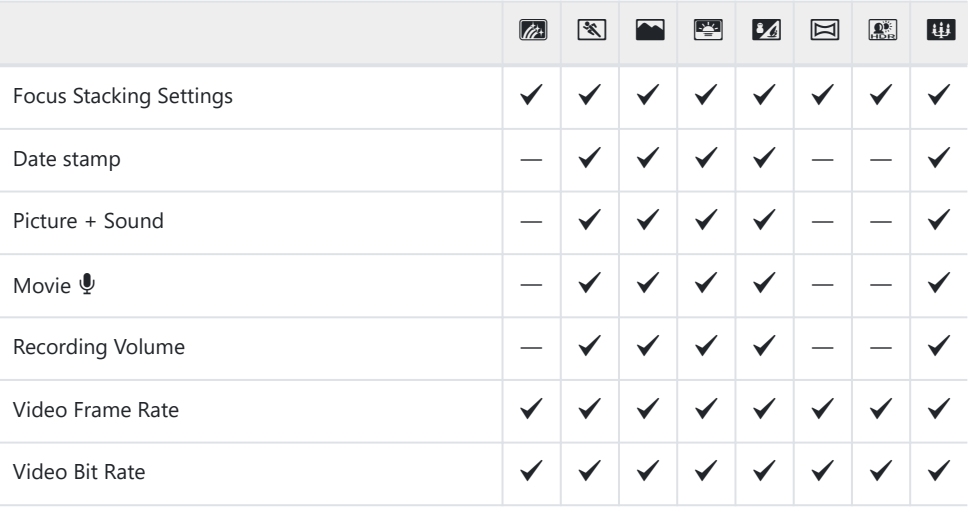

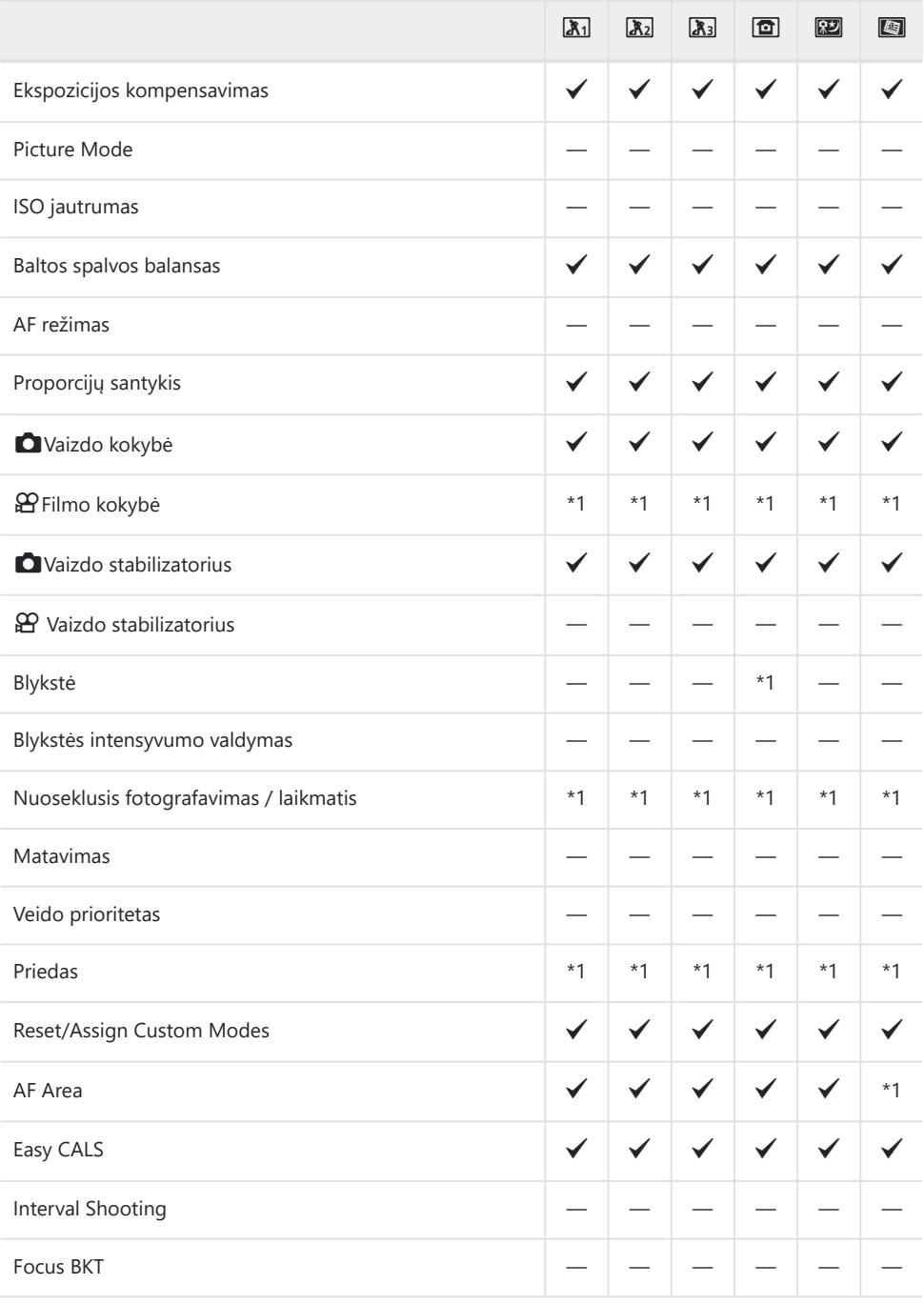

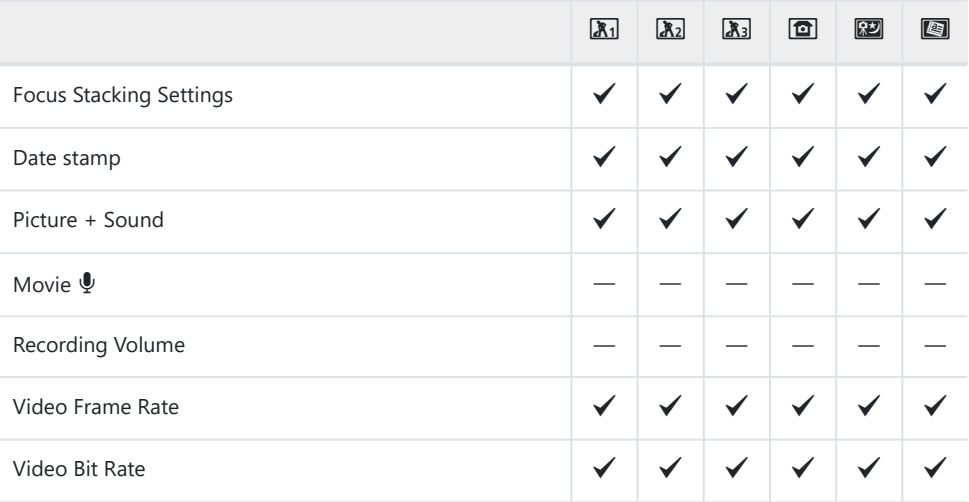
# **Numatytieji nustatymai**

[Tiesioginis mygtukas \(P.218\)](#page-217-0)

[Valdymas tikruoju laiku \(P.219\)](#page-218-0)

- **C** [Shooting Menus \(P.221\)](#page-220-0)
- n [Video Menu \(P.223\)](#page-222-0)
- Playback Menu (P.224)
- **❖** [Custom Menus \(P.225\)](#page-224-0)
- Setup Menu (P.228)

# <span id="page-217-0"></span>**Tiesioginis mygtukas**

- \*1: Elementai, kuriuos galima išsaugoti **[Custom Mode C1]** arba **[Custom Mode C2]**.
- \*2: Numatytieji šios funkcijos nustatymai bus atkurti, kai bus atliktas **[Reset]** ("Full").
- \*3: Numatytieji šios funkcijos nustatymai bus atkurti, kai bus atliktas [Reset] ("Basic").

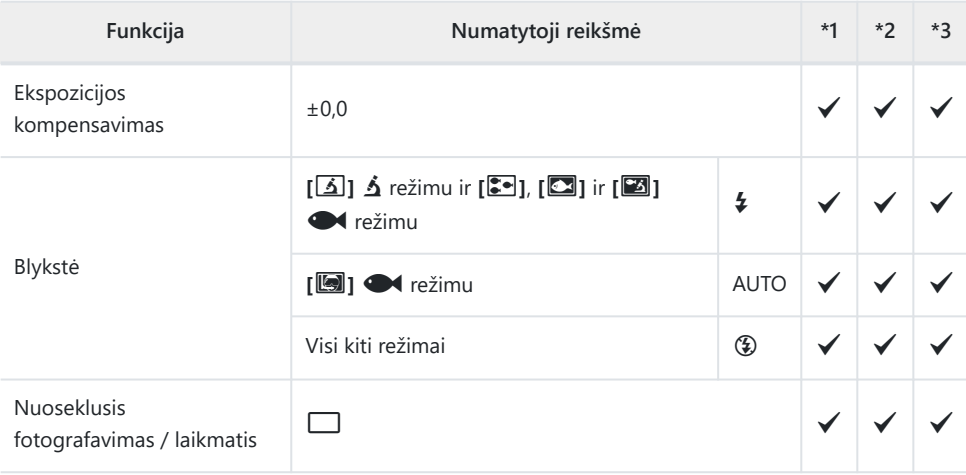

# <span id="page-218-0"></span>**Valdymas tikruoju laiku**

- \*1: Elementai, kuriuos galima išsaugoti **[Custom Mode C1]** arba **[Custom Mode C2]**.
- \*2: Numatytieji šios funkcijos nustatymai bus atkurti, kai bus atliktas **[Reset]** ("Full").
- \*3: Numatytieji šios funkcijos nustatymai bus atkurti, kai bus atliktas [Reset] ("Basic").

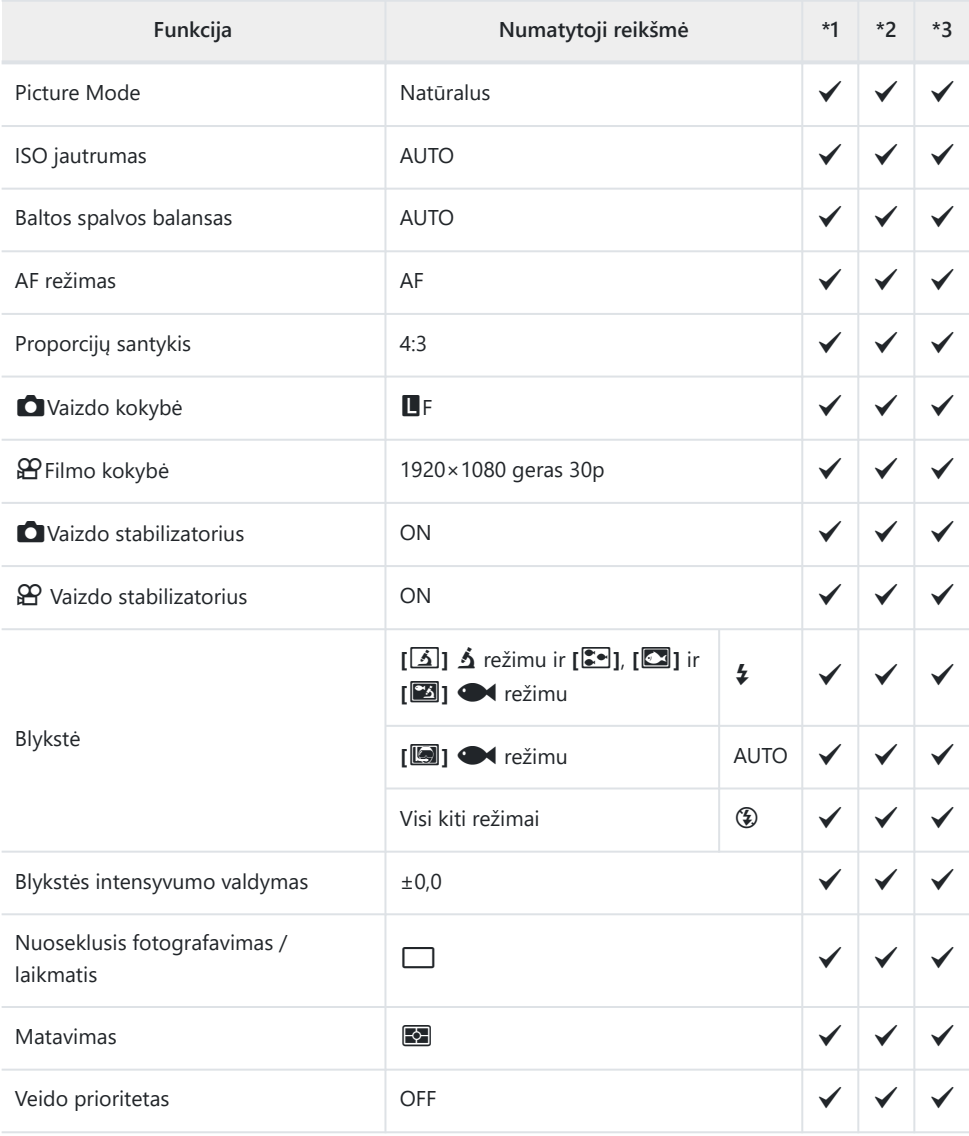

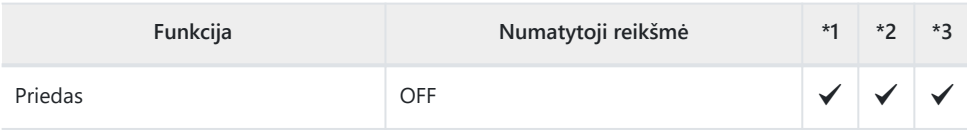

# <span id="page-220-0"></span>**C** Shooting Menus

- \*1: Elementai, kuriuos galima išsaugoti **[Custom Mode C1]** arba **[Custom Mode C2]**.
- \*2: Numatytieji šios funkcijos nustatymai bus atkurti, kai bus atliktas **[Reset]** ("Full").
- \*3: Numatytieji šios funkcijos nustatymai bus atkurti, kai bus atliktas **[Reset]** ("Basic").

### 6 **Shooting Menu 1**

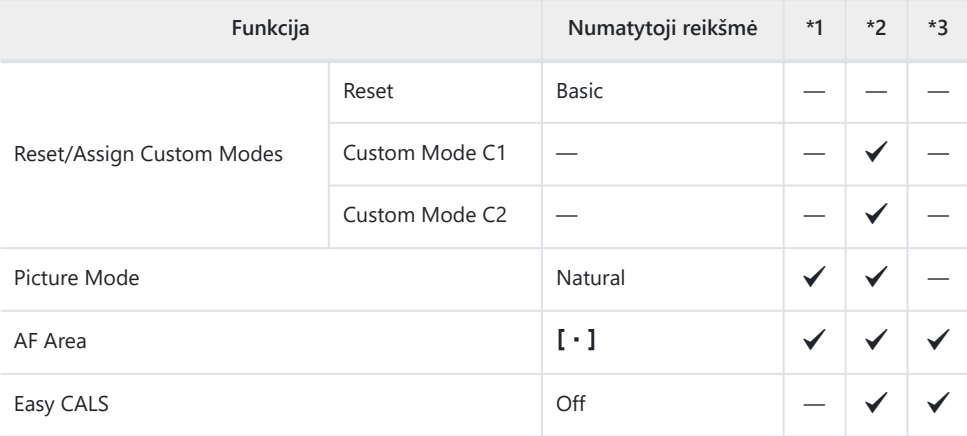

### 7 **Shooting Menu 2**

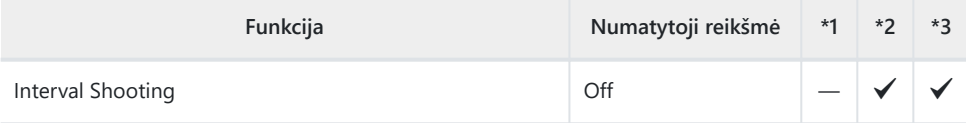

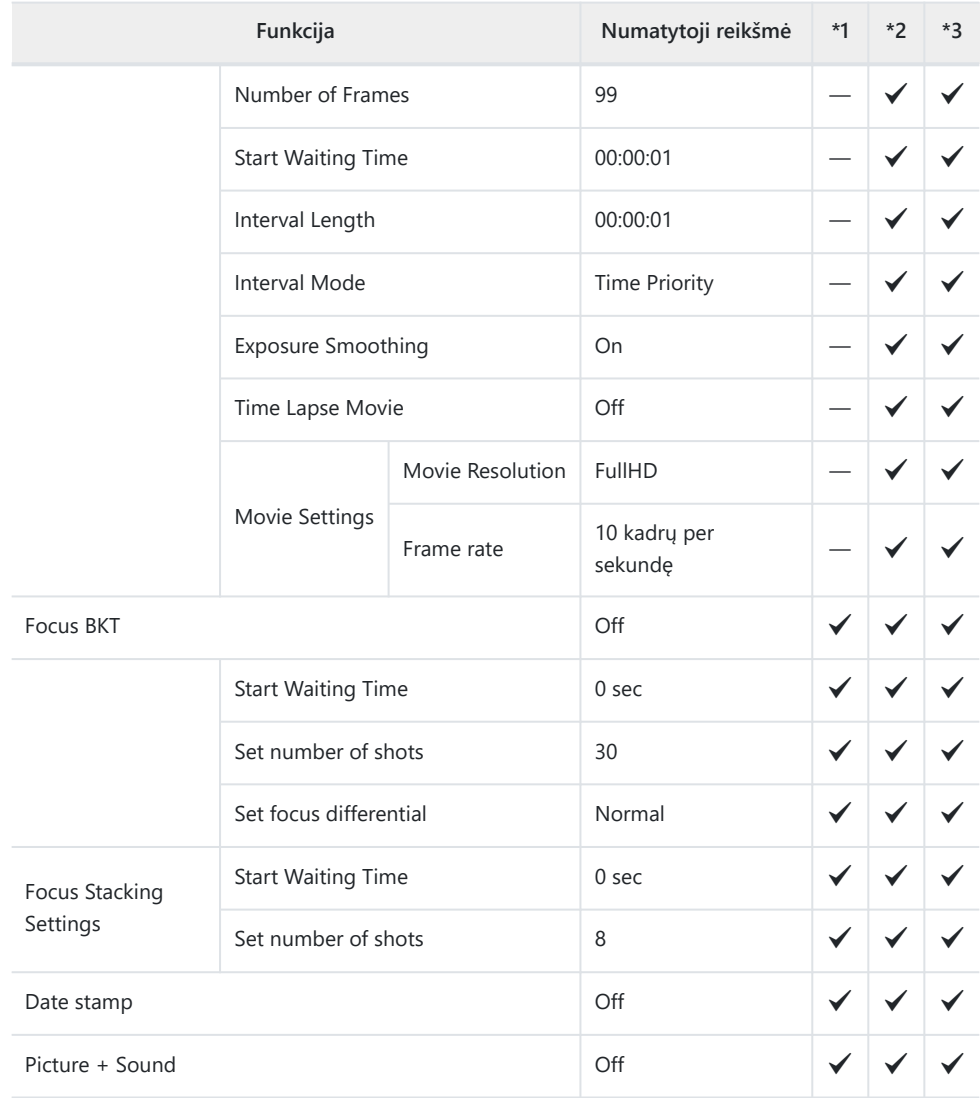

# <span id="page-222-0"></span>n **Video Menu**

- \*1: Elementai, kuriuos galima išsaugoti **[Custom Mode C1]** arba **[Custom Mode C2]**.
- \*2: Numatytieji šios funkcijos nustatymai bus atkurti, kai bus atliktas [Reset] ("Full").

\*3: Numatytieji šios funkcijos nustatymai bus atkurti, kai bus atliktas **[Reset]** ("Basic").

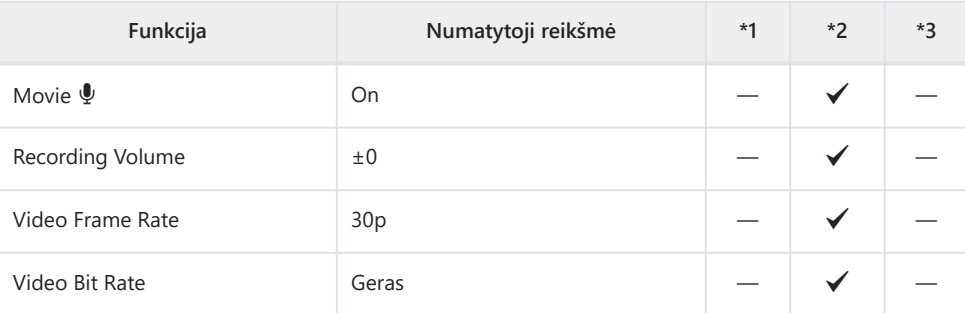

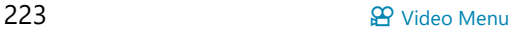

# <span id="page-223-0"></span>**Playback Menu**

- \*1: Elementai, kuriuos galima išsaugoti **[Custom Mode C1]** arba **[Custom Mode C2]**.
- \*2: Numatytieji šios funkcijos nustatymai bus atkurti, kai bus atliktas **[Reset]** ("Full").
- \*3: Numatytieji šios funkcijos nustatymai bus atkurti, kai bus atliktas **[Reset]** ("Basic").

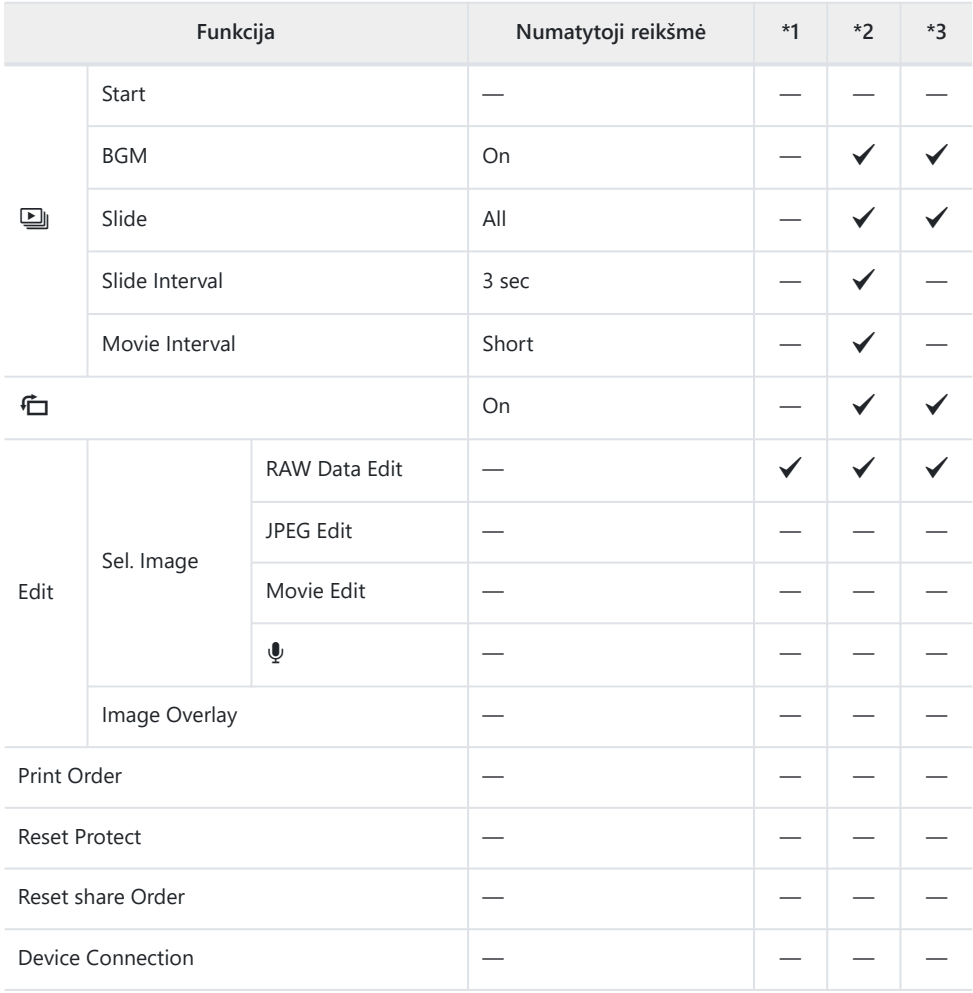

# <span id="page-224-0"></span>C **Custom Menus**

- \*1: Elementai, kuriuos galima išsaugoti **[Custom Mode C1]** arba **[Custom Mode C2]**.
- \*2: Numatytieji šios funkcijos nustatymai bus atkurti, kai bus atliktas **[Reset]** ("Full").
- \*3: Numatytieji šios funkcijos nustatymai bus atkurti, kai bus atliktas **[Reset]** ("Basic").

### A **AF/MF**

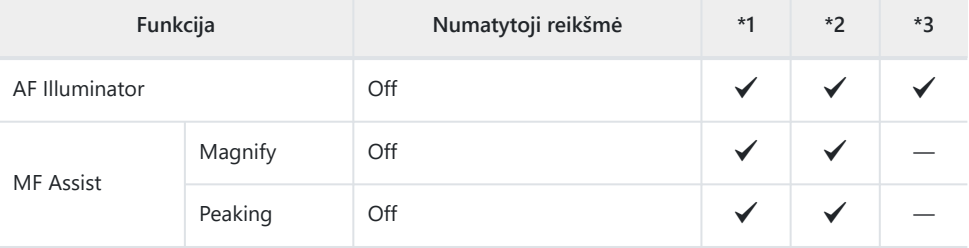

### B **Disp/**o**/PC**

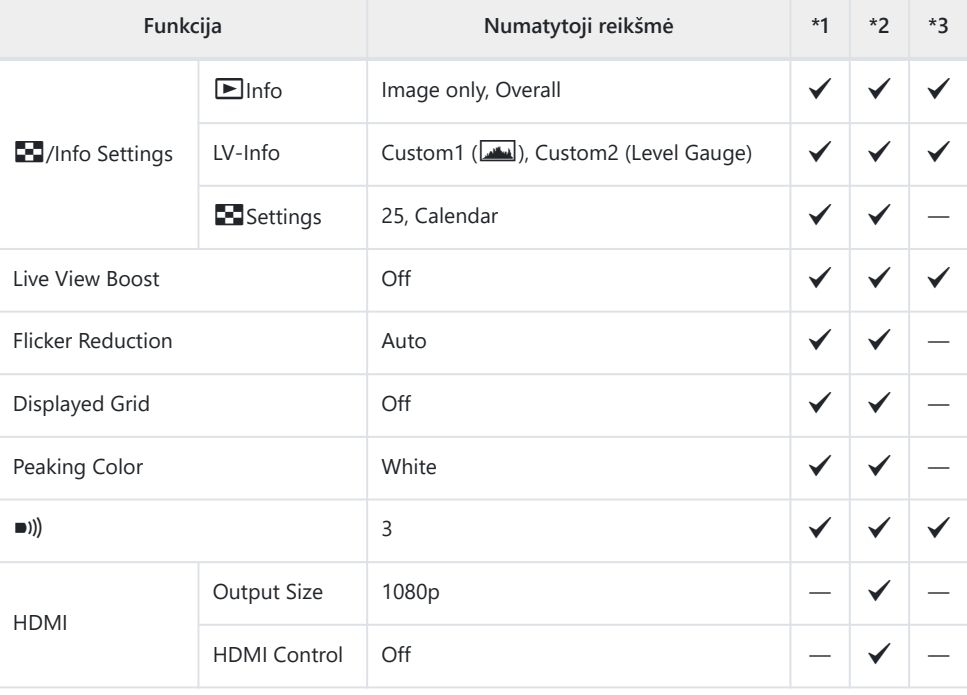

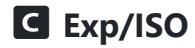

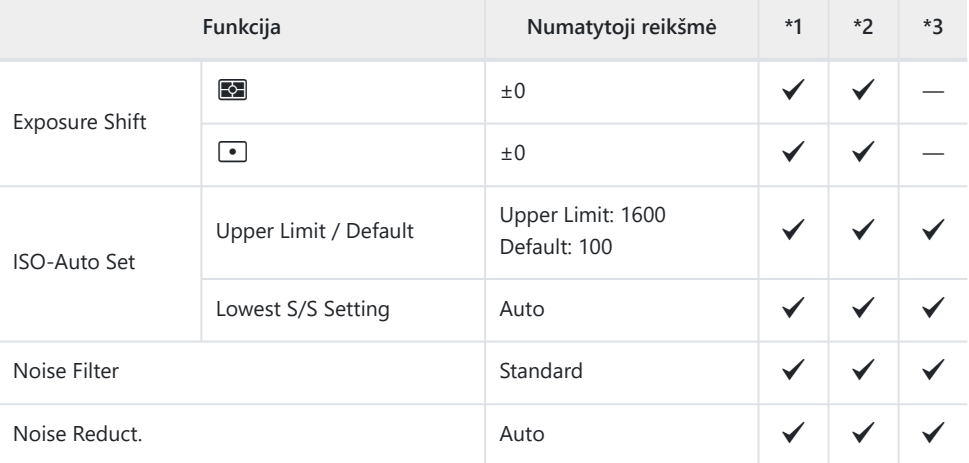

## D  $\frac{1}{4}$  Custom

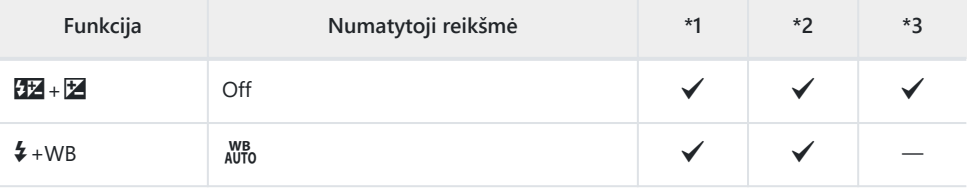

### EX**/WB/Color**

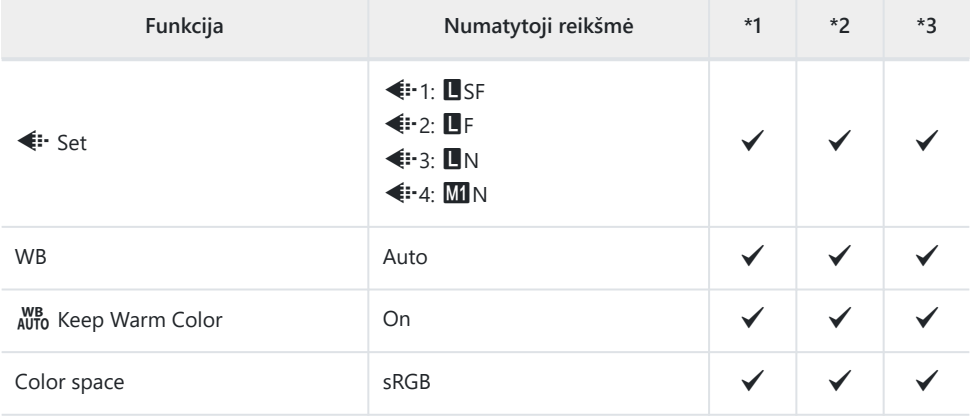

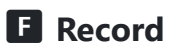

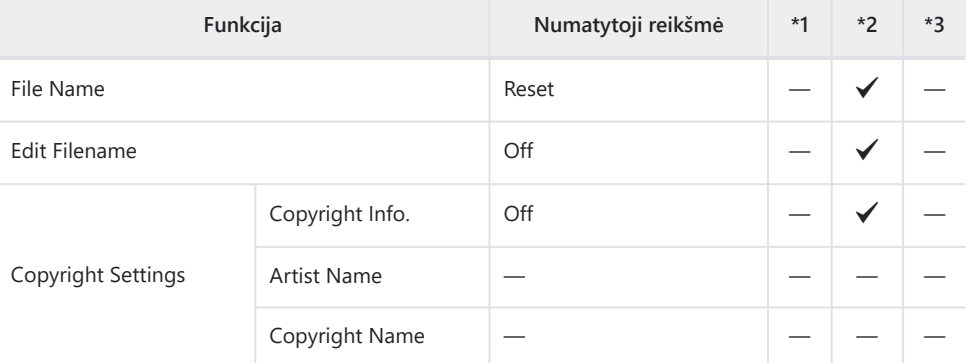

### G **Field Sensor**

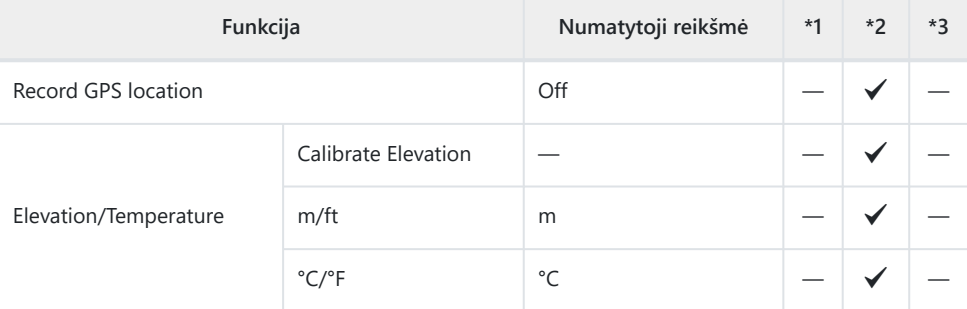

## **H**  $\Omega$  Utility

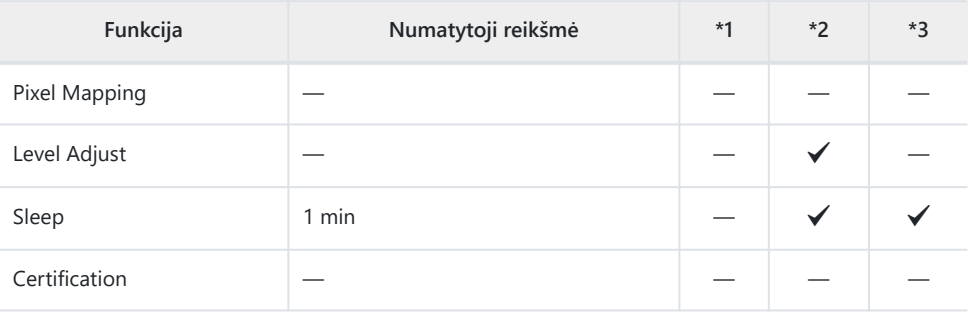

# <span id="page-227-0"></span>e **Setup Menu**

- \*1: Elementai, kuriuos galima išsaugoti **[Custom Mode C1]** arba **[Custom Mode C2]**.
- \*2: Numatytieji šios funkcijos nustatymai bus atkurti, kai bus atliktas [Reset] ("Full").
- \*3: Numatytieji šios funkcijos nustatymai bus atkurti, kai bus atliktas **[Reset]** ("Basic").

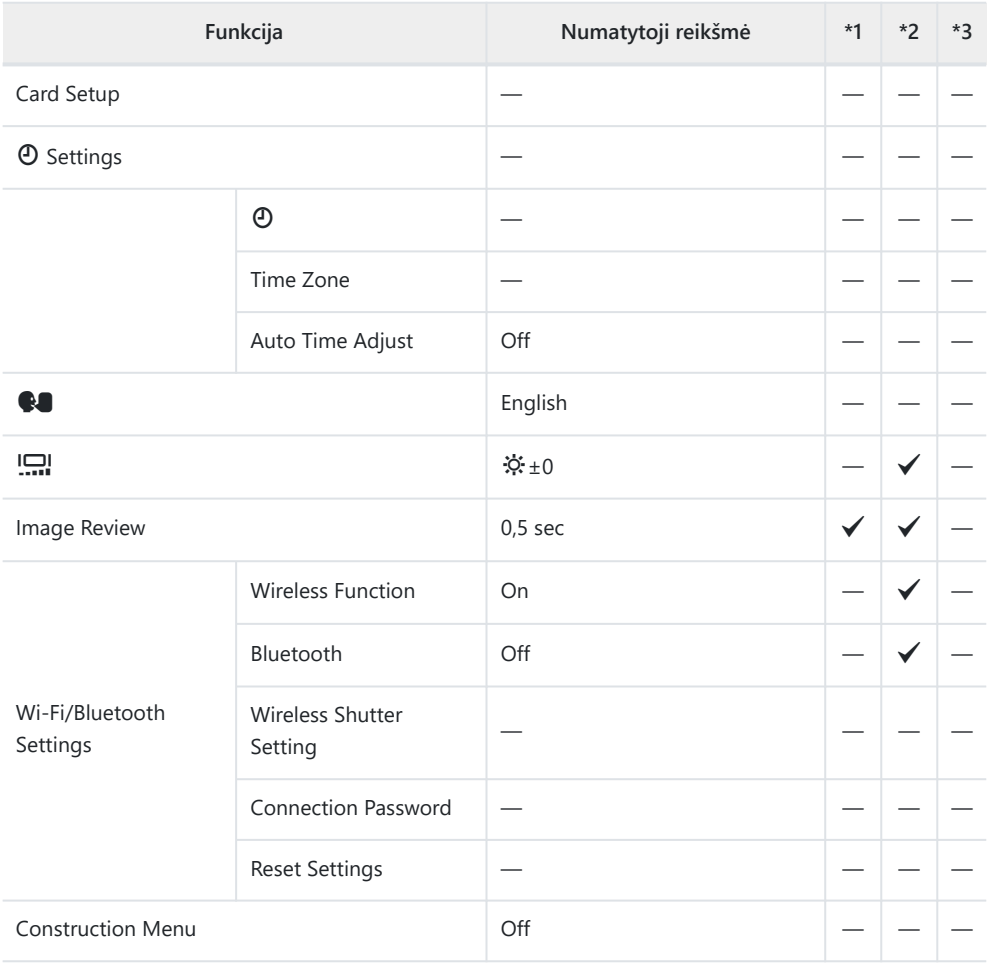

# **Atminties kortelės talpa**

## **Nuotraukų skaičius**

Pavyzdys pateiktas naudojant 64 GB SDXC kortelę, į kurią įrašomos 4:3 santykio nuotraukos.

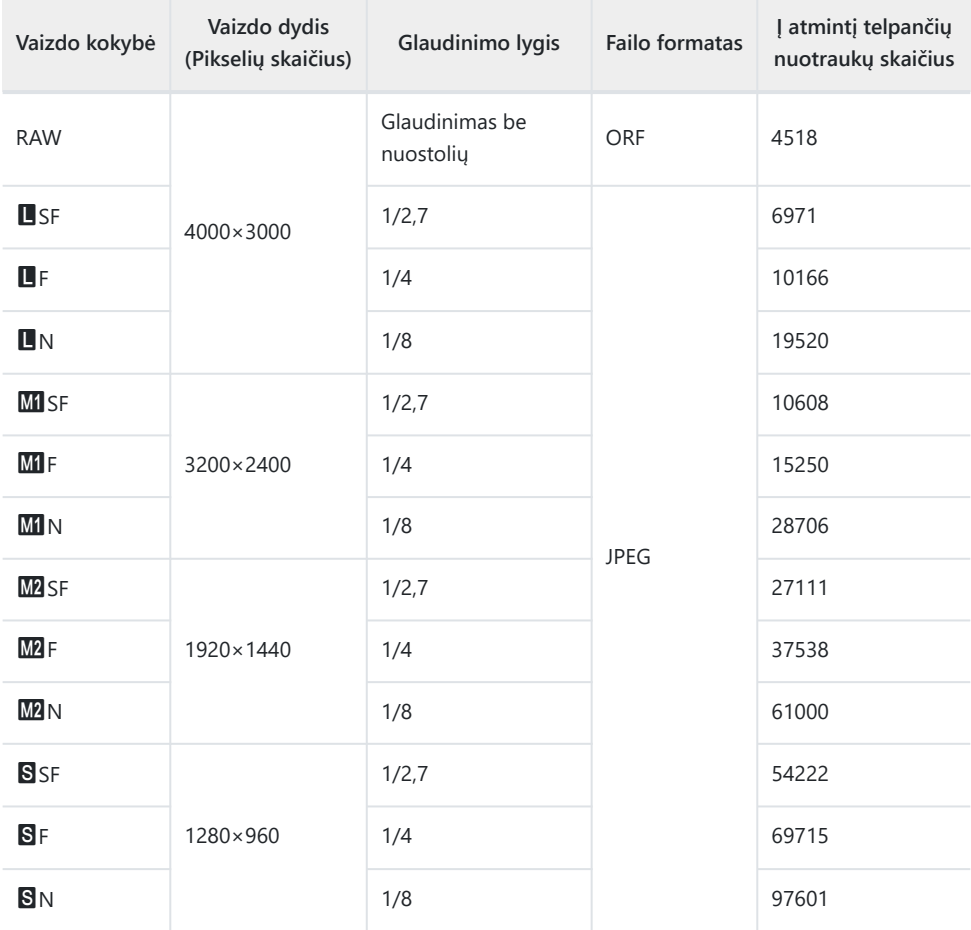

- Galimų įrašyti nuotraukų skaičius gali skirtis, nes priklauso nuo fotografuojamo objekto ir kitų veiksnių, pavyzdžiui, iš anksto parinktų arba neparinktų spausdinimo nuostatų. Tam tikrais atvejais galimų dar įrašyti nuotraukų skaičius, rodomas ekrane, nekinta net ir padarius nuotraukų ar ištrynus įrašytąsias.
- Rinkmenos dydis skiriasi priklausomai nuo objekto.
- Didžiausias rodomas į atmintį telpančių nuotraukų skaičius ekrane siekia 9999.
- Kai **[Construction Menu]** nustatytas ties [On], **MI** rodoma kaip **M**, **M2** rodoma kaip **MSI** ir S rodoma kaip CALS.

# **Atminties kortelės talpa: filmai**

Duomenys pateikti naudojant 64 GB SDXC atminties kortelę.

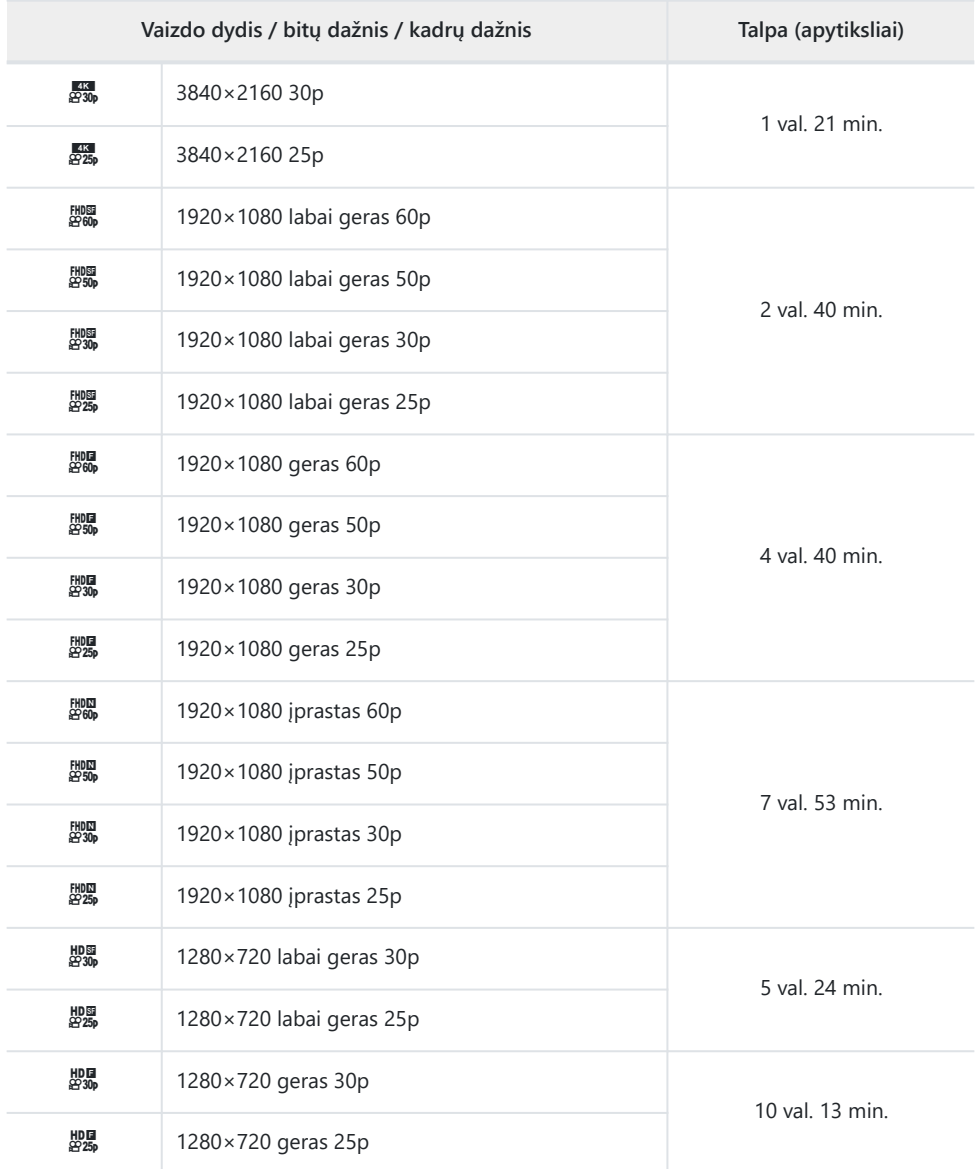

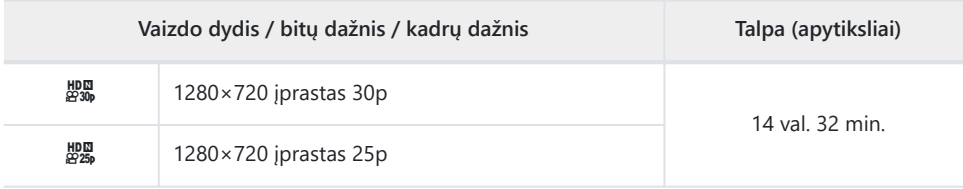

Didžiausias galimas vieno vaizdo įrašo failo dydis ribojamas iki 4 GB.

Maksimalus vieno vaizdo įrašo laikas ribojamas iki 29 minučių.

# **Perspėjimai**

## **Atsparumas vandeniui ir smūgiams**

Šis gaminys yra atsparus vandeniui ir smūgiams.

- Nelaidumas vandeniui: Fotoaparatas sertifikuotas pagal JIS / IEC apsaugos klasę 8 (IPX8)<sup>1</sup> ir gali būti naudojamas fotografuoti iki 15 m vandens gylyje.
- Atsparumas smūgiams: Fotoaparato kritimo testai buvo atlikti mūsų įmonės nurodytomis sąlygomis.
- Nurodo, kad fotoaparatą galima naudoti po vandeniu tam tikrą laiką ir esant tam tikram vandens 1slėgiui.
- **Nurodytas šio gaminio atsparumas vandeniui ir smūgiams yra pagrįstas vidinio bandymo sąlygomis ir negarantuoja, kad jis nebus pažeistas ar nesuges.**

## **Fotoaparato naudojimas po vandeniu**

### **Prieš naudojant fotoaparatą po vandeniu**

- Patikrinkite, ar akumuliatoriaus / kortelės skyriaus dangtelio ir jungties dangtelio sandarikliuose ir jų kontaktiniuose paviršiuose nėra dulkių, smėlio ar kitų pašalinių medžiagų. Jei ant tarpiklio aptinkama kokių nors pašalinių medžiagų, pašalinkite jas švaria šluoste be pluošto likučių.
- Įsitikinkite, kad ant akumuliatoriaus / kortelės skyriaus dangtelio ir jungties dangtelio ar jų kontaktinių paviršių nėra įtrūkimų, įbrėžimų ar kitų defektų.
- Tvirtai uždarykite akumuliatoriaus / kortelės skyriaus dangtelio ir jungties dangtelio LOCK rankenėlę.
- Neatidarykite ir neuždarykite baterijos / kortelės skyriaus dangtelio arba jungties dangtelio šalia vandens (pvz., jūroje, ežere, prie jūros ar ežero) arba šlapiomis rankomis.
- Fotoaparatas skęsta po vandeniu.
- Jis negali būti naudojamas karštose versmėse.

### **Kai fotoaparatas naudojamas po vandeniu**

- Nenaudokite fotoaparato didesniame nei 15 m gylyje arba po vandeniu ilgiau nei 60 minučių.
- Būdami po vandeniu, neatidarykite ir neuždarykite akumuliatoriaus / kortelės skyriaus dangtelio arba jungties dangtelio.
- Saugokite fotoaparatą nuo smūgių, pvz., nenerkite į vandenį su jėga. Dėl smūgio gali atsidaryti baterijos / kortelės skyriaus dangtelis arba jungties dangtelis.

### **Panaudojus fotoaparatą po vandeniu**

Naudodami šluostę be pluošto likučių, kruopščiai nuvalykite vandens lašelius ar nešvarumus nuo fotoaparato, tada atidarykite akumuliatoriaus / kortelės skyriaus dangtelį ir jungties dangtelį.

**Lėtai atidarykite akumuliatoriaus / kortelės skyriaus dangtelį ir jungties dangtelį paveikslėlyje parodyta kryptimi, kad vandens lašeliai nepatektų į dangtelių vidų. Jei vandens lašeliai pateko į vidinį dangtelių paviršių, prieš naudodami juos nuvalykite.**

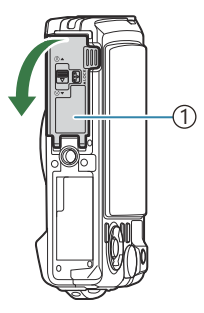

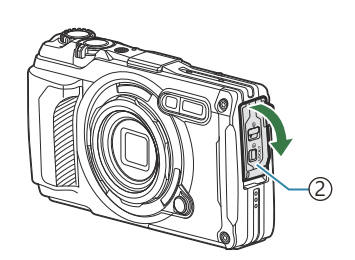

1)Baterijos / kortelės skyrelio dangtelis

Jungties dangtelis 2

## **Laikymas ir techninė priežiūra**

- Nenaudokite cheminių medžiagų valymui, rūdžių prevencijai, apsaugai nuo rasojimo, remontui ar kitai priežiūrai. Taip darant gali sumažėti atsparumas vandeniui.
- **Baigę naudoti fotoaparatą po vandeniu, tvirtai uždarykite akumuliatoriaus / kortelės skyriaus dangtelį ir jungties dangtelį. Užfiksavę dangtelius, nuimkite objektyvo žiedą ir maždaug 10 minučių pamerkite fotoaparatą į kibirą ar kitą indą, užpildytą švariu vandeniu, tada leiskite jam išdžiūti pavėsyje, gerai vėdinamoje aplinkoje.**
- **Panaudoję fotoaparatą po vandeniu, pamirkykite jį švariame vandenyje nepraėjus 60 minučių. Jei nesilaikysite šio įspėjimo, galite sugadinti fotoaparato išvaizdą ir gali pablogėti jo atsparumas vandeniui.**
- **Siekiant išlaikyti atsparumą vandeniui, rekomenduojame kartą per metus pakeisti vandeniui atsparius tarpiklius. (Turėsite sumokėti už vandeniui atsparių tarpiklių pakeitimą.) Platintojų ir remonto parduotuvių, kurios gali pakeisti vandeniui atsparius sandariklius, ieškokite mūsų svetainėje.**

## **Kiti įspėjimai**

- Prie šio gaminio pridedami priedai (pvz., įkraunama baterija) nėra atsparūs vandeniui.
- Fotoaparatą veikiant smūgiams, gali sumažėti atsparumas vandeniui.
- Fotoaparatas nėra atsparus vandeniui, kai atidarytas akumuliatoriaus / kortelės skyriaus dangtelis arba jungties dangtelis.

# **Baterijos**

- Fotoaparate naudojama mūsų ličio jonų baterija. Niekuomet nenaudokite jokių kitų baterijų, išskyrus originalias mūsų baterijas.
- Fotoaparato energijos sąnaudos priklauso nuo naudojimo ir kitų sąlygų.
- Baterijos energija greitai išeikvojama žemiau išvardytomis sąlygomis.
	- Pakartotinai naudojant priartinimą -
	- Fotografavimo režimu spaudant užrakto mygtuką ir atliekant automatinį fokusavimą -
	- Ilgą laiką rodant vaizdus ekrane
	- Fotoaparato prijungimas prie kompiuterio
	- Palikus įjungtą belaidį LAN / **Bluetooth**® ryšį -
	- GPS naudojimas -
- Jei naudojama išeikvota baterija, fotoaparatas gali išsijungti be perspėjimo, kad baterija išsikrovusi.
- Jei ilgesnį laiką, t. y. mėnesį ar ilgiau, planuojate fotoaparato nenaudoti, išimkite iš jo baterijas. Jei ilgesniam laikui paliksite akumuliatorius fotoaparate, sutrumpės jų naudojimo laikotarpis ir akumuliatoriai gali tapti visai nepanaudojami.
- Įprasta įkrovimo trukmė naudojant pasirenkamą USB-AC adapterį yra apie 3 val. (apytikrė). Įkrovimo laikas dėl aplinkos temperatūros gali būti ilgesnis.
- Nenaudokite USB-AC adapterių arba įkroviklių, kurie nėra konkrečiai skirti naudoti su pridedamomis nurodyto tipo baterijomis. Taip pat nenaudokite pridedamo USB-AC adapterio su kitų tipų, nei nurodyta, baterijomis (fotoaparatais).
- · Idėjus netinkamo tipo bateriją ji gali sprogti.
- Panaudotą bateriją išmeskite pagal nurodymus DĖMESIO.
- Norėdami užtikrinti stabilų veikimą, laikykite bateriją įdėtą net ir naudodami USB-AC adapterį.

# **KS USB adapterio naudojimas užsienyje**

- KS USB adapterį (F-5AC) galima naudoti su dauguma pasaulio buitinių elektros šaltinių, kurių parametrai yra 100–240 V, KS (50/60 Hz). Tačiau įvairiose šalyse ar vietovėse KS tinklo lizdo forma gali skirtis, todėl KS USB adapteriui pritaikyti gali prireikti elektros tinklo lizdų formą atitinkančio kištuko adapterio.
- Iliustracijoje parodytas vienas parduodamo kištuko adapterio pavyzdys. Norėdami gauti daugiau informacijos, kreipkitės į elektronikos parduotuvę arba kelionių agentą.

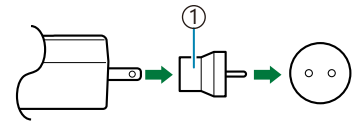

1 Parduodamas kištuko adapteris

Nenaudokite trečiųjų šalių kelioninių adapterių, nes KS USB adapteris gali sugesti.

# **Informacija**

## **Atskirai parduodamų priedų naudojimas**

### **Pasirinktinio silikoninio įdėklo naudojimas**

Uždėkite įdėklą, kaip parodyta. Nuimkite analogiškai.

Nenaudokite didelės jėgos. Galite sugadinti įdėklą.

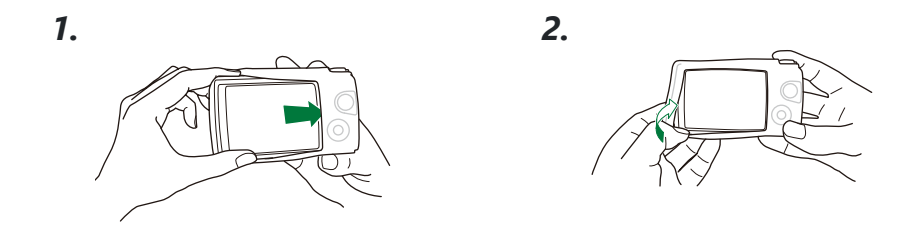

#### **Atsargumo priemonės naudojant silikoninį įdėklą**

- Būkite atsargūs, kad į tarpą tarp šio gaminio ir fotoaparato nepatektų pašalinių medžiagų, pvz., dulkių ar smėlio, nes tai gali subraižyti.
- Jei silikoninis įdėklas išsipurvina, prieš naudojimą nuplaukite jį vandeniu ir leiskite visiškai išdžiūti.
- Dėl neslystančių silikono savybių fotoaparatas sunkiai telpa į fotoaparato dėklą, kai yra uždėtas silikoninis įdėklas.

### **Fotografavimas su "Wireless RC" belaidžio valdymo blyksčių sistema**

Naudodami su "Wireless RC" belaidžio valdymo blyksčių sistema suderinamą blykstę, galite fotografuoti įprastai ir po vandeniu su belaide blykste.

Belaidės blykstės nustatymo diapazonas skiriasi priklausomai nuo aplinkos, tačiau standartinis diapazonas yra nuo 1 iki 2 m nuo fotoaparate integruotos blykstės.

- Imontuota blykstė naudojama fotoaparato ir blykstės ryšiui.
- Norėdami naudoti povandeninį stroboskopą, pasiruoškite povandeninį dėklą, šviesolaidį kabelį ir kitą įrangą.
- Išsamesnės informacijos apie belaidės blykstės ir povandeninių stroboskopų veikimą rasite tam skirto išorinio blykstės įrenginio arba povandeninio dėklo naudojimo vadove.
	- 1. ljunkite tam specialųjį stroboskopą.
	- 2. Nustatykite specialiojo stroboskopo blykstės režimą kaip RC režimą.
		- Jei reikalingi kanalo ir grupės nustatymai, kanalui pasirinkite CH1, o grupei A.
	- **3.** Naudodami valdymą tikruoju laiku pažymėkite "Flash" ir pasirinkite **[\$RC]** ("Remote Control")  $(P.64)$  $(P.64)$  $(P.64)$ .
- $\boldsymbol{4}_{\boldsymbol{\cdot}}$  Kad patikrintumėte blykstės veiklą ir gautą nuotrauką, padarykite bandomąjį kadrą.
- Prieš fotografuodami, nepamirškite patikrinti fotoaparato ir belaidės blykstės baterijų įkrovos.
- Nustačius fotoaparato blykstės režimą **[**A**RC]**, integruota blykstė naudojama fotoaparato ir belaidės blykstės ryšiui. Jos negalima naudoti įprastai fotografuojant.
- Norėdami fotografuoti su belaide blykste, specialios išorinės blykstės nuotolinio valdymo jutiklį nukreipkite į fotoaparatą, tada blykstę nukreipkite į objektą.

### **Pasirinktiniai priedai**

Naudodami papildomus priedus galėsite mėgautis fotografavimu įvairiais būdais. Norėdami pritvirtinti priedą, nuimkite su fotoaparatu gautą objektyvo žiedą.

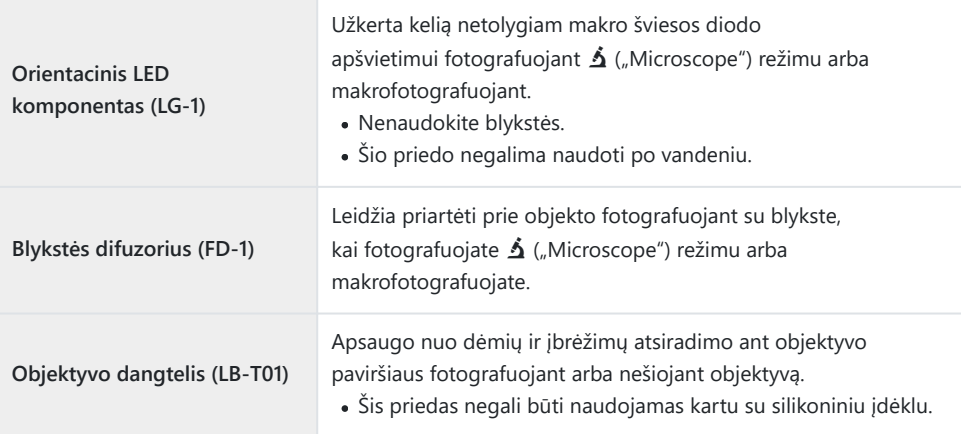

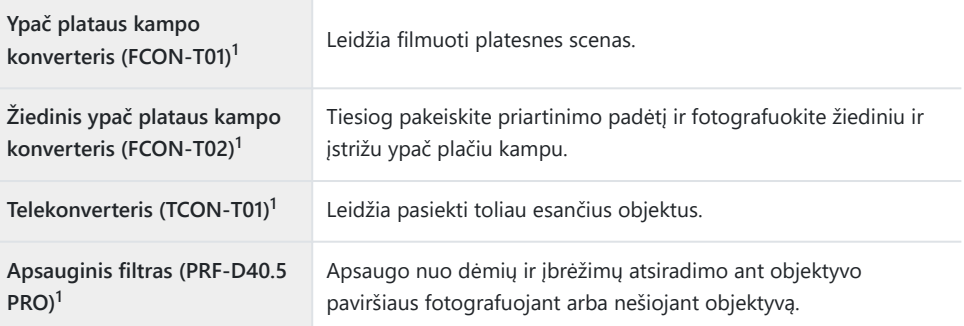

1 Norint prijungti šį priedą prie fotoaparato, reikalingas keitiklio adapteris (CLA-T01).

- Norėdami naudoti pasirenkamus priedus, sukonfigūruokite priedų nustatymus naudodami valdymą tikruoju laiku.  $\mathbb{R}$  ["Pasirinktinių priedų naudojimas \("Accessory"\)" \(P.89\)](#page-88-0)
- Panaudoję fotoaparatą po vandeniu, nuplaukite jį švariu vandeniu.
- Daugiau informacijos rasite mūsų svetainėje.

### **Objektyvo žiedo nuėmimas ir uždėjimas**

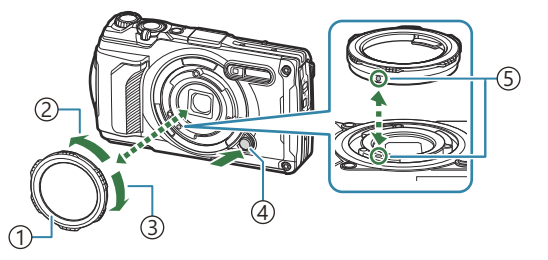

- Objektyvo žiedas 1
- 2)Nuėmimo kryptis
- 3)Tvirtinimo kryptis
- Objektyvo žiedo atleidimo mygtukas 4
- Tvirtinimo žymeklis 5

#### **Priedo nuėmimas**

Pasukite priedą nuėmimo kryptimi, spausdami objektyvo žiedo atleidimo mygtuką.

#### **Priedo tvirtinimas**

Sulygiuokite priedą su tvirtinimo žymekliu ir sukite jį tvirtinimo kryptimi, kol užsifiksuos.

#### **LED šviesos rodyklių tvirtinimas ir nuėmimas**

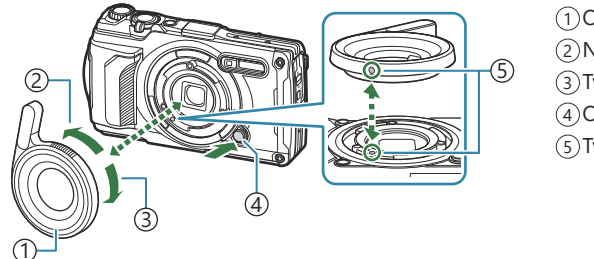

1) Orientacinis LED komponentas

- Nuėmimo kryptis 2
- Tvirtinimo kryptis 3
- Objektyvo žiedo atleidimo mygtukas 4
- Tvirtinimo žymeklis 5

#### **Priedo tvirtinimas**

Sulygiuokite priedą su tvirtinimo žymekliu ir sukite jį tvirtinimo kryptimi, kol užsifiksuos.

#### **Priedo nuėmimas**

Pasukite priedą nuėmimo kryptimi, spausdami objektyvo žiedo atleidimo mygtuką.

### **Blykstės difuzoriaus tvirtinimas ir nuėmimas**

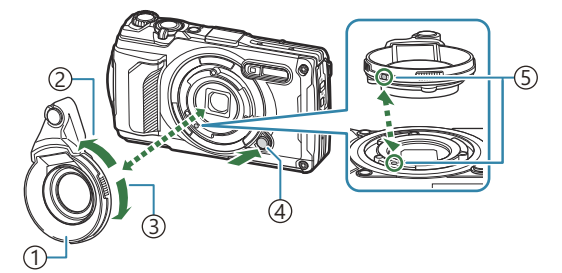

- Blykstės difuzorius 1
- 2)Nuėmimo kryptis
- 3)Tvirtinimo kryptis
- Objektyvo žiedo atleidimo mygtukas 4
- Tvirtinimo žymeklis 5

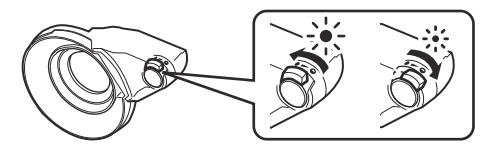

Šviesos intensyvumą galima perjungti.

#### **Priedo tvirtinimas**

Sulygiuokite priedą su tvirtinimo žymekliu ir sukite jį tvirtinimo kryptimi, kol užsifiksuos.

#### **Priedo nuėmimas**

Pasukite priedą nuėmimo kryptimi, spausdami objektyvo žiedo atleidimo mygtuką.

#### **Objektyvo dangtelio tvirtinimas ir nuėmimas**

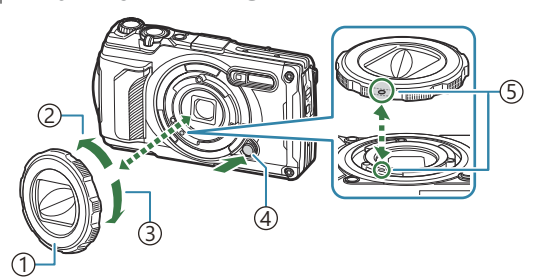

Objektyvo dangtelis 1

- 2)Nuėmimo kryptis
- 3)Tvirtinimo kryptis
- Objektyvo žiedo atleidimo mygtukas 4
- Tvirtinimo žymeklis 5

#### **Priedo tvirtinimas**

Sulygiuokite priedą su tvirtinimo žymekliu ir sukite jį tvirtinimo kryptimi, kol užsifiksuos.

Tvirtinimo žymeklis yra objektyvo žiedo gale.

#### **Priedo nuėmimas**

Pasukite priedą nuėmimo kryptimi, spausdami objektyvo žiedo atleidimo mygtuką.

#### **Konversinio objektyvo / apsauginio filtro tvirtinimas ir nuėmimas**

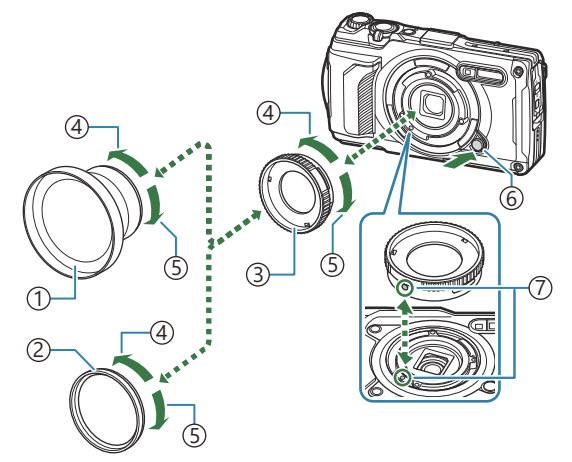

- 1) Konversinis objektyvas
- 2)Apsauginis filtras
- 3) Konverterio adapteris
- 4)Nuėmimo kryptis
- Tvirtinimo kryptis 5
- Objektyvo žiedo atleidimo mygtukas 6
- Tvirtinimo žymeklis 7

#### **Priedo tvirtinimas**

- 1. Pritvirtinkite konverterio adapterį.
	- Sulygiuokite priedą su tvirtinimo žymekliu ir sukite jį tvirtinimo kryptimi, kol užsifiksuos.
- Pasukite konversinį objektyvą / apsauginį filtrą tvirtinimo kryptimi ir prisukite keitiklio adapterį. *2.*

#### **Priedo nuėmimas**

- Pasukite konversinį objektyvą / apsauginį filtrą nuėmimo kryptimi. *1.*
- Atjunkite keitiklio adapterį. *2.*
	- Pasukite priedą nuėmimo kryptimi, spausdami objektyvo žiedo atleidimo mygtuką.

## **Fotoaparato valymas ir laikymas**

### **Fotoaparato valymas**

Prieš pradėdami valyti fotoaparatą, jį išjunkite ir išimkite bateriją.

Nenaudokite organinių tirpiklių, tokių kaip benzinas, alkoholis ar chemiškai apdorotos medžiagos.

#### **Išorė:**

- Švelniai valykite sausa medžiagos skiaute. Jei fotoaparatas labai nešvarus, pamirkykite medžiagos skiautę muiluotame vandenyje ir gerai išgręžkite. Nuvalykite fotoaparatą drėgna medžiagos skiaute ir tada nušluostykite sausa medžiagos skiaute. Jei fotografuojate paplūdimyje, suvilgykite gėlame vandenyje ir gerai išgręžkite medžiagos skiautę.
- Panaudojus fotoaparatą aplinkoje, kurioje gausu nešvarumų, dulkių, smėlio ar kitų pašalinių objektų, jie gali prilipti ant fotoaparato. Jei toliau naudosite fotoaparatą tokiomis sąlygomis, galite jį sugadinti. Kad išvengtumėte dėl to galinčių atsirasti gedimų, fotoaparatą turite nuplauti. Taikykite toliau aprašomą metodą.
	- 1. Tvirtai uždarykite ir užfiksuokite akumuliatoriaus / kortelės skyriaus dangtelį ir jungties dangteli ([P.15](#page-14-0)).
	- Pripilkite į kibirą ar kitą indą gėlo vandens, panardinkite *2.*fotoaparatą (nukreiptą į indo dugną) ir gerai jį papurtykite. Be to, galite nuplauti fotoaparatą stipria vandens iš čiaupo srove, kartu spausdami jo mygtuką.

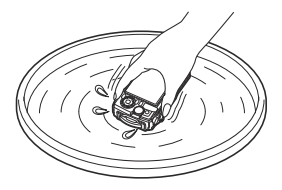

#### **Ekranas:**

Švelniai valykite sausa medžiagos skiaute.

#### **Objektyvas:**

- Objektyvą valant šluoste, prieš tai jo neišvalius nuo smėlio, dulkių ar kito purvo, galima subraižyti objektyvą. Naudodamiesi orapūte pirmiausia nuo objektyvo nupūskite visus nešvarumus, o tada išvalykite jį objektyvams skirtu valomuoju popieriumi.
- Jei objektyvą laikysite nešvarų, gali susidaryti pelėsis.

#### <span id="page-244-0"></span>**Baterija / KS USB adapteris:**

Švelniai valykite minkštu sausu audeklu.

### **Storage**

- Jei nenaudojate fotoaparato ilgesnį laiką, išimkite bateriją ir kortelę. Fotoaparatą laikykite vėsioje, sausoje, gerai vėdinamoje vietoje.
- Retkarčiais įdėkite bateriją ir patikrinkite, ar fotoaparatas veikia.
- Pasinaudoję nuvalykite fotoaparatą.
- Nelaikykite toje pačioje vietoje kaip vabzdžių repelentas.
- Kad apsaugotumėte fotoaparatą nuo korozijos, nelaikykite fotoaparato vietose, kuriose yra apdorojami chemikalai.
- Jei objektyvą laikysite nešvarų, gali susidaryti pelėsis.
- Prieš naudodamiesi fotoaparatu, arba jei fotoaparatu buvo nesinaudota ilgą laiką, patikrinkite kiekvieną fotoaparato dalį. Prieš fotografuodami svarbias nuotraukas, padarykite bandomąją nuotrauką ir patikrinkite, ar fotoaparatas veikia tinkamai.

## **"Pixel Mapping" – vaizdo apdorojimo funkcijų tikrinimas**

Taškų išdėstymo funkcija patikrina ir nustato vaizdo jutiklį bei vaizdo apdorojimo funkcijas. Prieš pradėdami pikselių fiksavimo procedūrą, siekiant užtikrinti geriausius rezultatus, baikite fotografavimą ar peržiūrą ir palaukite bent minutę.

- 1. Pažymėkite [Pixel Mapping], esantį # ["Custom Menu"](#page-154-0) H (P.155).
- Pasirodžius **[Start]** (2 pomeniu) paspauskite mygtuką **OK**. *2.*
	- Aktyvinus pikselių išdėstymo funkciją rodoma juosta **[Busy]**. Pasibaigus taškų išdėstymui, grįžtama į meniu.
- Jei veikiant taškų išdėstymo funkcijai fotoaparatas netyčia išjungiamas, reikia pradėti iš naujo nuo 1 žingsnio.

## **Fotografavimo patarimai ir informacija**

## **Fotoaparatas neįsijungia net ir įdėjus bateriją**

#### **Baterija įdėta netinkama kryptimi**

Jei bateriją įdėsite netinkama kryptimi, fotoaparatas neįsijungs. Būtinai įkiškite ją tinkama kryptimi. ge ["Baterijos ir atminties kortelės įdėjimas" \(P.19\)](#page-18-0)

#### **Baterija ne iki galo įkrauta**

• Įkraukite bateriją.  $\mathbb{R}$  ["Baterijos įkrovimas" \(P.23\)](#page-22-0)

#### **Baterija laikinai negali veikti dėl šalčio**

Žemoje temperatūroje baterijos charakteristikos suprastėja. Išimkite bateriją ir sušildykite ją įsidėję į kišenę.

### **Rodomas dialogo langas, raginantis pasirinkti kalbą**

Dialogo langas rodomas toliau nurodytose situacijose.

- Pirmą kartą įjungus fotoaparatą.
- Jei nepasirinkote kalbos.

**Please select your language. Por favor, selecciona tu idioma. Veuillez choisir votre langue. Bitte wählen Sie Ihre Sprache.** 请设置您的语言。图 言語を選択してください。

Informacijos apie kalbos pasirinkimą žr. ["Pradinė sąranka" \(P.28\)](#page-27-0).

### **Paspaudus užrakto mygtuką nuotraukos neįrašomos**

#### **Fotoaparatas automatiškai išsijungė**

Jei nustatytą laiką neatliekami jokie veiksmai, fotoaparatas persijungia į pasyvų režimą, kad mažiau būtų eikvojama baterija. Kad išjungtumėte miego režimą, iki pusės nuspauskite užrakto mygtuką. Jei fotoaparatas paliekamas veikti miego režimu, po 5 minučių jis automatiškai išsijungia.  $\mathbb{R}$  [Custom Menu](#page-154-0)  $\mathbb{H}$  >  $[\text{Sleep}](P.155)$ 

### **Kraunama blykstė**

 $\bullet$  Ikrovimo metu ekrane mirksi simbolis  $\clubsuit$ . Palaukite, kol nustos mirksėti simbolis, po to nuspauskite užrakto mygtuką.

#### **Pakilusi vidinė fotoaparato temperatūra**

Jeigu ilgesnį laiką naudojantis fotoaparatu pakyla jo vidaus temperatūra, jis gali automatiškai išsijungti. Tokiu atveju ištraukite bateriją ir palaukite, kol pakankamai nukris vidinė temperatūra. Naudojamo fotoaparato išorės temperatūra taip pat gali pakilti, tačiau tai yra normalu.

#### **Neįmanomas fokusavimas**

Fotoaparatas gali nefokusuoti objektų, kurie yra per arti fotoaparato arba kuriems negali būti taikoma "Auto Focus" (ekrane mirksės AF patvirtinimo žymė). Padidinkite atstumą iki objekto arba sufokusuokite vaizdą ties kontrastingu objektu, kuris yra tokiu pačiu atstumu, kaip ir pagrindinis objektas, sukomponuokite nuotrauką ir fotografuokite.

#### **Sunkiai sufokusuojami objektai**

Gali būti sunku sufokusuoti naudojant "Auto Focus" toliau nurodytose situacijose.

Mirksi AF patvirtinimo ženklas. -

Fotoaparatas negalės sufokusuoti šiomis sąlygomis.

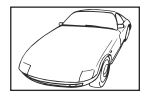

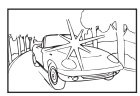

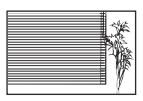

Mažo kontrastingumo objektas Kadro centras pernelyg šviesus Objektas neturi vertikalių linijų<sup>1</sup>

AF patvirtinimo ženklas užsidega, bet objektas nėra sufokusuotas. -

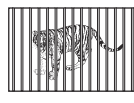

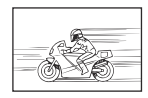

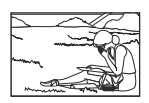

Objektai, esantys skirtingu atstumu

Greitai judantys objektai Objektas nepatenka į "AF Area"

1 Kitas veiksmingas būdas – komponuoti ir fokusuoti vertikaliai, o fotografuoti horizontaliai laikomu fotoaparatu.

### **Yra įjungtas triukšmo mažinimas**

Fotografuojant naktį, išlaikymas ilgesnis ir nuotraukose dažnai atsiranda skaitmeninio triukšmo. Fotoaparatas įjungia skaitmeninio triukšmo mažinimo funkciją fotografuojant su ilgu išlaikymu. Šio proceso metu fotografuoti negalima. Galite parinkčiai **[Noise Reduct.]** nustatyti **[Off]**. **IGG \*** Custom Menu **C** > **[\[Noise Reduct.\]](#page-147-0)** (P.148)

### **Nenustatyta data ir laikas**

#### **Fotoaparatas naudoja nuostatas, kurios buvo pirkimo metu**

Data ir laikas pirkimo metu nenustatyti. Prieš pradėdami naudotis fotoaparatu, nustatykite datą ir laiką.  $\mathbb{R}$  ["Pradinė sąranka" \(P.28\)](#page-27-0)

### **Baterija yra išimta iš fotoaparato**

Jei fotoaparatą paliksite be baterijos maždaug 1 dieną (pagal vidinius eksperimentus), automatiškai bus nustatytos numatytosios gamyklinės datos ir laiko nuostatos. Šios nuostatos atstatomos greičiau, jei baterija buvo tik trumpam įdėta į fotoaparatą. Prieš fotografuodami svarbius vaizdus, patikrinkite, ar tiksliai nustatyta data ir laikas.

### **Atstatomos gamyklinės numatytosios nustatytų funkcijų vertės**

Fotografavimo režimais, išskyrus **P**/**A**/n, pasukus režimo ratuką arba išjungus maitinimą, nustatytos funkcijos grąžinamos į numatytuosius nustatymus.

## **Kai kurios parinktys yra nepasiekiamos**

Atsižvelgiant į fotografavimo režimą ir fotoaparato nustatymus, kai kurios funkcijos gali būti nepasiekiamos.  $\mathbb{R}$  ["Konfigūruojamų fotografavimo režimų sąrašas" \(P.207\)](#page-206-0)

### **Nuotraukos grūdėtos**

- Naudodami **O**Image quality nustatykite didesnį pikselių skaičių arba nustatykite glaudinimą ties SF arba F.  $\mathbb{R}$  . Nuotraukų failo ir vaizdo dydžio parinktys ( $\bullet$  . Image quality")" (P.81)
- Vaizdo "triukšmo" dėmės kartais gali būti sumažintos sumažinus ISO jautruma.  $\mathbb{R}$  ["ISO jautrumo](#page-73-0) [keitimas \("ISO Sensitivity"\)" \(P.74\)](#page-73-0)

### **Nuotraukos atrodo blankiai**

Tai įvyksta, jei nuotrauka daroma prieš šviesą arba pusiau prieš šviesą. Priežastis – šviesos lūžio arba šešėlio efektas. Nustatykite kadrą taip, kad nuotraukoje būtų kuo mažiau stiprių šviesos šaltinių. Šviesos lūžis galimas net ir tuomet, jei šviesos šaltinių nuotraukoje nėra. Ranka ar kitu objektu užtemdykite objektyvą nuo tiesioginių šviesos šaltinių.

### **Nuotraukoje atsiranda šviesa**

Fotografuojant su blykste tamsiomis sąlygomis gaunamos nuotraukos, kuriose blykstė aiškiai atsispindi nuo ore esančių dulkių.

### **Padarytoje nuotraukoje pasirodo neaiškūs šviesūs taškai**

Taip gali atsitikti dėl susikaupusių pikselių vaizdo jutiklyje. Pasinaudokite funkcija **[Pixel Mapping]**. Jei tai neišsprendžia problemos, pabandykite atlikti "Pixel Mapping" kelis kartus.  $\mathbb{R}$  ["Pixel Mapping –](#page-244-0) [vaizdo apdorojimo funkcijų tikrinimas" \(P.245\)](#page-244-0)

### **Objektyvas yra apsinešęs arba vaizdas ekrane sunkiai įžiūrimas**

Staigūs temperatūros pokyčiai gali sukelti objektyvo rasojimą (kondensaciją). Išjunkite maitinimą ir prieš fotografuodami palaukite, kol fotoaparato korpuso temperatūra susilygins su aplinkos temperatūra ir jis visiškai išdžius.

### **Žiūrint filmus televizoriuje, jų atkūrimas yra nesklandus**

Filmo kadrų dažnis gali nesutapti su televizoriuje naudojamu vaizdo įrašo standartu. Filmą geriau žiūrėkite per kompiuterį. Prieš filmuodami filmus, kurie bus žiūrimi per televizorių, pasirinkite kadrų dažnį, kuris sutampa su prietaise naudojamu vaizdo įrašo standartu. g**[\[Video Frame Rate\]](#page-134-0)** (P.135)

### **Kryptis neteisinga**

Kompasas neveikia, kaip numatyta, arti stiprių elektromagnetinių laukų, kuriuos sukuria, pavyzdžiui, televizoriai, mikrobangų krosnelės, dideli elektros varikliai, radijo siųstuvai ir aukštos įtampos elektros linijos. Kartais funkcija vėl ima veikti įprastai, kai rankoje laikomu fotoaparatu sukant riešą ore parašomas aštuonetas.

## **Funkcijos, kurių negalima pasirinkti meniu**

Kai kurių punktų iš meniu kryptiniais mygtukais pasirinkti negalima.

- Punktai, kurių negalima pasirinkti esamu fotografavimo režimu.
- Punktai, kurių negalima nustatyti, kadangi jau nustatyta:
	- Tokie nustatymai, kaip nuotraukų režimas, negalimi, kai režimų perjungimo ratukas pasuktas į padėtį N<sub>0</sub>.

## **Rodomas tik objektas, o informacija nerodoma**

Ekranas buvo perjungtas į "image only". Paspauskite mygtuką **INFO** ir perjunkite į kitą ekrano režimą.

# **Klaidų kodai**

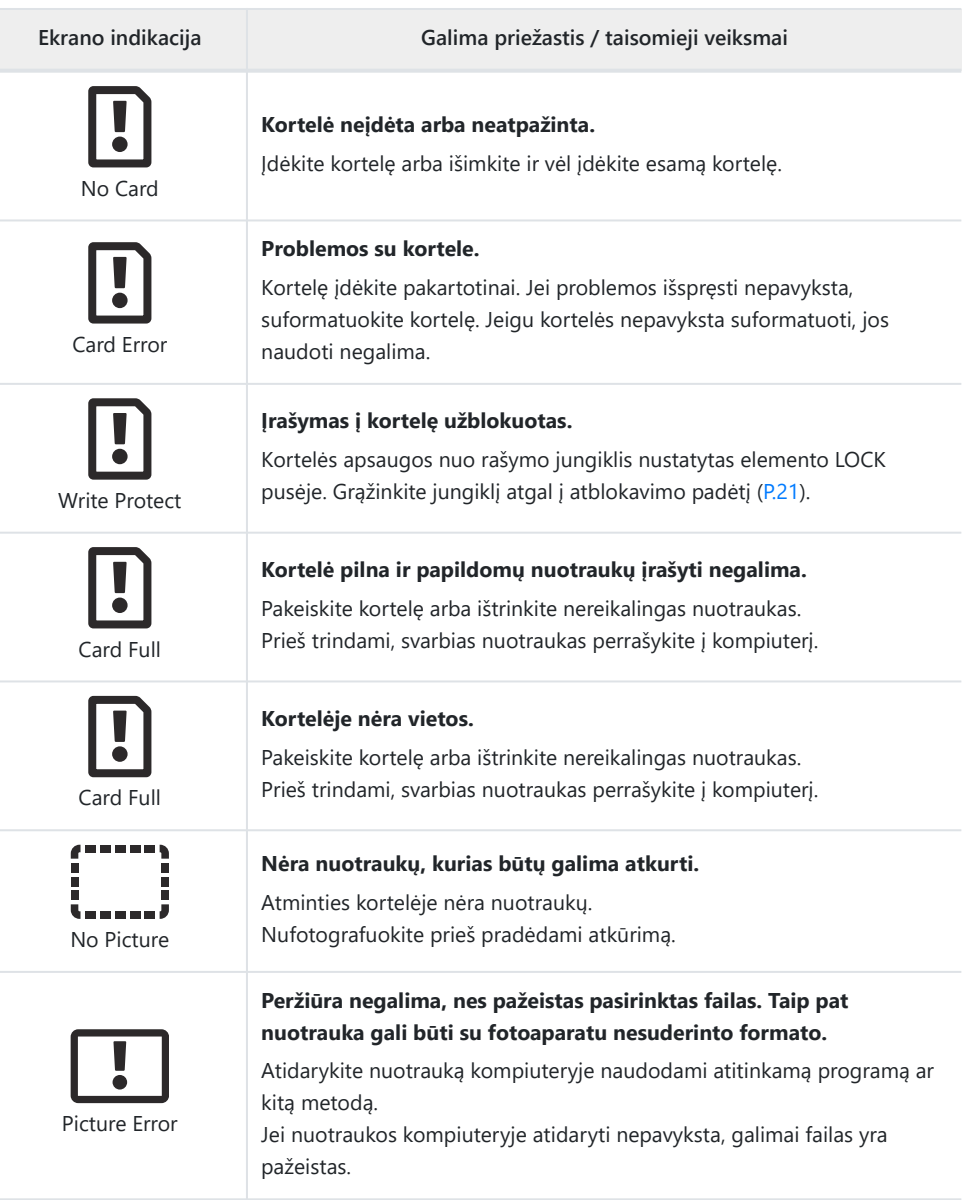

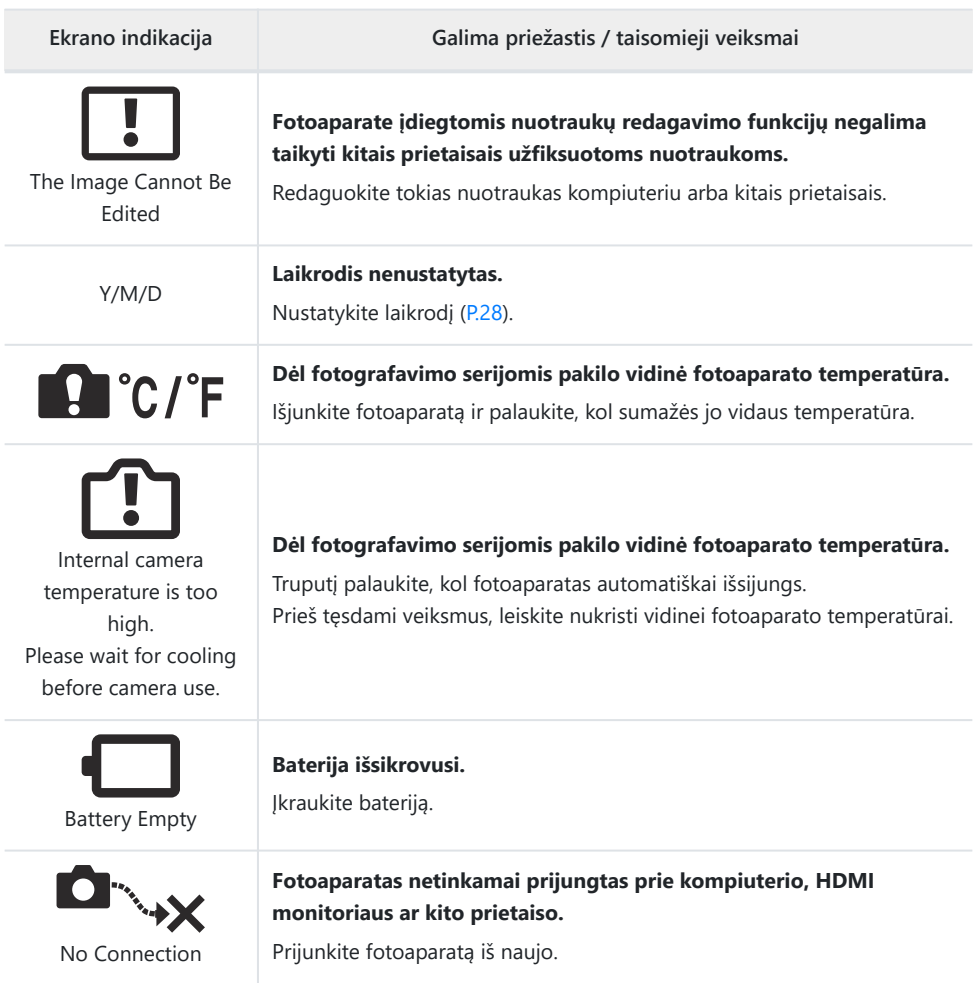
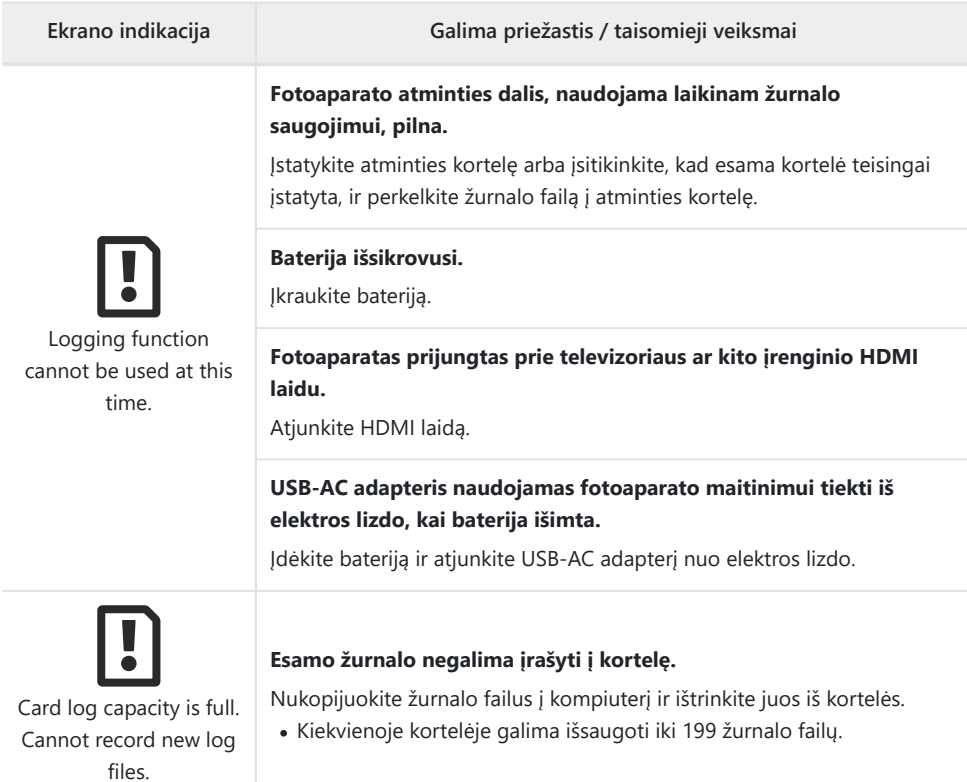

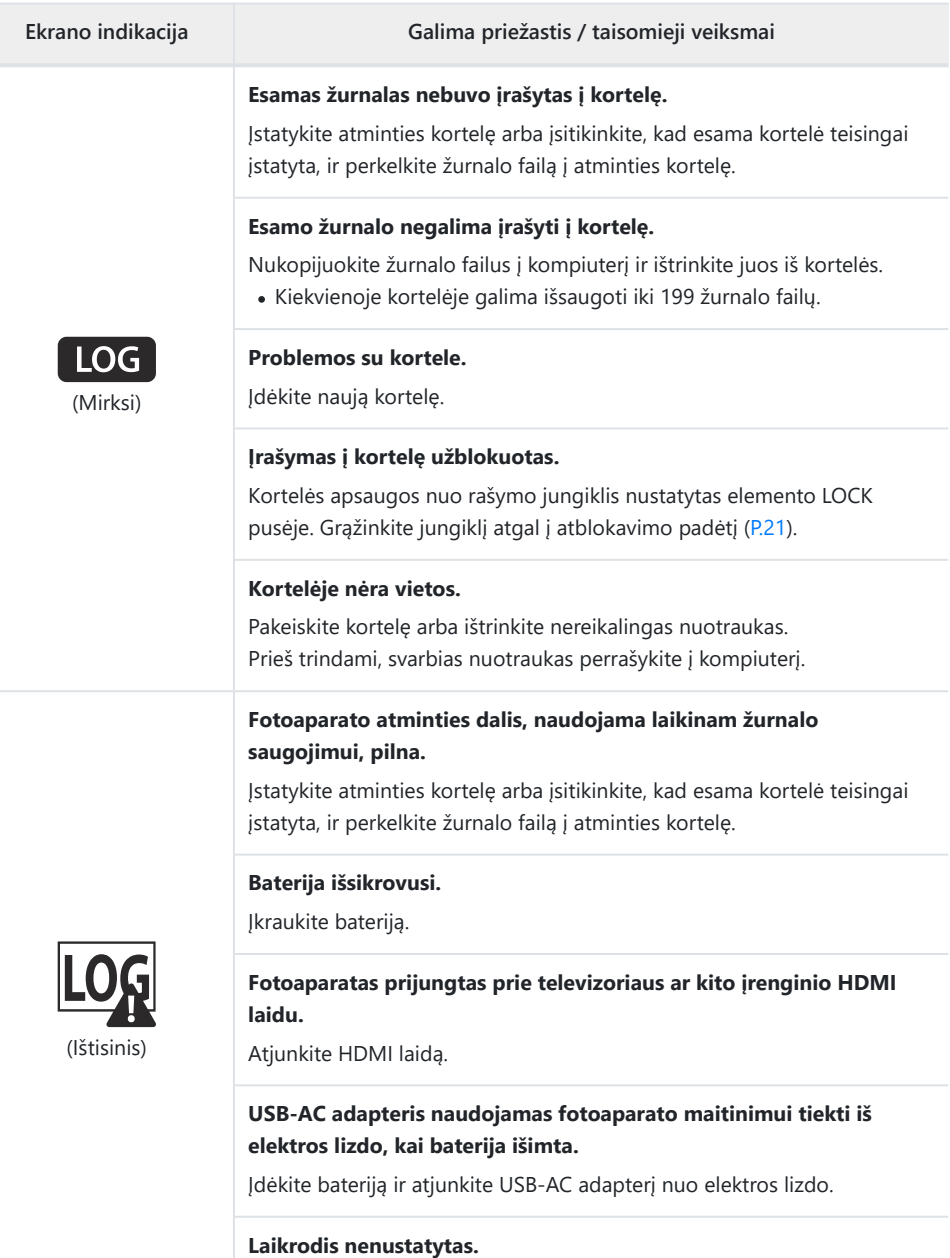

Nustatykite laikrodį ir pasirinkite laiko juostą.

# **Specifikacijos**

### **Fotoaparatas**

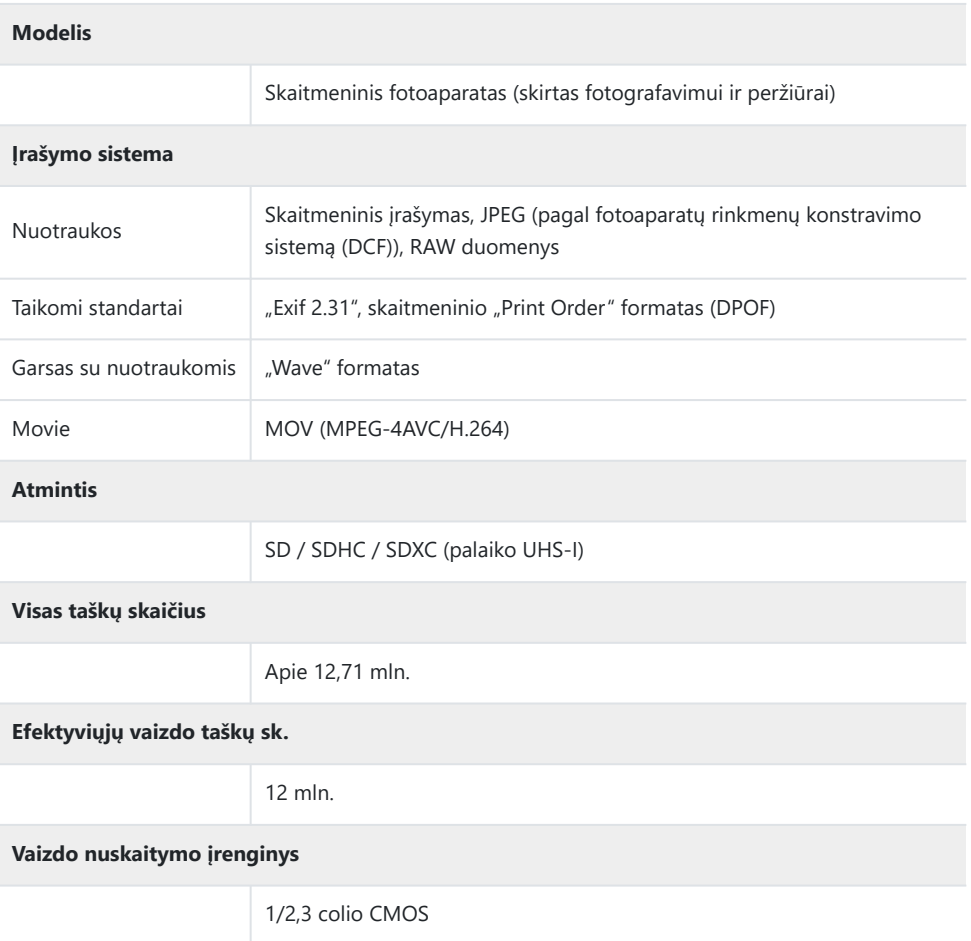

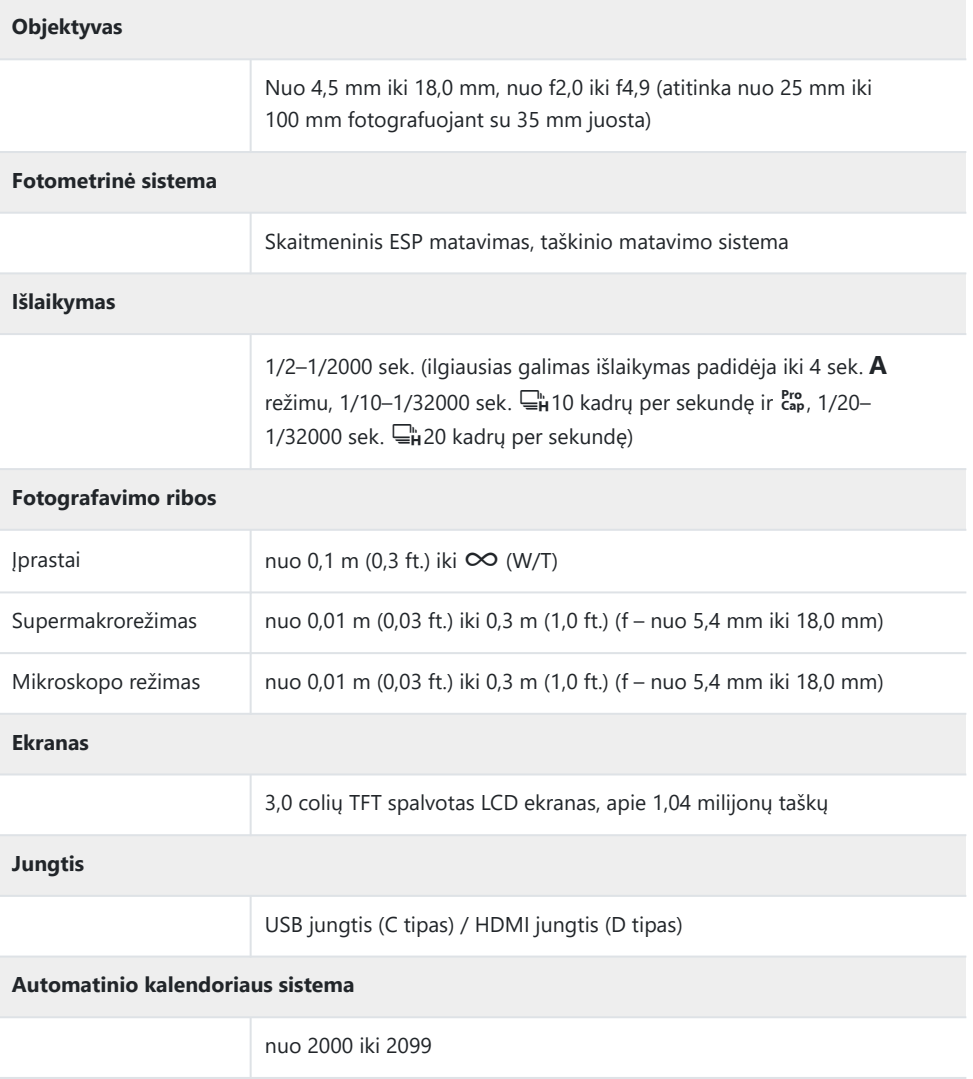

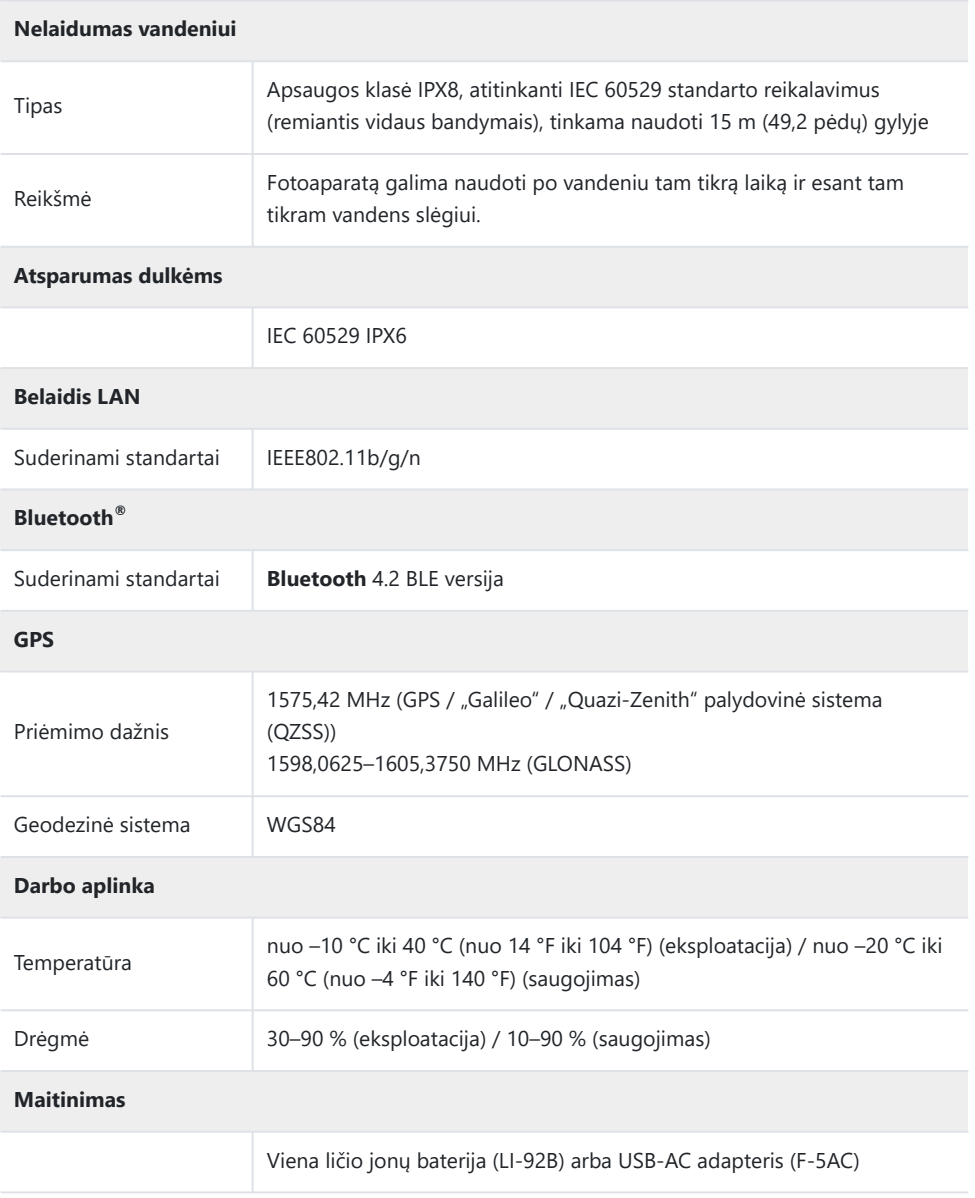

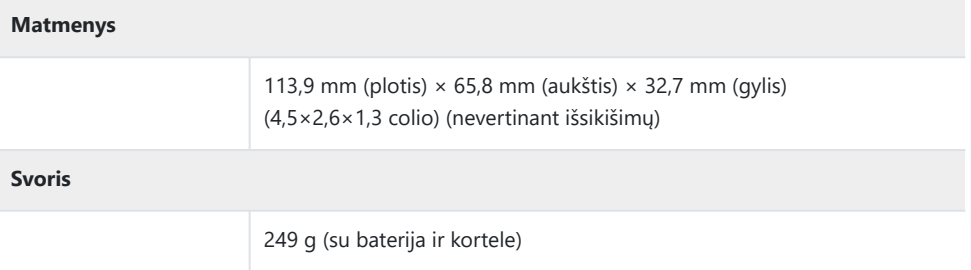

### **Ličio jonų baterija**

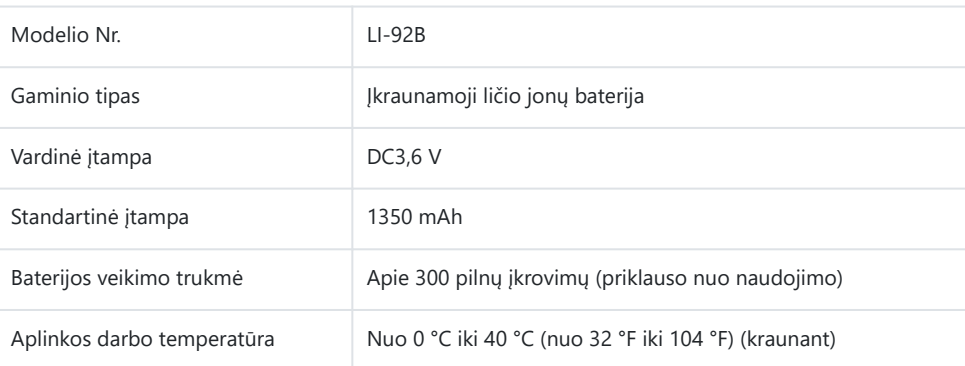

- SPECIFIKACIJOS GALI BŪTI KEIČIAMOS BE IŠANKSTINIO GAMINTOJO PRANEŠIMO AR PERSPĖJIMO.
- Naujausių specifikacijų ieškokite mūsų svetainėje.

HDMI, "High-Definition Multimedia Interface" ir "HDMI Logo" yra "HDMI Licensing Administrator, Inc." paprastieji arba Jungtinėse Amerikos Valstijose ir kitose šalyse registruotieji prekių ženklai.

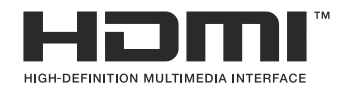

# **SAUGOS PRIEMONĖS**

### **SAUGOS PRIEMONĖS**

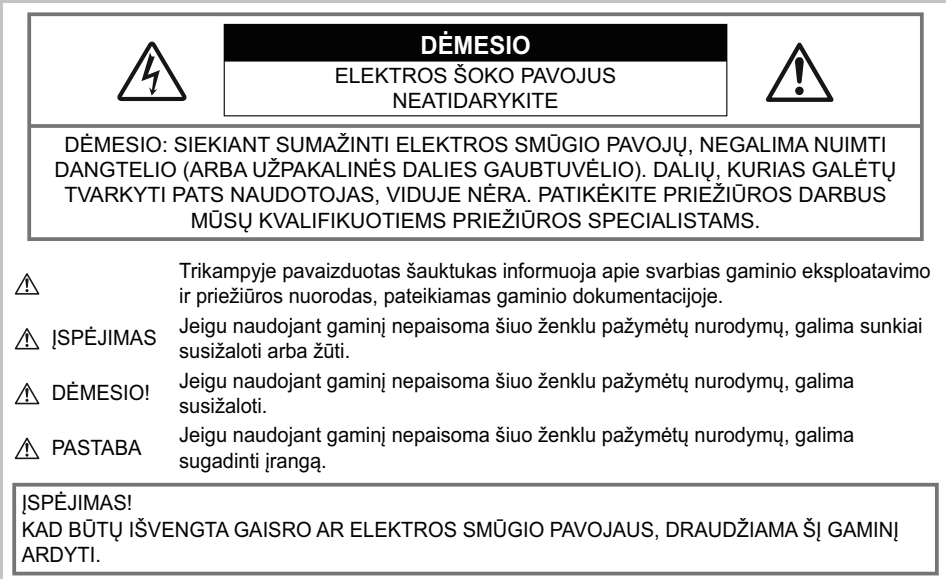

### **Bendros saugos priemonės**

**Perskaitykite visas instrukcijas**. Prieš naudodami gaminį perskaitykite visas jo naudojimo instrukcijas. Išsaugokite visas instrukcijas ir dokumentus, kad vėliau galėtumėte jais pasinaudoti.

**Vanduo ir drėgmė**. Gaminių, atsparių atmosferos poveikiui, naudojimo atsargumo priemonės nurodytos skirsniuose apie atsparumą atmosferos poveikiui.

**Maitinimo šaltiniai**. Šį gaminį junkite tik prie gaminio etiketėje aprašytų maitinimo šaltinių. **Pašaliniai daiktai**. Siekdami išvengti sužalojimų, į šį gaminį nekiškite metalinių daiktų.

**Valymas.** Prieš valydami iš sienoje esančio lizdo būtinai ištraukite šio gaminio maitinimo laidą. Valykite drėgna medžiagos skiaute. Valydami šį gaminį niekada nenaudokite jokio skysto ar aerozolinio valiklio, jokio organinio tirpiklio.

**Šiluma.** Šio gaminio negalima naudoti arba laikyti šalia šilumos šaltinių, pvz., radiatorių, krosniakaiščių, krosnių arba kitų rūšių įrenginių ar prietaisų, kurie išskiria šilumą, įskaitant stereofoninius stiprintuvus.

**Žaibas.** Jei lauke pradeda žaibuoti, nedelsdami atjunkite KS USB adapterį nuo elektros tinklo.

**Priedai.** Saugumo sumetimais ir kad nepažeistumėte gaminio, naudokite tik mūsų įmonės rekomenduojamus priedus.

**Vieta**. Siekdami išvengti gaminio pažeidimų, šį gaminį statykite ant stabilaus paviršiaus, trikojo ar rėmo.

## S**ĮSPĖJIMAS**

- **Nenaudokite fotoaparato greta degių arba sprogstamųjų dujų.**
- **Fotografuodami žmones (kūdikius, mažus vaikus ir pan.) iš arti nenaudokite blykstės ir LED (įskaitant AF lemputę).**
	- Naudojant blykstę, nuo fotografuojamo žmogaus veido būtina laikytis mažiausiai 1 m atstumo. Per arti blykstelėjus, žmogų galima trumpam apakinti.
- **Nežiūrėkite į fotoaparato ekraną nukreipę jį į saulę ar stiprią šviesą.**
- **Saugokite fotoaparatą nuo kūdikių ir mažamečių vaikų.**
	- Fotoaparatu naudokitės ir jį laikykite vaikams nepasiekiamoje vietoje, kad išvengtumėte šių pavojingų situacijų, kurioms susidarius galima sunkiai susižaloti:
		- Pasismaugti apsivyniojus fotoaparato dirželiu.
		- Netyčia praryti bateriją, kortelę ar kitą smulkią detalę.
		- Netyčia blykstelėti blykste sau arba kitiems į akis.
		- Susižeisti judančiomis fotoaparato dalimis.
- **Jei pastebite, kad KS USB adapteris arba įkroviklis yra neįprastai karštas, skleidžia neįprastą kvapą arba dūmus, tučtuojau atjunkite jo kištuką nuo elektros tinklo ir liaukitės juo naudotis. Kreipkitės į įgaliotą platintoją arba techninės priežiūros centrą.**
- **Nedelsdami liaukitės naudojęsi fotoaparatu, jei pajutote neįprastą kvapą, garsą arba dūmus aplink jį.**
	- Nebandykite traukti maitinimo elementų plikomis rankomis, nes galite nusideginti ar sukelti gaisrą.
- **Nepalikite fotoaparato vietose, kur labai aukšta temperatūra.**
	- Kai kurios fotoaparato dalys gali sugesti ir tam tikromis aplinkybėmis fotoaparatas gali užsidegti. Nesinaudokite krovikliu ar KS USB adapteriu, jei jis kuo nors uždengtas (pvz., antklode). Jis gali perkaisti ir užsidegti.
- **Atsargiai naudokitės fotoaparatu, kad išvengtumėte nudegimų.**
	- Fotoaparatas turi metalinių dalių, todėl įkaitęs gali nudeginti. Atkreipkite dėmesį į tai, kad:
		- Ilgai naudojamas fotoaparatas įkaista. Jei naudositės tokiu fotoaparatu, galite nudegti.
		- Vietose, kur temperatūra yra ypač žema, fotoaparato korpuso temperatūra gali būti žemesnė už aplinkos temperatūrą. Jei įmanoma, šaltose vietose naudodamiesi fotoaparatu mūvėkite pirštines.
- Kad apsaugotumėte šiame gaminyje esančias tiksliąsias technologijas, nepalikite fotoaparato toliau nurodytose vietose – nei naudojimo, nei laikymo reikmėms:
	- Vietos, kur labai aukšti arba smarkiai svyruojantys temperatūros ir (arba) drėgnio rodikliai. Tiesioginiuose saulės spinduliuose, paplūdimiuose, užrakintuose automobiliuose ar šalia šilumos šaltinių (viryklė, radiatorius ir kt.) arba drėkintuvų.
	- Aplinkoje, kur gausu smėlio ar dulkių.
	- Šalia įsiliepsnojančių daiktų ar sprogmenų.
	- Drėgnose vietose, pvz., vonioje arba atviroje vietoje lyjant.
	- Vietose, kur stipri vibracija.
- **Fotoaparate naudojama mūsų įmonės nurodyta ličio jonų baterija.** Įkraukite bateriją naudodami nurodytą KS USB adapterį ar kroviklį. Nenaudokite jokių kitų KS USB adapterių ar kroviklių.
- **Jokiu būdu nedeginkite baterijų ir nekaitinkite jų mikrobangų krosnelėse, keptuvėse, slėginiuose induose ir pan.**
- **Jokiu būdu nepalikite fotoaparato ant elektromagnetinių prietaisų ar šalia jų.** Priešingu atveju įrenginys gali perkaisti, užsidegti arba sprogti.
- **Nelieskite kontaktų jokiais metaliniais daiktais.**
	- Pasirūpinkite, kad nešiojamos arba laikomos baterijos nesiliestų su metaliniais daiktais papuošalais, smeigtukais, sąvaržėlėmis, raktais ir pan. Jei įvyktų trumpasis jungimas, įrenginys gali perkaisti, sprogti arba užsidegti ir sukelti gaisrą arba sužaloti.
- **Kad iš maitinimo elementų netekėtų skystis ir nesugestų jų kontaktai, kruopščiai laikykitės visų maitinimo elementų eksploatavimo instrukcijų. Niekada nebandykite išardyti baterijų arba kokiais nors būdais jų perdaryti, pavyzdžiui, lituodami ar pan.**
- **Jeigu baterijų elektrolito pateko į akis, nuplaukite jas švariu, šaltu tekančiu vandeniu ir nedelsdami kreipkitės į gydytojus.**
- **Jei negalite baterijos išimti iš fotoaparato, kreipkitės į įgaliotą platintoją arba techninės priežiūros centro darbuotoją.**

Nebandykite baterijos ištraukti jėga.

Jei baterijos išorinė dalis pažeista (įrėžta ar pan.), ji gali įkaisti arba sprogti.

- **Baterijas visada laikykite vaikams ir naminiams gyvūnams nepasiekiamoje vietoje. Jei vaikas netyčia prarijo bateriją, nedelsdami kreipkitės į gydytojus.**
- Kad išvengtumėte baterijų ištekėjimo, perkaitimo, užsidegimo, sprogimo, naudokite tik rekomenduojamas baterijas.
- Jei įkraunamosios baterijos neįsikrauna per nurodytą laiką, nutraukite krovimą ir daugiau jų nebenaudokite.
- Nenaudokite baterijų, jeigu jų išorinė dalis apgadinta arba pažeista, ir neapgadinkite baterijų.
- Saugokite baterijas nuo stiprių smūgių ir nuolatinės vibracijos. Nemėtykite ir netrankykite. Priešingu atveju gali kilti sprogimo, perkaitimo arba gaisro pavojus.
- Jei ištekėjo baterijos skystis, iš jos sklinda neįprastas kvapas, ji prarado spalvą, deformavosi ar kitaip pakito, tuoj pat liaukitės naudojęsi fotoaparatu ir saugokitės bet kokių ugnies šaltinių.
- Jei iš maitinimo elemento ištekėjo ir pateko ant drabužių ar odos skysčio, nedelsdami nusivilkite drabužius ir nuplaukite paveiktą vietą švariu tekančiu šaltu vandeniu. Jei elektrolitas nudegino odą, nedelsdami kreipkitės į gydytojus.
- Niekada nenaudokite ličio jonų baterijų žemoje temperatūroje. Priešingu atveju jos gali įkaisti, užsidegti arba sprogti.
- Ličio jonų baterija skirta naudoti tik su skaitmeniniu fotoaparatu. Nenaudokite jos su kitais prietaisais.
- **Neleiskite vaikams arba gyvūnams / naminiams gyvūnėliams liesti baterijų (neleiskite jiems elgtis pavojingai, pvz., laižyti, kišti į burną arba kramtyti).**

#### **Naudokite tik nurodytą įkraunamąją bateriją, baterijos įkroviklį ir KS USB adapterį**

Su šiuo fotoaparatu primygtinai rekomenduojame naudoti tik originalią mūsų įmonės nurodytą įkraunamąją bateriją, baterijos kroviklį ir KS USB adapterį. Naudodami ne originalią įkraunamąją bateriją, baterijos kroviklį ir (arba) KS USB adapterį dėl baterijos skysčio išsiliejimo, perkaitimo, užsidegimo ar sugadinimo galite sukelti gaisrą ar susižeisti. Mūsų įmonė neprisiima jokios atsakomybės už nelaimingus atsitikimus ar žalą, kylančią naudojant ne nurodytus originalius priedus (bateriją, baterijų kroviklį ir (arba) KS USB adapterį).

### $\triangle$ DĖMESIO

- **Nelaikykite maitinimo elementų vietoje, kur juos veiktų tiesioginiai saulės spinduliai arba aukšta temperatūra, – įkaitusiame automobilyje, greta šilumos šaltinio ir pan.**
- Maitinimo elementus būtina laikyti sausai.
- Ilgai naudojantis fotoaparatu, baterija gali įkaisti. Baigę naudotis fotoaparatu, iš karto neišimkite baterijų, kad išvengtumėte smulkių nudegimų.
- Šiame fotoaparate naudojama viena iš mūsų ličio jonų baterijų. Naudokite nurodytą originalią bateriją. Įdėjus netinkamo tipo bateriją ji gali sprogti.
- Pateikite baterijas pakartotinai perdirbti padėkite taupyti mūsų planetos išteklius. Prieš išmesdami išsikrovusius maitinimo elementus uždenkite jų kontaktus ir laikykitės vietoje galiojančių įstatymų ir taisyklių.
- **Fotografuodami su blykste neuždenkite jos ranka.**

### $\triangle$ **PASTABA**

- **Nenaudokite ir nelaikykite fotoaparato dulkėtose arba drėgnose vietose.**
- **Naudokite tik SD / SDHC / SDXC korteles. Nenaudokite kitų tipų kortelių.** Jei netyčia į fotoaparatą įdėjote kito tipo kortelę, susisiekite su įgaliotuoju platintoju arba techninės priežiūros centro darbuotoju. Nebandykite kortelės ištraukti jėga.
- Kompiuteryje arba kitame saugojimo įrenginyje reguliariai kurkite svarbių duomenų kopijas, kad netyčia jų neprarastumėte.
- Mūsų įmonė neprisiima jokios atsakomybės dėl duomenų praradimo, susijusio su tokiu įrenginiu.
- Nešdami fotoaparatą, atsargiai elkitės su dirželiu. Jis gali užsikabinti už atskirų daiktų ir ką nors sulaužyti arba sugadinti.
- Prieš transportuodami fotoaparatą, nuimkite trikojį ir visus kitus kitų įmonių pagamintus priedus.
- Būkite atsargūs, kad neišmestumėte fotoaparato, venkite stiprių smūgių ir vibracijos.
- Kai fotoaparatą tvirtinate prie trikojo, sukite trikojo varžtą, o ne fotoaparatą.
- Nelieskite fotoaparato elektros kontaktų.
- Nepalikite fotoaparato, nukreipto tiesiai į saulę. Gali sugesti objektyvas arba užrakto užuolaidėlė, išsikreipti spalvos, vaizdo jutiklyje gali atsirasti šešėlių arba gali kilti gaisras.
- Apsaugokite vaizdo ieškiklį nuo stiprios šviesos šaltinio arba tiesioginių saulės spindulių poveikio. Šiluma gali sugadinti vaizdo ieškiklį.
- Stipriai netraukite ir nestumkite objektyvo.
- Prieš keisdami bateriją arba atidarydami ar uždarydami dangtelius nepamirškite nuo gaminio nuvalyti bet kokius vandens lašelius ar pašalinti kitą drėgmę.
- Prieš padėdami fotoaparatą laikyti ilgam, išimkite baterijas. Kad fotoaparato viduje nesusikauptų kondensato ir nesusidarytų pelėsių, pasirinkite vėsią, sausą laikymo vietą. Kai vėl norėsite naudotis fotoaparatu, paspaudę užrakto mygtuką išbandykite, ar jis veikia įprastai.
- Fotoaparatas gali blogai veikti naudojamas vietoje, kur stiprus magnetinis / elektromagnetinis laukas, sklinda radijo bangos ar yra aukšta įtampa, pvz., šalia televizoriaus, mikrobangų krosnelės, žaidimų priedėlio, garsiakalbių, didelio monitoriaus, televizijos / radijo ar siųstuvų bokštų. Tokiu atveju prieš toliau naudodami fotoaparatą išjunkite ir vėl įjunkite.
- Būtinai atsižvelkite į fotoaparato instrukcijoje aprašytus naudojimo aplinkos apribojimus.
- · Įdėkite baterijas, kaip nurodyta naudojimosi instrukcijoje.
- Prieš įdėdami bateriją į fotoaparatą, visuomet atidžiai patikrinkite, ar iš jos neteka skystis, ar nepakitusi spalva, forma, ar nėra jokių kitų anomalijų.
- Jei neplanuojate naudotis fotoaparatu ilgesnį laiką, išimkite iš jo bateriją.
- Norint ilgai laikyti nenaudojamą bateriją, reikia parinkti vėsią vietą.
- Fotoaparato energijos sąnaudos priklauso nuo naudojamų funkcijų.
- Esant toliau aprašytoms sąlygoms, energija vartojama nuolat ir baterija greitai išsikrauna:
	- Dažnai naudojant vaizdo mastelio keitiklį (transfokatorių).
	- Dažnai iki pusės nuspaudžiant užrakto mygtuką ir taip aktyvinant automatinį fokusavimą.
	- Ekrane ilgai rodant nuotraukas.
	- Naudojamas GPS.
- Naudojant išsekusią bateriją fotoaparatas gali išsijungti nepasirodžius įspėjimui apie baterijos įkrovimo lygį.
- Susitepus arba sudrėkus baterijos kontaktams gali sugesti fotoaparato kontaktai. Prieš naudodami bateriją, gerai ją nušluostykite sausa medžiagos skiaute.
- Prieš naudodami bateriją pirmąkart ar po ilgesnės pertraukos, pirma ją įkraukite.
- Esant žemai temperatūrai, baterijos energija maitinamą fotoaparatą bei atsarginę bateriją laikykite kiek galima šilčiau. Baterija, išsekusi esant žemai temperatūrai, gali atsinaujinti sušildžius ją iki kambario temperatūros.

Prieš kelionę, ypač į užsienį, įsigykite atsarginių baterijų. Kelionės metu gali kilti sunkumų norint įsigyti rekomenduojamą bateriją.

### **Naudojimasis belaidėmis LAN / "Bluetooth®" funkcijomis**

- **Ligoninėse ir kitose vietose, kur yra medicininės įrangos, fotoaparatą išjunkite.** Fotoaparato skleidžiamos radijo bangos gali neigiamai paveikti medicininę įrangą ir ji gali imti blogai veikti. Įsitikinkite, kad išjungėte belaides LAN / **Bluetooth®** funkcijas, kai esate netoli medicininės įrangos [\(P.173](#page-172-0)).
- **Išjunkite fotoaparatą, kai skrendate lėktuvu.** Belaidžių įrenginių naudojimas lėktuve gali trukdyti saugiai valdyti lėktuvą. Įsitikinkite, kad išjungėte belaides LAN / **Bluetooth®** funkcijas lėktuve ([P.173](#page-172-0)).

#### **Ekranas**

- Nespauskite ekrano jėga, antraip vaizdas gali pasidaryti neaiškus, galimi peržiūros režimo sutrikimai ar ekrano pažeidimai.
- Ekrano viršuje ar apačioje gali atsirasti linijų, primenančių šviesos spindulius. Tai nėra gedimas.
- Jei fotoaparate objektas matomas įstrižas, vaizdo kampai ekrane gali atrodyti zigzaginiai. Tai nėra sutrikimas ir jis bus mažiau pastebimas peržiūros režimu.
- Esant žemai temperatūrai, ekranas gali įsijungti ne iš karto, be to, laikinai gali pakisti jo spalva. Kai fotoaparatu naudojatės itin šaltose vietose, būtų gerai, jei retkarčiais fotoaparatą palaikytumėte šiltoje vietoje. Dėl žemos temperatūros sutrikęs ekrano veikimas atsistatys normalioje temperatūroje.
- Šio gaminio ekranas pagamintas kruopščiai ir išlaikant aukštą kokybę, tačiau ekrane gali pasitaikyti nuolat veikiantis arba visai neveikiantis vaizdo taškas. Šie vaizdo taškai neturi įtakos išsaugomoms nuotraukoms. Žiūrint skirtingais kampais, spalvos ar ryškumas gali atrodyti netolygūs, bet taip yra dėl ekrano sandaros. Tai nėra gedimas.

#### **Teisinės ir kitokios pastabos**

- Mūsų įmonė neprisiima jokios atsakomybės ir neteikia jokių garantijų, susijusių su bet kokiais nuostoliais arba nauda, kurios tikimasi teisėtai naudojant šį gaminį, bei su trečiojo asmens pageidavimais, atsiradusiais dėl netinkamo gaminio naudojimo.
- Mūsų įmonė neprisiima jokios atsakomybės ir neteikia jokių garantijų, susijusių su bet kokiais nuostoliais arba nauda, kurios tikimasi teisėtai naudojant šį gaminį, kurie kyla dėl nuotraukų duomenų ištrynimo.

### **Garantijos paneigimas**

- Mūsų įmonė neprisiima jokios atsakomybės ir neteikia garantijų, išreikštų raštu arba numanomų, dėl šios dokumentacijos arba programinės įrangos turinio ir jokiais atvejais neatsako už numanomas pardavimo arba tikimo bet kokiam konkrečiam tikslui garantijas ar bet kokius pasekminius, atsitiktinius ar netiesioginius nuostolius (įskaitant, be kita ko, pažeidimus, dėl kurių buvo patirta verslo nuostolių, nutrūko verslas arba buvo prarasta verslo informacija), kylančius dėl šios rašytinio dokumento, programinės įrangos ar įrengimų naudojimo arba negalėjimo jų naudoti. Kai kuriose šalyse atsakomybės dėl pasekminių arba atsitiktinių nuostolių arba numanomos garantijos atsisakymas ar apribojimas gali būti neleidžiamas, todėl kai kurie minėti apribojimai jums gali būti netaikomi.
- Mūsų įmonė pasilieka visas teises į šią instrukciją.

### **Įspėjimas**

Pagal autorių teises nesankcionuotas saugomos medžiagos fotografavimas arba naudojimas gali pažeisti autorių teises. Mūsų įmonė neprisiima jokios atsakomybės už fotografavimą neturint tam teisių, naudojimą ar kitokius veiksmus, kurie pažeidžia autorių teises.

#### **Apsaugos nuo kopijavimo pastaba**

Visos teisės ginamos. Jokios šios dokumentacijos ar programinės įrangos dalies negalima atkurti ar naudoti bet kokia forma ir priemonėmis, elektroninėmis ar mechaninėmis, įskaitant fotokopijavimą, įrašymą ir saugojimą bet kokio tipo informacijos saugojimo ir nuskaitymo sistemose, be išankstinio rašytinio mūsų įmonės leidimo. Neprisiimama jokia atsakomybė, susijusi su šios informacijos, pateikiamos dokumentuose ar programinėje įrangoje, naudojimu ar nuostoliais, kurių kilo dėl čia pateikiamos informacijos naudojimo. Mūsų įmonė pasilieka teisę tobulinti šios medžiagos ir programinės įrangos funkcijas bei turinį be išankstinio perspėjimo.

### **Prekių ženklai**

- SDXC logotipas yra bendrovės SD-3C, LLC prekių ženklas.
- "Apical" logotipas tai registruotas "Apical Limited" prekės ženklas.

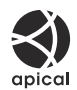

- "Wi-Fi" yra registruotasis "Wi-Fi Alliance" prekės ženklas.
- **Bluetooth**<sup>®</sup> žodis ir logotipai yra registruotieji prekių ženklai, priklausantys "Bluetooth SIG, Inc." ir "OM Digital Solutions Corporation" juos naudoja pagal licenciją.
- · QR kodas yra "Denso Wave Inc." prekės ženklas.
- Fotoaparato rinkmenų sistemos standartais, kurie minimi šiame vadove, vadinami fotoaparato rinkmenų sistemos / DCF taisyklių kūrimo standartai, nustatyti Japonijos elektronikos ir informacinių technologijų gamintojų asociacijos (JEITA).

Visi kiti įmonių vardai ir gaminių pavadinimai yra atitinkamų bendrovių prekių ženklai arba registruotieji prekių ženklai. "™" ir "®" simboliai kartais gali būti praleisti.

THIS PRODUCT IS LICENSED UNDER THE AVC PATENT PORTFOLIO LICENSE FOR THE PERSONAL AND NONCOMMERCIAL USE OF A CONSUMER TO (i) ENCODE VIDEO IN COMPLIANCE WITH THE AVC STANDARD ("AVC VIDEO") AND/OR (ii) DECODE AVC VIDEO THAT WAS ENCODED BY A CONSUMER ENGAGED IN A PERSONAL AND NON-COMMERCIAL ACTIVITY AND/OR WAS OBTAINED FROM A VIDEO PROVIDER LICENSED TO PROVIDE AVC VIDEO. NO LICENSE IS GRANTED OR SHALL BE IMPLIED FOR ANY OTHER USE. ADDITIONAL INFORMATION MAY BE OBTAINED FROM MPEG LA, L.L.C. SEE HTTP://WWW.MPEGLA.COM

Su šiuo fotoaparatu gali būti pateikiama trečiųjų šalių programinės įrangos. Bet kokiai trečiųjų šalių programinei įrangai taikomos jos savininkų ar licencijos išdavėjų sąlygos, suteikiančios teisę naudotis programine įranga.

Šias nuostatas ir sąlygas (jei yra) ir kitus pranešimus galite rasti programinės įrangos duomenų PDF faile, laikomame adresu

<https://support.jp.omsystem.com/en/support/imsg/digicamera/download/notice/notice.html>

išleidimo data 2023-09.

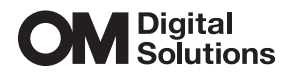

https://www.om-digitalsolutions.com/

© 2023 OM Digital Solutions Corporation

WD942900